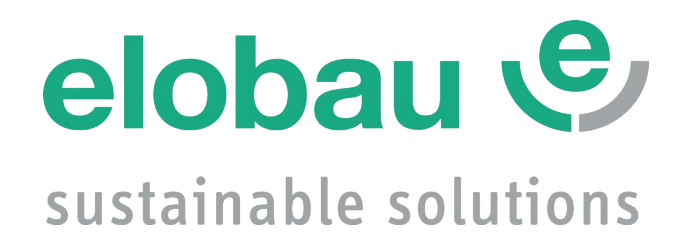

# **Gebrauchsanweisung**

**Version: 1.2 Nr.: 9010052B01D**

# **N6/N7 Neigungssensor**

**N6SA, N6SC static N7DA, N7DC dynamic**

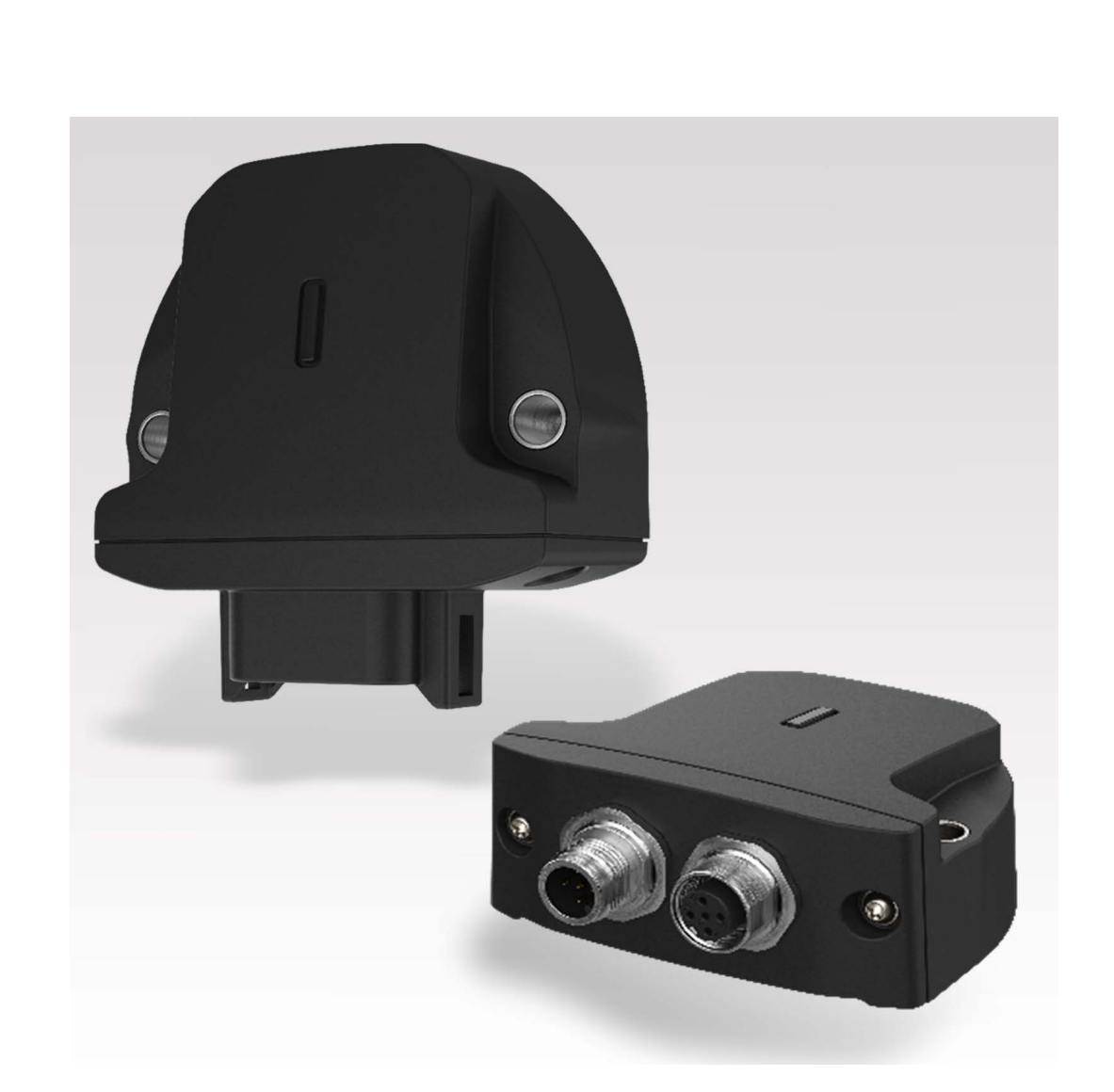

## **Inhaltsverzeichnis**

#### **Benutzerinformation**  $1.$

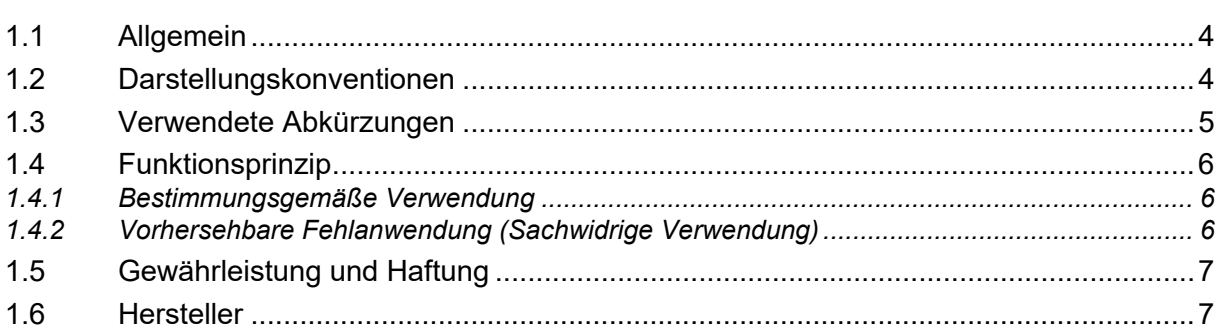

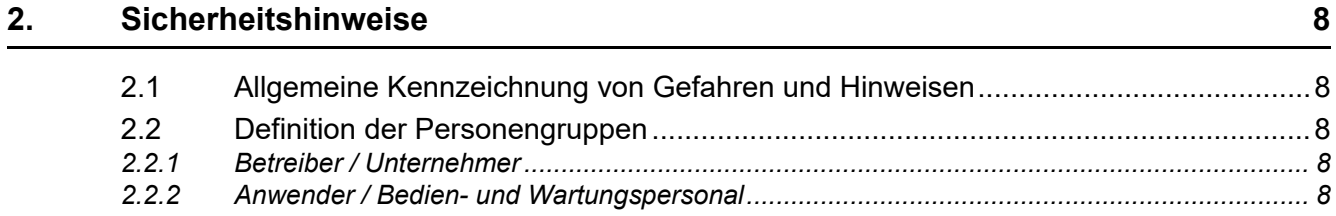

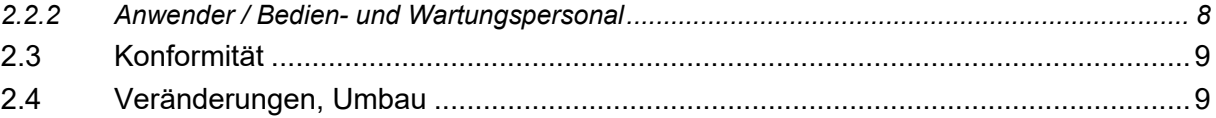

#### $3.$ **Transport und Lagerung**

#### $\overline{4}$ . Produktspezifische Angaben

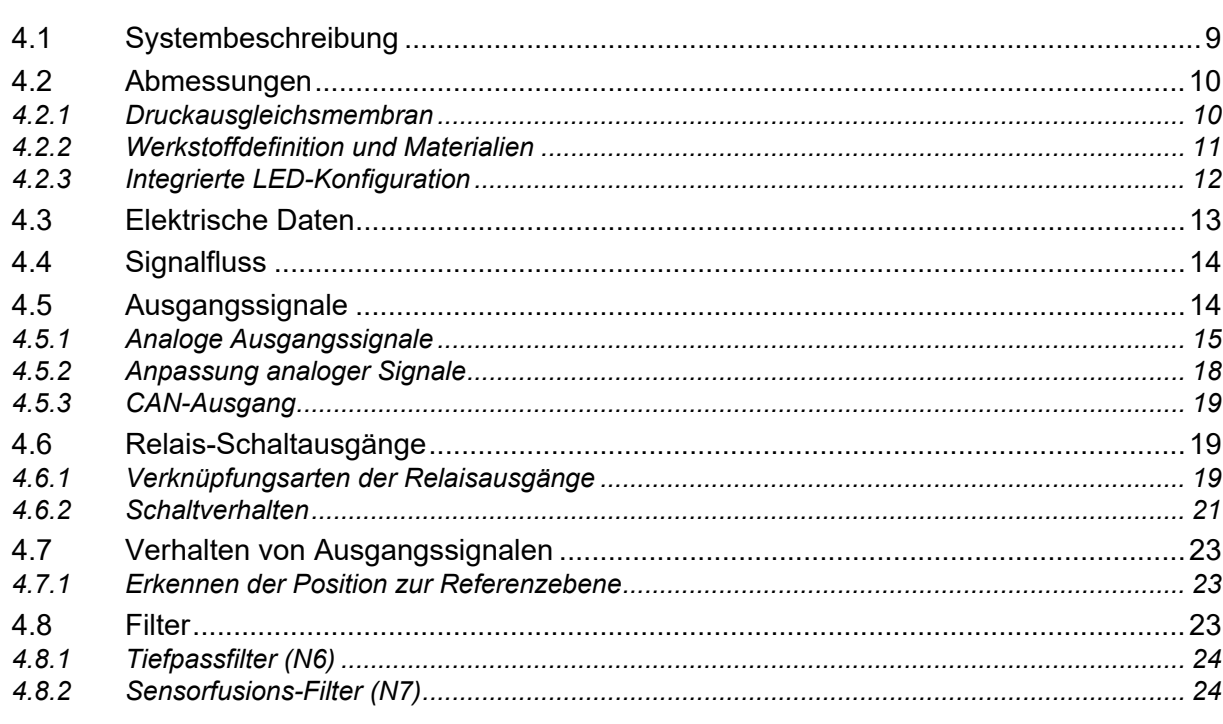

#### Montage und Inbetriebnahme  $5.$

25

4

 ${\bf 8}$ 

 $\boldsymbol{9}$ 

 $\mathbf{9}$ 

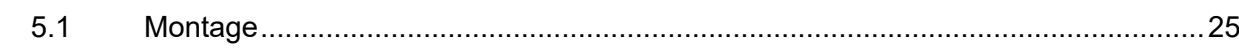

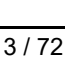

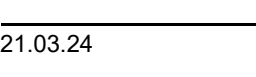

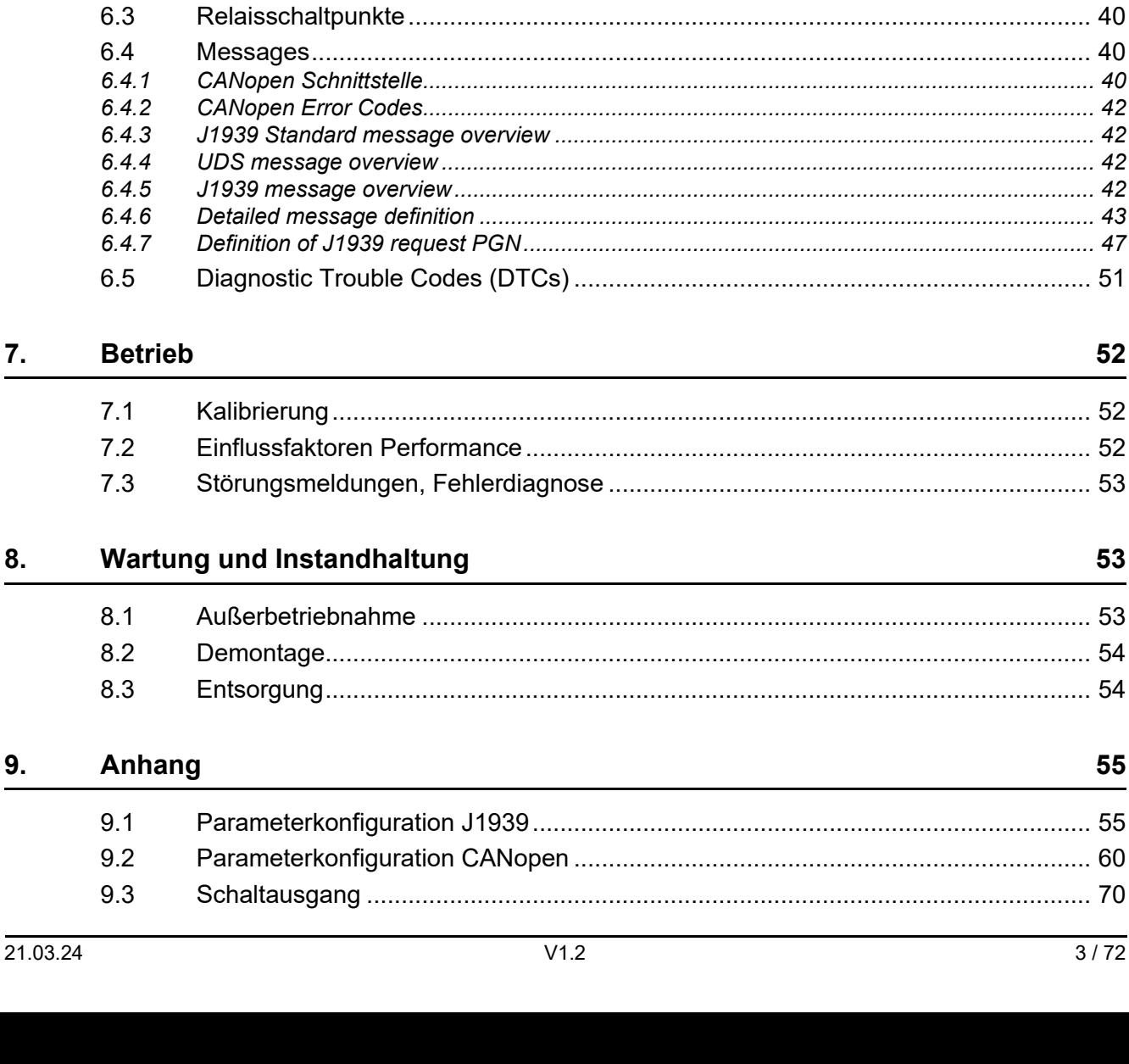

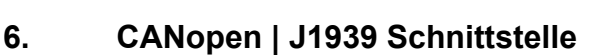

 $5.2$ 

5.3

 $5.3.1$ 

 $5.3.2$ 

54

 $5.4.1$  $5.4.2$ 

 $5.4.3$ 

 $5.4.4$ 

 $6.1$ 

62

 $6.2.1$ 

 $6.2.2$ 

 $6.2.3$ 

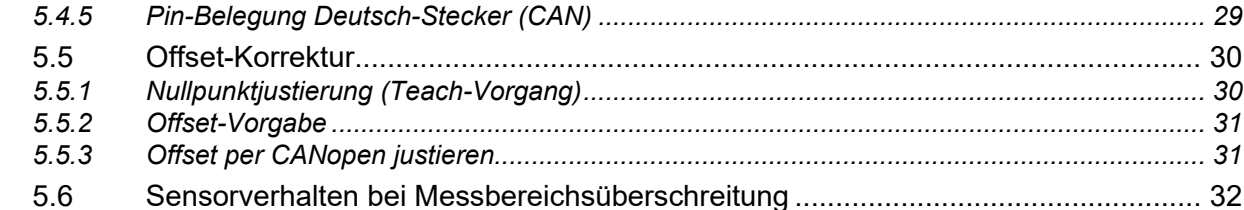

# 5.7

34

. . . . . . . . . . . . 47

52

53

55

## <span id="page-3-0"></span>**1. Benutzerinformation**

- **Urheberrecht** Das Urheberrecht an dieser Gebrauchsanweisung verbleibt bei elobau GmbH & Co. KG. Diese Gebrauchsanweisung enthält Vorschriften und Zeichnungen technischer Art, die weder vollständig noch teilweise vervielfältigt, verbreitet, verwertet oder dritten Personen ohne unsere Genehmigung zugänglich gemacht werden dürfen. Zuwiderhandlungen sind strafbar und verpflichten zu Schadensersatz (lt. UWG BGB). Alle Rechte für den Fall der Patenterteilung oder Gebrauchsmustereintragung vorbehalten (DIN34).
	- **Gültigkeit** Diese Gebrauchsanweisung gilt generell für das auf der Titelseite aufgeführte Produkt N6/ N7 und ist den Produktdokumenten der nachgeschalteten Maschine beizulegen. Weitere Varianten sind möglich und werden bei abweichenden Angaben zusätzlich aufgeführt. Je nach Kundenwunsch oder Sonderausführung können einzelne Bauteile fehlen oder vom Standard abweichen. Einige Zeichnungen und Darstellungen dieser Gebrauchsanweisung dienen nur zur Veranschaulichung. Abweichungen zum Originalteil sind daher möglich und aus Gründen einer besseren Darstellung gewünscht.

Der Herausgeber hat sich bemüht, diese Gebrauchsanweisung so korrekt und aktuell wie möglich zu halten. Wir arbeiten ständig an der Weiterentwicklung unserer Produkte. Änderungen des Lieferumfangs in Form, Ausstattung und Technik behalten wir uns vor. Aus den Angaben, Abbildungen und Beschreibungen dieser Dokumentation können keine Ansprüche abgeleitet werden.

Diese Gebrauchsanweisung ist eine Original-Gebrauchsanweisung. Für weitere Informationen stehen wir Ihnen gerne zur Verfügung.

## <span id="page-3-1"></span>**1.1 Allgemein**

Das vorliegende Dokument ermöglicht das sichere Arbeiten und den sachgerechten Umgang mit dem Produkt N6/N7. Lesen Sie diese Gebrauchsanweisung vor der Inbetriebnahme sorgfältig durch und beachten Sie die geltenden Vorschriften über Arbeitssicherheit und Unfallverhütung. Beachten Sie auch alle Warnungen, um Gefahren für Personen, die Umwelt oder das Produkt zu vermeiden.

Stellen Sie diese Gebrauchsanweisung sowie weitere Informationen zum Produkt (z. B. Datenblätter) der Person zur Verfügung, die das Produkt installiert, wartet oder repariert. Bei Weitergabe oder Verkauf des Produkts muss diese Gebrauchsanweisung dem Produkt beigelegt werden, da sie ein Teil des Produkts ist. Bewahren Sie die Gebrauchsanweisung daher für die gesamte Lebensdauer des Produkts sicher und griffbereit in einem leserlichen Zustand auf.

Fragen Sie uns, wenn Sie diese Gebrauchsanweisung oder Teile davon nicht verstehen.

## <span id="page-3-2"></span>**1.2 Darstellungskonventionen**

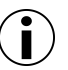

## **Information!**

Verweist auf eine effektive und praktikable Nutzung des Produkts.

**Text-Bildbezug** (1) Positionsnummer: Verweist auf die Positionsnummer in einer Abbildung.

↓ ↑ Richtungspfeile: Zeigen Bewegungs- und Schraubrichtungen oder spezifische Informationen zum Koordinatensystem an.

**Aufzählungen** Nummerierte und nicht-nummerierte Aufzählungen werden wie folgt dargestellt:

- 1. Nummerierte Aufzählung
- 2. Nummerierte Aufzählung
- Aufzählung, Ebene 1
	- Aufzählung, Ebene 2
	- Aufzählung, Ebene 2

**Handlungsanweisungen** Handlungsanweisungen in einer chronologischen Reihenfolge zum Betrieb und der Bedienung der Maschine werden wie folgt dargestellt:

#### *Handlungsaufgabe*

- 1. Handlungsschritt: Fordert zum Handeln auf. *Zwischenergebnis: Zur Kontrolle eines Handlungsschrittes.*
- 2. Handlungsschritt: Fordert zum Handeln auf. *Zwischenergebnis: Zur Kontrolle eines Handlungsschrittes.*
- 3. Handlungsschritt: Fordert zum Handeln auf.
- *Handlungsergebnis*

Einzelne Handlungsanweisung, ohne chronologische Abfolge werden wie folgt dargestellt:

Handlungsschritt ungeordnet

## <span id="page-4-0"></span>**1.3 Verwendete Abkürzungen**

Folgende Abkürzungen werden in diesem Dokument verwendet:

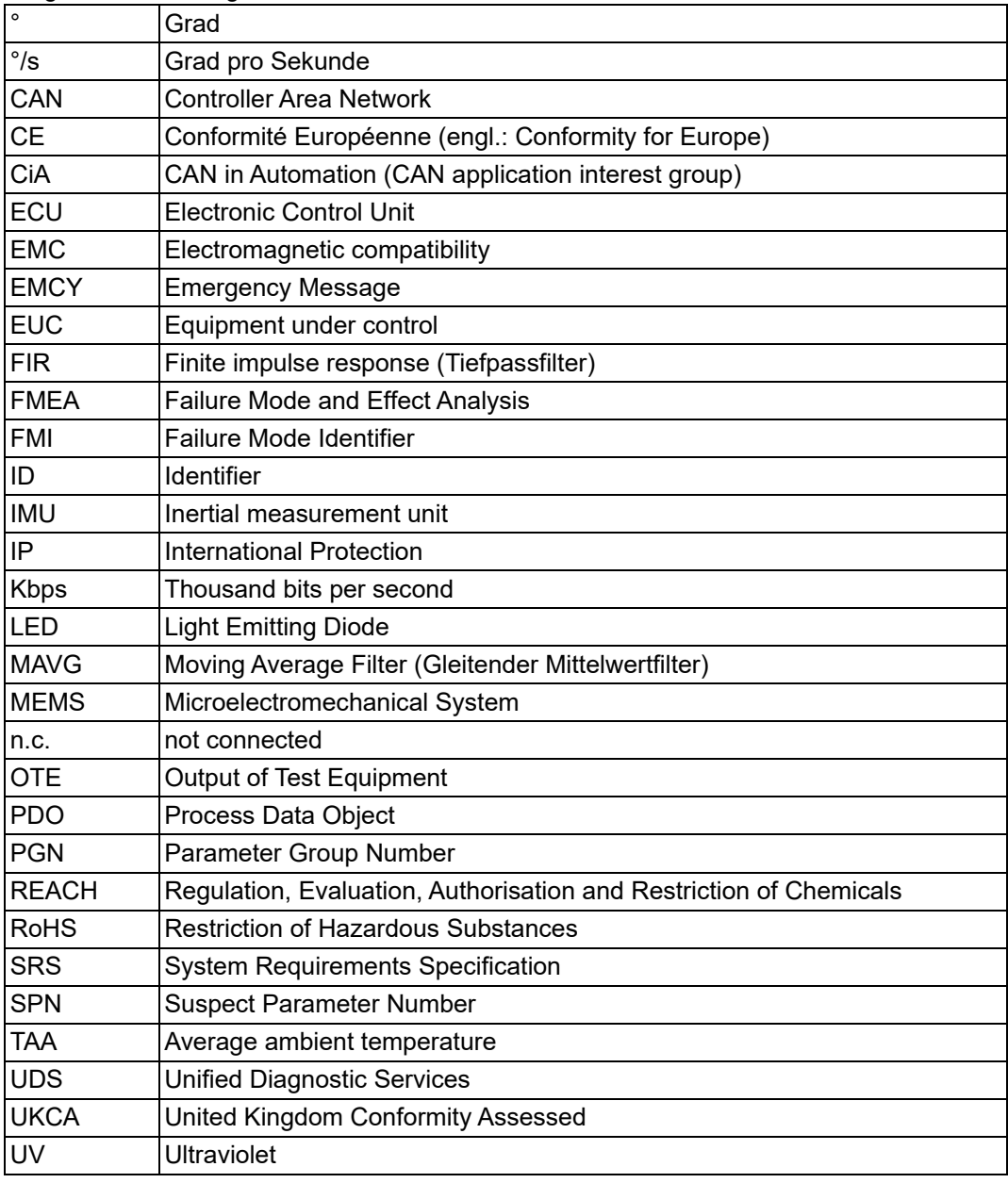

*Tabelle 1*

## <span id="page-5-0"></span>**1.4 Funktionsprinzip**

N6/N7 ist ein kompakter und robuster Neigungssensor, der einfach in Landmaschinen, Baumaschinen und Flurförderzeuge integriert werden kann, um Neigungsinformationen von Maschinenkomponenten zu erfassen und über eine elektrische Schnittstelle bereitzustellen.

Für den elektrischen Anschluss an ein übergeordnetes System stellt der Neigungssensor auf der Rückseite einen Stecker als elektrische Schnittstelle zur Verfügung.

#### <span id="page-5-1"></span>**1.4.1 Bestimmungsgemäße Verwendung**

Der Neigungssensor ist ein Messgerät zur Bestimmung von Neigungen in mobilen Arbeitsmaschinen und zur Versorgung des nachgeschalteten Gerätes mit Messwerten in Form von elektronischen Ausgangssignalen. Der Neigungssensor darf nicht für andere Zwecke verwendet werden.

Typische Anwendungen mobiler Arbeitsmaschinen:

- Mobile Arbeitsmaschinen
- Forst- und Landmaschinen
- Baumaschinen
- Flurförderfahrzeuge
- Fahrerlose Transportfahrzeuge (AGV)

Die Anwendung erfolgt jeweils in den Grenzen der technischen Daten sowie des aktuellen Datenblatts. Die Umgebungsbedingungen sind vor Einsatz des Neigungssensors vom Anwender zu prüfen.

- Den Neigungssensor nur im vollständig geschlossenen und unversehrten Gehäuse betreiben.
- Den Neigungssensor nur sachgerecht und bestimmungsgemäß verwenden.
- Bei Zuwiderhandlungen erlischt jegliche Garantie und Herstellerverantwortung.
- Sicherstellen, dass die Sicherheitsbestimmungen der einzelnen Maschinen beachtet werden.
- Sicherstellen, dass die internationalen und nationalen Bestimmungen beachtet werden.

#### <span id="page-5-2"></span>**1.4.2 Vorhersehbare Fehlanwendung (Sachwidrige Verwendung)**

Jede sachwidrige Verwendung und alle nicht in dieser Gebrauchsanweisung beschriebenen Tätigkeiten am Produkt sind unzulässiger Fehlgebrauch außerhalb der gesetzlichen Haftungsgrenzen des Herstellers.

Bei sachwidriger Verwendung können Gefahren für Personen oder Sachwerte entstehen. Folgende Betriebsbedingungen werden unter anderem als Fehlanwendung eingestuft:

- Einsatz in explosionsgefährdeten Bereichen. Das Produkt ist kein Sicherheitsbauteil gemäß der EG-Maschinenrichtlinie (2006/42/EG).
- Verwendung in Luft- und Raumfahrtanwendungen, kerntechnischen sowie militärischen Applikationen.
- Fall aus Höhen über 1 m. Die Funktion des Produkts ist dadurch nicht mehr gewährleistet.
- Nichteinhaltung der technischen Daten.

Der Betrieb entgegen der bestimmungsgemäßen Verwendung führt zum Verlust der Gewährleistung.

## <span id="page-6-0"></span>**1.5 Gewährleistung und Haftung**

Alle Produkte werden vor der Auslieferung umfangreich auf alle Funktionen geprüft. Dennoch können Material- und/oder Herstellungsfehler auftreten.

## **Information**

**Für dieses Produkt gilt eine Gewährleistung von 24 Monaten ab Gefahrenübergang. Für Gewährleistung und Haftung gelten die Allgemeinen Geschäftsbedingungen des Herstellers.**

Defekte, die während dieser Gewährleistungszeit in Form von Material- und/oder Herstellungsfehlern auftreten, werden kostenfrei behoben, entweder durch Reparatur oder durch Ersatzlieferung. Es gelten die Allgemeine Lieferbedingungen der elobau GmbH & Co. KG.

Bei Erbringung einer Gewährleistung verlängert sich der Gewährleistungszeitraum nicht.

Für nicht gerechtfertigte Reklamationen, z. B. Installations- oder Bedienungsfehler, behalten wir uns das Recht vor, die entstandenen Kosten in Rechnung zu stellen.

**Haftungsausschluss** Der Hersteller schließt Gewährleistung und Haftungsansprüche bei Personen- und Sachschäden aus, wenn sie auf eine oder mehrere der folgenden Ursachen zurückzuführen sind:

- Nichtbeachtung dieser Anleitung.
- Sachwidrige Verwendung.
- Eigenmächtigen Reparaturen, Umbauten und Veränderungen, die nicht in dieser Gebrauchsanweisung beschrieben werden. Hierzu gehört auch ein Lackieren des Neigungssensors.
- Willkürliche Beschädigung oder fehlerhafte Handhabung.
- Verwendung von nicht vom Hersteller freigegebenen Ersatz- oder Zubehörteilen.

Die Gewährleistung entfällt beim Eingreifen Dritter oder bei Demontage von Seiten Dritter ohne unsere vorherige Zustimmung. Soweit gesetzlich zulässig, sind andere Ersatzansprüche ausgeschlossen.

## <span id="page-6-1"></span>**1.6 Hersteller**

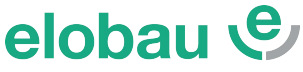

sustainable solutions elobau GmbH & Co. KG Zeppelinstraße 44 D-88299 Leutkirch +49-7561-970-0 www.elobau.com info@elobau.com

## <span id="page-7-0"></span>**2. Sicherheitshinweise**

### <span id="page-7-1"></span>**2.1 Allgemeine Kennzeichnung von Gefahren und Hinweisen**

In dieser Gebrauchsanweisung wird die Schwere der Gefahr und deren Folgen mit dem Signalwort und mit Farben eingestuft.

 **VORSICHT!** 

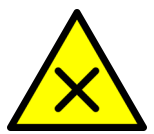

#### **Hier steht in Kurzform, die Art und Quelle der Gefahr.**

*Wenn der Sicherheitshinweis "VORSICHT" erscheint, besteht ein geringes Gefährdungsrisiko. Der Eintritt der genannten Gefahr kann zu reversiblen leichten Personenschäden führen.*

Auflistung aller Maßnahmen, die zur Vermeidung der Folgen ergriffen werden müssen.

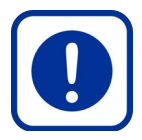

## **Hier steht in Kurzform, die Art und Quelle der Gefahr.**

*Wenn der Sicherheitshinweis "ACHTUNG" erscheint, besteht möglicherweise eine Situation, die zu Sachschäden führen kann.*

 **ACHTUNG!** 

Auflistung aller Maßnahmen, die zur Vermeidung der Folgen ergriffen werden müssen.

#### <span id="page-7-2"></span>**2.2 Definition der Personengruppen**

#### <span id="page-7-3"></span>**2.2.1 Betreiber / Unternehmer**

Der Betreiber der nachgeschalteten Maschine ist verpflichtet, das sicherheitsbewusste Arbeiten des Personals in regelmäßigen Abständen zu schulen und das Personal für die notwendigen Arbeiten entsprechend zu qualifizieren.

Der Betreiber ist verpflichtet, nur Personal an die Maschine, Anlage, Baugruppe oder mit der Software arbeiten zu lassen, welches:

- in die Vorgänge und Arbeitsweise eingewiesen worden ist.
- mit den Vorschriften über Arbeitssicherheit und Unfallverhütung vertraut ist.
- den Inhalt der Gebrauchsanweisung gelesen und verstanden hat, um Gefahren für Personen und das Produkt zu vermeiden.

#### <span id="page-7-4"></span>**2.2.2 Anwender / Bedien- und Wartungspersonal**

Hierzu gehören alle Personen, die im Auftrag des Betreibers/Unternehmers für Installation, Betrieb, Rüstzeiten, Wartungsarbeiten (einschließlich Reinigung) und Störungsbeseitigung zuständig sind. Das Personal für Bedienung und Wartung muss die entsprechende Qualifikation für diese Arbeiten aufweisen. Verantwortungsbereich, Zuständigkeit und Überwachung des Personals müssen durch den Betreiber genau geregelt sein. Liegen die notwendigen Kenntnisse bei dem Personal nicht vor, so muss der Betreiber dieses schulen und unterweisen. Dies kann, falls erforderlich, im Auftrag des Betreibers durch den Hersteller oder Lieferer erfolgen.

## <span id="page-8-0"></span>**2.3 Konformität**

E

Das Produkt N6/N7 entspricht dem Stand der Technik sowie den geltenden Sicherheitsbestimmungen zum Zeitpunkt des Inverkehrbringens im Rahmen seiner bestimmungsgemäßen Verwendung. Konstruktiv konnte die vorhersehbare Fehlanwendung nicht vermieden werden, ohne die bestimmungsgemäße Funktionalität einzuschränken.

Die Spezifikation dieses Systems basiert auf folgenden Dokumenten:

- REACH 1907/2006/EU
- RoHS 2011/65/EU
- DIN EN 12895 (EMV-Norm)
- DIN EN ISO 13766 (EMV-Norm)
- DIN EN ISO 14982 (EMV-Norm)
- DIN EN 60068 (Umgebungseinflüsse)
- ISO 11898 (CAN)
- ISO 20653 (IP Schutz)

## <span id="page-8-1"></span>**2.4 Veränderungen, Umbau**

Jegliche eigenmächtige Veränderung und Umbau sind ausdrücklich verboten. Ausgenommen sind die in dieser Gebrauchsanweisung beschriebenen Tätigkeiten.

## <span id="page-8-2"></span>**3. Transport und Lagerung**

Das Produkt bei Transport und Lagerung vor Wärme, Feuchtigkeit, Chemikalien und Stößen schützen. Transport und Lagerung nur in der Originalverpackung zulässig. Die zulässige Lagertemperatur von -40°C...+85°C nicht überschreiten.

## <span id="page-8-3"></span>**4. Produktspezifische Angaben**

## <span id="page-8-4"></span>**4.1 Systembeschreibung**

Das System bietet folgende Funktionen:

- Bereitstellung von Neigungsinformationen als Hauptfunktion,
- visuelle Zustandsanzeige.

Die folgenden erhaltenen Informationen werden vom System verarbeitet und führen zu einer entsprechenden Aktion:

- Einstellen eines Neigungsversatzes,
- Herunterladen protokollierter Daten aus dem Systemspeicher.

Je nach Ausgangssignalvariante des Systems kann das übertragene Neigungssignal sowie das übertragene "harmlose Fehlersignal" ein analoges Ausgangssignal oder eine entsprechende CAN-Meldung sein.

## <span id="page-9-0"></span>**4.2 Abmessungen**

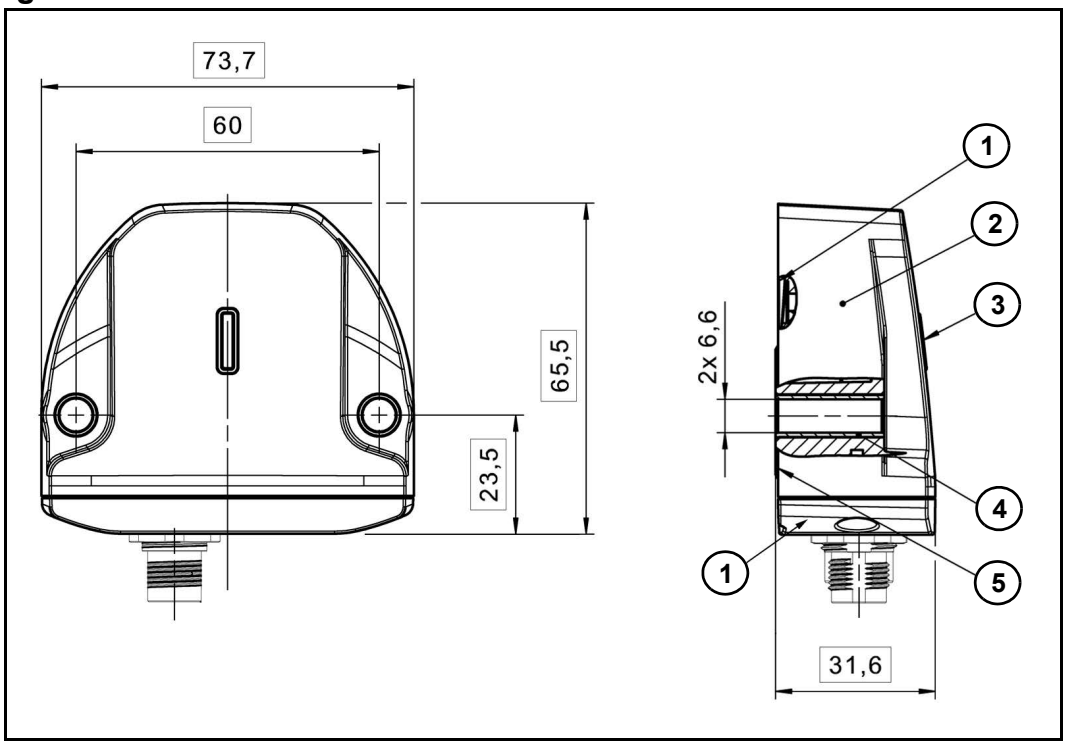

*Abbildung 1*

- 1. Deckel
- 2. Gehäuse
- 3. Statusanzeige
- 4. Druckausgleichsmembran
- 5. Buchse
- 6. Kennzeichnung

Weitere Details entnehmen Sie bitte Ihrem Datenblatt.

#### <span id="page-9-1"></span>**4.2.1 Druckausgleichsmembran**

An der Unterseite des Sensors befindet sich eine Druckausgleichsmembran. Diese ermöglicht den Betrieb des Sensors bei unterschiedlichen Temperaturen und Höhenlagen.

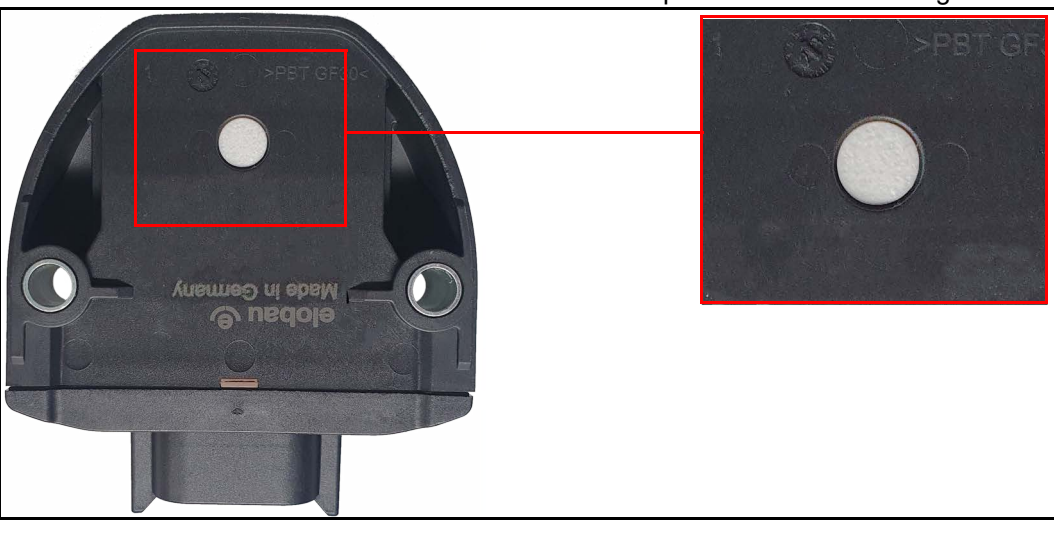

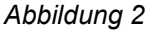

## **ACHTUNG!**

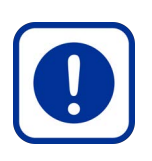

#### **Systemfehler durch mechanische Beschädigung!**

*Wird die Druckausgleichsmembran beschädigt, kann es zu einem Systemausfall führen.*

- Membran vor äußeren Einflüssen jeglicher Art zu schützen.
- Membran nicht überlackieren.
- ▶ Neigungssensor entsprechend positionieren.

#### <span id="page-10-0"></span>**4.2.2 Werkstoffdefinition und Materialien**

Die Materialien des Neigungssensors werden unter Berücksichtigung verschiedener Punkte ausgewählt, um eine lange Lebensdauer zu gewährleisten.

Alle Materialien, die an der Außenseite des Systems, z. B. am Gehäuse, aufgebracht werden oder von außen, z. B. hinter dem Lichtleiter, sichtbar sind, werden unter Berücksichtigung folgender Aspekte ausgewählt:

- Beständigkeit gegen Salzeinwirkung,
- Beständigkeit gegen die Einwirkung folgender Chemikalien:
	- Benzin, Diesel, Biodiesel, Bioethanol (E85), Rapsmethylester (CME), AdBlue (DEF), Motoröl, Getriebeöl,
	- Bremsflüssigkeit,
	- Schmierfett,
	- Unterbodenschutz,
	- Frostschutzgemisch (inkl. Ethylenglykol), Scheibenfrostschutzmittel, Scheibenwaschmittel, Isopropylalkohol,
	- Entfetter, Kontaktspray (z.B. WD40),
	- Batteriesäure, NPK-Dünger und Harnstoff-Stickstoff,
- Beständigkeit gegen UV-Strahlung,
- Erfüllung der REACH-Verordnung [1907/2006/EU],
- Erfüllung der RoHS-Verordnung [2011/65/EU] und bleifrei sind.
- Eine kratzfeste Körnung aufweisen und keine gefährlichen Stoffe abgeben.

Alle Materialien, die innen aufgetragen werden, z. B. die Steuerplatine, werden unter Berücksichtigung der folgenden Aspekte ausgewählt:

- Erfüllung der REACH-Verordnung [1907/2006/EU].
- Erfüllung der RoHS-Verordnung [2011/65/EU] und bleifrei sind.

## <span id="page-11-0"></span>**4.2.3 Integrierte LED-Konfiguration**

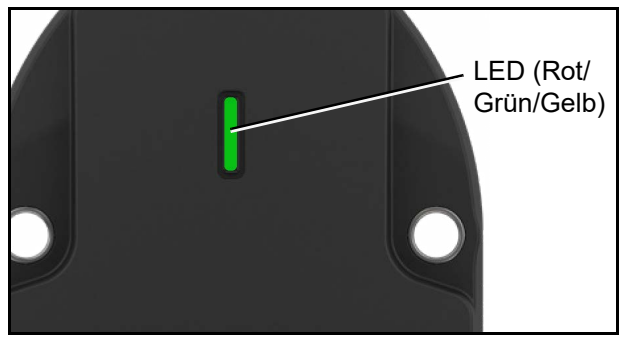

Eine integrierte LED ermöglicht die Überwachung des Funktionszustandes des Neigungssensors. LED (Rot/

*Abbildung 3*

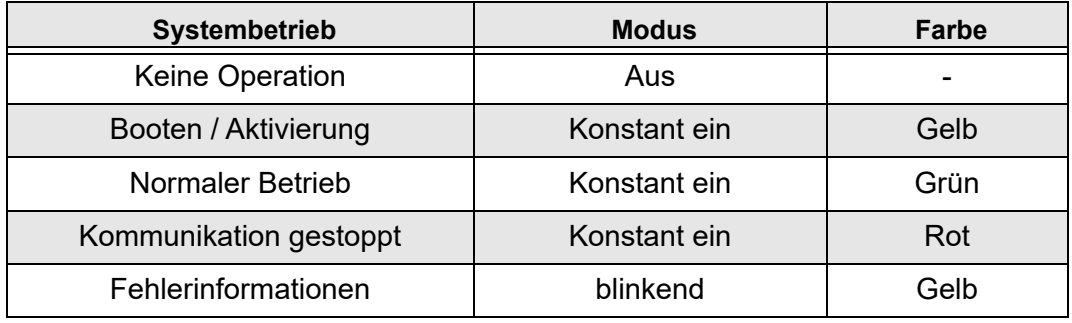

*Tabelle 2*

## *LED-Status*

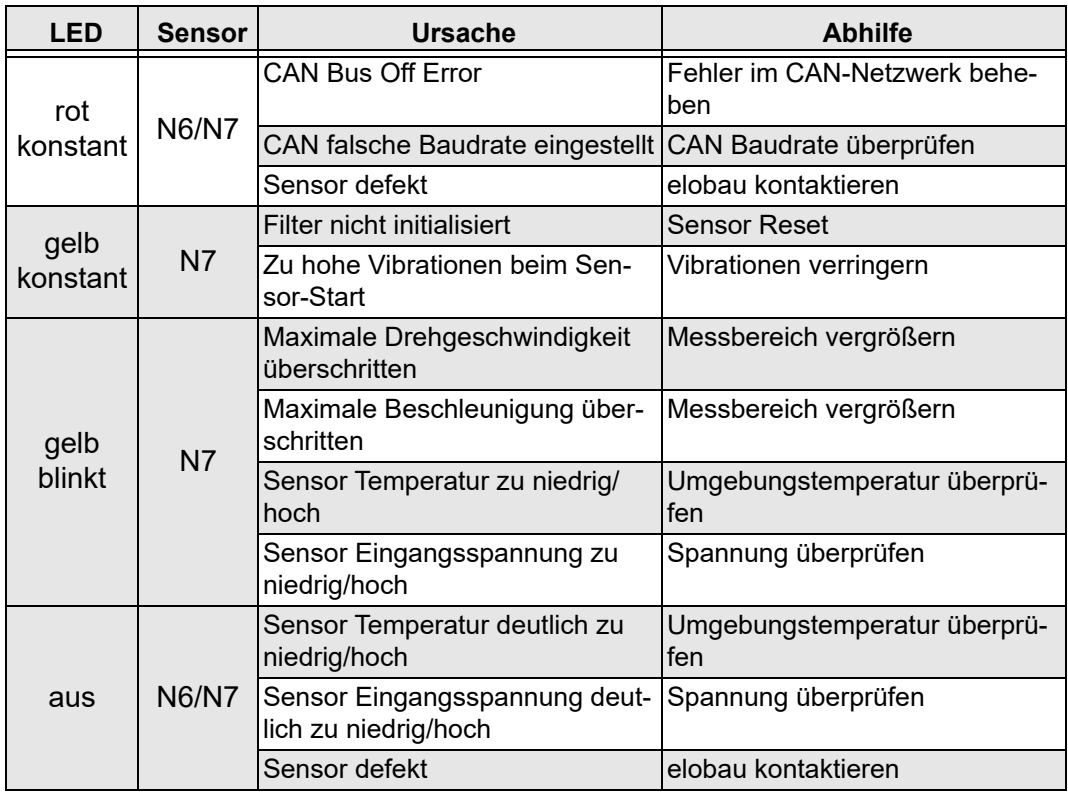

*Tabelle 3*

## <span id="page-12-0"></span>**4.3 Elektrische Daten**

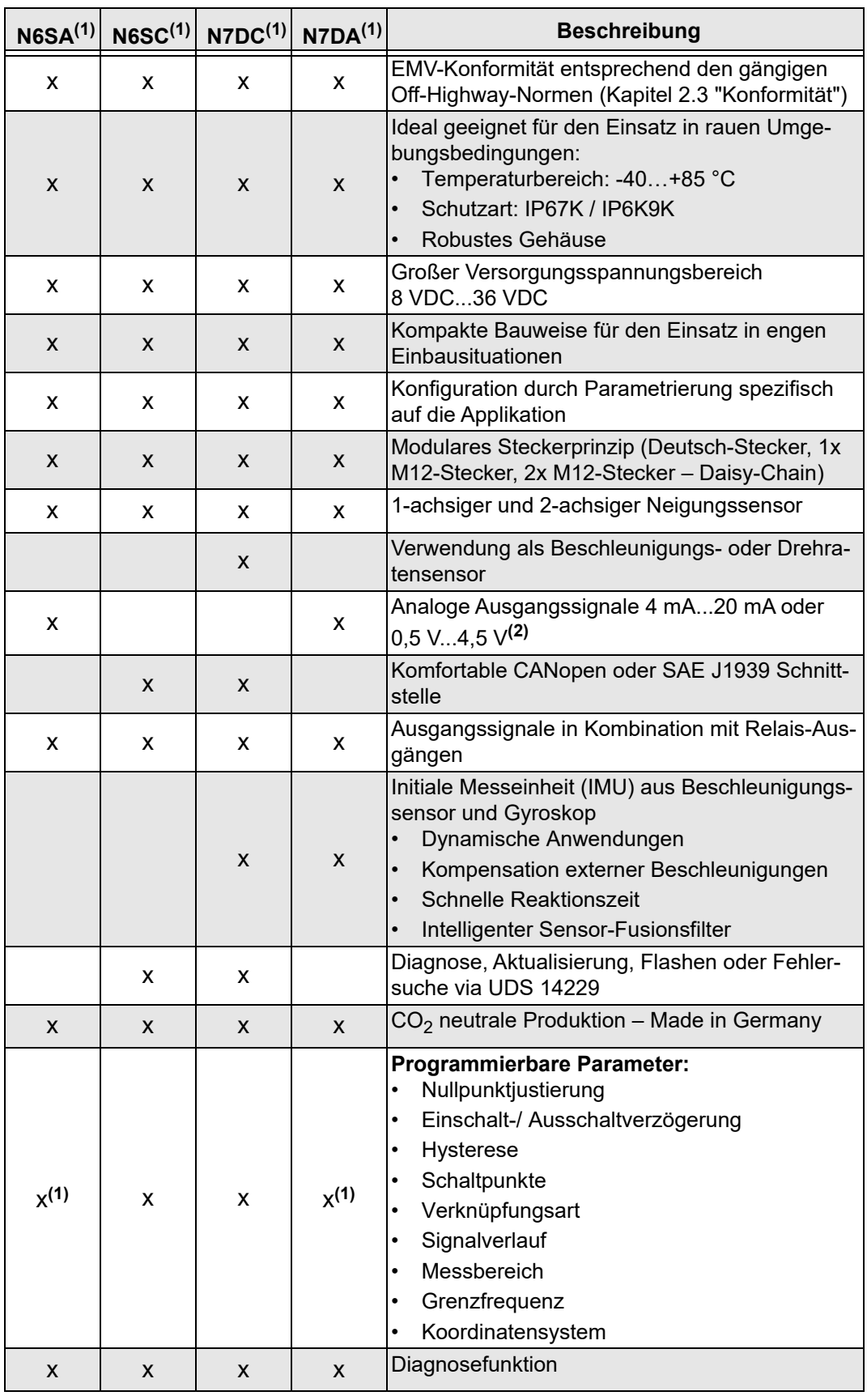

*Tabelle 4*

(<sup>1)</sup> ab Werk konfigurierbar<br><sup>(2)</sup> Signalausgänge können durch Konfiguration skaliert werden, z. B. 0 V...10 V oder 0 mA...20 mA Signal [\(siehe "Erkennen der Position zur Referenzebene" Seite 23\)](#page-22-1).

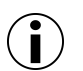

#### **Information!**

Bei Abweichungen von den zulässigen technischen Daten Rücksprache mit elobau halten. Validierung erfolgt durch Test.

### <span id="page-13-0"></span>**4.4 Signalfluss**

Nachfolgend ein Signalflussdiagramm von den Rohdaten zu den Ausgangssignalen.

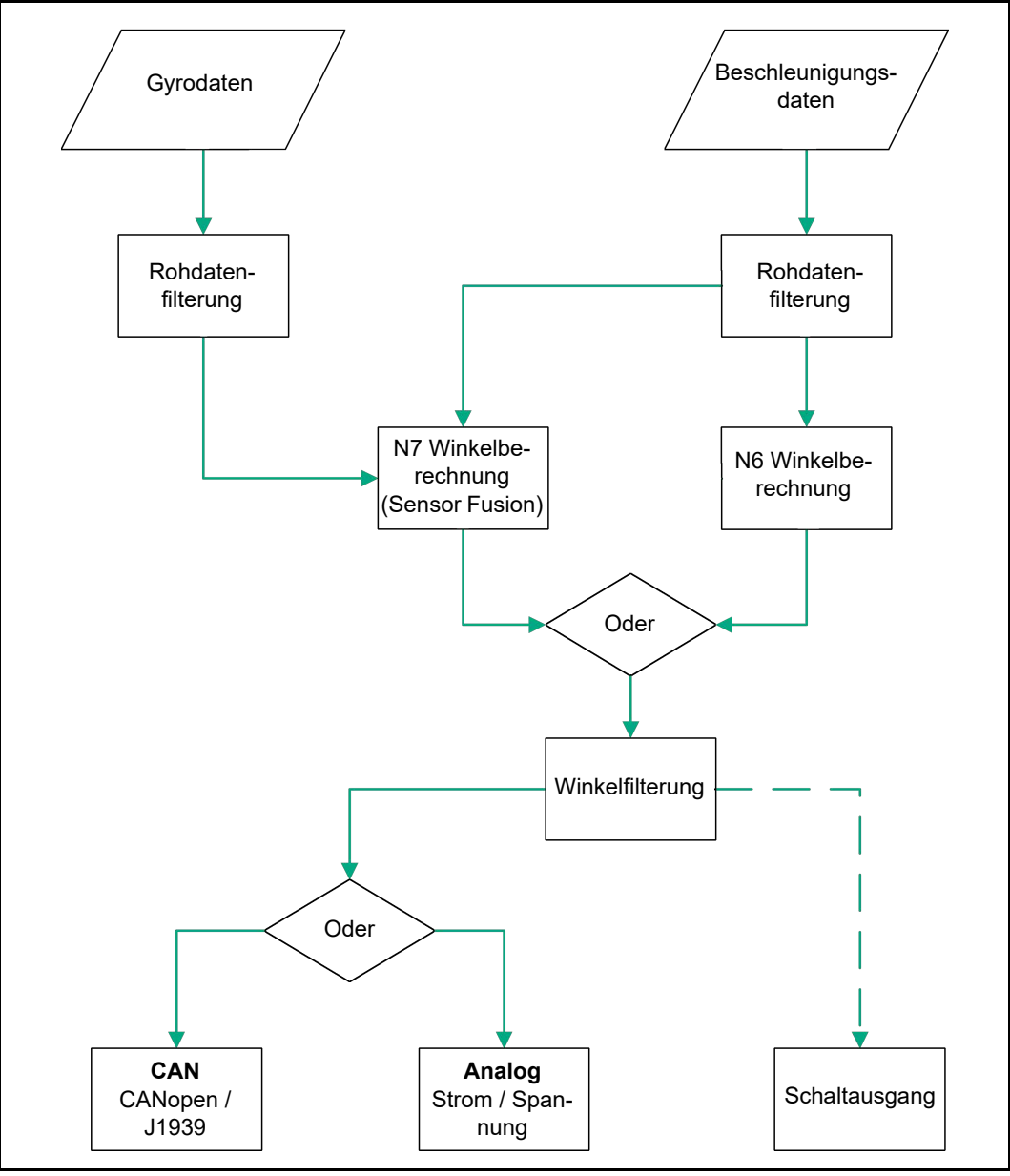

<span id="page-13-2"></span>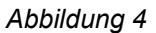

## <span id="page-13-1"></span>**4.5 Ausgangssignale**

Der Neigungssensor N6/N7 verfügt über drei Schnittstellen, über diese er Neigungsinformationen bereitstellen kann. Proportional zum Winkel können über den Analogausgang Ströme bzw. Spannungen ausgegeben werden. Alternativ können die berechneten Winkel auch über CAN versendet werden, wobei die Protokolle CANopen und J1939 zur Verfügung stehen.

Zusätzlich bietet der Neigungssensor bei Varianten mit Deutsch-Stecker zwei Schaltausgänge, deren Schaltschwellen werksseitig und kundenseitig (nur bei CAN) einstellbar sind [\(siehe "Relais-Schaltausgänge" Seite 19\)](#page-18-1).

### <span id="page-14-0"></span>**4.5.1 Analoge Ausgangssignale**

In der folgenden Tabellen ist der Standardsignalbereich abgebildet. Weitere Konfigurationen sind nach Absprache möglich.

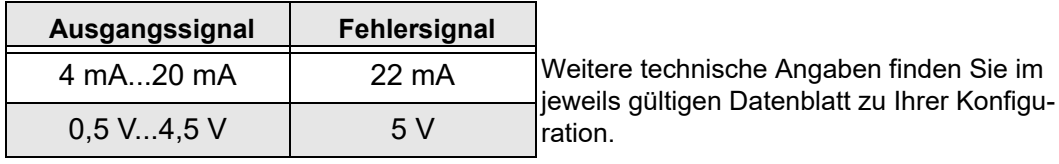

*Tabelle 5*

#### *Ausgangskennlinien Z-Achse*

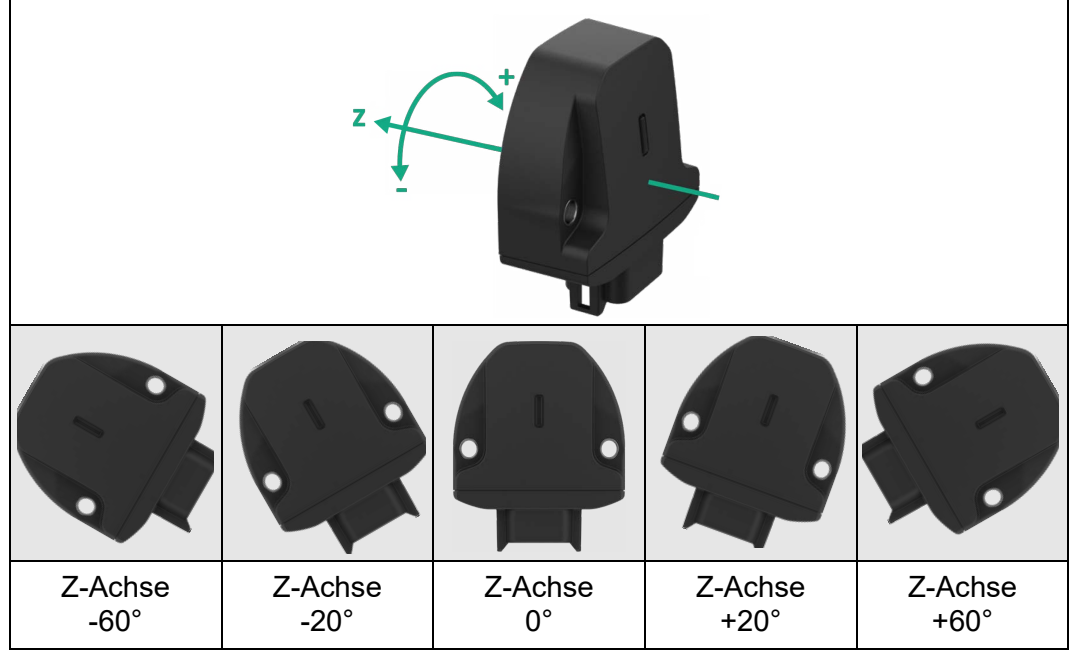

*Abbildung 5*

#### **CAN: Z = Roll**

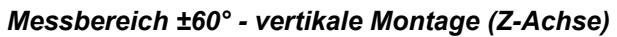

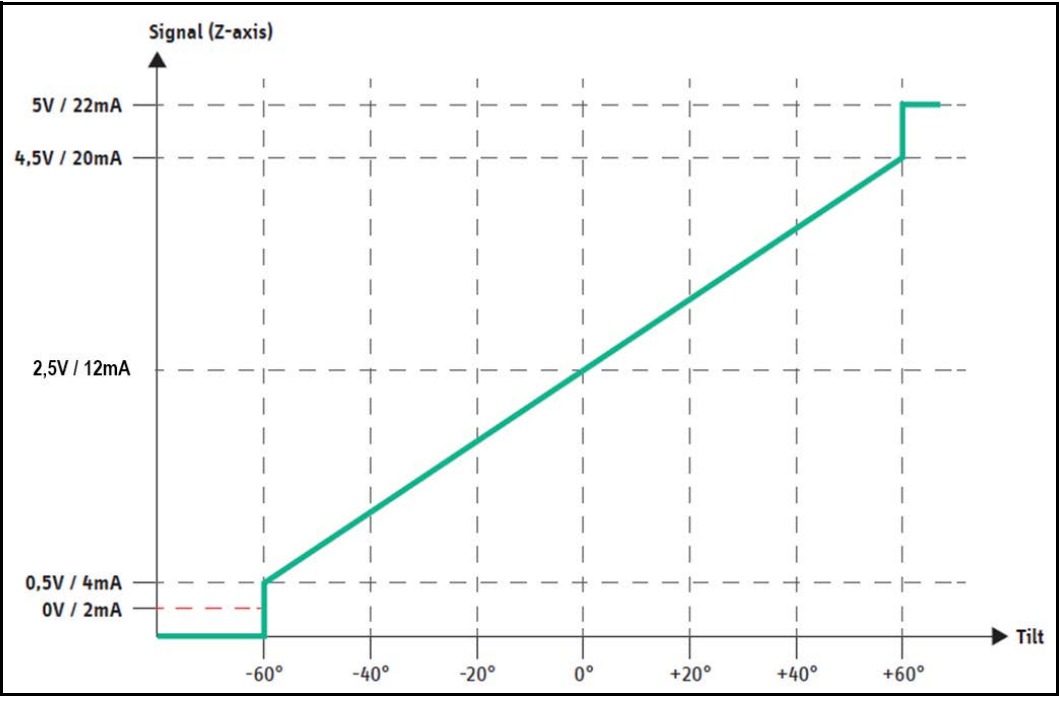

*Abbildung 6*

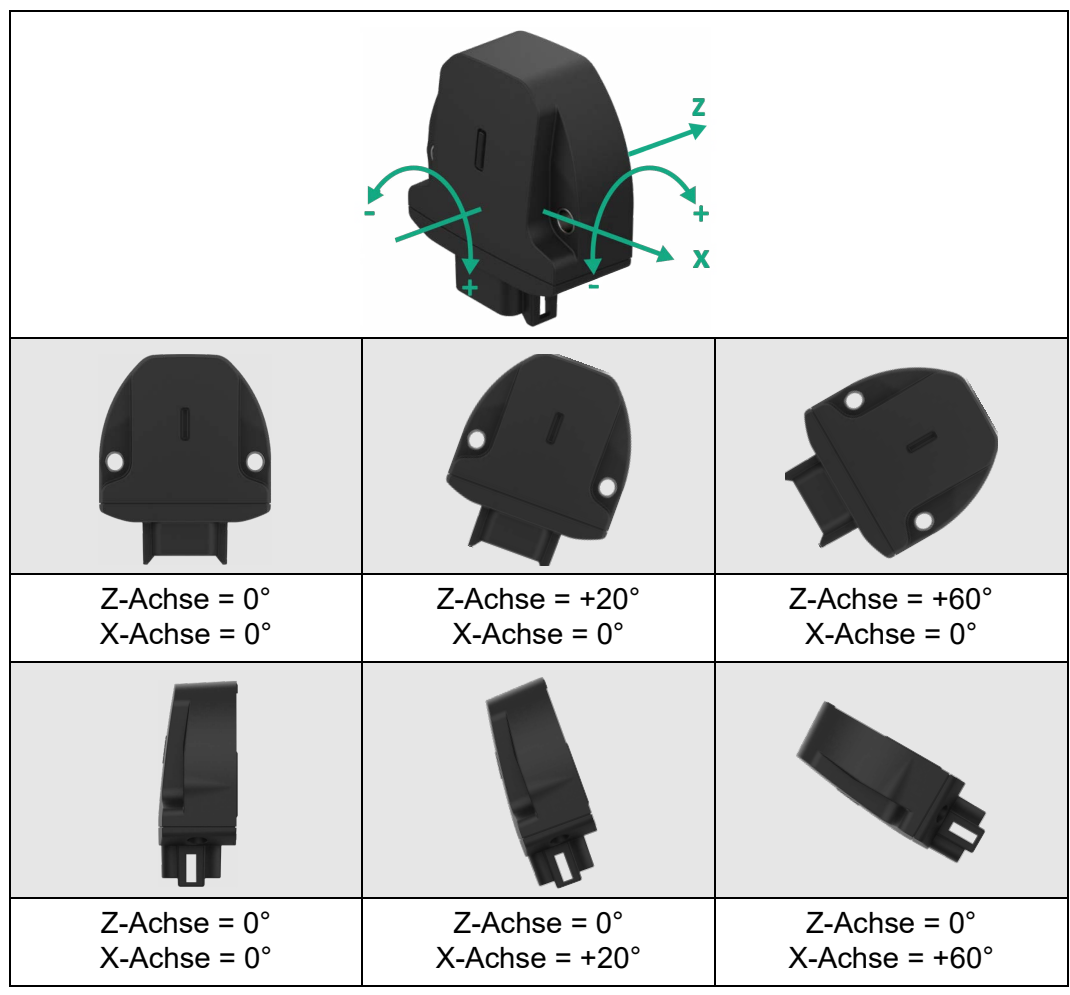

*Ausgangskennlinien X/Z-Achse*

*Abbildung 7*

**CAN: Z = Roll, X = Pitch**

*Messbereich ±60° - vertikale Montage (X/Z-Achse)*

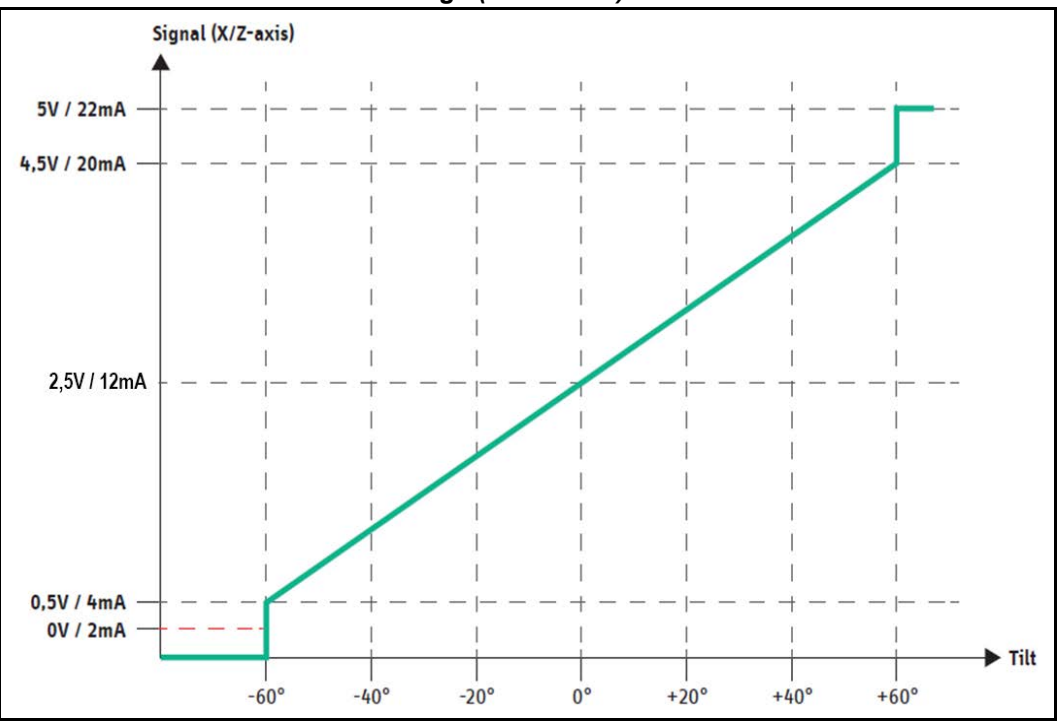

*Abbildung 8*

| 0000<br>$^{\circ}$<br>$^{\circ}$<br>$\circ \circ \circ \circ$ | ◉                                            | ۵<br>$\circledast$                           |
|---------------------------------------------------------------|----------------------------------------------|----------------------------------------------|
| Y-Achse = $0^{\circ}$<br>$X-Achse = 0^\circ$                  | Y-Achse = $-20^\circ$<br>$X-Achse = 0^\circ$ | Y-Achse = $-60^\circ$<br>$X-Achse = 0^\circ$ |
|                                                               |                                              |                                              |
| Y-Achse = $0^{\circ}$<br>$X-Achse = 0^\circ$                  | Y-Achse = $+20^\circ$<br>$X-Achse = 0^\circ$ | Y-Achse = $+60^\circ$<br>$X-Achse = 0^\circ$ |

*Ausgangskennlinien X/Y-Achse* 

*Abbildung 9*

**CAN: Y = Roll, X = Pitch**

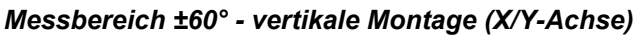

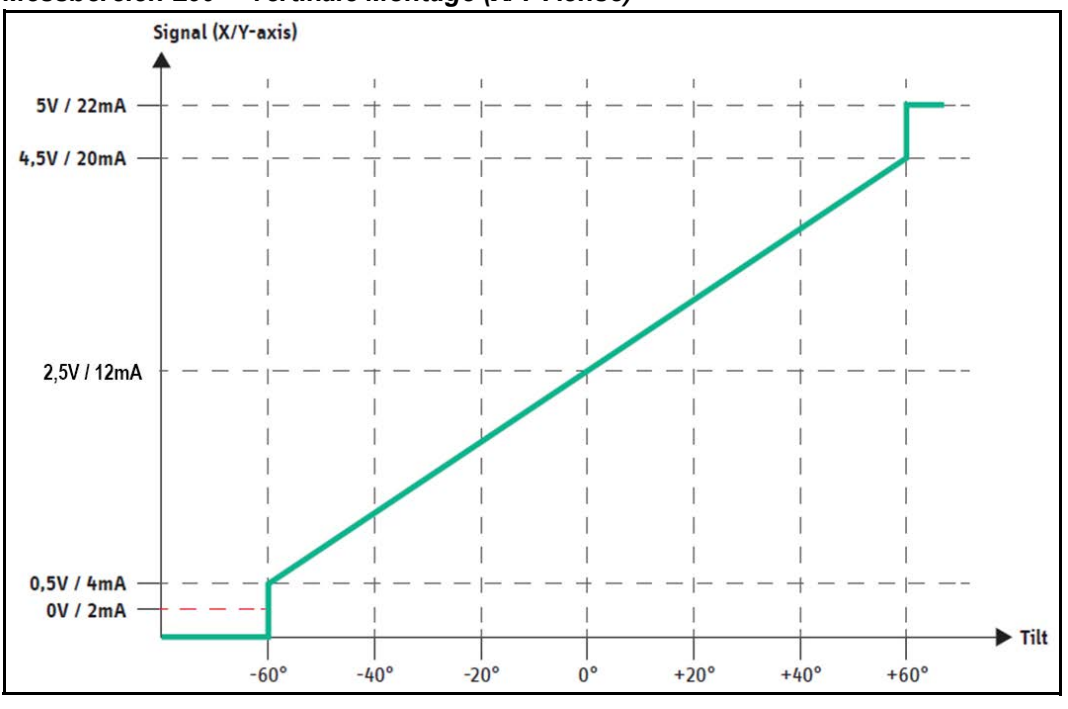

*Abbildung 10*

**Derating Kurve** Die Derating-Kurve beschreibt bei Varianten mit Stromausgang die maximal zulässige Betriebsspannung des Neigungssensors in Abhängigkeit von seiner Umgebungstemperatur.

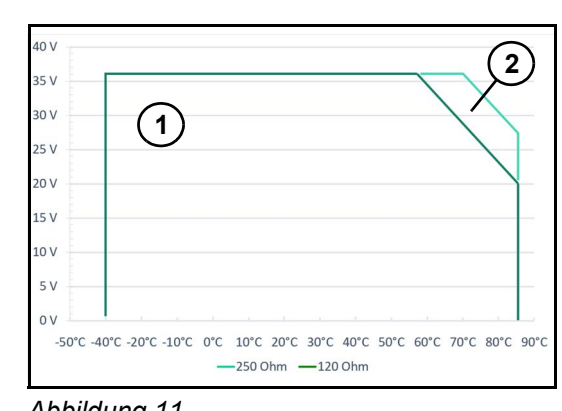

1. Zulässiger Betriebsbereich bei einem Lastwiderstand  $R_1$  = 120  $\Omega$ .

2. Zulässiger Betriebsbereich bei einem Lastwiderstand  $R_1$  = 250 Ω.

#### **Beispiel:**

Bei einem gewählten Lastwiderstand RL = 250 Ω darf der Neigungssensor bis 70 °C Umgebungstemperatur mit einer Betriebsspannung  $U_B = 36$  V betrieben werden. Für einen Betrieb bis 85 °C Umgebungstemperatur muss die Betriebsspannung bis zu Abbildung 11 **Detail Exercise Solution U<sub>B</sub>** = 27,4 V reduziert werden.

**Hinweis** Betreiben Sie den Neigungssensor N6/N7 nur innerhalb des zugelassenen Betriebsbereich. Bei einem Betrieb außerhalb des zulässigen Betriebsbereich ist eine Funktion nicht mehr gewährleistet und kann den Neigungssensor unter Umständen zerstören.

#### <span id="page-17-0"></span>**4.5.2 Anpassung analoger Signale**

Die analogen Ausgangssignale können unabhängig voneinander für jeden Signalausgang unter Berücksichtigung der folgenden Regeln angepasst werden:

- Das Mapping führt immer zu einem linearen Ausgabeverhalten. Nicht-linear-Zuordnungen werden nicht unterstützt.
- Das Mapping ermöglicht die Einstellung des interessierenden Neigungsbereichs (z. B. +/- 30°). Bereiche, die nicht symmetrisch bis Null geneigt sind, werden ebenfalls unterstützt.
- Das Mapping ermöglicht die Verwendung eines beliebigen Teils des analogen Signalausgangs  $(z, B, 0.5 \vee$  bis 4.5 V).
- Das Mapping ermöglicht einen negativen Gradienten (z. B. Fallen mit zunehmender Neigung).

Die folgende Abbildung zeigt das Standard-Ausgangssignaldesign für einen Signalausgang und exemplarisch zwei kundenspezifische Ausgangssignale.

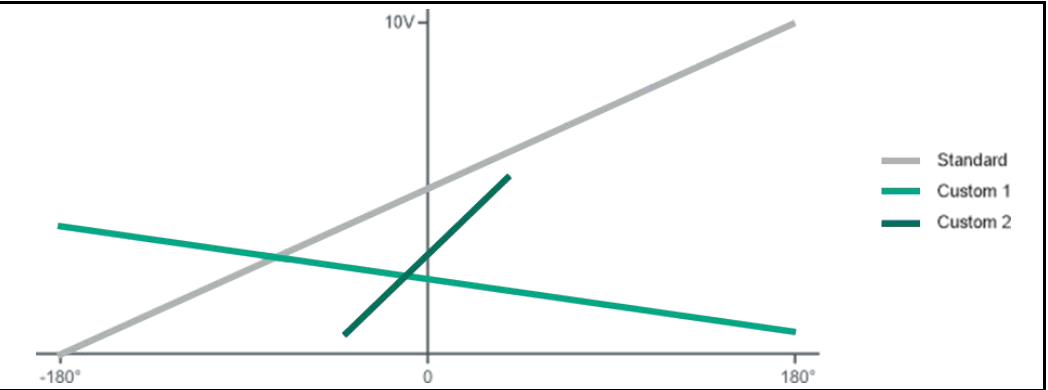

Abbildung 12

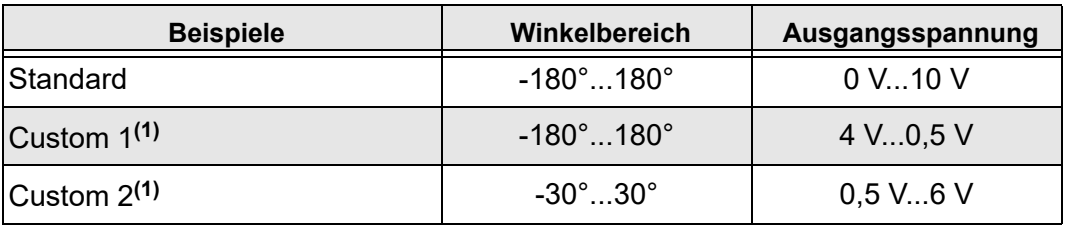

*Tabelle 6*

**(1)** Auf Anfrage konfigurierbar

#### <span id="page-18-0"></span>**4.5.3 CAN-Ausgang**

Alle Informationen zu CAN-Ausgang finden Sie im [Kapitel 6. "CANopen | J1939 Schnittstel](#page-33-0)[le"](#page-33-0).

## <span id="page-18-1"></span>**4.6 Relais-Schaltausgänge**

Die Schaltausgänge bieten eine einfache Möglichkeit, das Überschreiten einer Winkelschwelle einer angeschlossenen Auswerteeinheit mitzuteilen. Es stehen pro Achse 4 Schaltschwellen zur Verfügung, die den beiden Relais zugewiesen werden können.

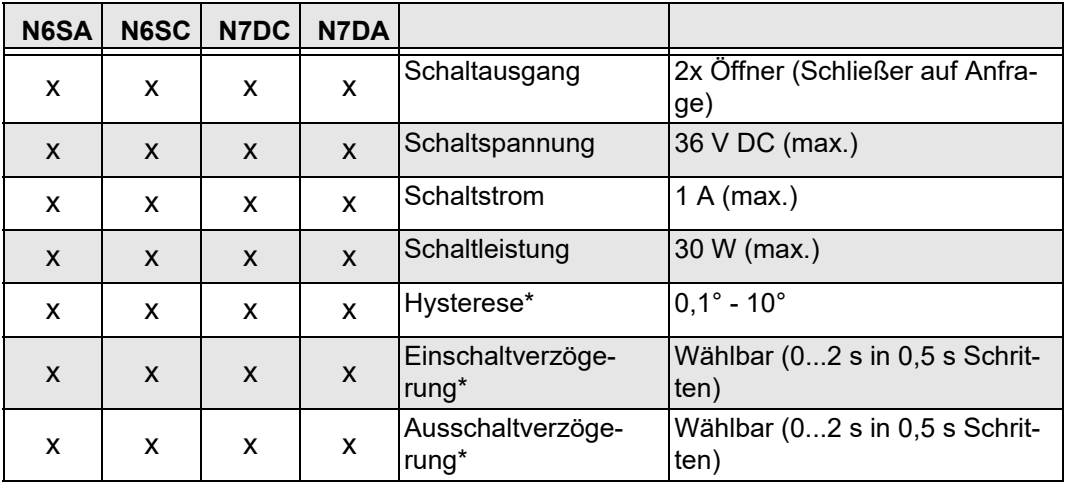

*Tabelle 7*

\* Die aufgeführten Werte sind ab Werk konfigurierbar.

### <span id="page-18-2"></span>**4.6.1 Verknüpfungsarten der Relaisausgänge**

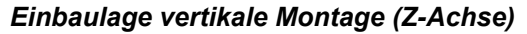

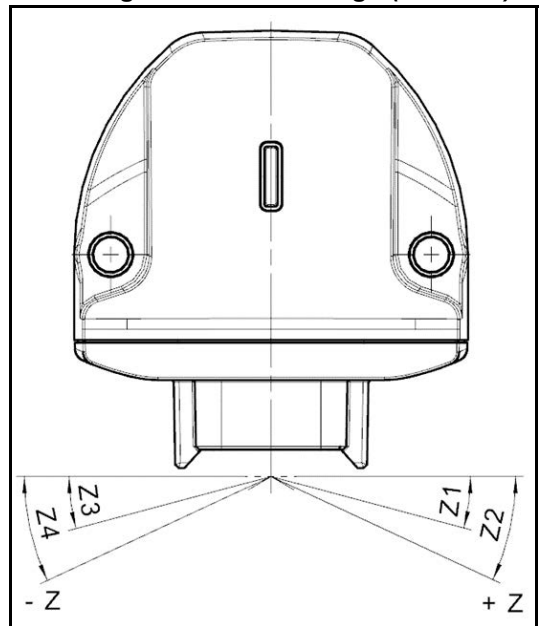

*Abbildung 13*

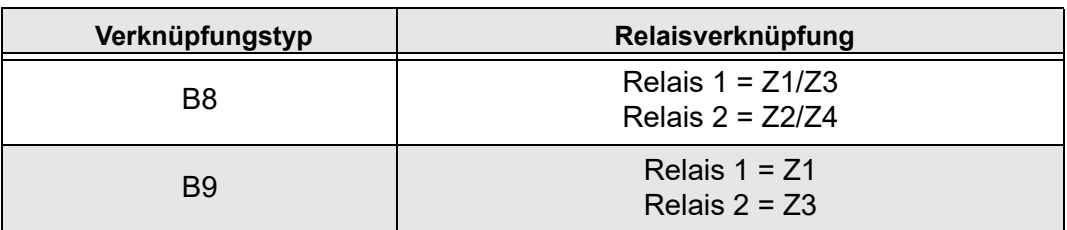

*Mögliche Verknüpfungsarten bei vertikaler Montage (Z-Achse):*

*Tabelle 8*

*Einbaulage vertikale Montage (X/Z-Achse)*

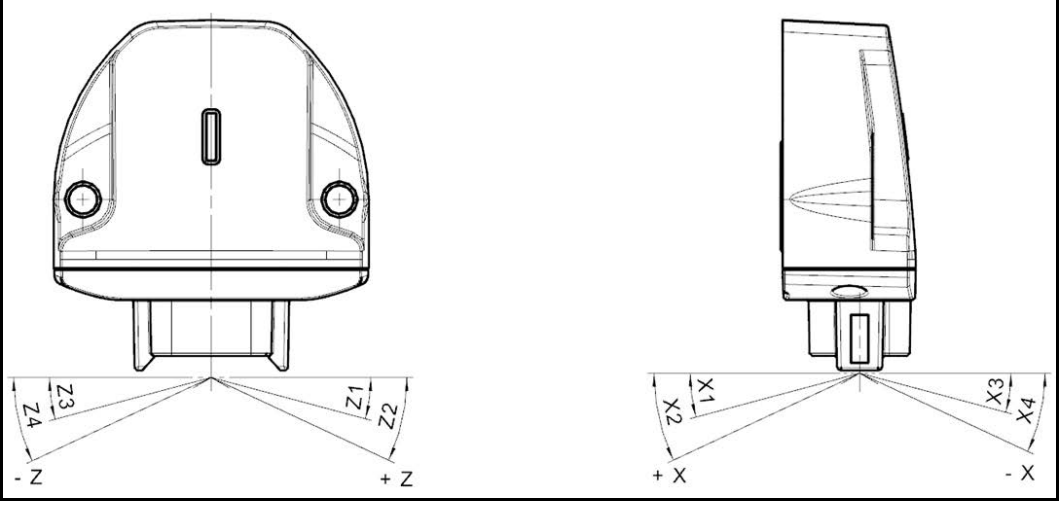

*Abbildung 14*

*Mögliche Verknüpfungsarten bei vertikaler Montage (X/Z-Achse):*

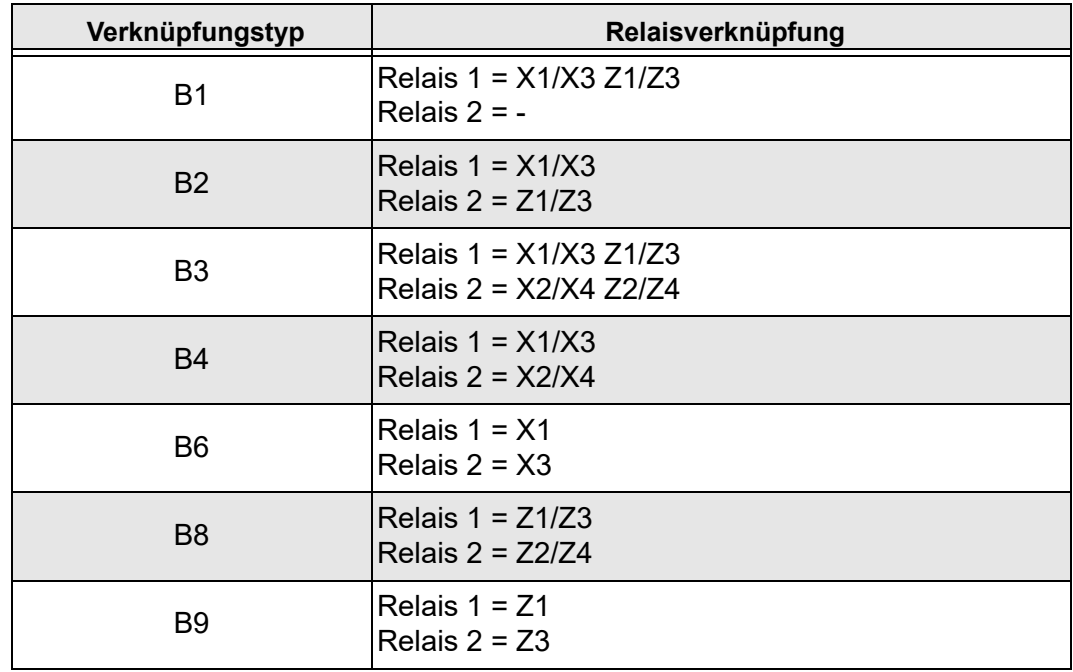

*Tabelle 9*

### *Einbaulage horizontale Montage (X/Y-Achse)*

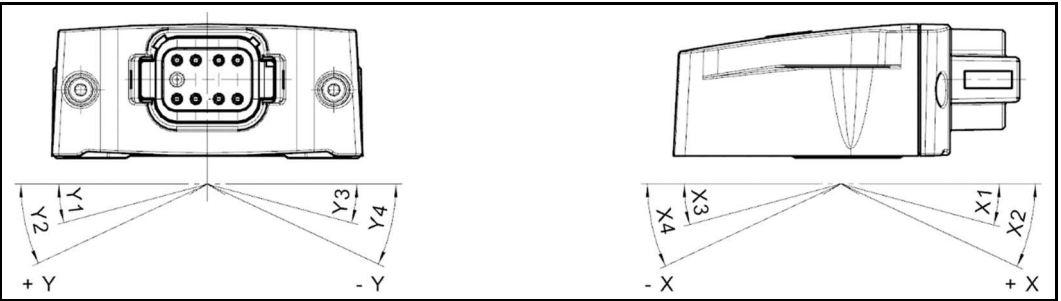

*Abbildung 15*

#### *Mögliche Verknüpfungsarten bei horizontaler Montage (X/Y-Achse):*

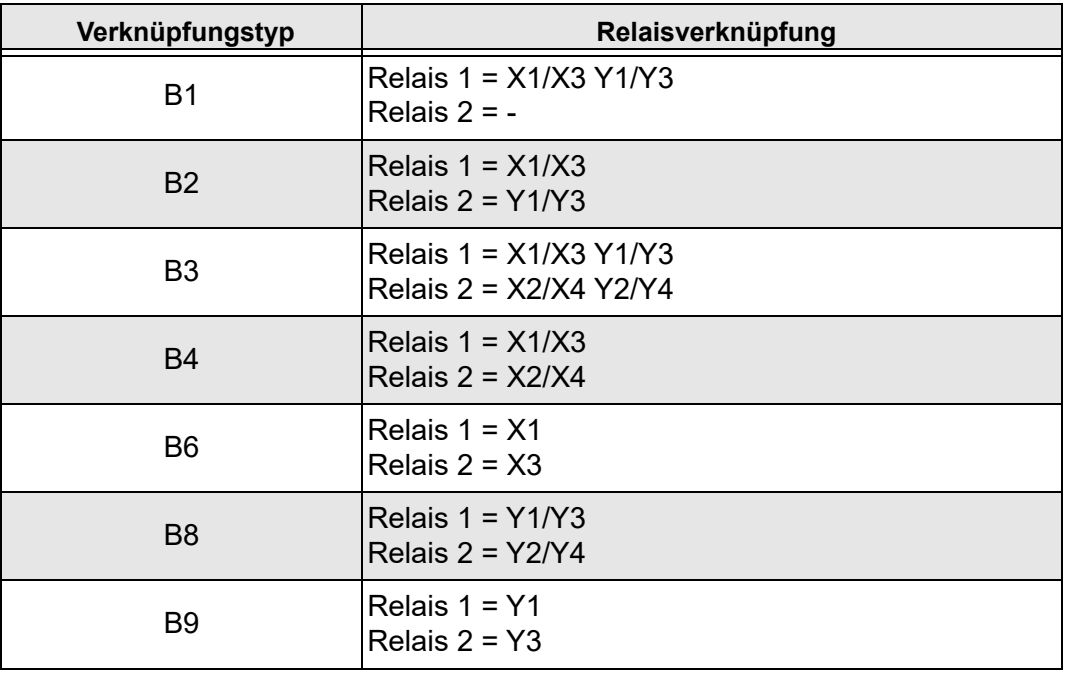

*Tabelle 10*

#### <span id="page-20-0"></span>**4.6.2 Schaltverhalten**

Die geschaltete Signalleitung ist grundsätzlich als "Öffner" Kontakt ausgeführt und liefert die zwei Ausgangssignale:

- Betätigt (geöffnet = kein Signal)
- Unbetätigt (geschlossen = Signal)

Auf Anfrage ist die Signalleitung auch als "Schließer" Kontakt möglich.

#### *Ausschaltverhalten*

Bei einem Ausfall der Stromversorgung schaltet die geschaltete Signalleitung auf "Unbetätigt".

#### *Schaltverzögerung*

Für den Signalausgang der geschalteten Signalleitung kann eine Schaltverzögerung von 0 s bis 20 s konfiguriert werden. Diese Verzögerung kann separat konfiguriert werden für:

- .delay on". Die Umschaltung wird innerhalb der konfigurierten Zeitspanne nach Auftreten der Triggerbedingung durchgeführt.
	- "delay off". Das letzte Signal für die konfigurierte Zeitspanne wird gehalten, nachdem die nächste Triggerbedingung aufgetreten ist.

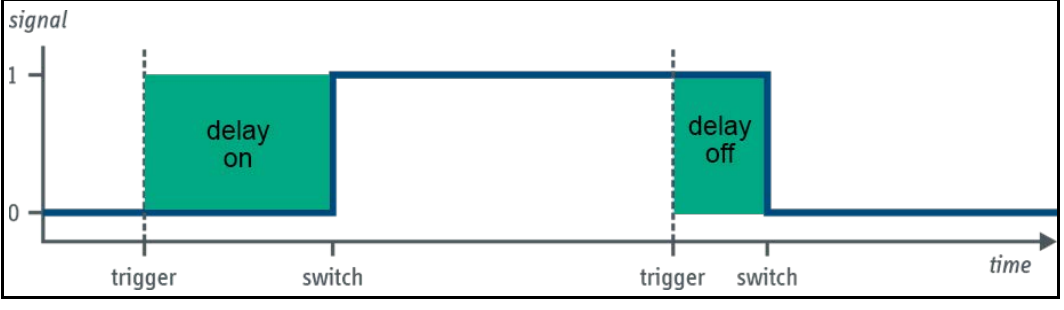

*Abbildung 16*

#### *Berechnung des Schaltsignalleitungstriggers*

Die Triggerbedingung für einen geschalteten Signalausgang wird durch eine logische Gleichung berechnet. Es gilt folgende Regel:

```
Trig = (Ax1CondA \wedge or \vee Ax1CondB) \wedge or \vee (Ax2CondC \wedge or \vee Ax2CondD)
```
- Die Triggerbedingung ist eine logische Kombination von bis zu vier einzelnen Neigungsbedingungen (CondA bis CondD).
- Eine Neigungsbedingung kann eingestellt oder ausgeblendet werden.
- Zwei der Neigungsbedingungen beziehen sich auf die erste Achse der Neigungsebene, die beiden anderen Neigungsbedingungen auf die zweite Achse der Neigungsebene.
- Die beiden Triggerbedingungen, die sich auf eine Achse der Neigungsebene beziehen, können logisch UNDed oder ORed sein.
- Die Neigungsbedingungen einer Achse können ANDe oder ANDd zu den Neigungsbedingungen der anderen Achse sein.

Beispiel für eine Triggerbedingung, die eine einzige Neigungsbedingung verwendet:

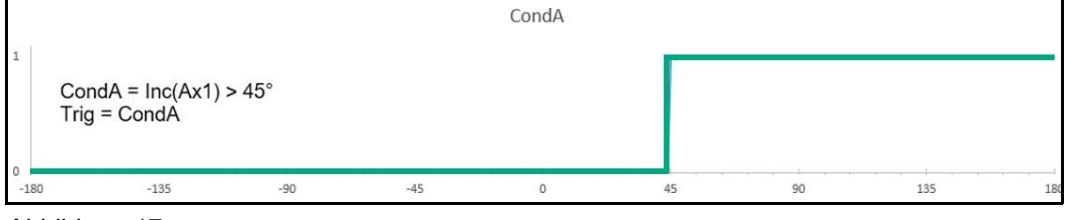

*Abbildung 17*

Beispiel für eine Triggerbedingung, die zwei Neigungsbedingungen ORed verwendet:

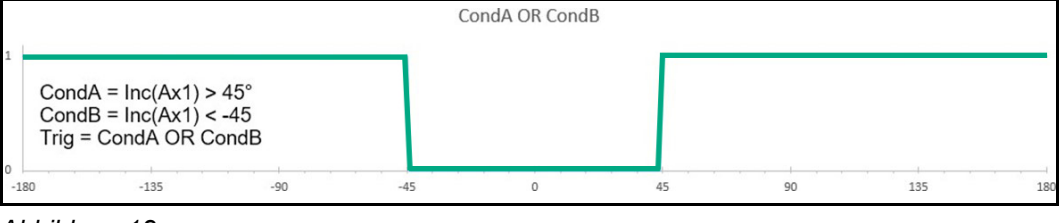

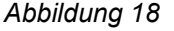

Nachfolgend ein Beispiel für eine Triggerbedingung, die zwei Neigungsbedingungen jeder Achse verwendet, kombiniert mit einem OR. Das Ergebnis ist ein geschalteter Signalausgang, der ausgelöst wird, wenn das N6/N7-Gerät um mehr als 45° in beide Richtungen geneigt ist.

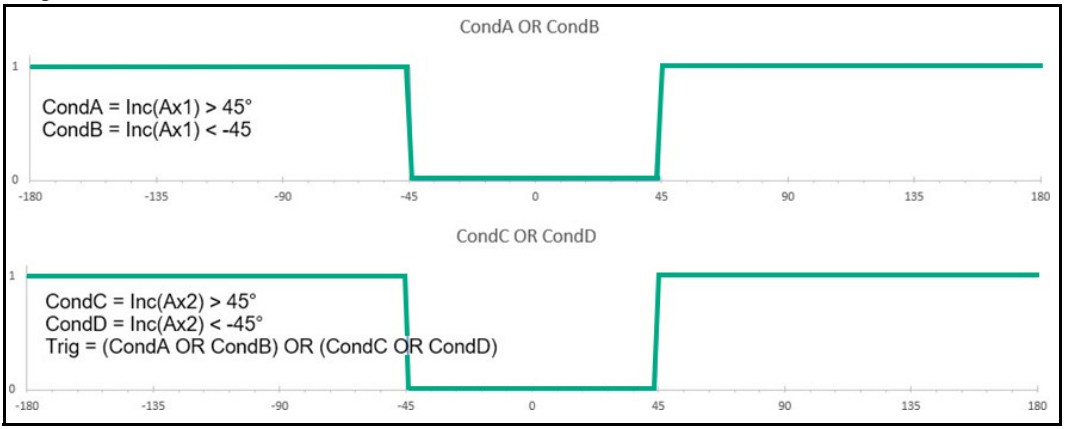

*Abbildung 19*

## <span id="page-22-0"></span>**4.7 Verhalten von Ausgangssignalen**

Das System bietet folgende Winkelmessbereiche:

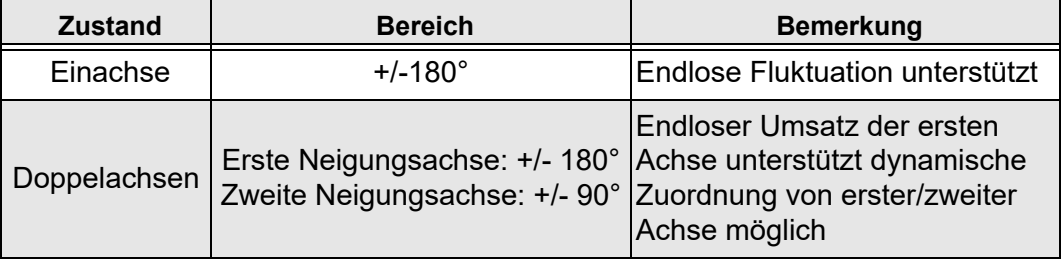

*Tabelle 11*

#### <span id="page-22-1"></span>**4.7.1 Erkennen der Position zur Referenzebene**

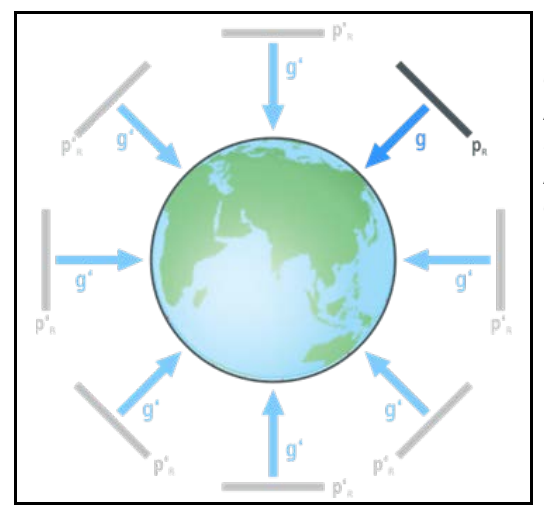

Um Informationen über seine Neigung zur Umgebung zu erhalten, erkennt das System den Erdschwerevektor g [\(Abbildung 20](#page-22-3)). Aus der orthogonal zum Erdschwerevektor stehenden Normreferenzebene und der Ausrichtung des Sensors, berechnet dieser die Neigungswinkel.

#### <span id="page-22-2"></span>**4.8 Filter**

Neigungssensoren basieren auf einer indirekten Messung der Neigung aufgrund des Erdschwerefelds. Parasitäre Beschleunigungen, z. B. durch Vibrationen und Querbeschleunigung, beeinflussen prinzipbedingt die Funktion des Sensors.

<span id="page-22-3"></span>*Abbildung 20*

Der Neigungssensor bietet die Möglichkeit, den Winkelwert gegenüber externen, störenden Schwingungen unempfindlicher zu machen. Durch Anpassung der integrierten Filter, kann der Sensor spezifisch auf eine Anwendung angepasst werden [\(siehe "Einstellmög](#page-33-2)[lichkeiten Filterung für Rohdaten und Winkelsignale" Seite 34](#page-33-2)).

Hierbei werden zwei grundsätzliche Filter unterschieden:

## <span id="page-23-0"></span>**4.8.1 Tiefpassfilter (N6)**

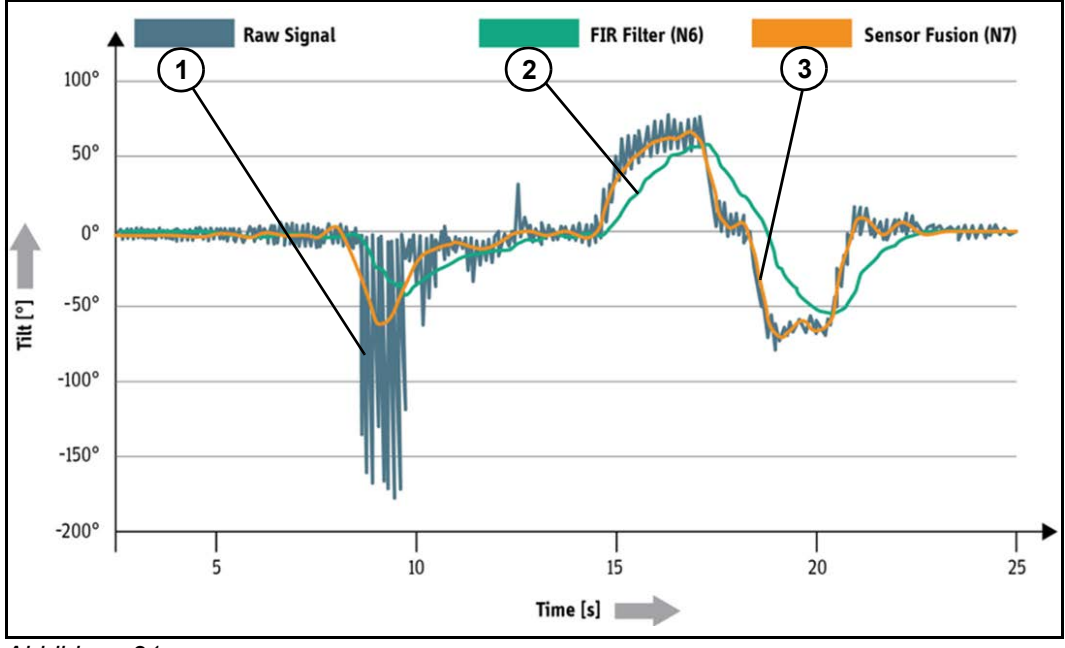

#### <span id="page-23-2"></span>*Abbildung 21*

In [Abbildung 21](#page-23-2) ist erkennbar, dass das Sensor-Fusionsfilter (orange Linie) präziser und schneller auf das anliegende Raw-Signal (graue Linie) reagiert als das FIR-Filter (grüne Linie). Möglich macht dies eine Kombination der nachfolgend beschriebenen Filter.

Der N6 Neigungssensor bietet diverse Möglichkeiten das Winkelsignal zu glätten und robuster gegen Vibrationen zu machen. Dazu gibt es an zwei Stellen im Signalfluss ([Abbil](#page-13-2)[dung 4](#page-13-2)) jeweils zwei verschiedene Arten von Filtern, die ausgewählt werden können, ein Mittelwert- oder ein Tiefpassfilter. Die erste Stelle ist die Filterung der Rohdaten (Beschleunigungsdaten). Die Filterung der berechneten Winkel bildet die zweite Stelle. Die Filter können an beiden Stellen unabhängig voneinander eingestellt werden.

Das Mittelwertfilter bietet die Möglichkeit, die Länge der Mittelwertbildung einzustellen. Bei der Rohdatenfilterung bedeutet die Zahl 400 eine Mittelung über eine Sekunde. Äquivalent dazu wird bei der Winkelfilterung die Zahl 200 eingestellt, um eine Sekunde zu filtern.

Als Tiefpass ist ein FIR-Filter mit Blackman-Harris Fenster implementiert, welches sich optimal für die Glättung des Winkelsignals eignet. Dieses Filter bietet die Möglichkeit Filterlänge und Grenzfrequenz einzustellen. Dabei verhält sich die Filterlänge gleich wie das Mittelwertfilter.

Weitere Informationen zu den Filtereinstellungen finden Sie im [Kapitel 6.2 "Einstellmöglich](#page-33-2)[keiten Filterung für Rohdaten und Winkelsignale".](#page-33-2)

#### <span id="page-23-1"></span>**4.8.2 Sensorfusions-Filter (N7)**

Insbesondere bei Anwendungen in mobilen Arbeitsmaschinen unterliegen Neigungssensoren schnellen Bewegungen, diffusen Beschleunigungen, ruckartigen Stößen oder diversen Schwingungen in jeglicher Dimension. Neigungssensoren ausschließlich mit Tiefpassfilter unterdrücken diese Störeinflüsse nicht zuverlässig. (Siehe auch [Abbildung 21\)](#page-23-2).

Das Sensorfusions-Filter nützt als weitere Messgröße neben dem Erdschwerefeld auch die Drehrateninformation eines Gyroskops. Durch die Kombination beider Messgrößen können parasitäre Beschleunigungen erfolgreich unterdrückt werden, ohne dass die Neigungsinformation einer spürbaren Zeitverzögerung unterliegt (Kalman-Filter).

Typische Einsatzszenarien:

- Dynamische Anwendungen mobiler Arbeitsmaschinen
- Messungen mit geringstmöglichem Zeitverzug im Ausgangssignal
- Messungen bei Kurvenfahren
- Messungen bei Beschleunigungs- / Bremsvorgängen

## <span id="page-24-0"></span>**5. Montage und Inbetriebnahme**

## <span id="page-24-1"></span>**5.1 Montage**

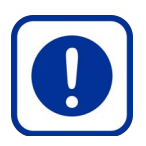

#### **Gefahr durch unsachgemäßen Einbau!**

*Neigungssensor kann durch übermäßige Stöße und Vibrationen beschädigt werden. Auf das Gehäuse dürfen keine Verwindungskräfte oder sonstige mechanische Belastungen einwirken.*

 **ACHTUNG!** 

- Sicherstellen, dass der Neigungssensor nur von speziell ausgebildetem, autorisiertem Personal montiert wird.
- Schläge auf Gehäuse vermeiden. Falls möglich, Gehäuse durch zusätzliche Maßnahmen (Umhausung) schützen.

#### *Neigungssensor montieren*

- 1. Neigungssensor aus der Verpackung entnehmen.
- 2. Neigungssensor auf Schäden überprüfen.
- 3. Neigungssensor auf einer ebenen Fläche (mechanisch spannungsfrei) montieren. *Das maximale Anzugsdrehmoment der Befestigungsschrauben nicht überschreiten.*
- *Neigungssensor ist befestigt und kann angeschlossen werden.*

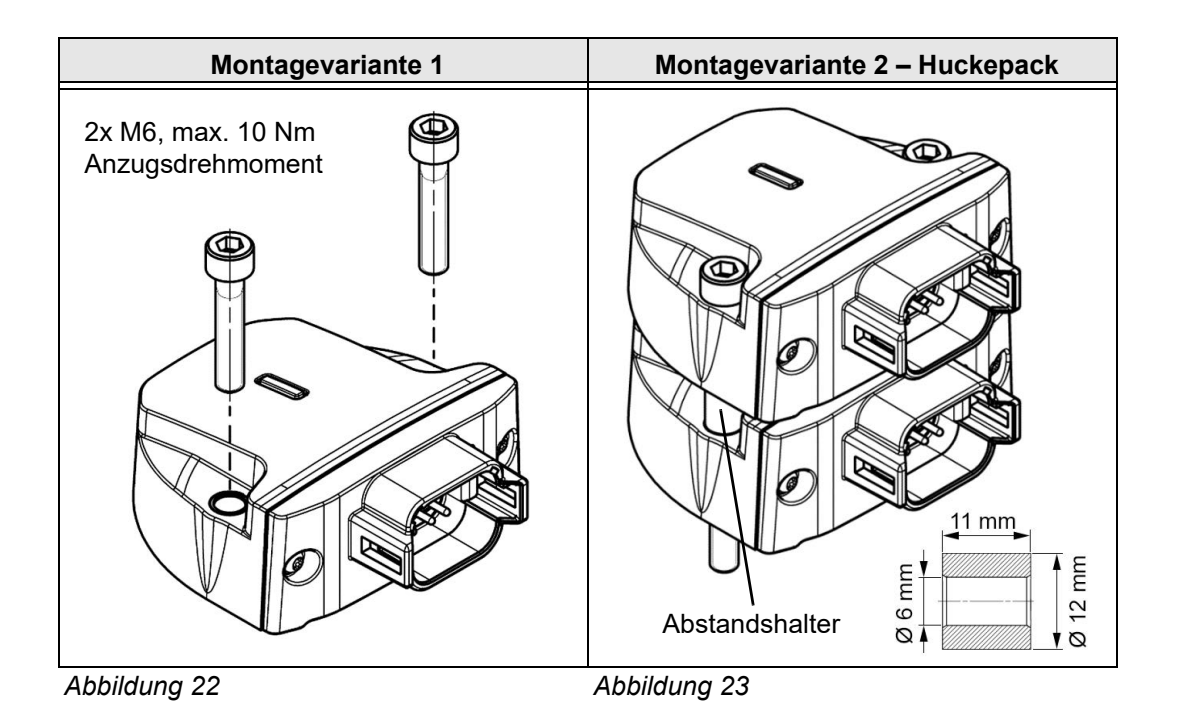

#### **ACHTUNG!**

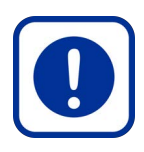

#### **Gefahr durch unsachgemäßen Einbau!**

*Bei der Montage von zwei identischen Neigungssensoren als Huckepack-Variante können Beschädigungen durch Krafteinwirkung entstehen.*

 Neigungssensoren nur dann als Huckepack montieren, wenn Abstandshalter zwischen beiden Neigungssensoren verwendet werden!

#### <span id="page-25-0"></span>**5.2 Einbaulage**

Die Neigungssensoren N6/N7 können passend zur Anwendung flexibel an der Maschine platziert werden. Dabei müssen jedoch die Aspekte unter [Kapitel 7.2 "Einflussfaktoren Per](#page-51-2)[formance", Seite 52](#page-51-2) berücksichtigt werden.

Die Sensoren können für horizontale und für vertikale Einbaulagen bestellt werden. Der Unterschied liegt hierbei, wo der Nullpunkt der Winkelmessung angesehen wird. Nähere Informationen finden Sie dazu im [Kapitel 4.5.1 "Analoge Ausgangssignale"](#page-14-0), [Seite 15](#page-14-0).

Kann der Neigungssensor nicht in der gewünschten Nullposition montiert werden, so kann über die Offset-Vorgabe ([Kapitel 5.5.2 "Offset-Vorgabe", Seite 31\)](#page-30-0), oder über die Nullpunktjustierung ([Kapitel 5.5.1 "Nullpunktjustierung \(Teach-Vorgang\)"](#page-29-1), [Seite 30](#page-29-1)) Abhilfe geschaffen werden.

#### <span id="page-25-1"></span>**5.3 Rohdaten**

Der Neigungssensor N7\* kann neben Neigungswinkel und Statusinformation auch die Rohdaten des MEMS-Sensors ausgeben. Diese Rohdaten sind die Beschleunigung und Drehrate, die jeweils über eigene CAN-Botschaften ausgegeben werden (Siehe [Kapitel 9.1 "Pa](#page-54-1)[rameterkonfiguration J1939", Seite 55](#page-54-1) und [Kapitel 9.2 "Parameterkonfiguration CANopen"](#page-59-0) [Seite 60](#page-59-0)).

Die Messbereiche des Beschleunigungs- und des Drehratensensors können angepasst werden, um den Neigungssensor optimal an die jeweilige Anwendung anzupassen. Diese lassen sich über UDS oder CANopen konfigurieren.

# $\hat{\mathbf{i}}$

#### **Information**

Die Veränderung des Messbereichs der Rohdaten beeinflusst auch die Winkelberechnung! Daher wird diese Funktion nur Experten empfohlen, oder wenn die Winkelausgabe nicht verwendet wird.

#### <span id="page-25-2"></span>**5.3.1 Beschleunigung | Messachsen (N7DC\*)**

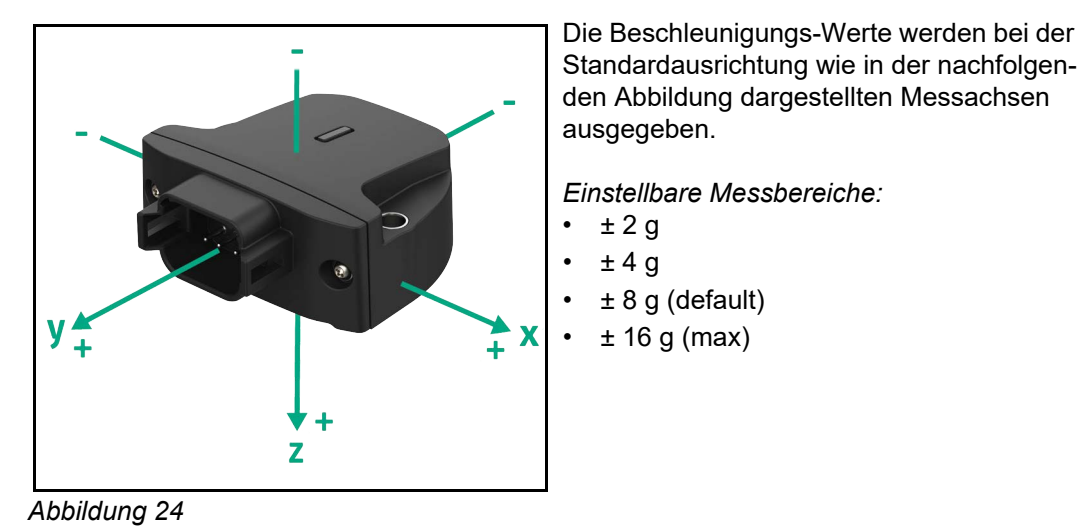

#### <span id="page-26-0"></span>**5.3.2 Drehrate | Messachsen (N7DC\*)**

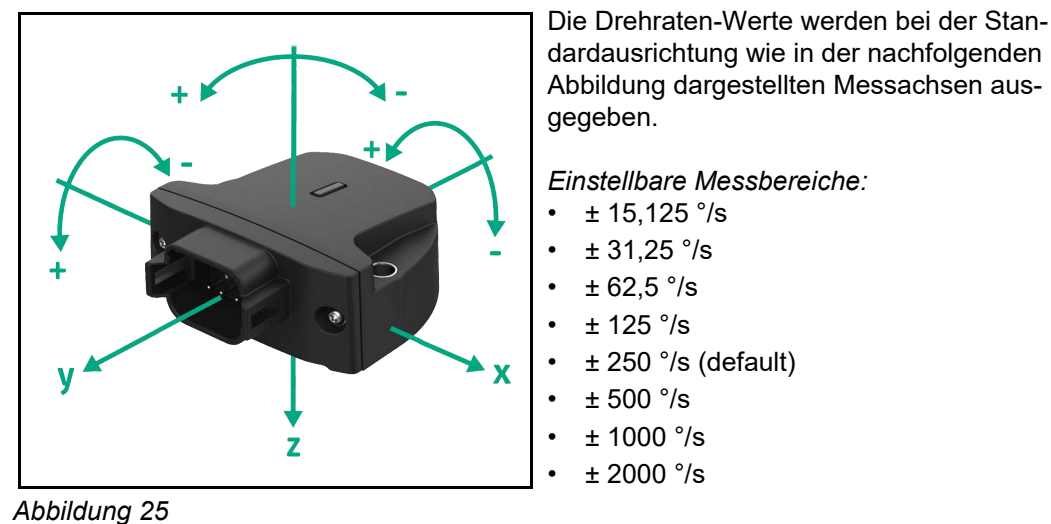

#### <span id="page-26-1"></span>**5.4 Elektrischer Anschluss**

Für den elektrischen Anschluss an ein Supersystem stellt der Neigungssensor einen Stecker auf der Rückseite als elektrische Schnittstelle zur Verfügung.

Die nachfolgende Abbildung stellt die verschiedenen Steckeroptionen dar.

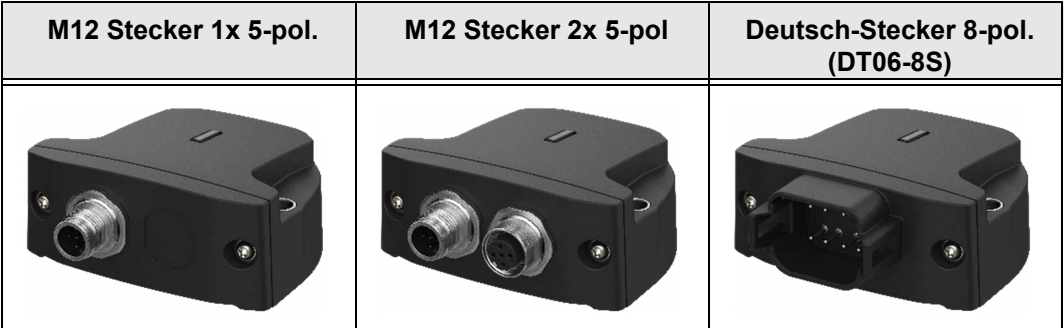

<span id="page-26-2"></span>*Abbildung 26*

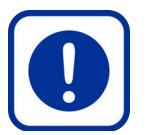

## **Gefahr durch Fehler beim elektrischen Anschluss!**

*Elektronische Bauteile können zerstört werden, woraus Fehlfunktionen der Maschine und dadurch Personen- oder Sachschäden folgen können.*

 **ACHTUNG!** 

- Elektrische Daten aus dem jeweiligen Datenblatt entnehmen und einhalten.
- Signalverlauf des Ausgangssignals ist auf dem Datenblatt abgebildet oder wird auf Nachfrage von elobau zur Verfügung gestellt.
- Temperatur-Drift beachten.

#### *Neigungssensor anschließen*

- 1. Spannungsfreien Zustand aller Zuleitungen prüfen.
- 2. Neigungssensor gemäß Steckerbelegung anschließen siehe nachfolgend Pin-Belegung Stecker.
- *Neigungssensor ist angeschlossen und bereit für die Einrichtung.*

#### <span id="page-27-0"></span>**5.4.1 Pin-Belegung 1x M12-Stecker (analog)**

In der Variante mit analogem Signalausgang kann das System mit einem M12-Stecker mit 5 Pins ausgestattet werden [\(Abbildung 26\)](#page-26-2).

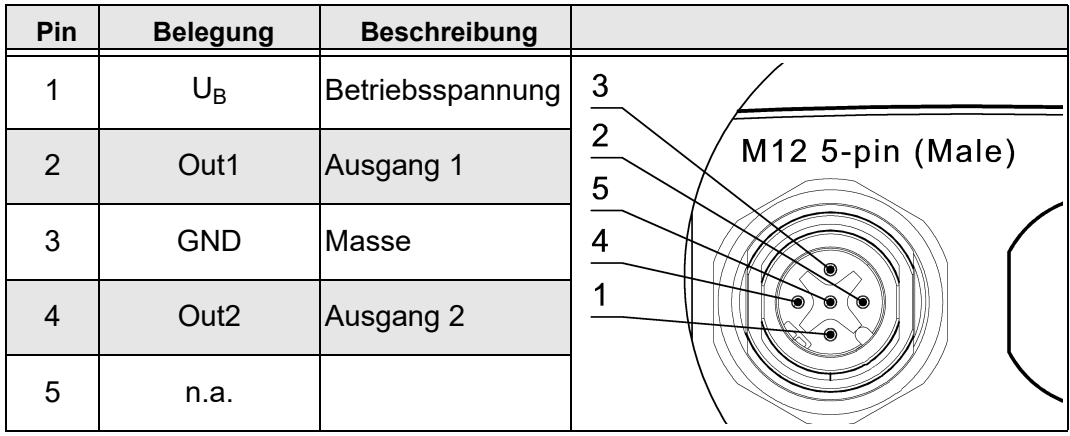

*Tabelle 12*

#### *Pin-Belegung in Abhängigkeit der gewählten Montageart*

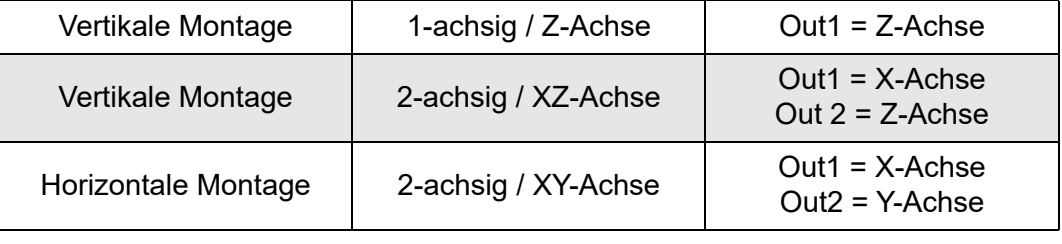

*Tabelle 13*

## <span id="page-27-1"></span>**5.4.2 Pin-Belegung 1x M12-Stecker (CAN)**

In der Variante mit CAN-Signalausgang kann das System mit einem M12-Stecker mit 5 Pins ausgestattet werden [\(Abbildung 26\)](#page-26-2).

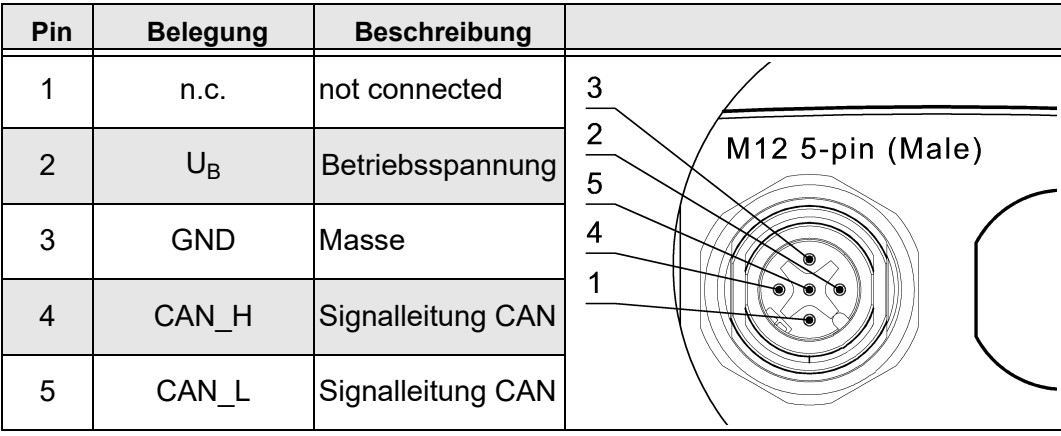

*Tabelle 14*

#### <span id="page-28-0"></span>**5.4.3 Pin-Belegung 2x M12-Stecker (CAN)**

In der Variante mit CAN-Signalausgang kann das System mit zwei M12-Steckern mit je 5 Pins ausgestattet werden ([Abbildung 26\)](#page-26-2). Diese Zuordnung ist abwärtskompatibel zu bestehenden elobau Neigungssensoren.

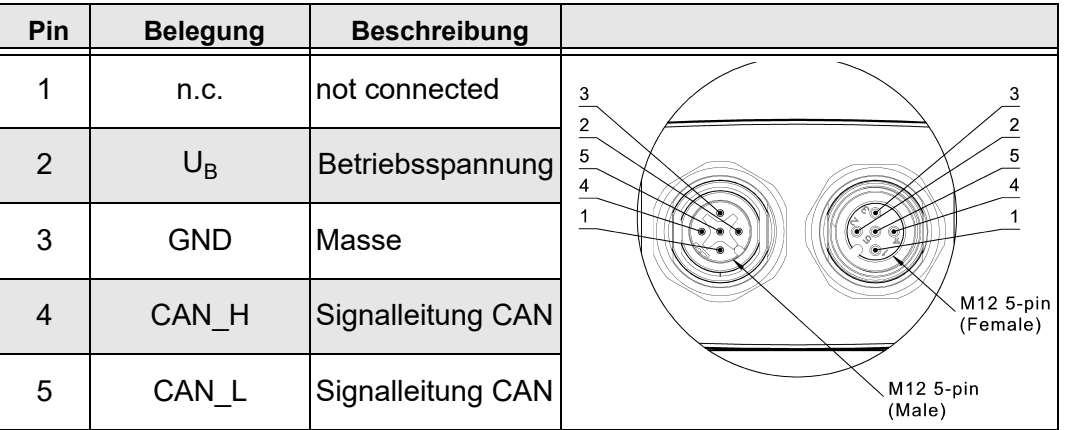

*Tabelle 15*

#### <span id="page-28-1"></span>**5.4.4 Pin-Belegung Deutsch-Stecker (DT06-8S) 8-pol. (analog)**

In der Variante mit analogem Signalausgang kann das System mit einem Deutsch-Stecker mit 8 Pins ausgestattet werden ([Abbildung 26\)](#page-26-2). Diese Zuordnung ist abwärtskompatibel zu bestehenden elobau Neigungssensoren.

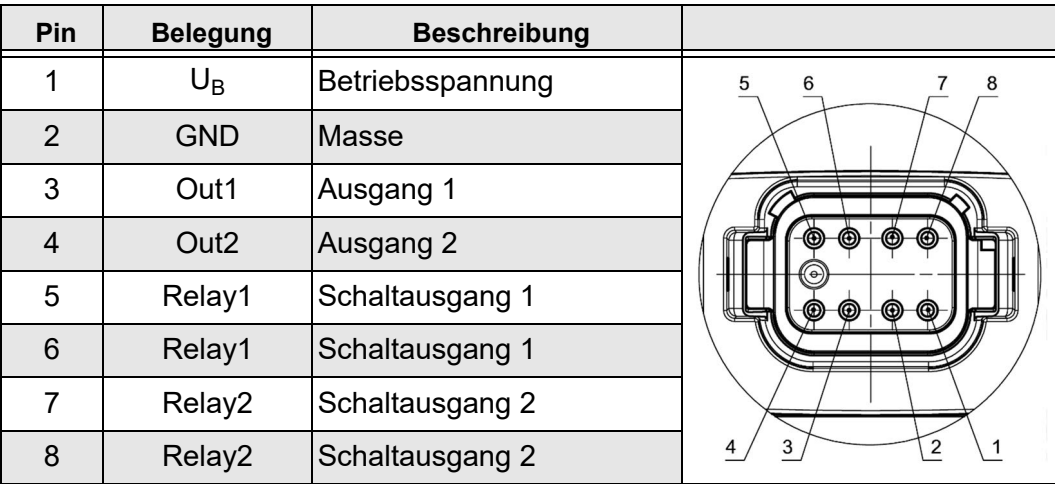

Je nach Variante sind nicht alle Pins belegt.

*Tabelle 16*

#### *Pin-Belegung in Abhängigkeit der gewählten Montageart*

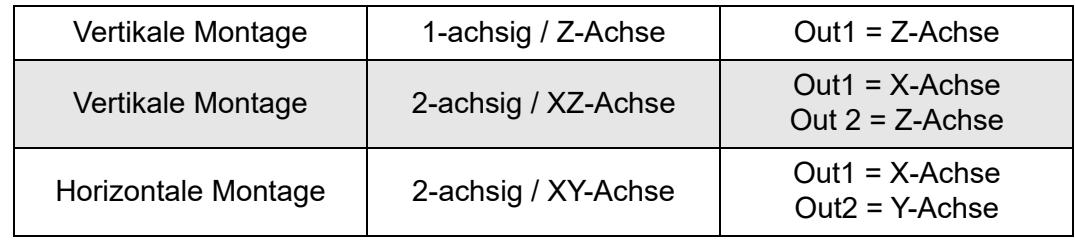

*Tabelle 17*

#### <span id="page-28-2"></span>**5.4.5 Pin-Belegung Deutsch-Stecker (CAN)**

In der Variante mit CAN-Signalausgang kann das System mit einem Deutsch-Stecker mit 8 Pins ausgestattet werden [\(Abbildung 26](#page-26-2)). Diese Zuordnung ist abwärtskompatibel zu bestehenden elobau Neigungssensoren.

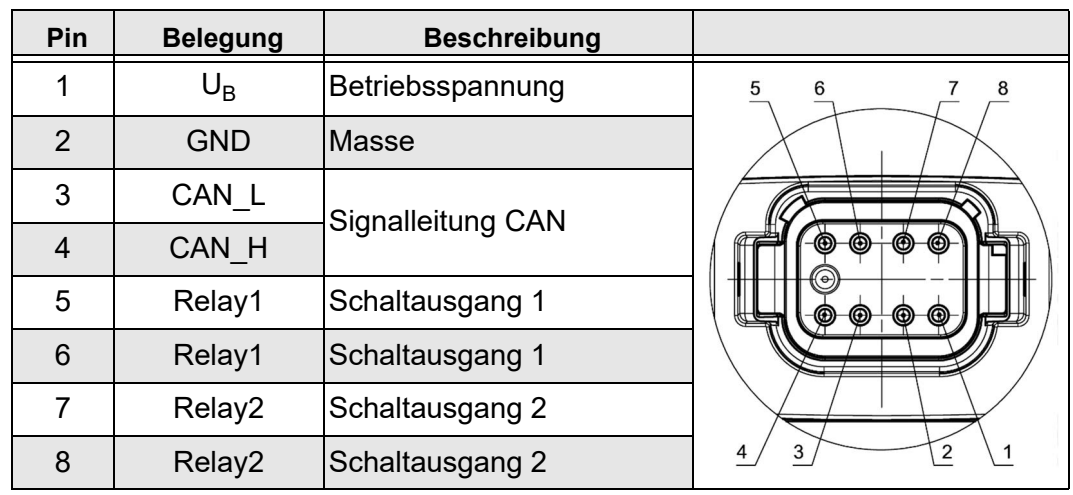

Je nach Variante sind nicht alle Pins belegt.

*Tabelle 18*

#### <span id="page-29-0"></span>**5.5 Offset-Korrektur**

Je nach Positionierung des Neigungssensors in der Maschine kann eine Korrektur des Nullpunkts erforderlich sein (Offset-Korrektur).

Es gibt zwei grundsätzliche Arten der Offset-Korrektur.

- Die Nullpunktjustierung wird nach dem Verbau des Sensors an der Maschine durchgeführt. Dabei wird die aktuelle Lage als Nullpunkt gesetzt.
- Die Offset-Vorgabe wird werksseitig oder per CAN eingestellt und verschiebt den Nullpunkt auf einen definierten Winkelwert.

## <span id="page-29-1"></span>**5.5.1 Nullpunktjustierung (Teach-Vorgang)**

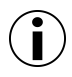

#### **Information**

Um eine hohe Genauigkeit des Sensors im Betrieb zu gewährleisten, wird vor der ersten Inbetriebnahme grundsätzlich eine Nullpunktjustierung empfohlen. Die Nullpunktjustierung ist nur möglich, wenn beide Achsen einen Winkelbetrag kleiner 60 Grad aufweisen.

#### *Variante mit analogen Signalausgang (Teach by Wire) – N6SA\**

Die Nullpunktjustierung ist nur unmittelbar nach Anlegen der Spannungsversorgung möglich.

#### *Nullpunkt mit analogen Signalausgang justieren*

- 1. Neigungssensor in finale Position bringen.
- 2. Neigungssensor an Spannungsversorgung anschließen.
- 3. Signalausgang 1 oder 2 für die Dauer von mindestens 3 s bis max. 10 s mit Masse verbinden.

*Der Sensor bestätigt das Setzen des Nullpunkts durch einen Neustart.*

*Die aktuelle Position wurde als Nullpunkt erfolgreich berücksichtigt.*

#### *Variante mit J1939-Signalausgang – N6SC\* | N7DC\**

Für eine Nullpunktjustierung über CAN sind entsprechende UDS-Protokolle erforderlich. Siehe nachfolgende Vorgehensweise.

#### *Nullpunkt per UDS justieren*

- 1. Extended Diagnostic Session (0x3)
- 2. Seed & Key
- 3. Start Routine S31 0x0103
- 4. Hard Reset (S11 0x1) *Die Winkelausgabe liefert den Wert "0".*
- *Nullpunkt per UDS justiert.*

#### *Nullpunkt per CANopen justieren*

- 1. Objekt 0x6012 auf 0 setzen (Longitudinal)
- 2. Objekt 0x6022 auf 0 setzen (Lateral)
- 3. Speichern in das Objekt 0x5999
- 4. Sub-Index 0x3 über "save" (0x65766173) speichern.
- *Nullpunkt per CANopen justiert.*

#### <span id="page-30-0"></span>**5.5.2 Offset-Vorgabe**

Systemseitig kann für jede Achse ein Offset-Wert von -60° bis +60° über die Parametrisierung individuell eingestellt und der ermittelten Neigungsinformation zugerechnet werden. Dies kann je nach Applikation und Ausrichtung des Sensors im übergeordneten System vorteilhaft sein.

#### *Offset per UDS justieren*

- 1. Extended Diagnostic Session (0x3)
- 2. Seed & Key
- 3. Offset-Winkel für Roll in DID 0xF204 schreiben.
- 4. Offset-Winkel für Pitch in DID 0xF205 schreiben.
- 5. Hard Reset (S11 0x1)

*Die Winkelausgabe wird im Roll bzw. Pitch um die konfigurierten Werte verschoben.*

*Hinweis: Die Einheit der Register ist 0,001°, d.h. für 45° muss 45000 eingetragen werden.*

*Offset per UDS justiert.*

#### <span id="page-30-1"></span>**5.5.3 Offset per CANopen justieren**

In CANopen stehen dem Benutzer mehrere Objekte zur Verfügung. Nachfolgend wird erläutert, mit welchen Objekten ein zusätzlicher Offset auf das Winkelsignal berechnet werden kann.

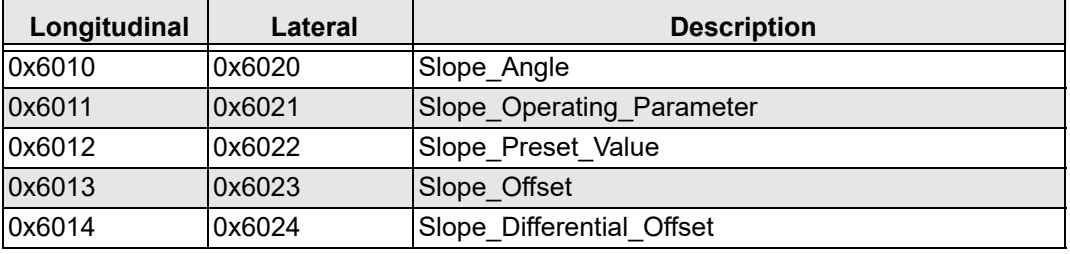

*Tabelle 19*

#### *Slope\_Operating\_Parameter*

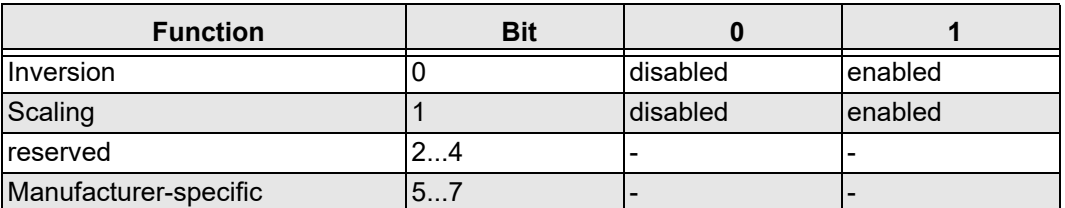

#### *Tabelle 20*

Wenn die Skalierung aktiviert wurde, wird der Winkel in den Objekten 0x6010 und 0x6020 nach folgender Gleichung berechnet:

**Slope\_Angle = Aktuell gemessener Wert + Slope\_Differential\_Offset + Slope\_Offset**

Wenn der Parameter "Scaling" deaktiviert ist, wird nur der gemessene Winkel ausgegeben.

#### *Slope\_Preset\_Value*

Der eingestellte Winkel wird direkt auf den eingestellten Wert gesetzt und der Wert in Slope\_Offset neu berechnet unter Berücksichtigung von Slope\_Differential\_Offset.

#### *Slope\_Offset*

Der Benutzer kann einen optionalen Offset eingeben.

#### **Slope\_Offset = Slope\_Preset\_Value – Aktuell gemessener Wert – Slope\_Differential\_Offset**

#### *Slope\_Differential\_Offset*

Der Ausgegebene Winkel wird unabhängig von "Slope Preset Value" verschoben.

#### <span id="page-31-0"></span>**5.6 Sensorverhalten bei Messbereichsüberschreitung**

Folgende Einstellungen werden für die verschiedenen Sensor-Varianten empfohlen:

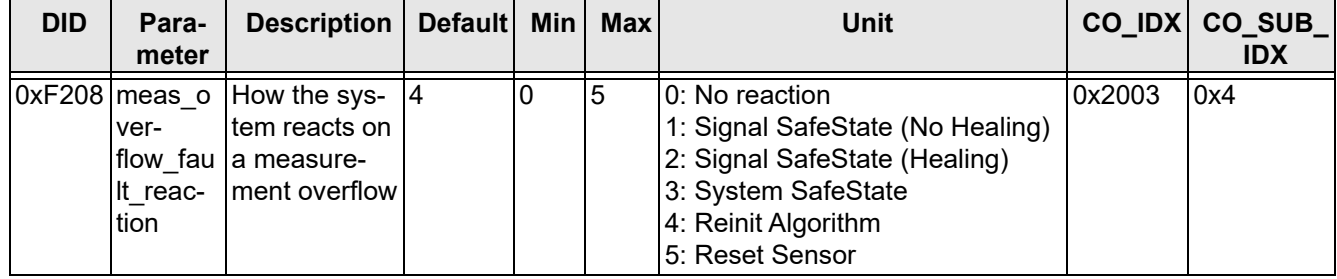

*Tabelle 21*

- **Hinweis N6** Um mit dem N6 das Verhalten des N5 bei Überschreitung 1:1 nachzustellen, kann die Fehlerreaktion auf "no reaction" geändert werden. Dabei wird der aktuelle Winkel auch während der Überschreitung berechnet. Diese Vorgehensweise wird jedoch nicht empfohlen.
- **Hinweis N7** Für den N7 empfehlen sich ausschließlich die Einstellungen (1), (3), (4), (5). Das Überschreiten des Messbereichs führt zu einem Drift des Winkelsignals über mehrere Sekunden bis Minuten. Die Höhe der Winkel-Abweichung ist abhängig von der Höhe der Überschreitung und Dauer des Messbereichs.
- **Hinweis Relais** Wenn ein Fehler erkannt wurde und auch gesetzt wurde, wird gleichzeitig das Relais in den Fehlerzustand geschalten.

#### *No reaction (0)*

Der Sensor reagiert nicht auf die Überschreitung und gibt weiter ein Winkelsignal aus.

- J1939 DM1 Nachricht wird bei der Überschreitung des Messbereichs gesetzt. Die "Figure Of Merit" in den CAN-Botschaften SSI, SSI2, ACCS, ARI und ePSSI1 wird auf "degraded" gesetzt. Der Sensor muss neu gestartet werden, um den Fehler als inaktiv zu markieren.
- **CANopen** Es wird eine EMCY-Nachricht gesendet.

#### *Signal SafeState (Healing) (2)*

- **J1939** DM1 Nachricht wird bei der Überschreitung des Messbereichs gesetzt und selbstständig zurückgesetzt, sobald der Messbereich nicht mehr überschritten wird. Die "Figure Of Merit" in den CAN-Botschaften SSI, SSI2, ACCS, ARI und ePSSI1 wird auf "degraded" gesetzt, solange der Fehler aktiv ist.
- **CANopen** Die EMCY-Nachricht wird gesetzt und zurückgesetzt, sobald der Fehler nicht mehr anliegt.

#### *System-SafeState (3)*

Der Sensor stellt bei Messwertüberlauf die funktionale CAN-Kommunikation ein. Dies bedeutet, dass der Sensor nurch noch über die Diagnose erreicht werden kann. Ein Power-On-Zyklus ist erforderlich, um die Sensor-Kommunikation wieder herzustellen.

#### *Reinit-Algorithm (4)*

Bei Messwertüberschreitung wird der Winkelsignalausgang als ungültig markiert und die Sensorfusion wird wieder in den Initialisierungsmodus versetzt. Der Sensor muss bis zu 2 Sekunden in einer Situation verbleiben, in der es nur geringe Bewegungsänderungen oder Vibrationen gibt, bis der Sensor wieder in den Betriebsmodus übergeht.

- **J1939** Die DM1-Meldung wird gesetzt und zurückgesetzt. Auch die "Figure of Merit" in den Nachrichten SSI, SSI2, ACCS, ARI und ePSSI1 wird entsprechend gesetzt.
- **CANopen** Die EMCY-Nachricht wird gesendet und deaktiviert, wenn der Sensor wieder in den Betriebsmodus übergeht.

#### *Sensor zurücksetzen (5)*

Der Sensor startet automatisch neu bei einem Überschreiten des Messbereichs (wie bei Power-ON).

#### <span id="page-32-0"></span>**5.7 Inbetriebnahme**

#### *Neigungssensor in Betrieb nehmen*

- 1. Sicherstellen, dass die elektrischen Daten eingehalten werden. *Die Werte dürfen zu keinem Zeitpunkt überschritten werden.*
- 2. Elektrischen Anschluss nicht unter Spannung aufstecken oder abziehen.
- 3. Gesamte Maschine EMV-gerecht installieren.

*Einbauumgebung und Verkabelung können die elektromagnetische Verträglichkeit des Neigungssensors beeinflussen. Daher Neigungssensor und Zuleitungen räumlich getrennt und mit ausreichend Abstand zu Leitungen mit hohem Störpegel (Frequenzrichter, Schütze, etc.) verlegen.*

- 4. Alle belegte Ausgänge anschließen. *Nicht belegte Ausgänge dürfen nicht angeschlossen werden.*
- 5. Betriebsspannung anlegen und Funktion des Neigungssensors prüfen.
- *Der Neigungssensor ist betriebsbereit.*

## <span id="page-33-0"></span>**6. CANopen | J1939 Schnittstelle**

Der Neigungssensor besitzt standardisierte Schnittstellen:

- CANopen
- J1939

Die Beschreibung der jeweiligen Schnittstellen werden im Anhang in [Kapitel 9.1 "Parame](#page-54-1)[terkonfiguration J1939"](#page-54-1) und [Kapitel 9.2 "Parameterkonfiguration CANopen"](#page-59-0) zur Verfügung gestellt.

#### *Funktionsbeschreibung*

Der Neigungssensor stellt eine Neigungsinformation über den CAN-Bus zur Verfügung. Zusätzlich können zwei Relais abhängig von verschiedenen definierten Schaltpunkten pro Achse angesteuert werden, optional mit konfigurierbaren Schaltverzögerungen sowie einer Hysterese.

#### *CAN Daten*

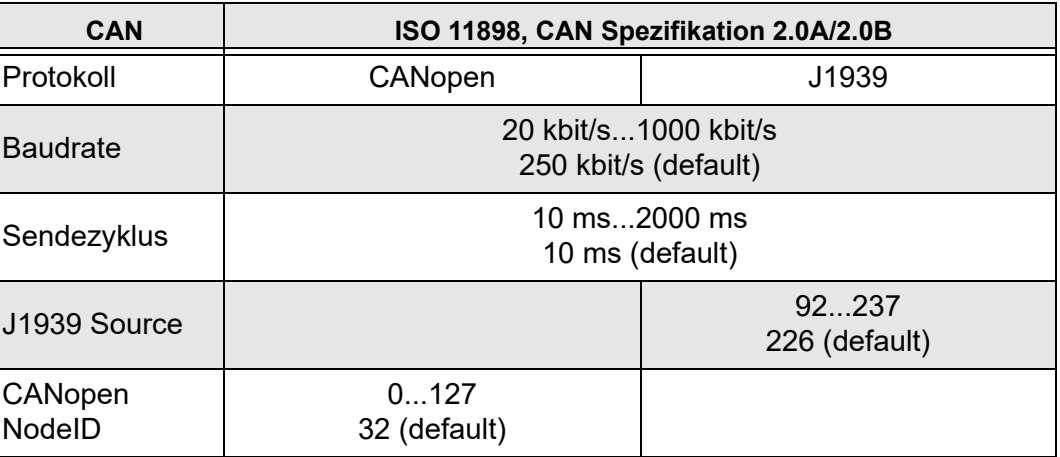

*Tabelle 22*

## <span id="page-33-1"></span>**6.1 Bus-Abschlusswiderstand**

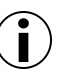

#### **Information**

An den Enden des Netzwerks muss ein Abschlusswiderstand vorhanden sein. Der elobau Neigungssensor besitzt keinen internen Abschlusswiderstand.

## <span id="page-33-2"></span>**6.2 Einstellmöglichkeiten Filterung für Rohdaten und Winkelsignale**

Die Filtereinheit beinhaltet einen Mittelwert- oder einen Vibrationsfilter (FIR-Filter), die auf die Rohdaten und auf die Winkelsignale angewandt werden können.

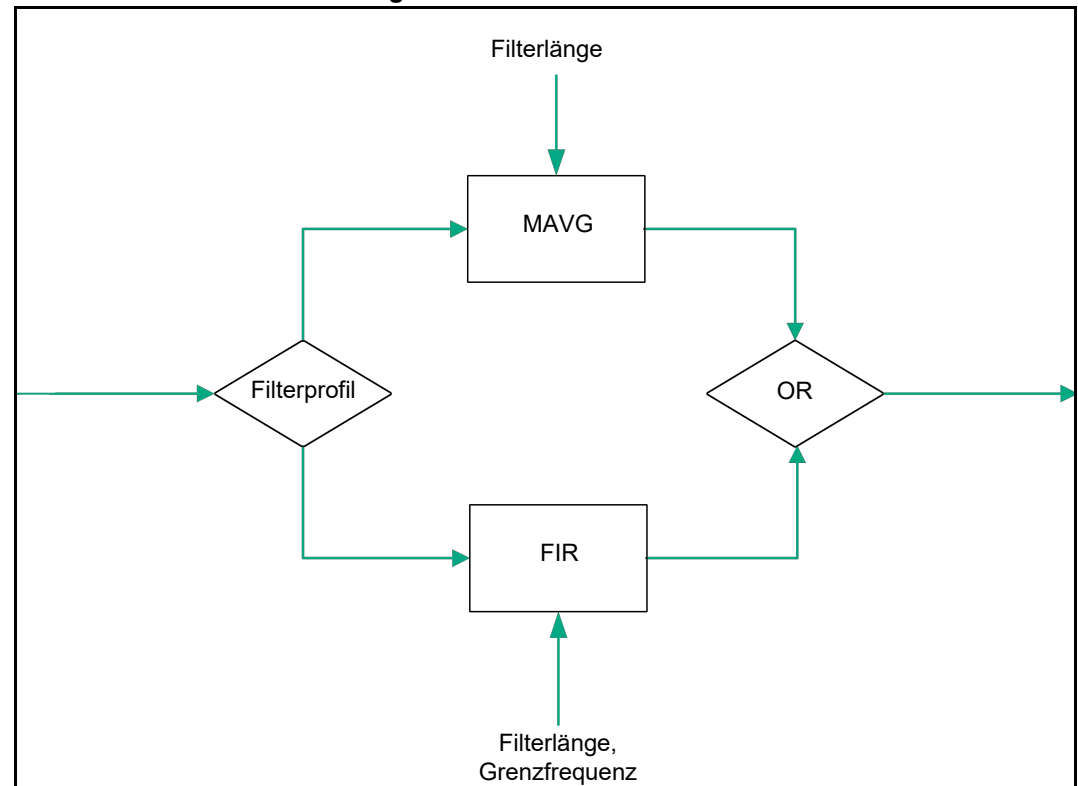

*Rohdaten- und Winkelfilterung*

*Abbildung 27*

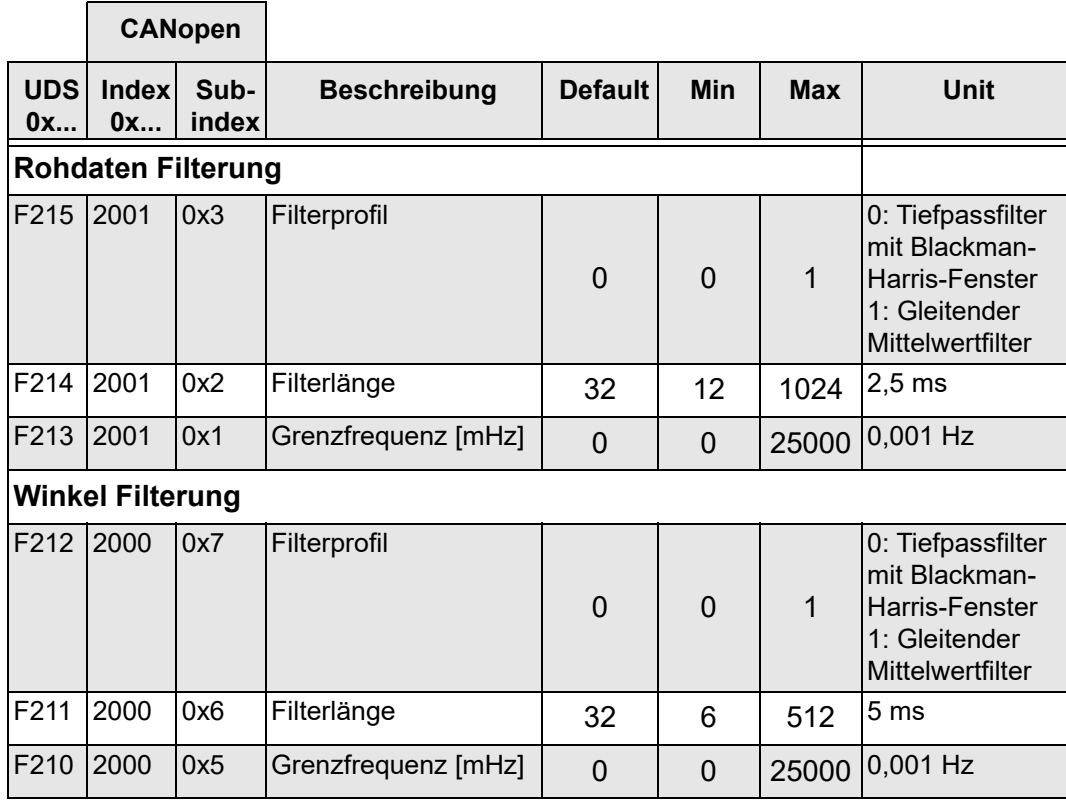

<span id="page-34-0"></span>*Tabelle 23*

## *Winkeldaten (0xF210 – 0xF212)*

Mit diesen Objekten wird die berechnete Neigungsinformation abschließend nachgefiltert.

#### *Rohdaten (0xF213 – 0xF215)*

Mit diesen Objekten wird das FIR-Filter für die Rohdaten (Beschleunigungs-, sowie - wenn verfügbar - Drehratendaten) angewendet. Die gefilterten Werte werden für die Berechnung der Neigungsinformation herangezogen.

#### <span id="page-35-0"></span>**6.2.1 Mittelwertfilter**

Mit Hilfe des gleitenden Mittelwertfilters MAVG (Moving Average Filter) können das Rauschen des MEMS-Sensors und auch Störungen wie zum Beispiel Vibrationen verringert werden. Die Objekte (0xF211 bzw. 0xF214) bestimmen die Filterordnung. Als Standard ist die Filterordnung 32 definiert.

Die weitere Objektadressierung finden Sie im [Kapitel 9.1 "Parameterkonfiguration J1939"](#page-54-1), [Seite 55](#page-54-1) und in [Kapitel 9.2 "Parameterkonfiguration CANopen"](#page-59-0), [Seite 60](#page-59-0).

#### <span id="page-35-1"></span>**6.2.2 Vibrationsfilter**

In den Neigungssensoren N6 und N7 ist ein digitales Tiefpassfilter (FIR-Filter) implementiert, bei dem die Filterordnung sowie die Grenzfrequenz einstellbar sind.

Mit den Objekten 0xF210 bzw. F213 (cut-off frequency) kann in 0,001 Hz-Schritten die Grenzfrequenz zwischen 1 Hz und 25 Hz eingestellt werden. Wird der Wert 0 hinterlegt, so ist das FIR-Filter deaktiviert. (Siehe hierzu auch [Tabelle 23 auf Seite 35.](#page-34-0)

Die Objekte (0xF211 bzw. 0xF214) bestimmen die Filterordnung. Als Standard ist die Filterordnung 32 definiert.

Weitere grundlegende Informationen zu Filter und deren Einsatzmöglichkeiten finden Sie in [Kapitel 4.8 "Filter", Seite 23.](#page-22-2)

#### <span id="page-35-2"></span>**6.2.3 Anwendungsbeispiele**

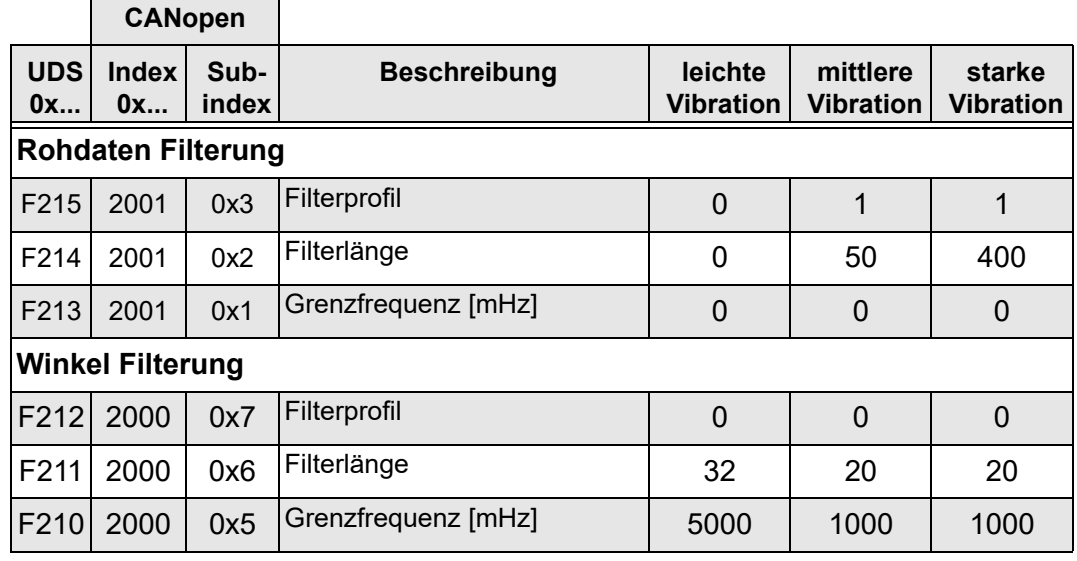

<span id="page-35-3"></span>*Tabelle 24*

In dem nachfolgenden Diagrammen ist ein Rausch-Signal mit den in [Tabelle 24](#page-35-3) aufgeführten Filterbeispielen dargestellt.
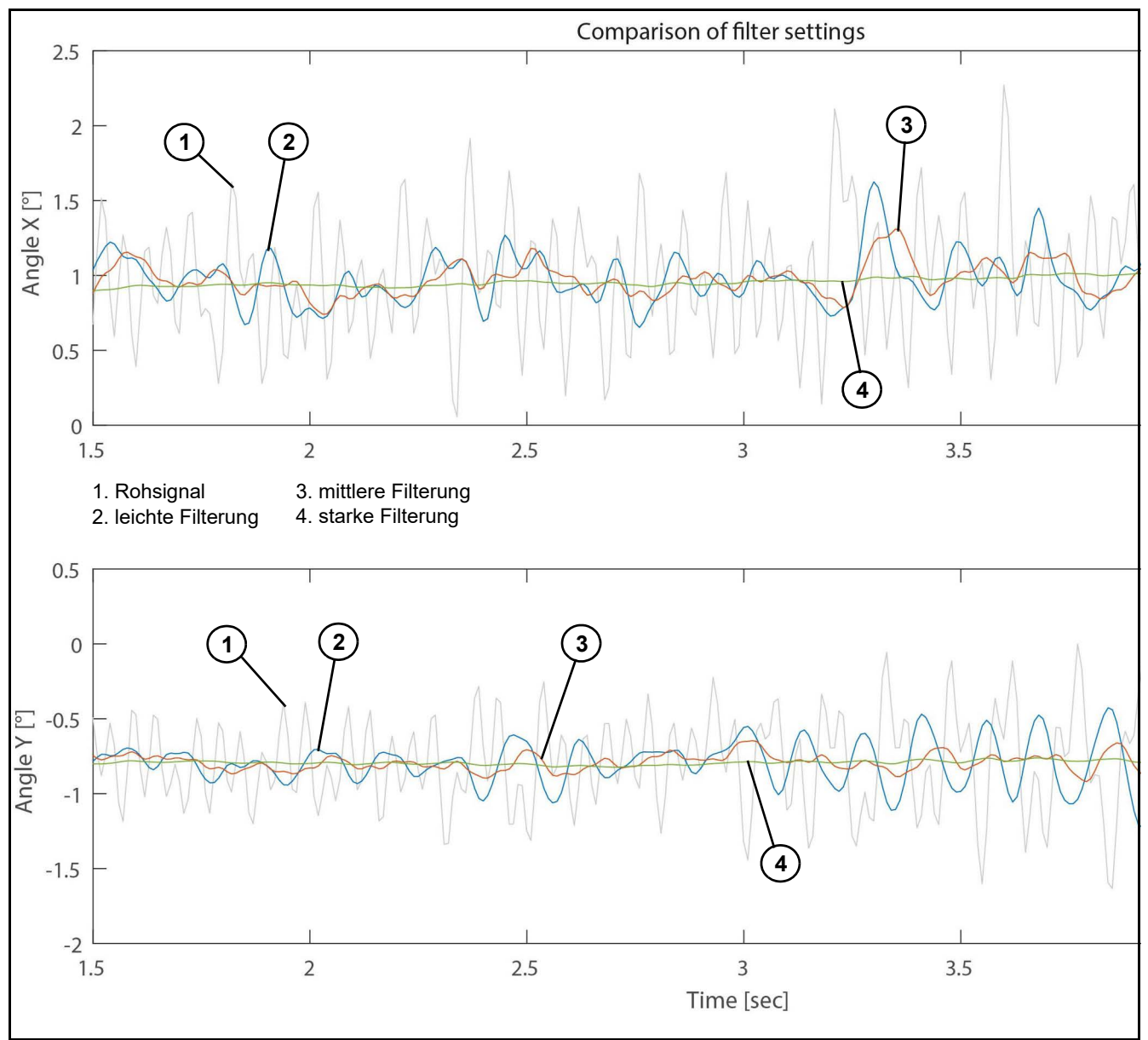

*Abbildung 28: Rauschsignal mit unterschiedlichen Filtereinstellungen*

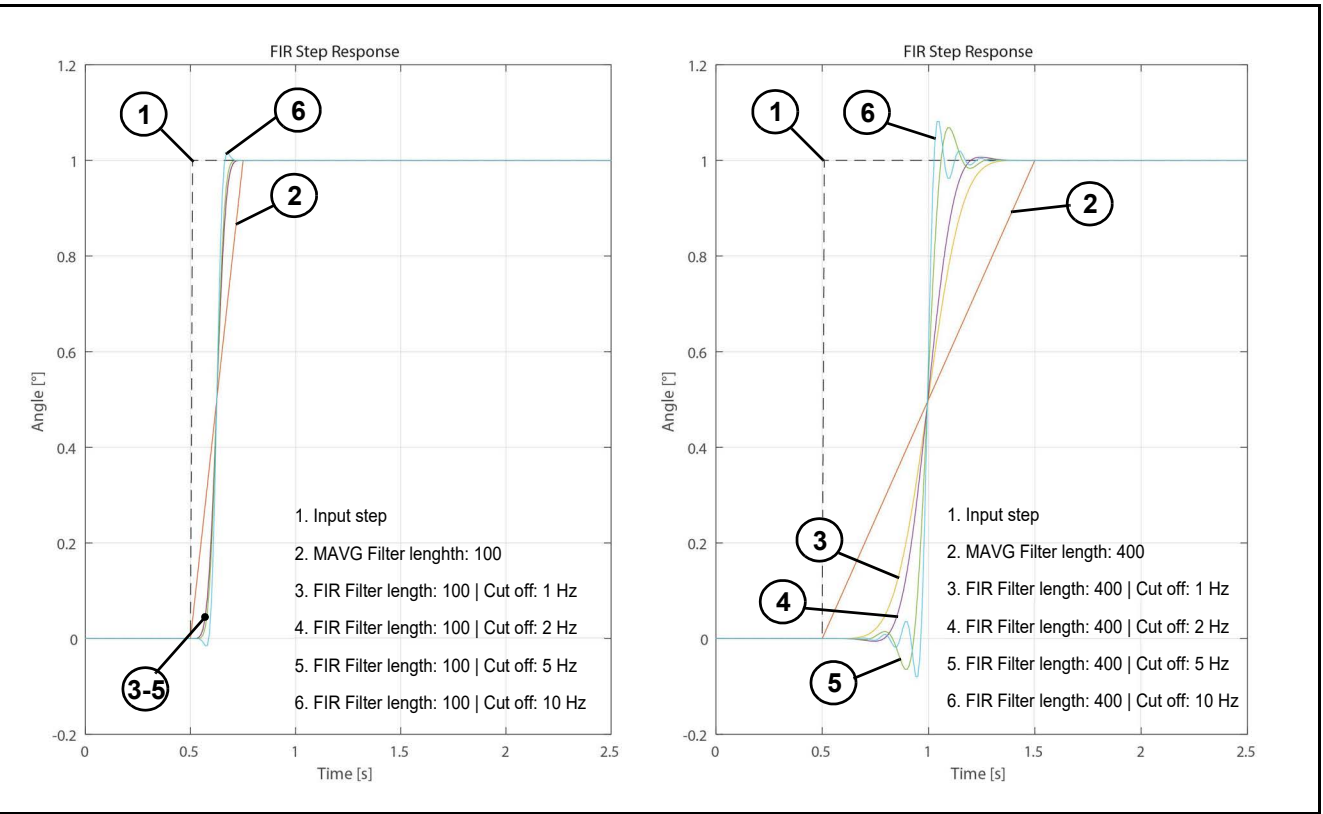

In der folgenden Abbildung wird die Sprungantwort bei unterschiedlichen Filtereinstellungen dargestellt (Siehe [Tabelle 23 auf Seite 35](#page-34-0))

*Abbildung 29: Sprungantwort bei unterschiedlichen Filtereinstellungen*

Es ist zu erkennen, dass mit steigender Filterlänge (von 100 auf 400) auch die Verzögerungszeit ansteigt. Vergleicht man beide Grafiken sieht man, dass bei einer kurzen Filterlänge die Grenzfrequenz einen geringeren Einfluss hat als bei längeren.

In [Abbildung 30](#page-38-0) ist der Frequenzgang des FIR-Filters dargestellt, beispielhaft mit einer Grenzfrequenz von 5 Hz und unterschiedlichen Filterlängen. Es wird ersichtlich, dass mit zunehmender Filterlänge die Filtersteilheit zunimmt. Eine höhere Filterlänge führt jedoch auch zu einer höheren Verzögerung (Gruppenlaufzeit) des Signals.:

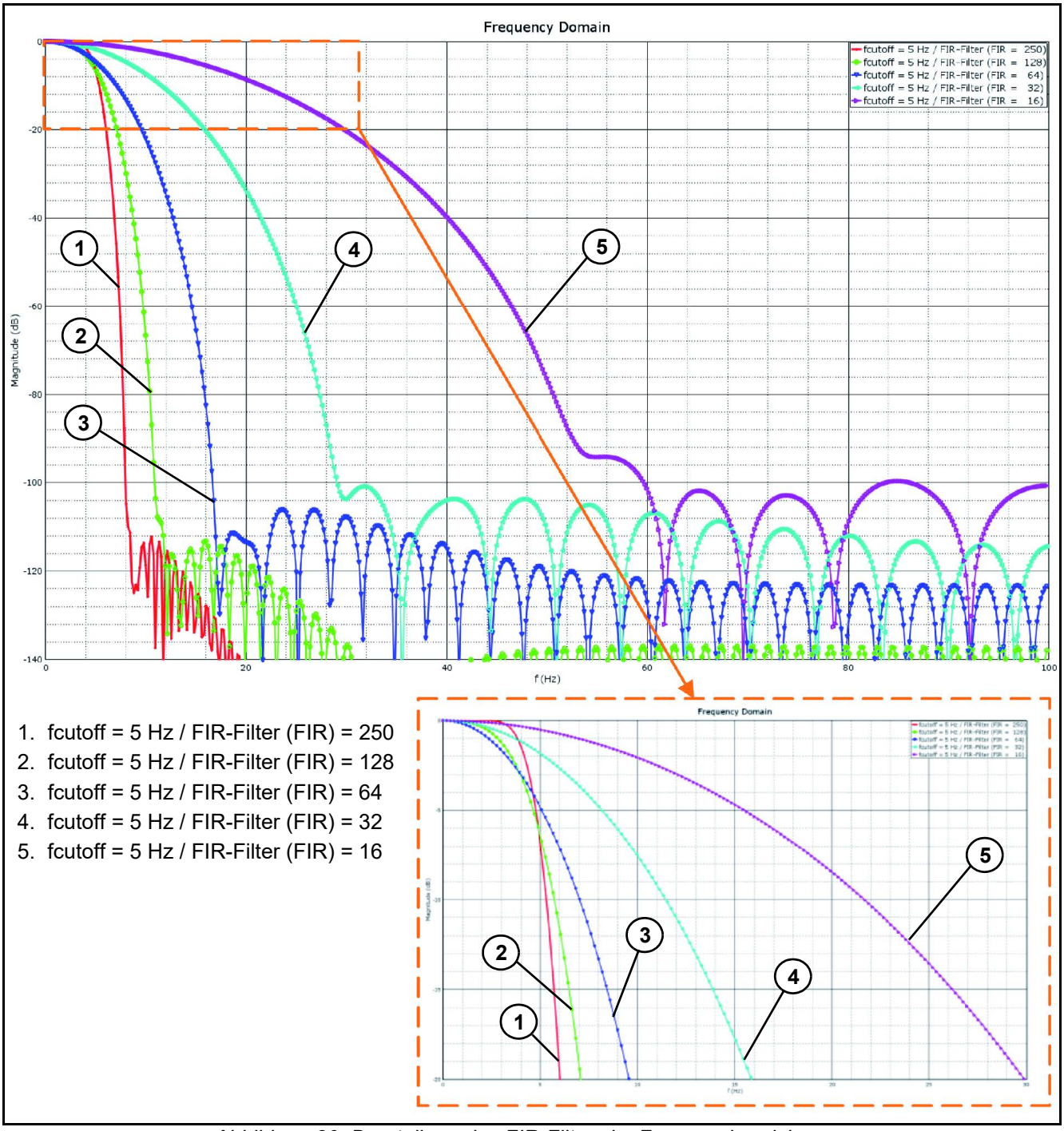

<span id="page-38-0"></span>*Abbildung 30: Darstellung des FIR-Filters im Frequenzbereich*

Folgende Filtereinstellungen sind ab Werk als Standard definiert:

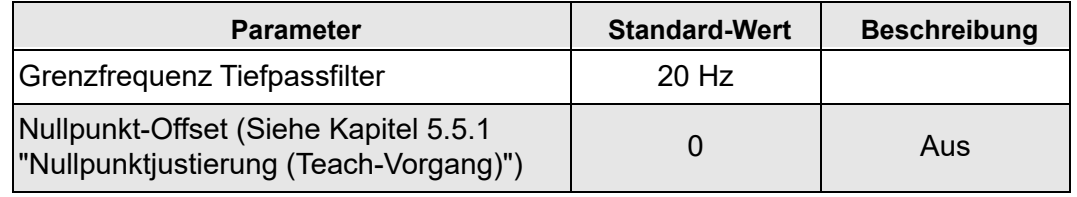

*Tabelle 25*

## **6.3 Relaisschaltpunkte**

Der Neigungssensor N6/N7 ist mit bis zu 2 Relais-Ausgängen erhältlich. Mit Hilfe unterschiedlicher Verknüpfungsarten können bis zu 4 Schaltpunkte den zwei Ausgängen zugeordnet werden. Für jeden dieser Schaltpunkte kann eine Ein- und Ausschaltverzögerungszeit sowie eine Hysterese definiert werden. Diese Einstellungen können in den Objekten 0xF250 bis 0xF282 erfolgen (Siehe [Kapitel 9.3 "Schaltausgang"](#page-69-0), [Seite 70](#page-69-0)).

## **6.4 Messages**

Für die Kommunikation mit dem Neigungssensor gibt es verschiedene Arten von CAN-Nachrichten. In den folgenden Kapiteln werden die Nachrichten und Signale beschriebenen.

### **6.4.1 CANopen Schnittstelle**

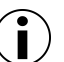

#### **Information**

Im Netzwerk darf jede Node-ID nur einmal vergeben werden.

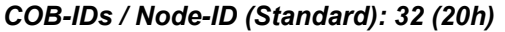

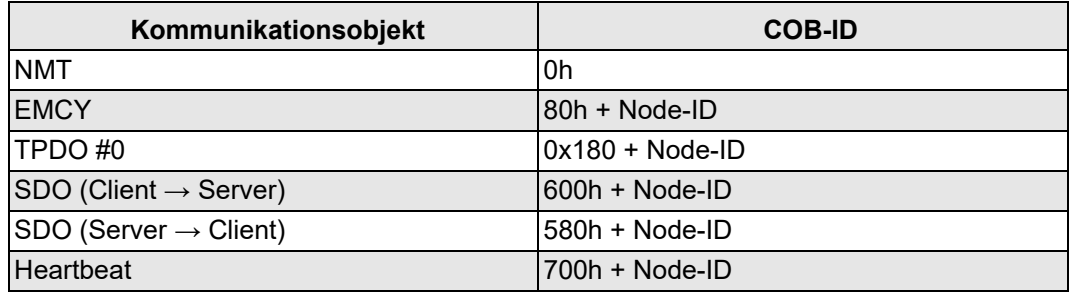

*Tabelle 26*

#### *TPDO #0*

Das Sende-Prozessdatenobjekt (TPDO #0) überträgt asynchron die aktuelle Position des Neigungssensors.

Wird der "Event Timer" aktiviert (Objekt: 0x1800.5 > 0), so werden die Daten nach dem Senden des Status "Operational" zyklisch mit dem angegebenen Wert des "Event Timer" gesendet.

Die Daten der einzelnen Achsen werden wie in nachfolgender Tabelle dargestellt gesendet.

Die Z-Achse dient hierbei nur zur Bestimmung der korrekten Einbaulage des Neigungssensors. Es wird konstant + 1° (Standard-Einbaulage) oder -1° (Sensor ist um >±90° gedreht) gesendet.

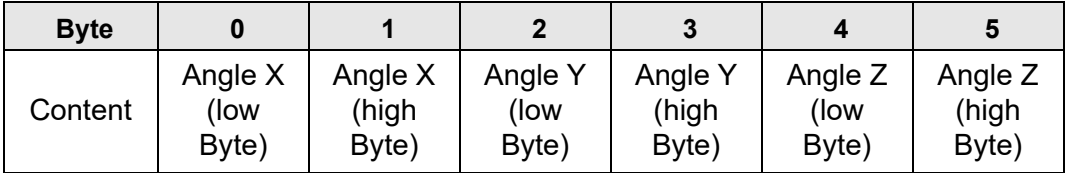

*Tabelle 27*

Der Event Timer ist mit einem Wert von 10 ms vorkonfiguriert. Die Reihenfolge der TPDO#0 kann auf Anfrage angepasst werden.

### *TPDO #1*

In der TPDO #1 werden die Rohdaten des Beschleunigungssensors in [g] übertragen. Die Daten werden unter der Message-ID 0x280 + Node ID gesendet. Die Nachricht kann im Objekt-Verzeichnis unter der Message-ID 0x1801.5 aktiviert werden.

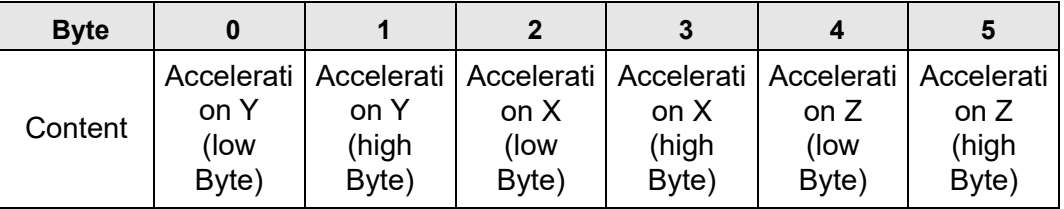

*Tabelle 28*

#### *TPDO #2*

In der TPDO #2 werden die Rohdaten des Gyroscopes in [°/s] übertragen. Die Daten werden unter der Message-ID 0x380 + Node ID gesendet. Die Nachricht kann im Objekt-Verzeichnis unter der Message-ID 0x1802.5 aktiviert werden.

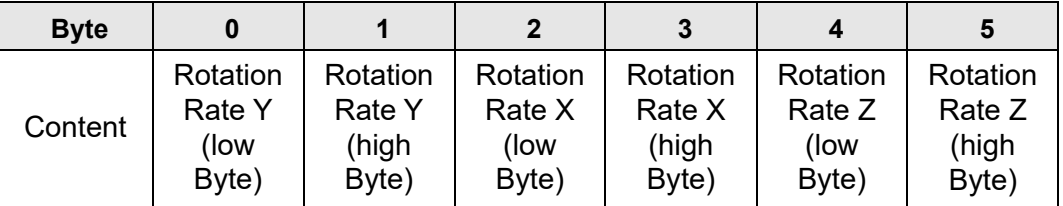

*Tabelle 29*

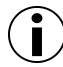

#### **Information**

Alle Botschaften sind nur 6 Bytes lang und nicht 8 Bytes.

## *Heartbeat Botschaft*

Die "Heartbeat-Time" ist auf 300 ms voreingestellt. Diese Zeit kann mit Hilfe des Objektes 0x1017 verändert werden.

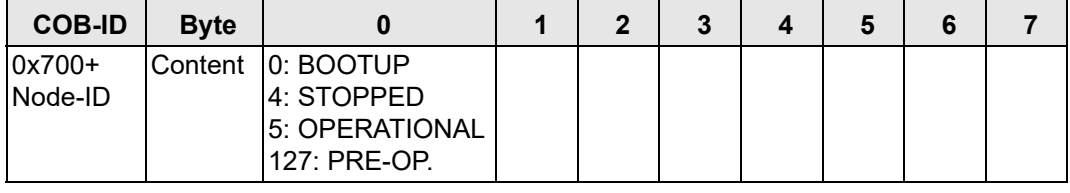

*Tabelle 30*

#### *Emergency Nachrichten*

Die EMCY Botschaft besteht aus 8 Bytes. Die Botschaft besteht aus dem "Emergency Error Code", dem "Error Register" (Objekt: 0x1001) und aus den herstellerspezifischen Error Codes.

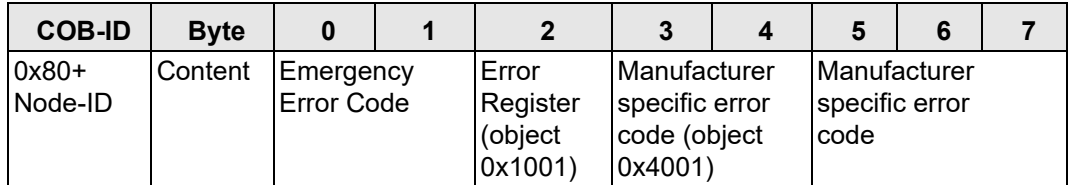

# *Tabelle 31*

Der Inhalt von "Manufacturer specific error code" (Byte 5,6,7) ist ein SPN aus Tabelle 54 [Diagnostic Trouble Codes Seite 51](#page-50-0). Byte 4 gibt an, wie oft der Fehler aufgetreten ist.

# **6.4.2 CANopen Error Codes**

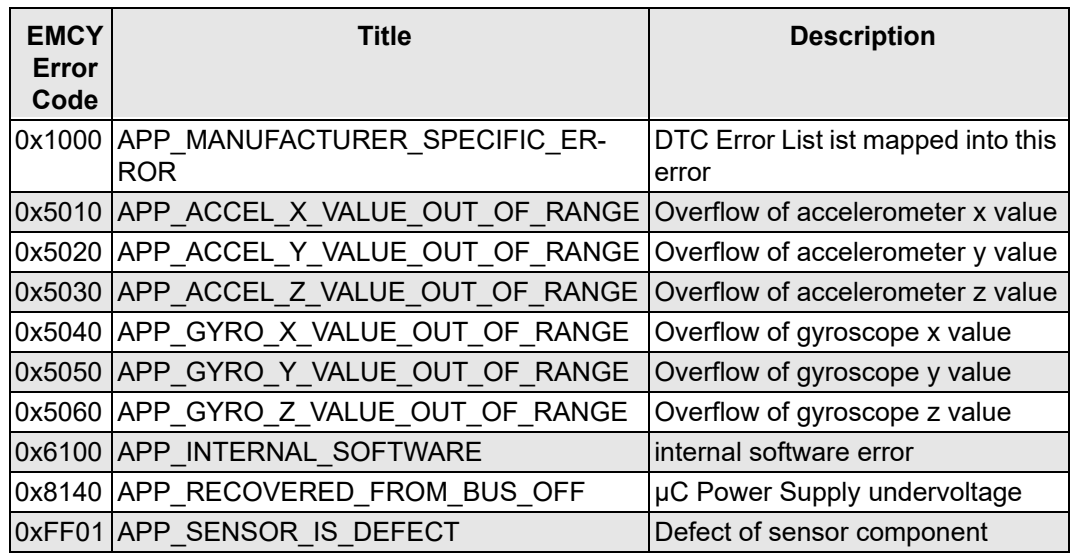

*Tabelle 32: Table CANopen Error Codes*

## **6.4.3 J1939 Standard message overview**

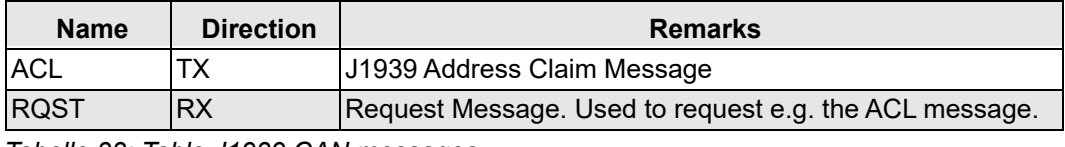

*Tabelle 33: Table J1939 CAN messages*

## **6.4.4 UDS message overview**

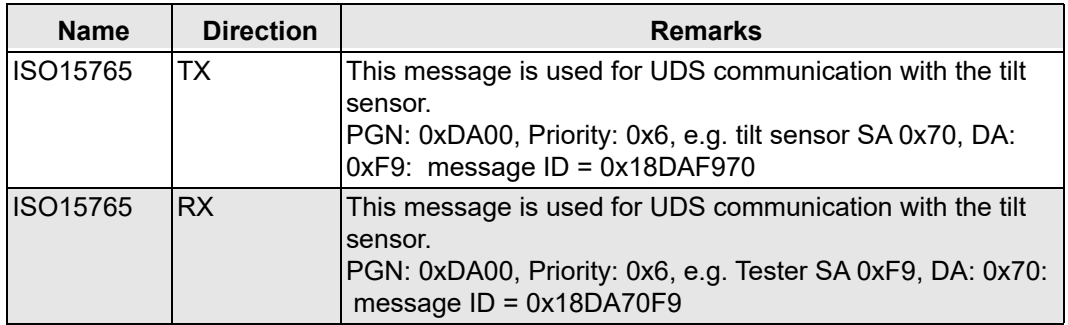

*Tabelle 34: Table UDS related CAN messages*

## **6.4.5 J1939 message overview**

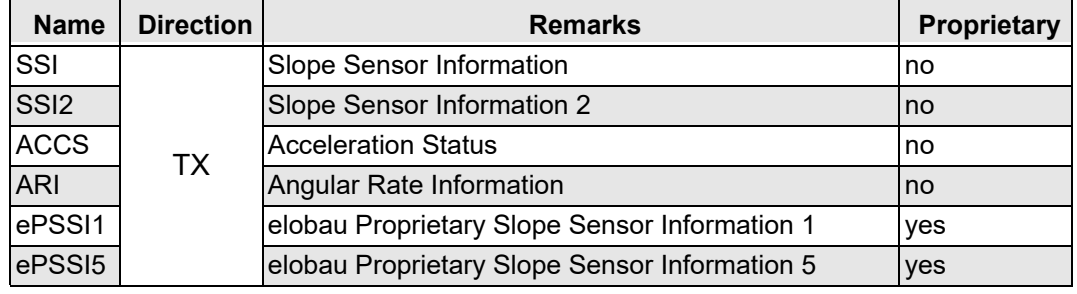

*Tabelle 35: Table Proprietary CAN messages*

# **6.4.6 Detailed message definition**

## *SSI*

Dient zur Übertragung von Informationen über die berechneten Neigungssensorinformationen. Liefert den Neigungs- und Rollwinkel in einem Bereich von -64° und 64,51°. Die Auflösung des Winkels ist auf 16-Bit eingestellt.

#### *Message parameter*

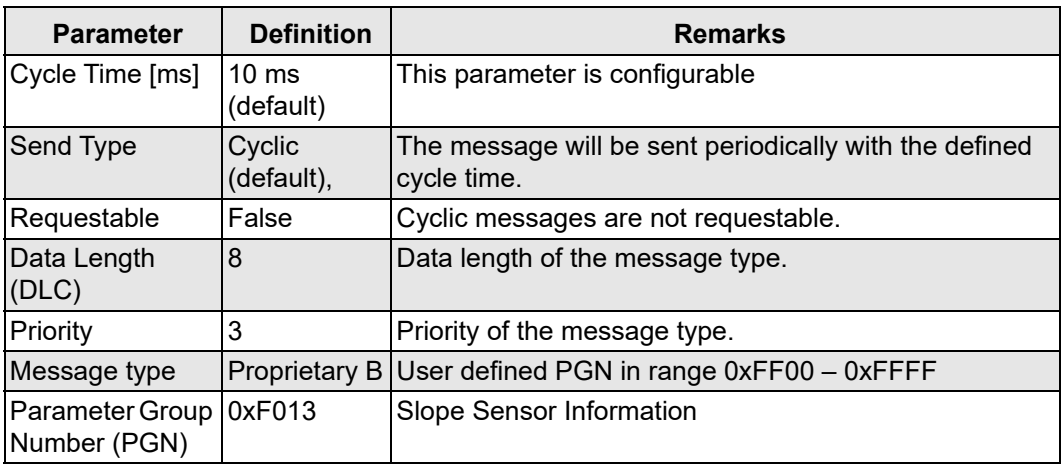

*Tabelle 36: Table SSI Parameters*

### *Message layout*

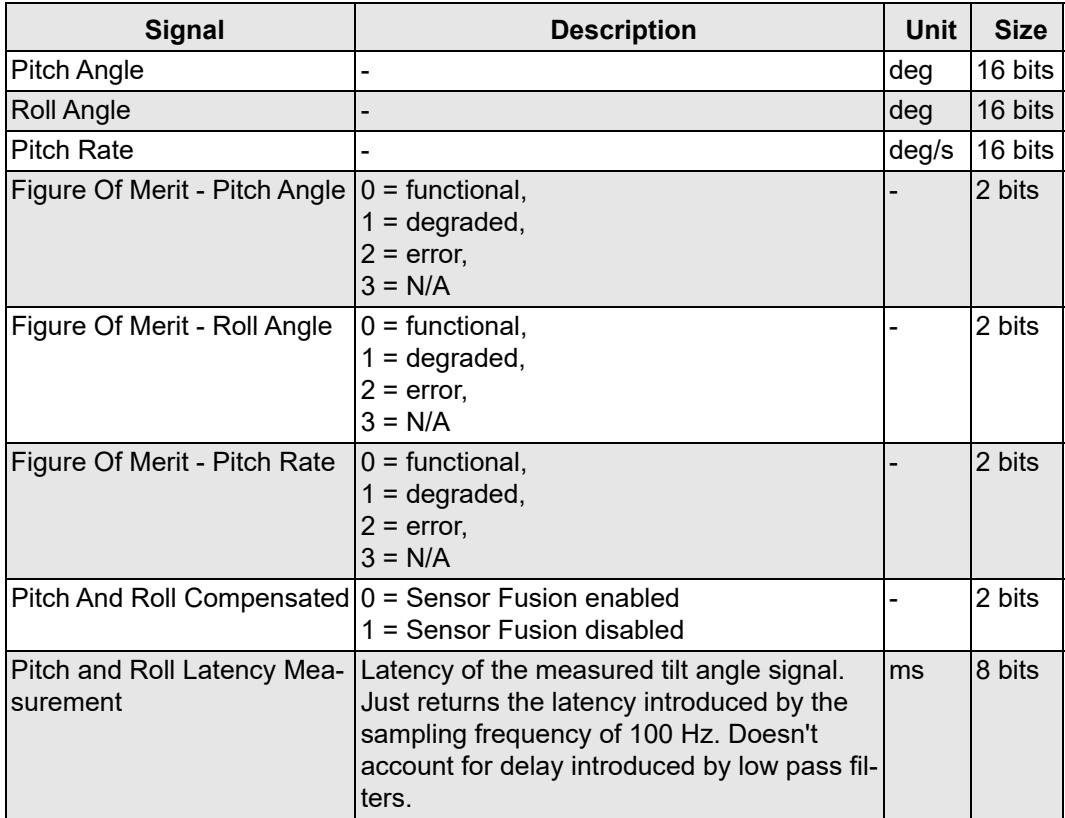

*Tabelle 37: Table SSI Message Layout*

#### *SSI2*

Dient zur Übertragung von Informationen über die berechneten Neigungssensorinformationen. Liefert den Neigungswinkel in einem Bereich von -/+ 90° und den Rollwinkel in einem Bereich von -/+ 180°. Die Auflösung des Winkels ist auf 24-Bit eingestellt.

#### *Message parameter*

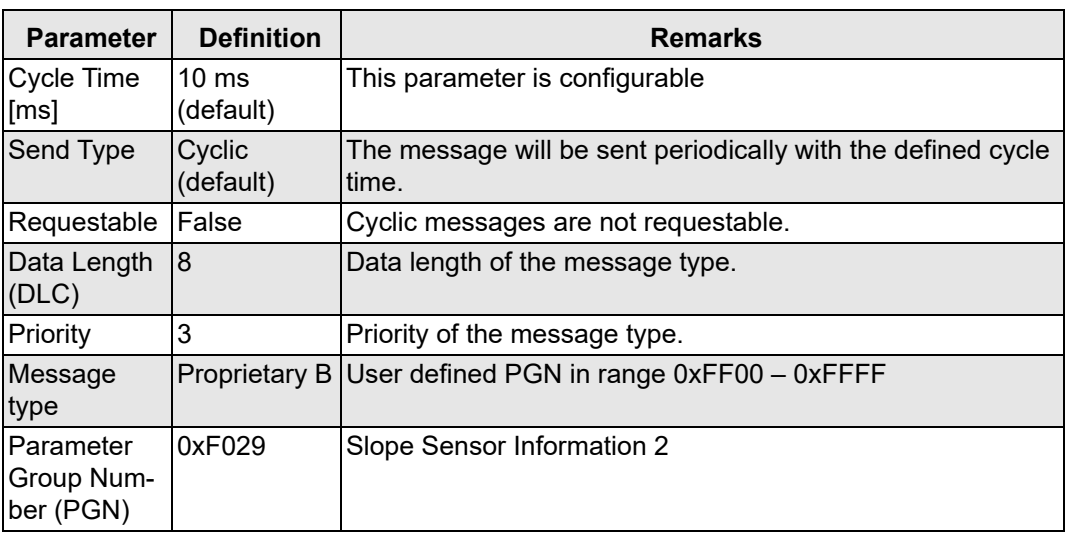

*Tabelle 38: Table SSI2 Parameters*

#### *Message layout*

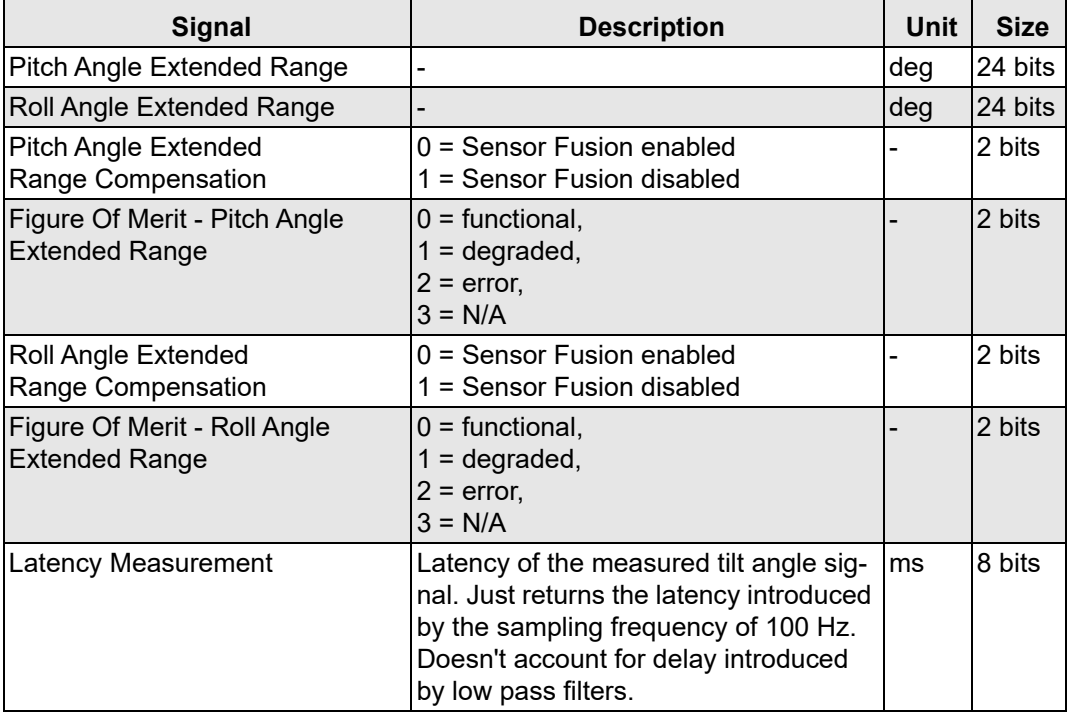

*Tabelle 39: Table SSI2 Message Layout*

#### *elobau Proprietary Slope Sensor Information 1*

Die elobau Proprietary Slope Sensor Information Nachricht liefert:

- den Neigungswinkel,
- den Rollwinkel in erweitertem Format,
- den Status der Relaisausgänge,
- den Sensorstatus,
- den Relaisstatus.

Zusätzlich wird ein Nachrichtenzähler und eine Prüfsumme am Ende der Nachricht hinzugefügt.

#### *Message parameter*

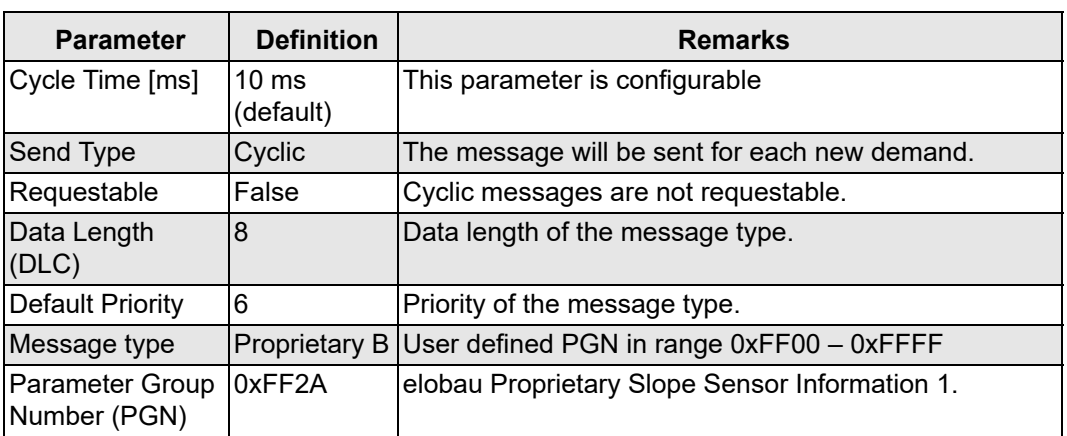

*Tabelle 40: Table elobau Proprietary Slope Sensor Information 1*

#### *Message layout*

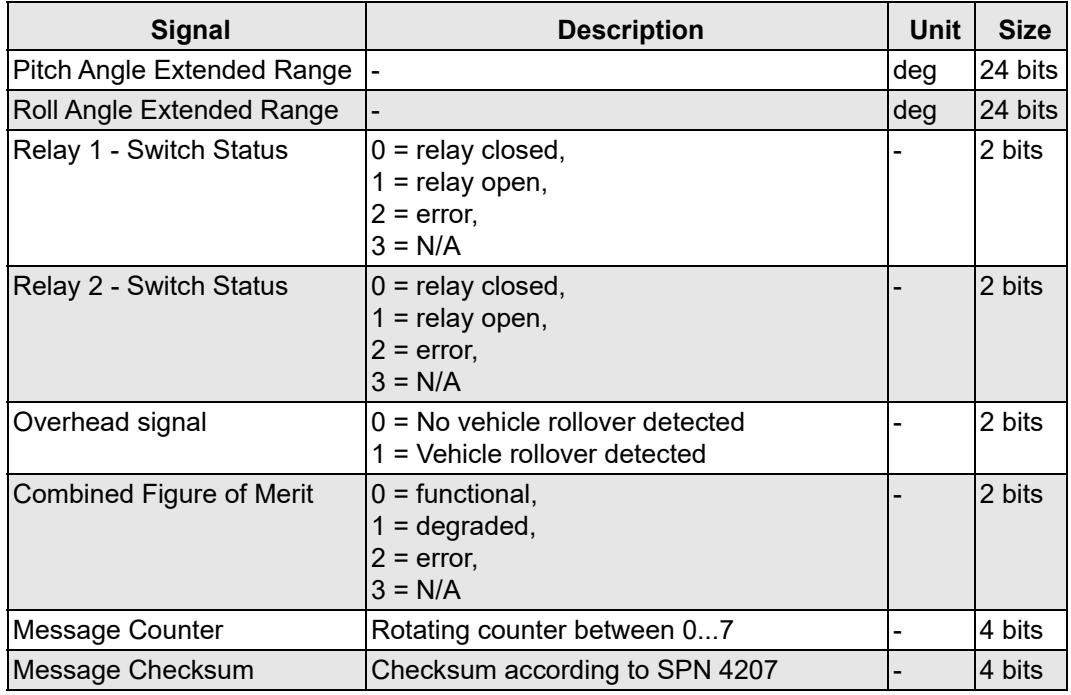

*Tabelle 41: Table elobau Proprietary Slope Sensor Information 1*

Die ePSSI1-Nachricht enthält einen zusätzlichen Nachrichtenzähler, um verlorene Nachrichten und andere Fehlerzustände des Steuergeräts zu erkennen. Zusätzlich zum Nachrichtenzähler wird in den Datenbytes eine zusätzliche Prüfsumme gebildet. Die Prüfsumme beinhaltet den Nachrichtenzähler, daher ändert sich die Prüfsumme, obwohl die Signale der Nachricht unverändert sind. Der Nachrichtenzähler reicht von 0 bis 7.

## *ACCS*

Dient zur Übertragung von Informationen über die gemessenen Beschleunigungsdaten. Das gemessene Signal wird durch die Werkskalibrierung und die Sensorfusion (falls aktiviert) kompensiert. Nur bei N7 verfügbar.

#### *Message parameter*

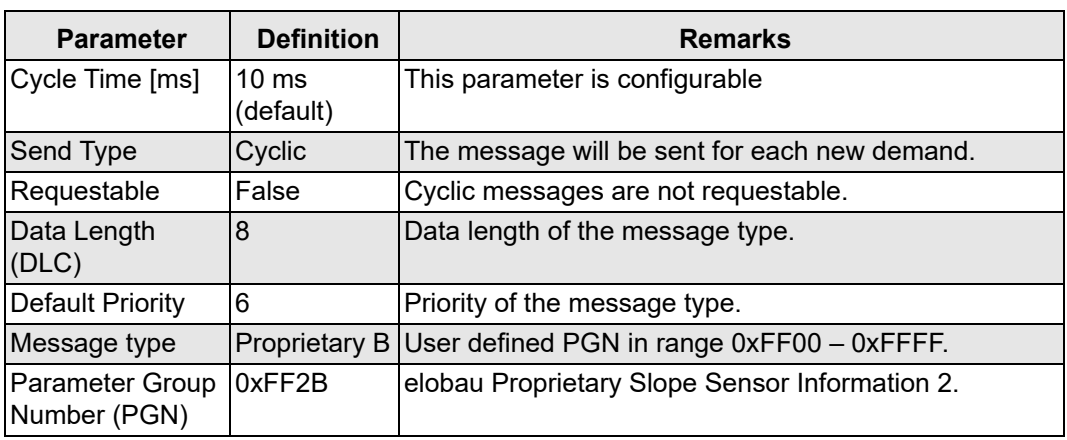

*Tabelle 42: Table elobau Proprietary Slope Sensor Information 2*

#### *Message layout*

| <b>Signal</b>         | <b>SPN</b> | <b>Size</b> |
|-----------------------|------------|-------------|
| Acceleration X        | 5347       | 16 bits     |
| <b>Acceleration Y</b> | 5348       | 16 bits     |
| Acceleration Z        | 5349       | 16 bits     |
| Figure of Merit - X   | 5350       | 2 bits      |
| Figure of Merit - Y   | 5351       | 2 bits      |
| Figure of Merit - Z   | 5352       | 2 bits      |

*Tabelle 43: Table elobau Proprietary Slope Sensor Information 2*

#### *ARI*

Dient zur Übertragung von Informationen über die gemessene Drehrate des Gyroskops. Das gemessene Signal wird durch die Werkskalibrierung und die Sensorfusion (falls aktiviert) kompensiert. Nur bei N7 verfügbar.

#### *Message parameter*

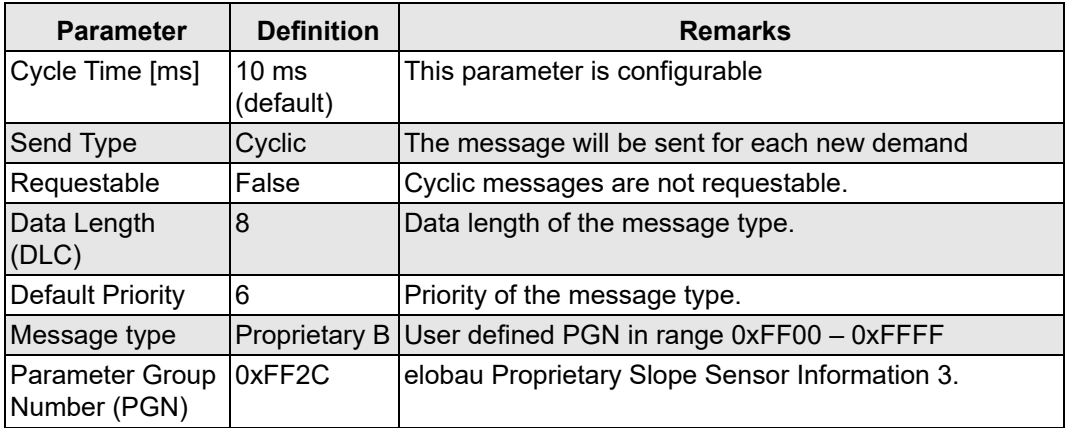

*Tabelle 44: Table elobau Proprietary Slope Sensor Information 3*

### *Message layout*

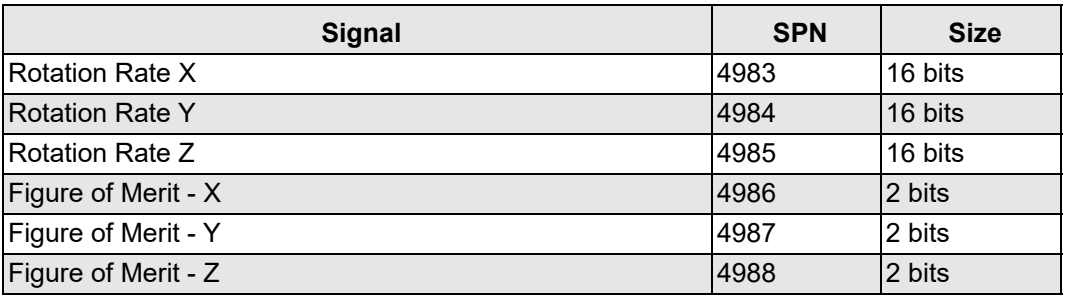

*Tabelle 45: Table elobau Proprietary Slope Sensor Information 3*

### *elobau Proprietary Slope Sensor Information 5*

Gibt die Orientierung in Quaternion-Notation an.

#### *Message parameter*

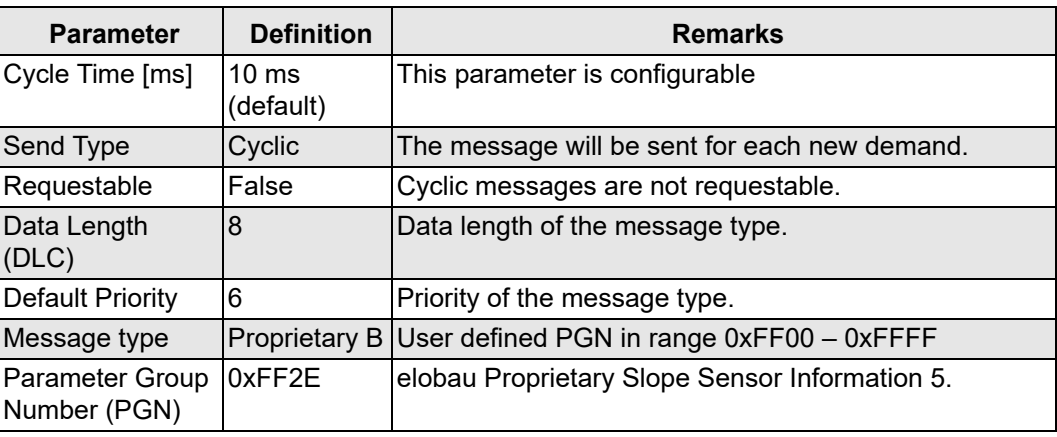

*Tabelle 46: Table elobau Proprietary Slope Sensor Information 5*

## *Message layout*

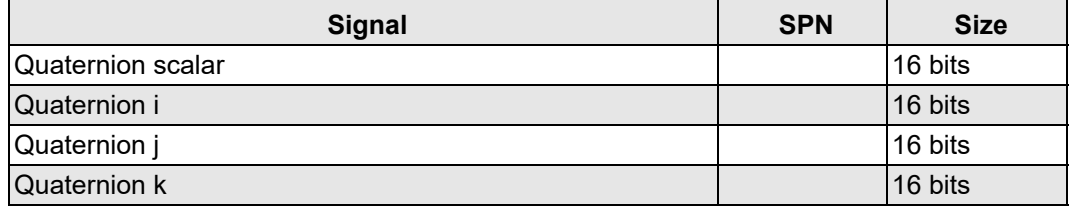

*Tabelle 47: Table elobau Proprietary Slope Sensor Information 5*

## **6.4.7 Definition of J1939 request PGN**

## *PGN definition*

Dieser durch die PGN identifizierte Meldungstyp ermöglicht es, Informationen global oder von einem bestimmten Ziel anzufordern. Anfragen, die sich auf ein bestimmtes Ziel beziehen, werden als zielspezifische Anfragen bezeichnet. Die Angaben in der nachstehenden Tabelle zeigen die PGN-Definition für die Parametergruppe "Request PGN".

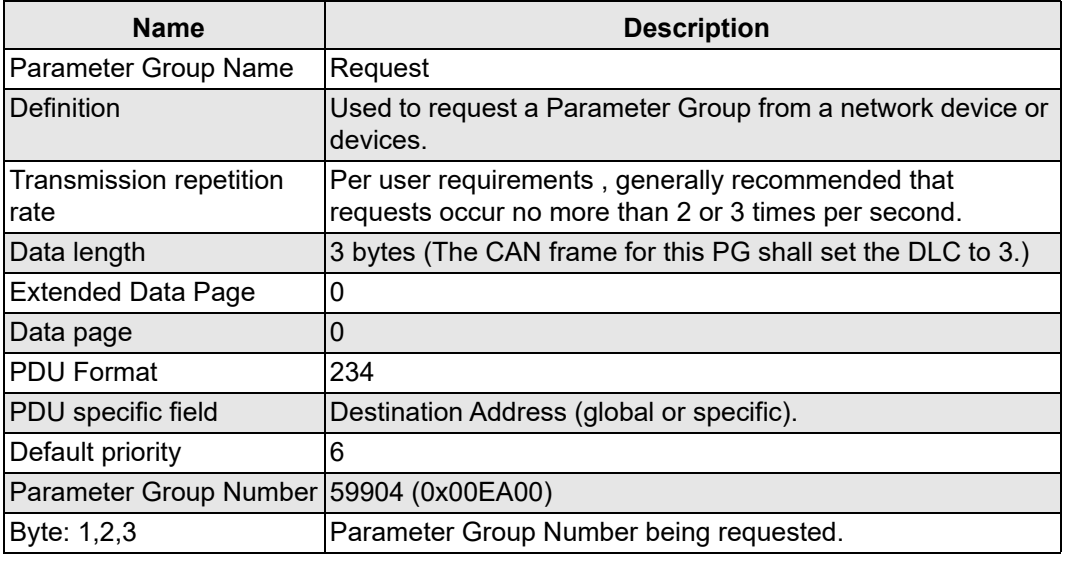

*Tabelle 48: Table Request PGN definition*

#### *Requestable PGNs of the tilt sensor*

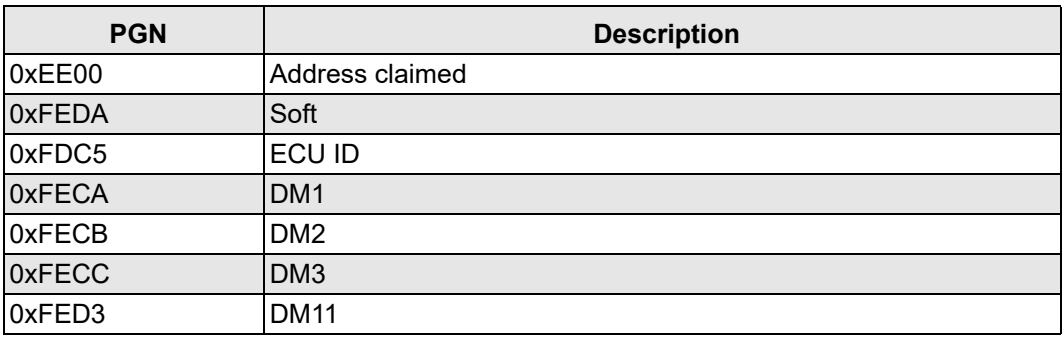

*Tabelle 49: Table Requestable PGNs*

#### *Response codes*

Der Neigungssensor antwortet auf eine zielspezifische Anfrage mit den folgenden Acknowledgment-Steuerbytes.

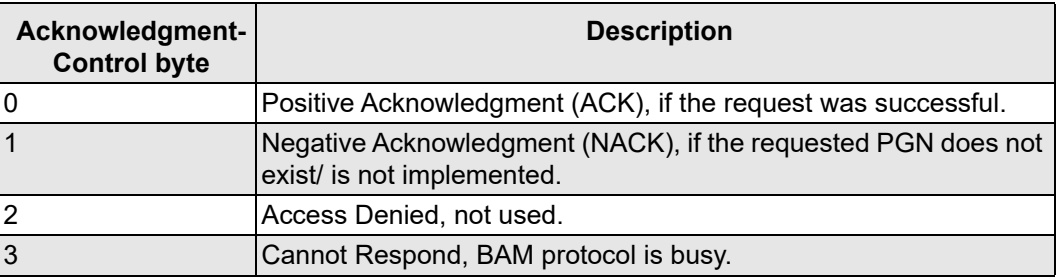

*Tabelle 50: Table Acknowledgement control bytes*

## *Requestable PGN definition*

## *J1939 Soft PGN*

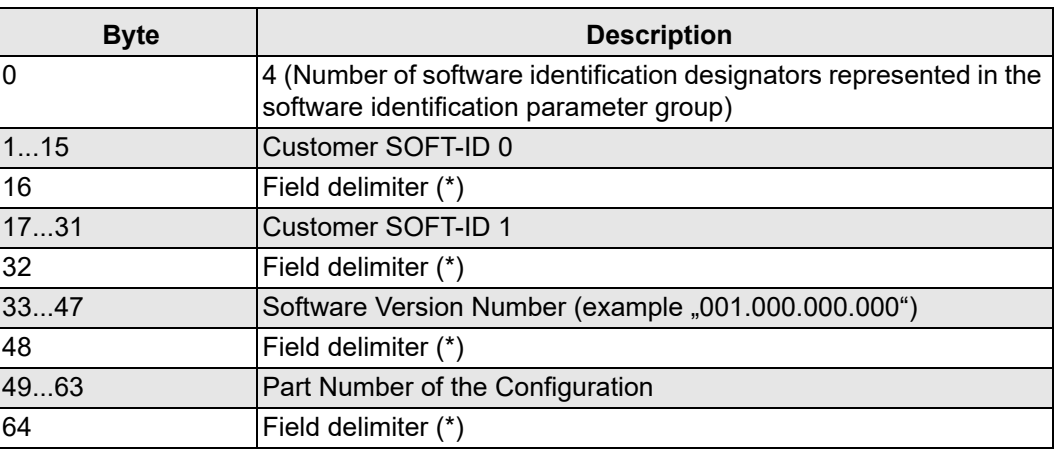

*Tabelle 51: Table Soft PGN definition*

## *J1939 ECUID PGN*

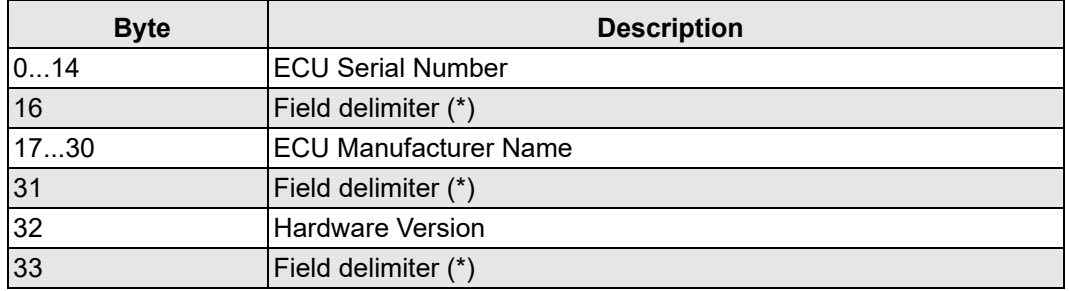

*Tabelle 52: Table ECU ID PGN definition*

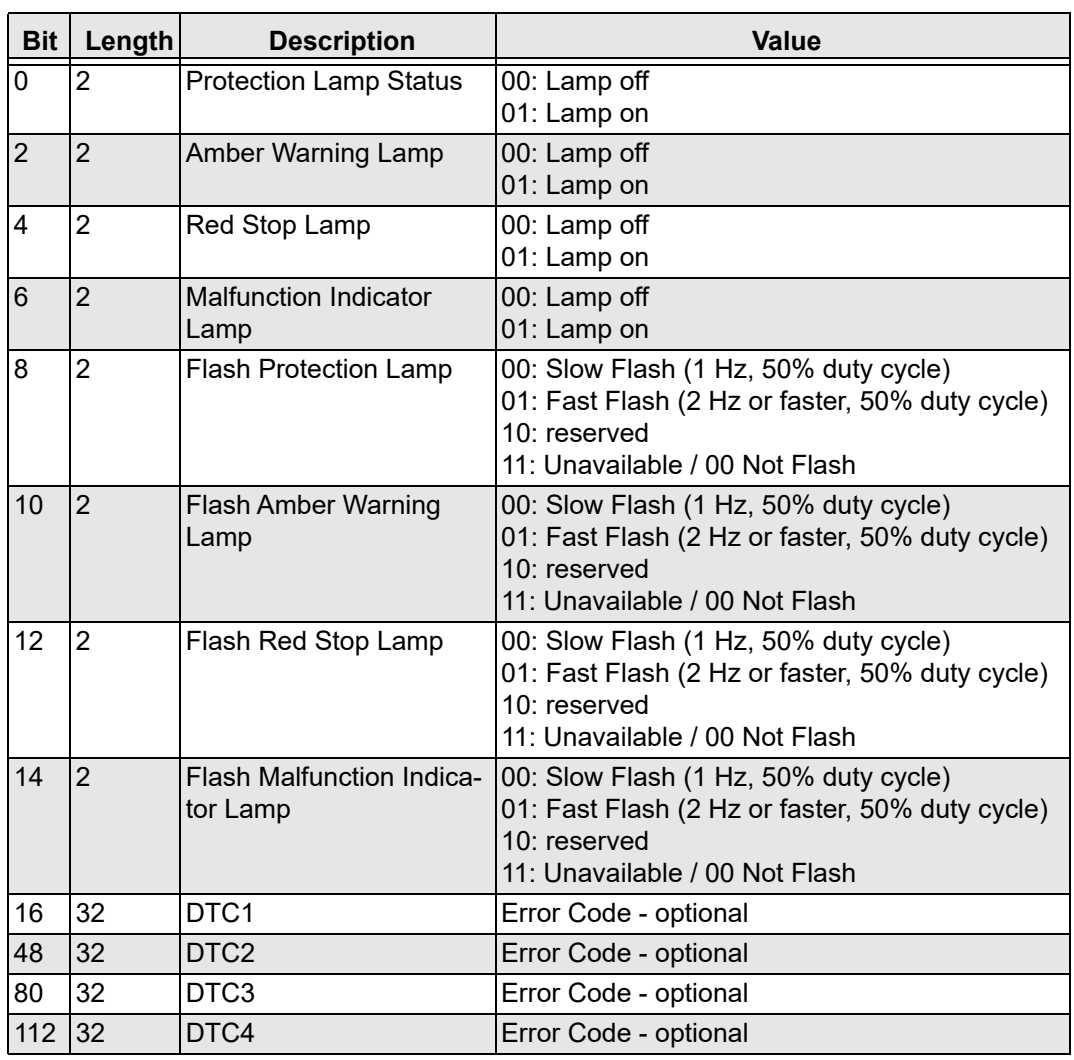

# *J1939 DM1 / DM2*

*Tabelle 53 J1939 DM1 / DM2*

# **6.5 Diagnostic Trouble Codes (DTCs)**

| <b>Customer ID</b>                                  | <b>Description</b>                                    | <b>SPN</b>    | <b>FMI</b>  | <b>Resulting system state</b> | special instruction                                                                      |
|-----------------------------------------------------|-------------------------------------------------------|---------------|-------------|-------------------------------|------------------------------------------------------------------------------------------|
| spn_generic_sw_error                                | General SW error                                      | 522000        | 12          | system_safe_state             | replace frimware/<br>sensor                                                              |
| spn_can_busoff_detec-<br>ted                        | CAN bus off detec-<br>ted                             | 522001 2      |             |                               | temporary condition,<br>check the can bus<br>wiring + configuration                      |
| spn_cpu_temperatu-<br>re_error_limit                | <b>CPU</b> Temperature<br>monitoring                  | $522131$ 3, 4 |             | system_stop_state             | temporary condition,<br>the operating range<br>was exceeded                              |
| spn_mems_temperatu-<br>re_error_limit               | <b>MEMS Tempera-</b><br>ture monitoring               | $522133$ 3, 4 |             | system stop state             | temporary condition,<br>the operating range<br>was exceeded                              |
| spn_power_supply                                    | Power supply moni- 522140<br>toring                   |               | 3, 4        | system_stop_state             | temporary condition,<br>the operating range<br>was exceeded                              |
| spn_the_device_con-<br>fig_is_corrupt               | The device configu-<br>ration is corrupt              | 522301 12     |             | system_safe_state             | replace firmware/<br>sensor                                                              |
| spn_the_calibration_con-<br>fig_could_not_be_loaded | The calibration con-<br>fig could not be loa-<br>ded. | 522302        | 13          | system_safe_state             | replace firmware/<br>sensor                                                              |
| spn hw versi-<br>on not supported                   | hw version not sup-<br>ported                         | 522303 12     |             | system_safe_state             | replace firmware/<br>sensor                                                              |
| spn_acceleration_on_xa-<br>xis                      | Accleration on X-<br>Axis over/underflow              | 522510 2      |             | signal_safe_state             | temporary condition,<br>the operating range<br>were exceeded                             |
| spn_acceleration_on_ya-<br>xis                      | Accleration on Y-<br>Axis over/underflow              | $522511$ 2    |             | signal_safe_state             | temporary condition,<br>the operating range<br>were exceeded                             |
| spn_acceleration_on_za-<br>lxis                     | Accleration on Z-<br>Axis over/underflow              | 522512 2      |             | signal_safe_state             | temporary condition,<br>the operating range<br>were exceeded                             |
| spn_input_rotation_ra-<br>te $_{x}$                 | Rotation rate on X-<br>Axis overflow/<br>underflow    | 522513 2      |             | signal_safe_state             | temporary condition,<br>the operating range<br>were exceeded                             |
| spn_input_rotation_ra-<br>te_y                      | Rotation rate on Y-<br>Axis<br>overflow/underflow     | 522514 2      |             | signal_safe_state             | temporary condition,<br>the operating range<br>were exceeded                             |
| spn_input_rotation_ra-<br>te $z$                    | Rotation rate on Z-<br>Axis<br>overflow/underflow     | $522515$ 2    |             | signal_safe_state             | temporary condition,<br>the operating range<br>were exceeded                             |
| spn_angle_calculati-<br>on_is_implausible           | Output of sensor<br>fusion is implausible             | 522601 2      |             | signal_safe_state             | temporary condition,<br>the operating range<br>were exceeded                             |
| spn_internal_tempora-<br>ry_fault                   | Detected a tempo-<br>rary fault                       | 522800        | 2, 4,<br>12 |                               | internal hw fault cau-<br>sed reset in last<br>cycle. Replace on<br>many sporadic errors |
| spn_internal_perma-<br>nent_fault                   | Detected a perma-<br>nent fault                       | 522801        | 12          | system_safe_state             | replace sensor                                                                           |

<span id="page-50-0"></span>*Tabelle 54 Diagnostic Trouble Codes*

# **7. Betrieb**

Das System ist innerhalb einer maximalen Zeitspanne von 500 ms betriebsbereit. Dies bedeutet, dass:

- Messwerte vorliegen,
- die analogen Signalausgänge (je nach Variante) gültig sind,
- die geschalteten Signalausgänge (je nach Variante) gültig sind,
- die zyklische CAN-Kommunikation (je nach Variante) mit gültigen Daten begonnen hat.

## **7.1 Kalibrierung**

Î

## **Information!**

Der Neigungssensor unterliegt einer hohen Qualitätskontrolle. Er wird vor dem Versand umfangreich geprüft und für die gewünschte Endanwendung kalibriert und eingestellt.

## <span id="page-51-0"></span>**7.2 Einflussfaktoren Performance**

Der N6/N7 verwendet zur Berechnung von Richtungsänderungen Beschleunigungssensoren. Einige Faktoren können den Betrieb beeinflussen.

**Vibrationen** Bei bestimmten Anwendungen mit starken Vibrationen oder langen Kurvenfahren können die integrierten Sensoren Störungen verursachen. Dabei werden diese Störungen vom N6/ N7 als Winkeländerungen erfasst und können sich je nach Anwendung negativ auf den Betrieb des Neigungssensors auswirken.

> Um einen regulären Betrieb sicherzustellen, empfehlen wir nach der Installation eine Überprüfung, um Maßnahmen zu identifizieren, starke Vibrationen oder Erschütterungen zu minimieren.

Liegt eine Störung aufgrund von Vibrationen vor, können folgende Maßnahmen zu einer Verbesserung führen:

- Stellen Sie sicher, dass die in diesem Dokument beschriebenen Montageempfehlungen eingehalten werden.
- Anpassung der eingestellten Filter z. B. des Fusions Algorithmus spezifisch auf die Anwendung.
- Berücksichtigen Sie Schwingungsdämpfer, um Vibrationen zu minimieren (z. B. Unterlagen aus Gummi).
- Vergrößern Sie die Masse der Montagefläche (z. B. Materialstärke erhöhen).
- Reduzieren Sie die von der Quelle ausgehenden Vibrationen.
- Verlegen Sie den Sensor in einen Bereich mit geringeren Vibrationen.
- Vermeiden Sie die Montage in Bereichen mit größeren Temperaturschwankungen.

# **7.3 Störungsmeldungen, Fehlerdiagnose**

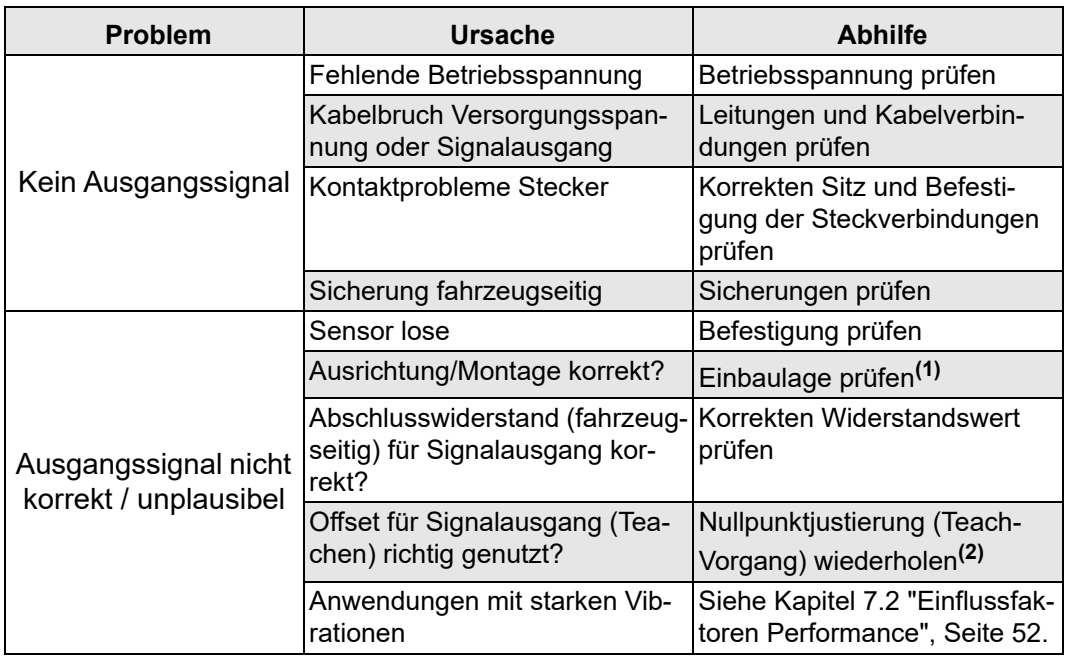

*Tabelle 55*

**(1)** Siehe [Kapitel 5.2 "Einbaulage",](#page-25-0) [Seite 26.](#page-25-0) **(2)** Siehe [Kapitel 5.5.1 "Nullpunktjustierung \(Teach-Vorgang\)"](#page-29-0), [Seite 30](#page-29-0).

# **8. Wartung und Instandhaltung**

Der Neigungssensor ist wartungsfrei.

#### **VORSICHT!**

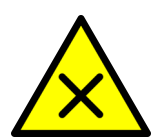

## **Gefahr durch Öffnen des Neigungssensors.**

*Ein Öffnen des N6/N7 führt zu Gewährleistungs- und Haftungsausschluss. Weiterhin können Fehlfunktionen der Maschine zu Personen- oder Sachschäden führen.*

- Neigungssensor nicht öffnen.
- Elektronik oder Mechanik nicht verändern.

Unter extremen Einsatzbedingungen den Neigungssensor im Rahmen regelmäßiger Revisionen kontrollieren:

- Sichtkontrolle und Funktionsprüfung durchführen.
- Anschlussleitungen auf Beschädigungen prüfen.

## **8.1 Außerbetriebnahme**

- Neigungssensor in einen spannungsfreien Zustand setzen.
- *Neigungssensor ist außer Betrieb.*

# **8.2 Demontage**

### *N6/N7 demontieren*

- 1. Spannungsfreien Zustand herstellen.
- 2. Elektrische Leitungen am N6/N7 lösen.
- 3. Schrauben herausdrehen und abnehmen.
- *N6/N7 ist demontiert.*

# **8.3 Entsorgung**

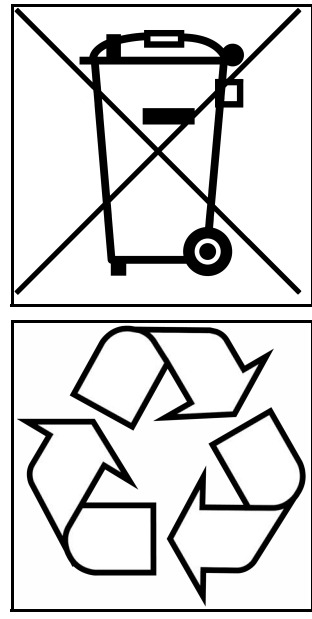

Das Symbol bedeutet, dass ein Produkt nach Richtlinie 2012/ 19/EU getrennt von anderen Abfällen gesammelt werden muss, wenn es das Ende seiner Nutzungsdauer erreicht. Für weitere Informationen wenden Sie sich bitte an elobau oder an Ihren Händler vor Ort.

Verpackung und verbrauchte Teile gemäß den jeweiligen Landesvorschriften entsorgen. N6/N7 getrennt vom Hausmüll, z. B. bei einer Sammelstelle eines Entsorgungsträgers, entsorgen.

*Abbildung 31*

# **9. Anhang**

# **9.1 Parameterkonfiguration J1939**

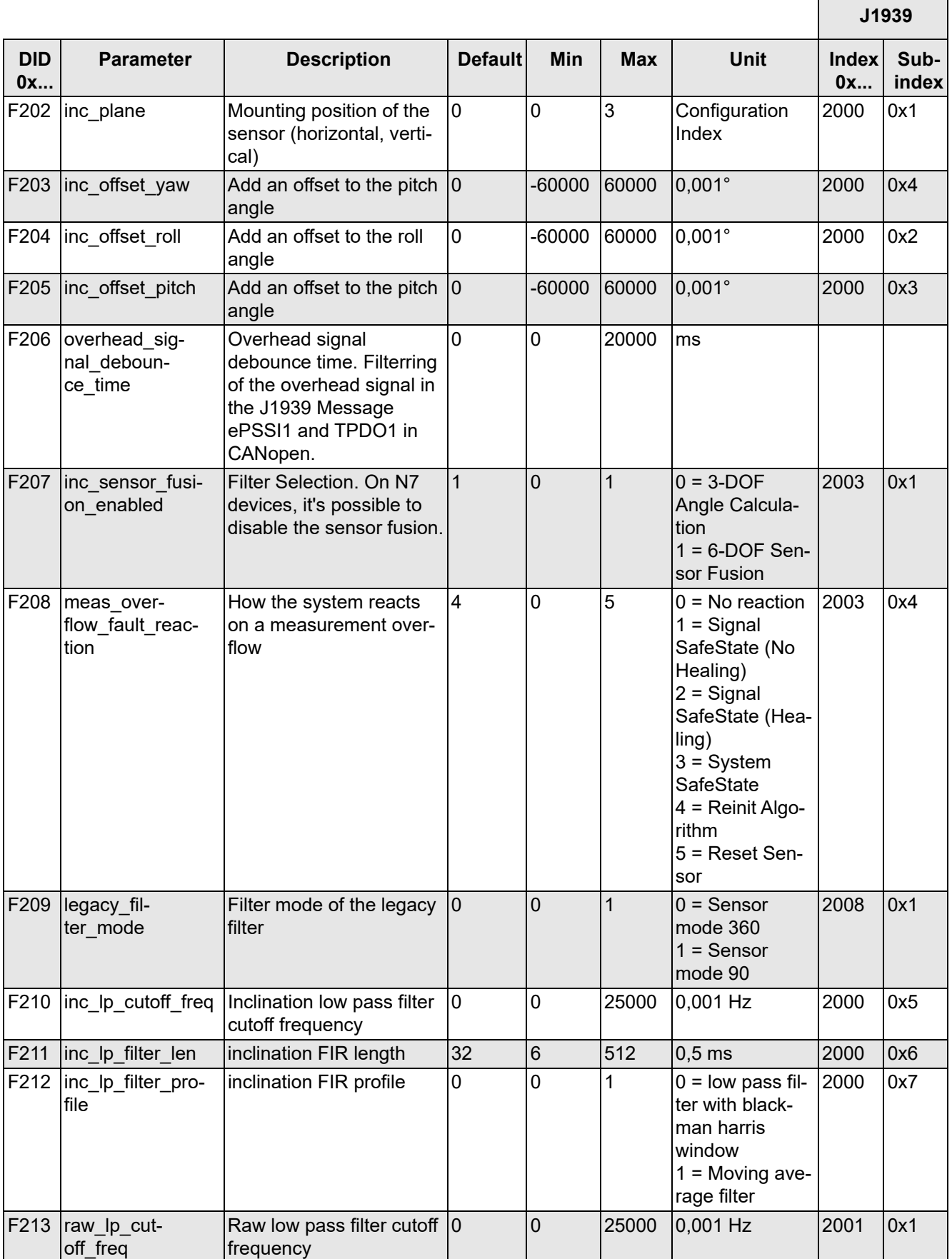

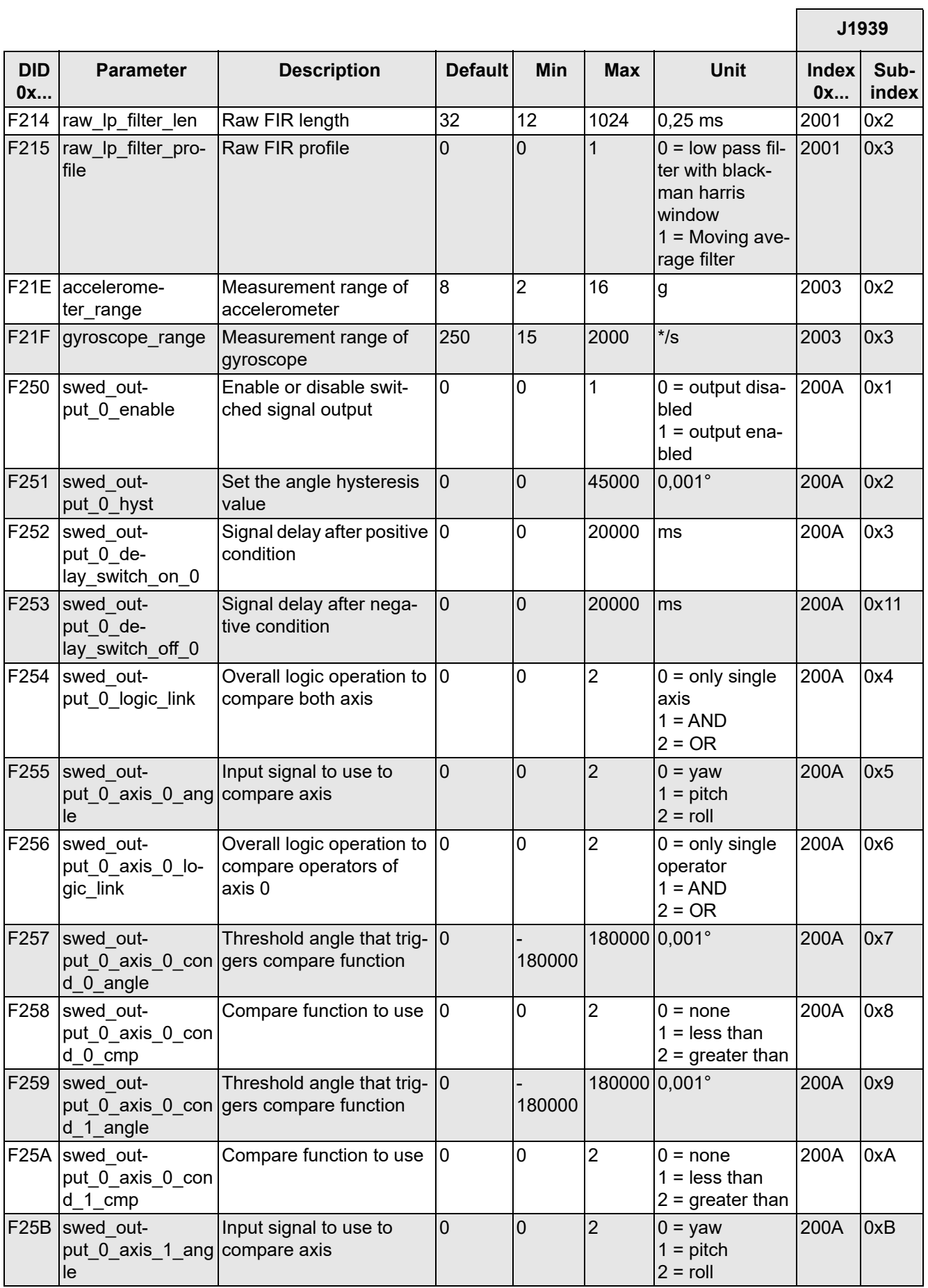

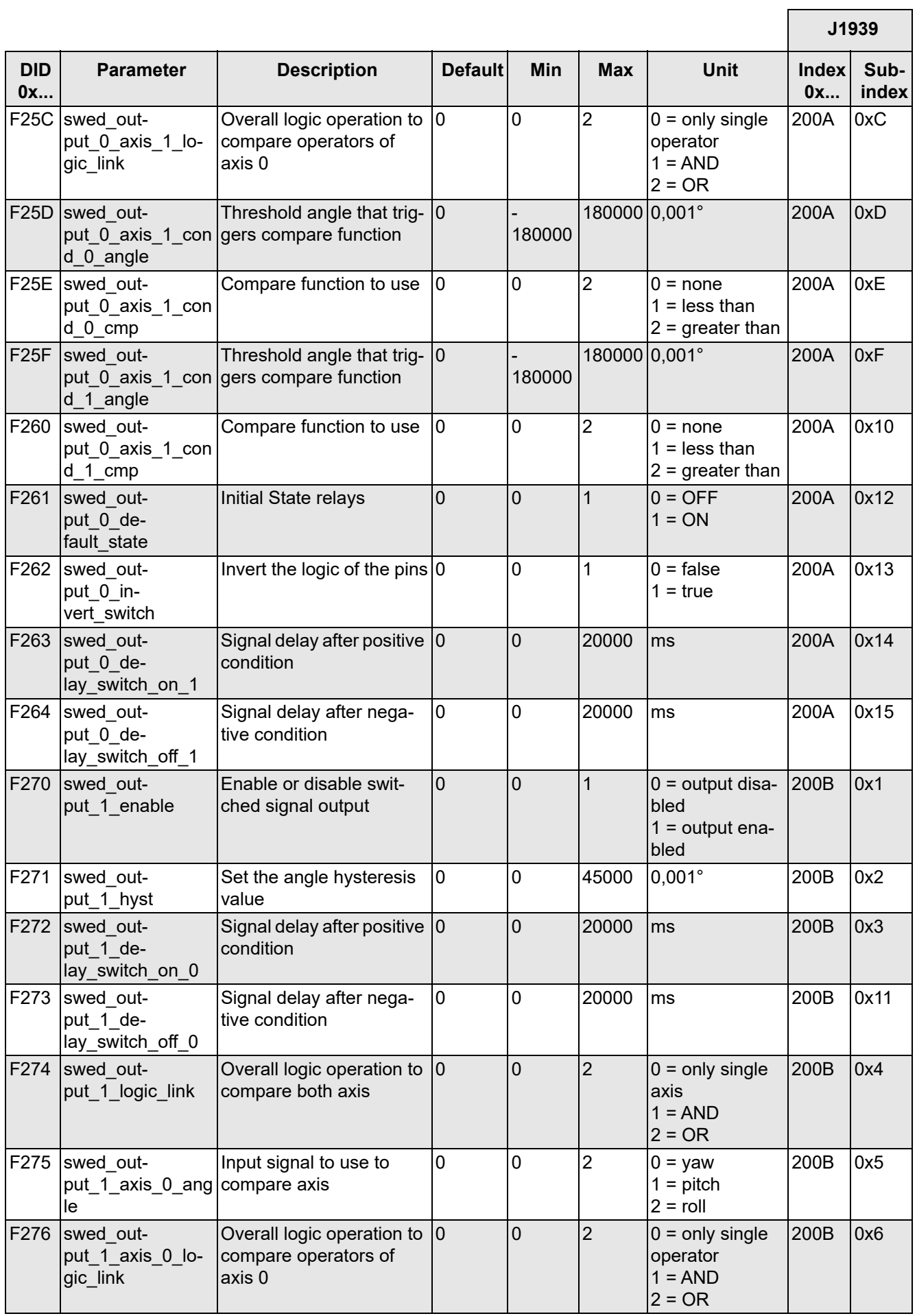

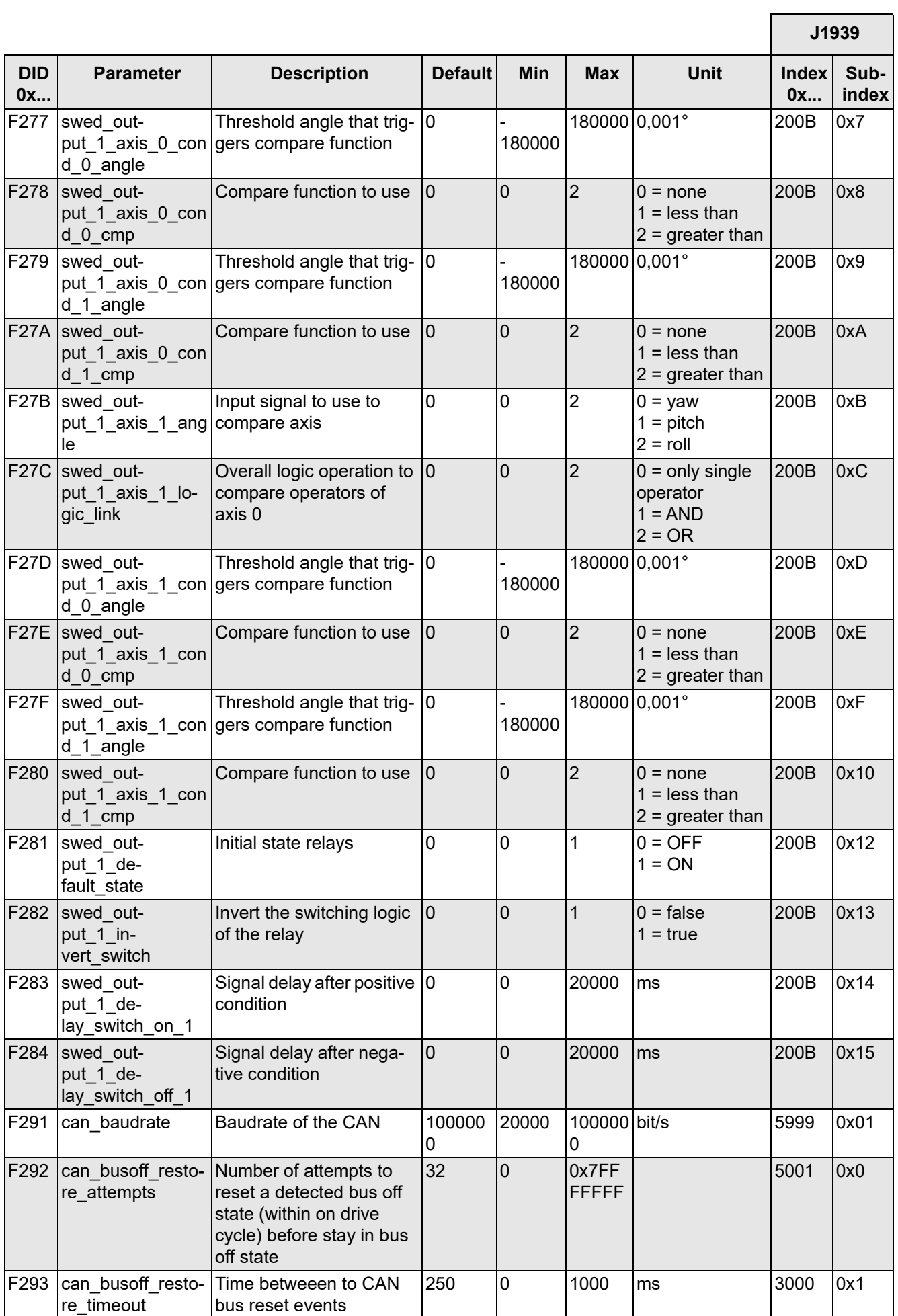

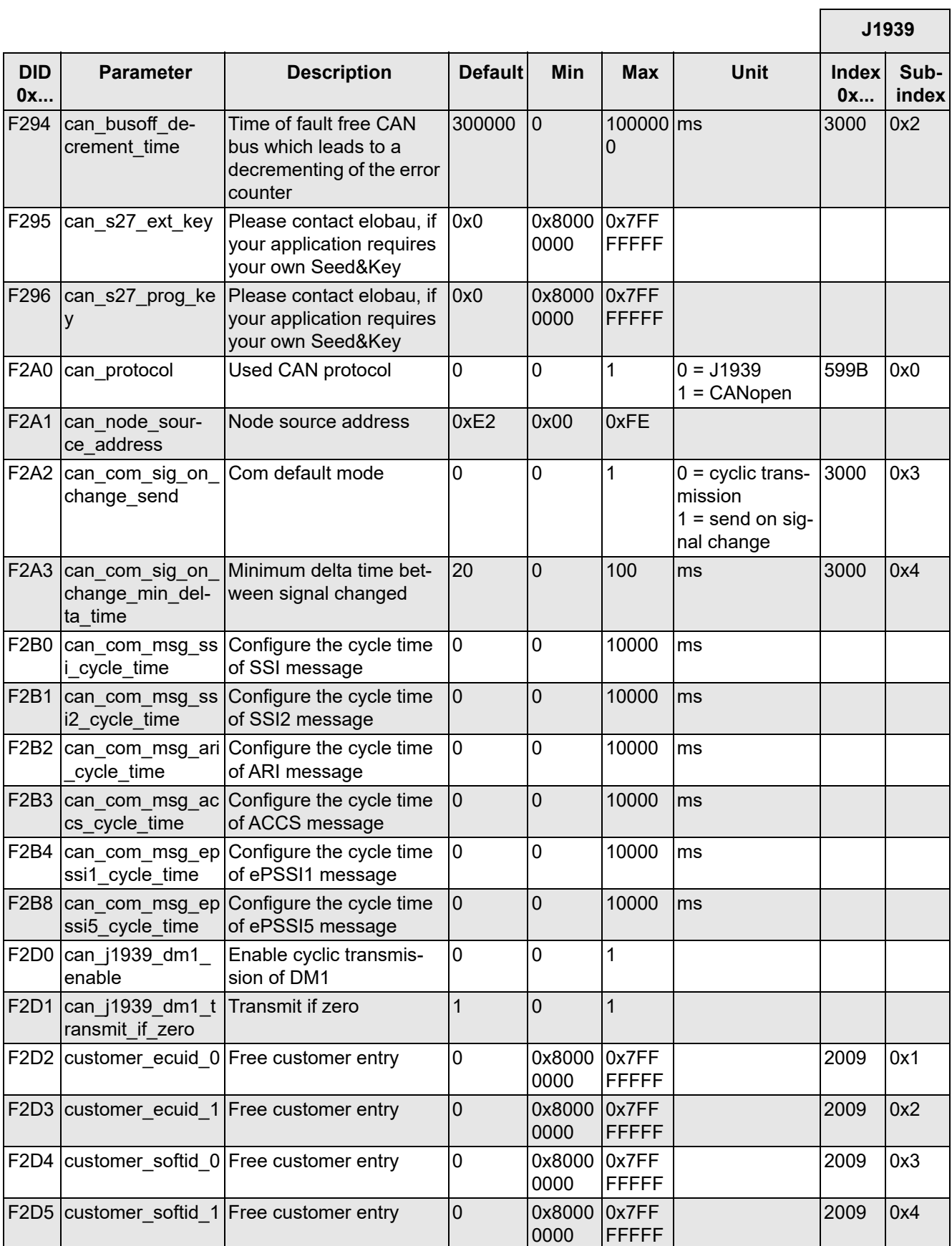

*Tabelle 56*

# **9.2 Parameterkonfiguration CANopen**

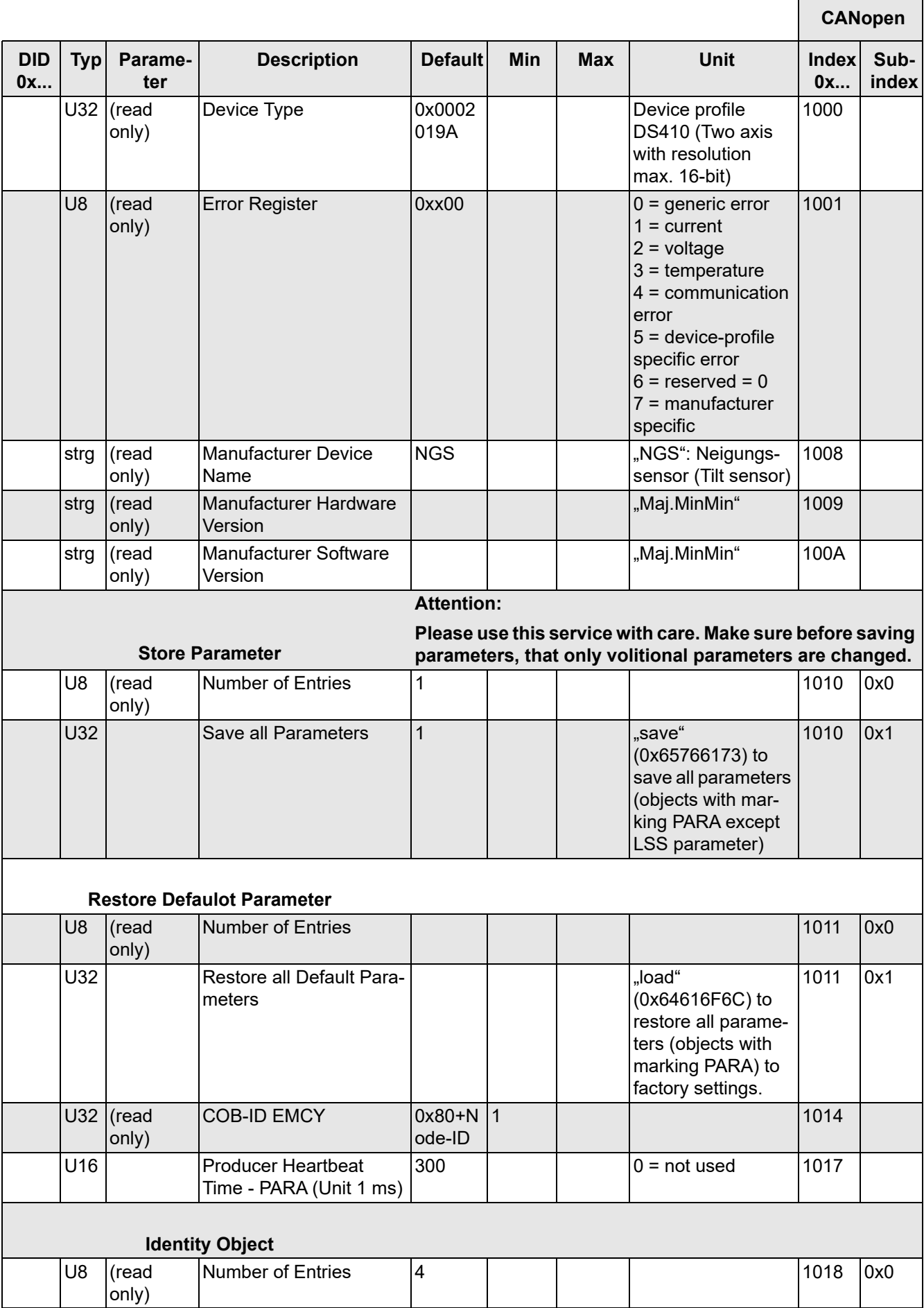

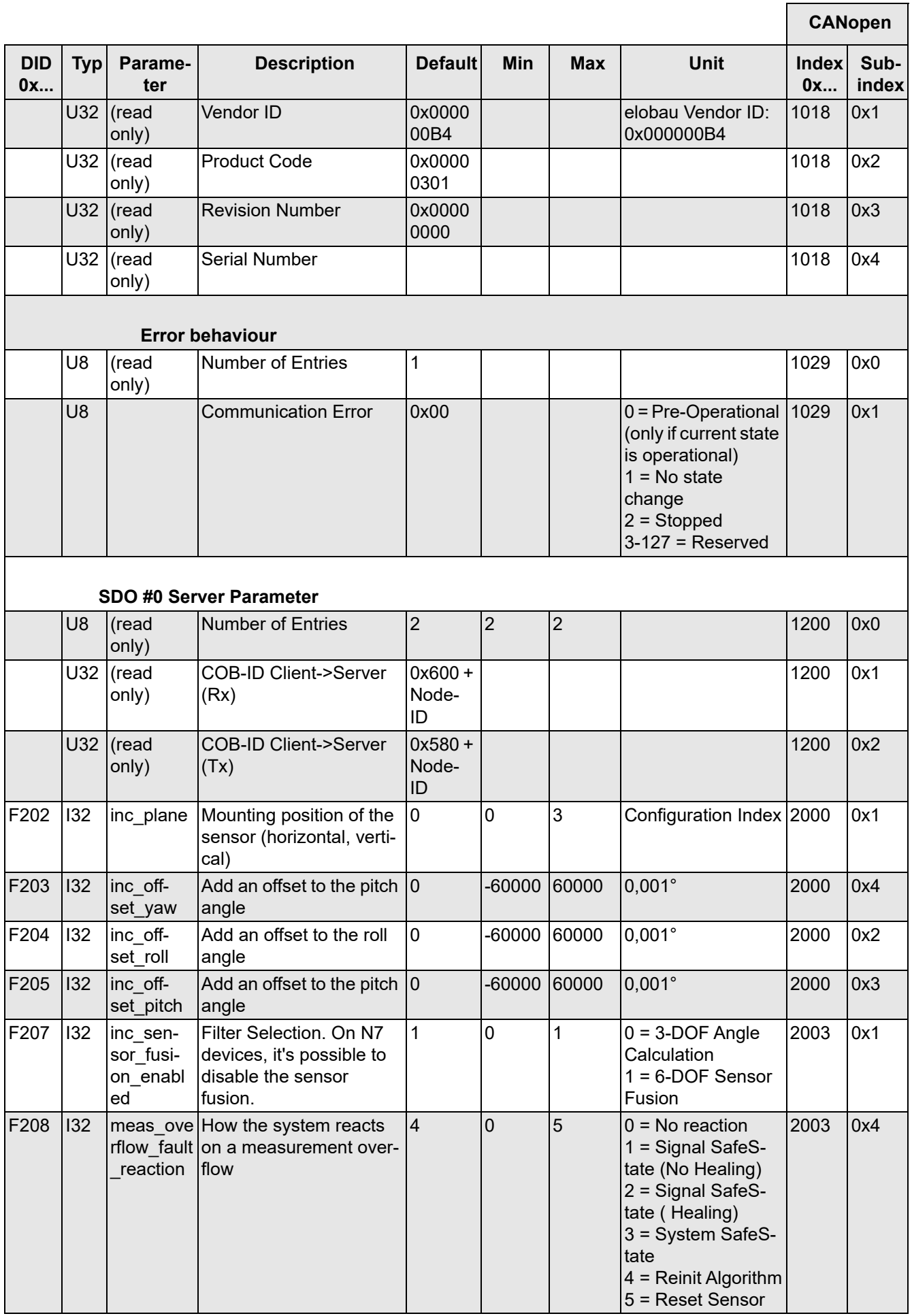

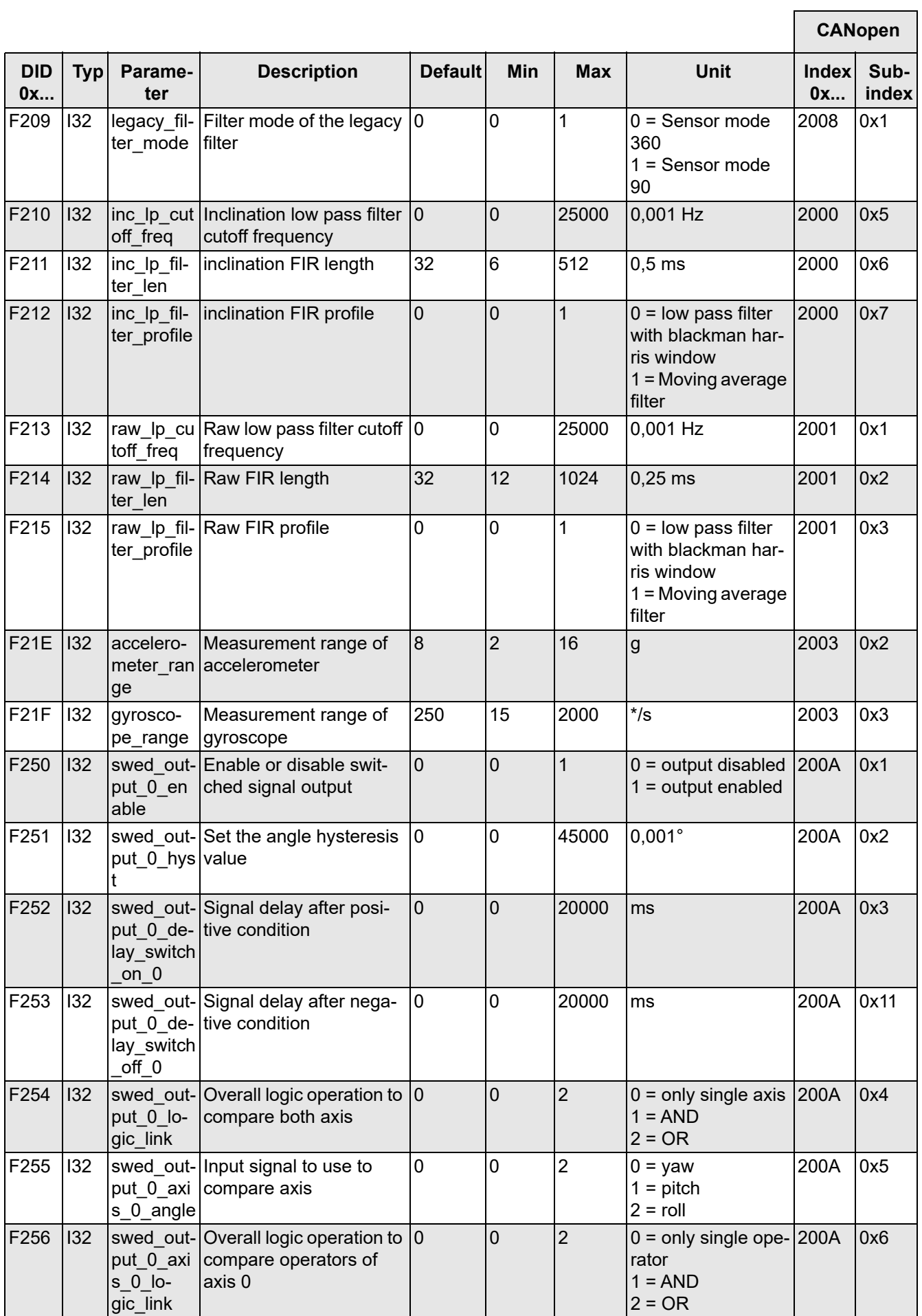

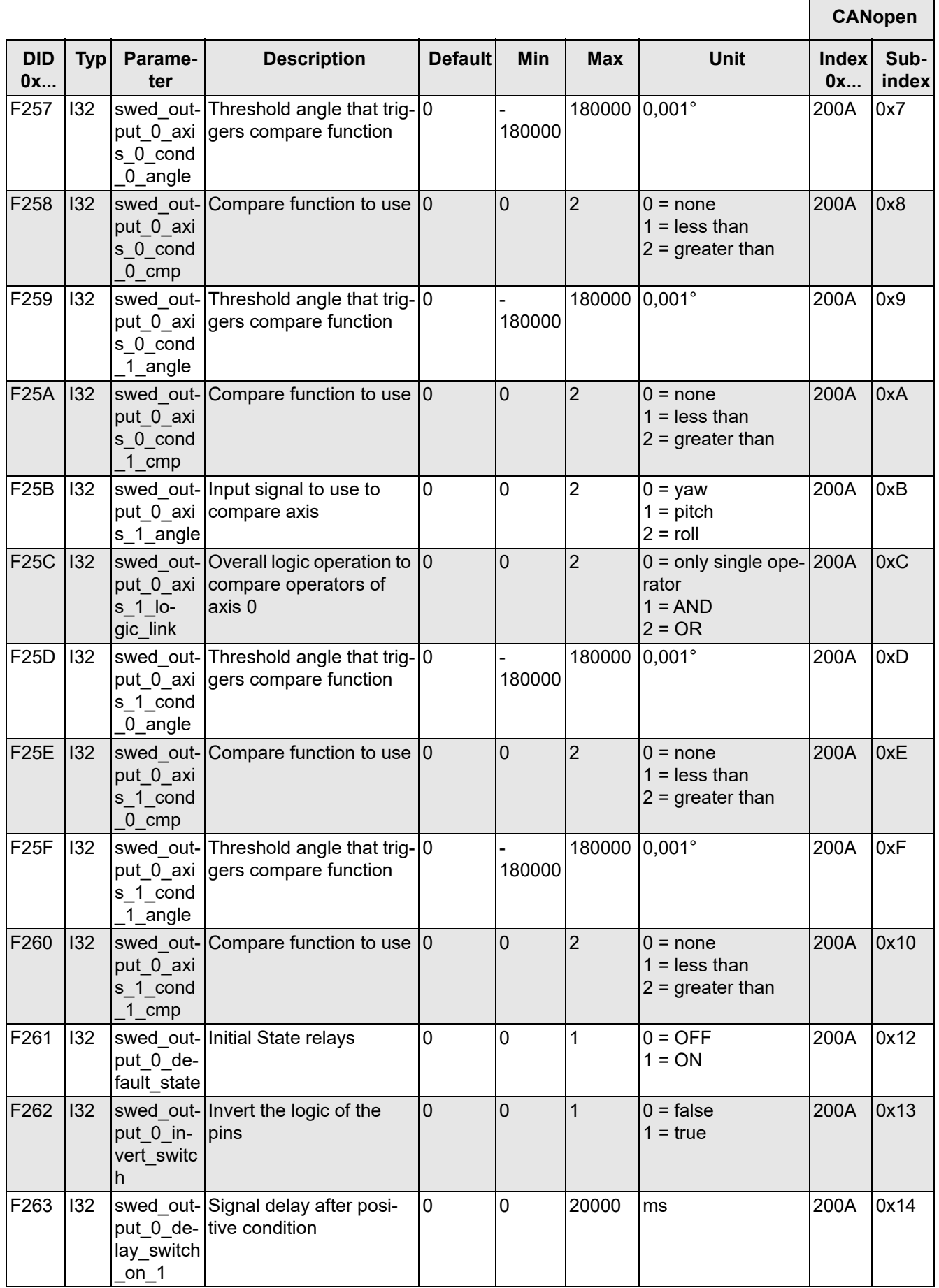

 $\overline{1}$ 

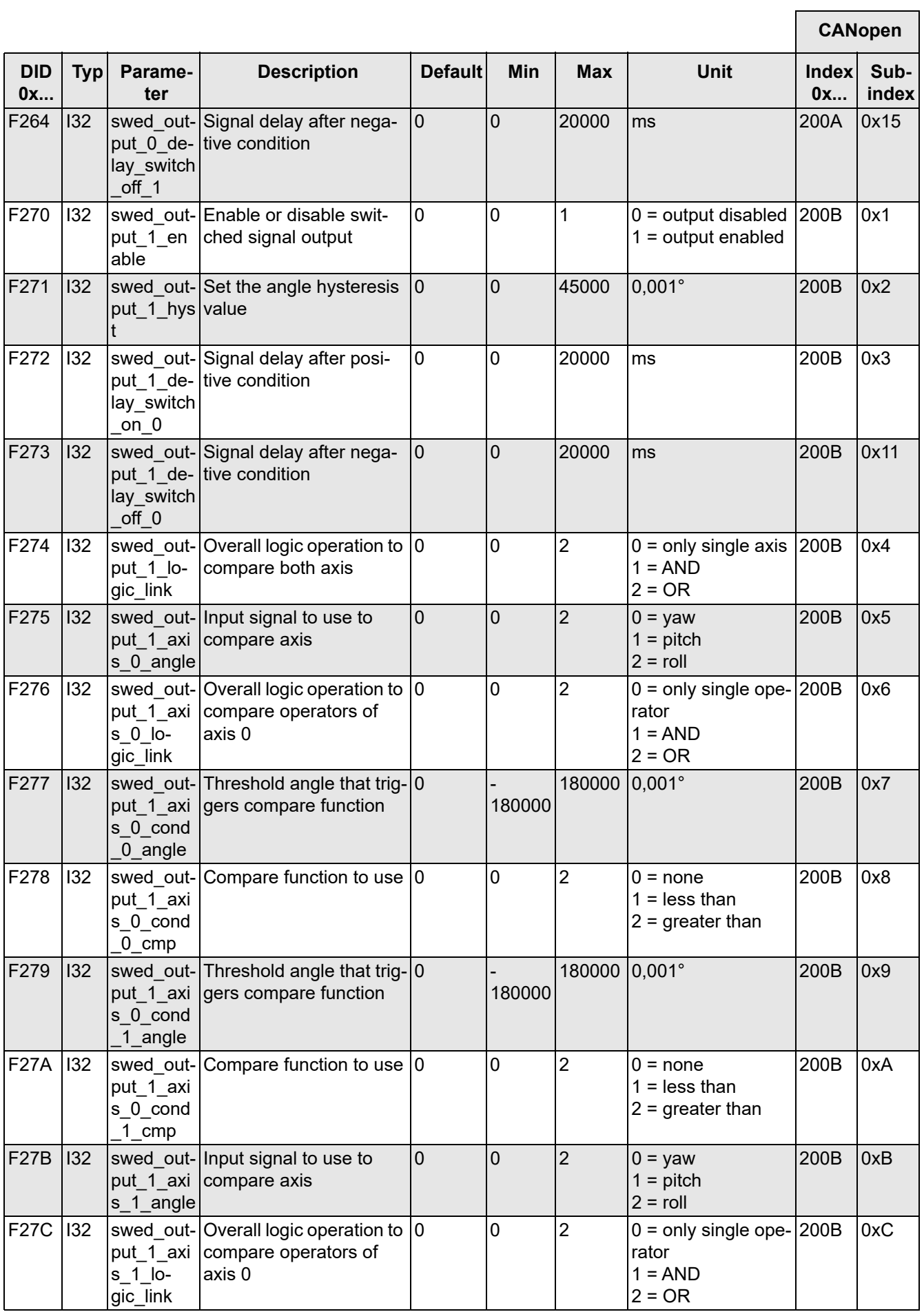

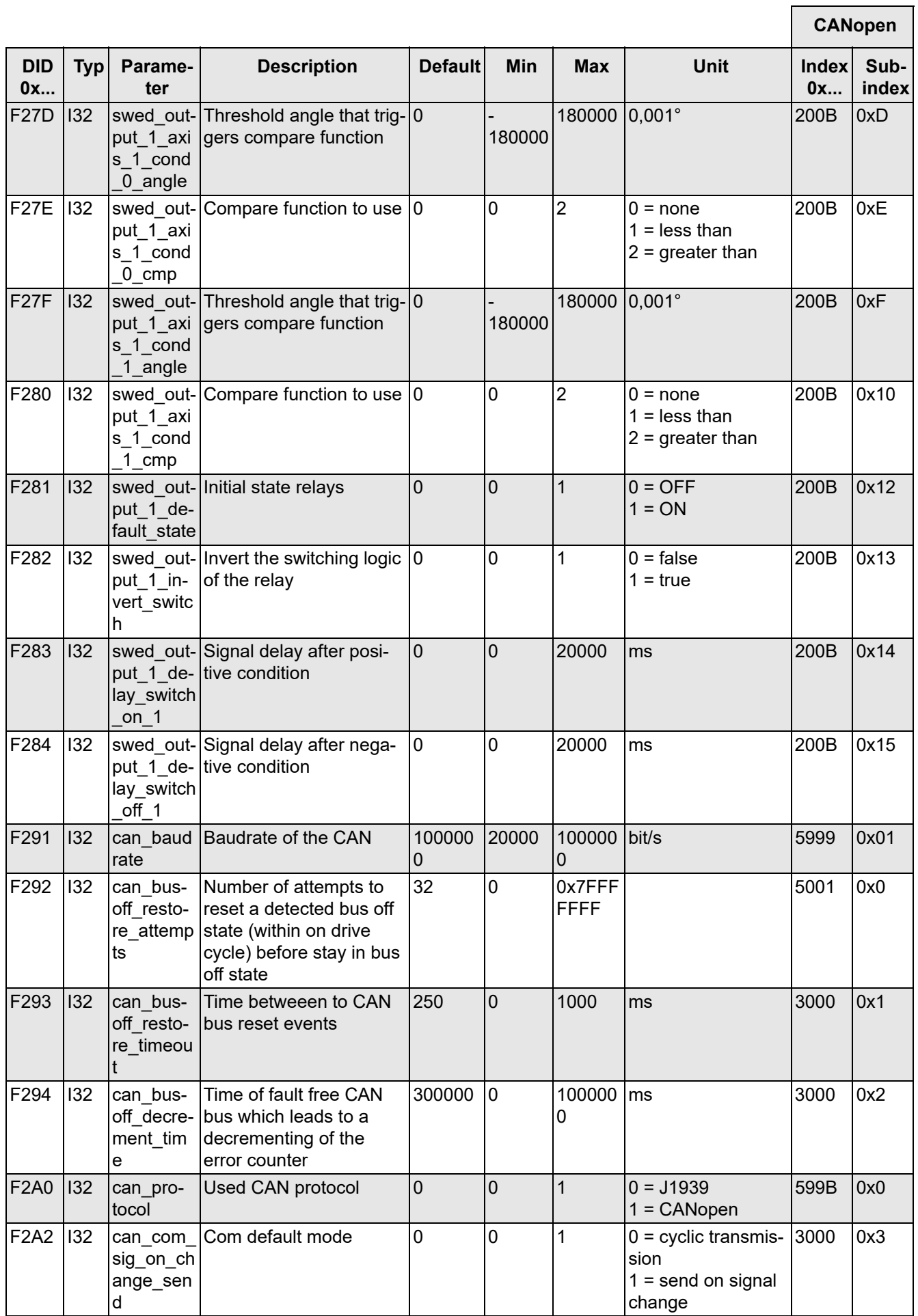

 $\overline{ }$ 

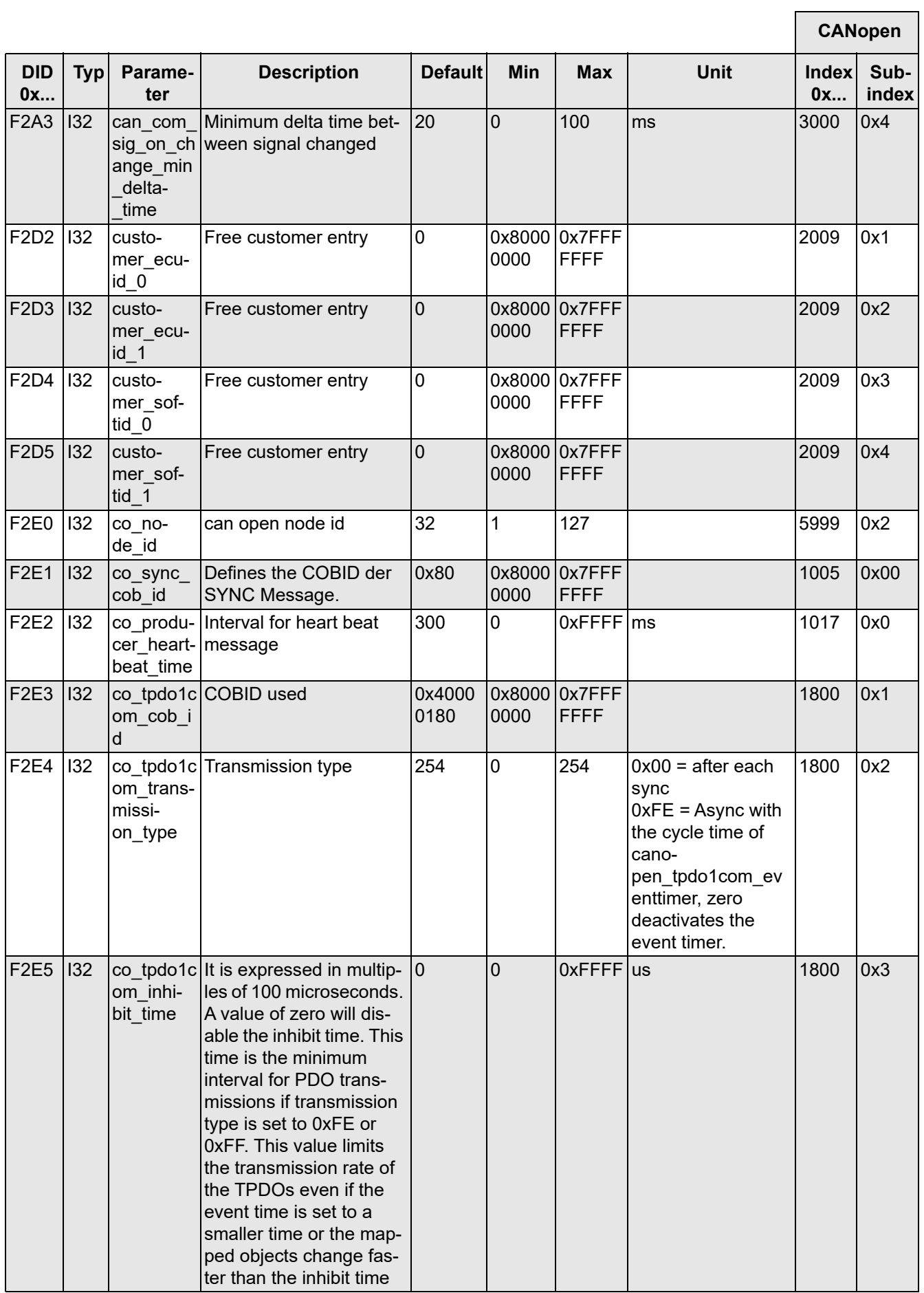

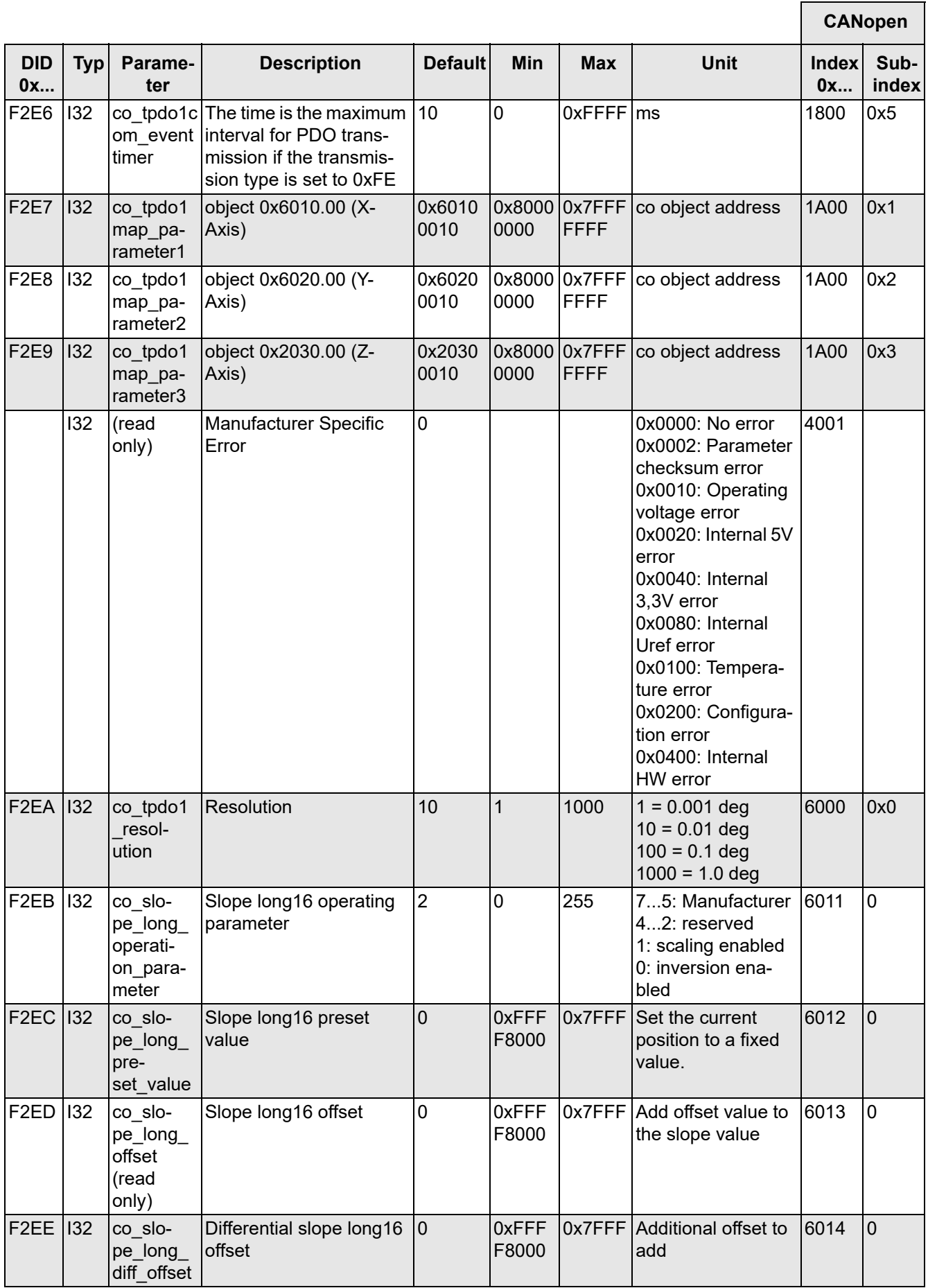

H

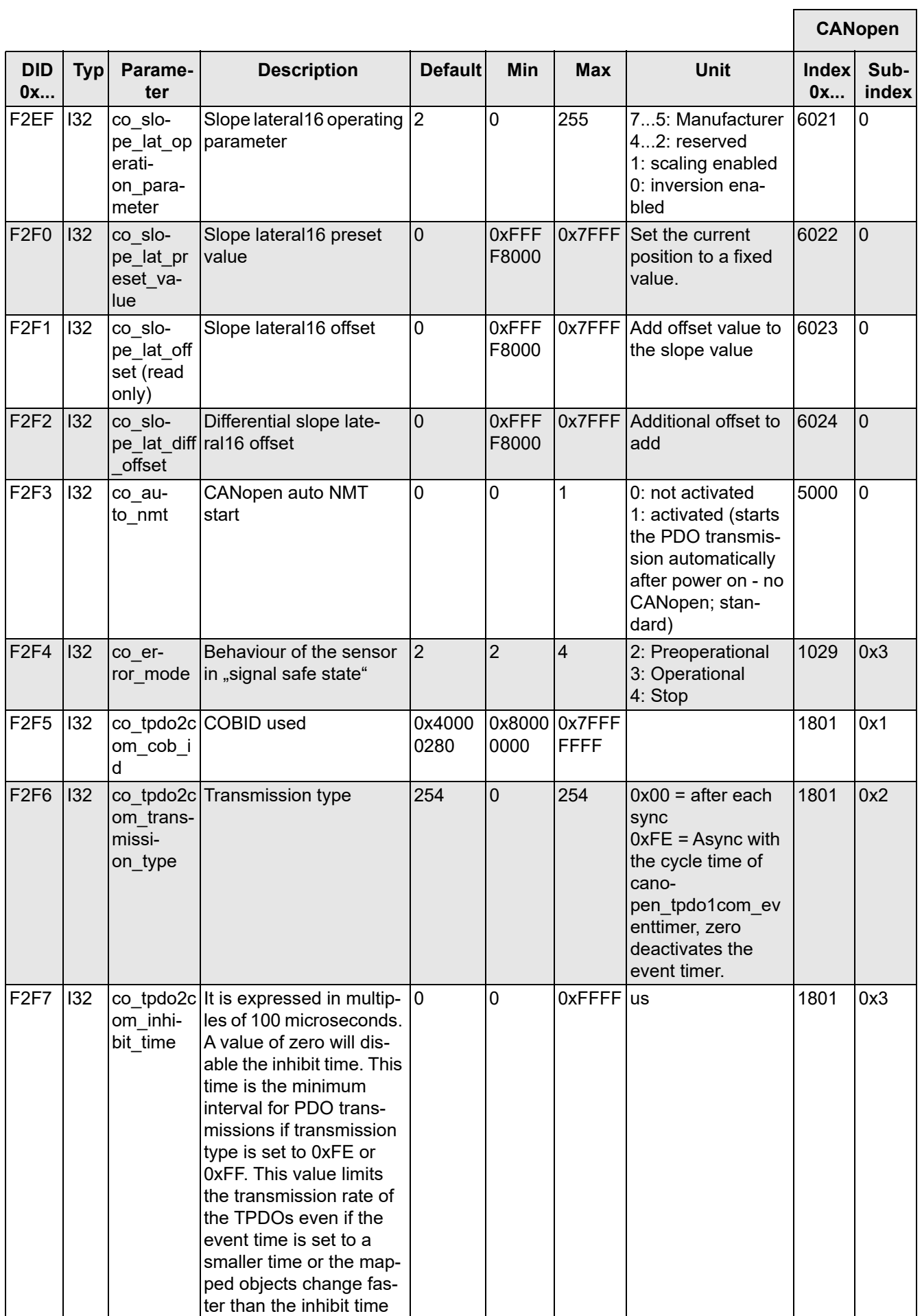

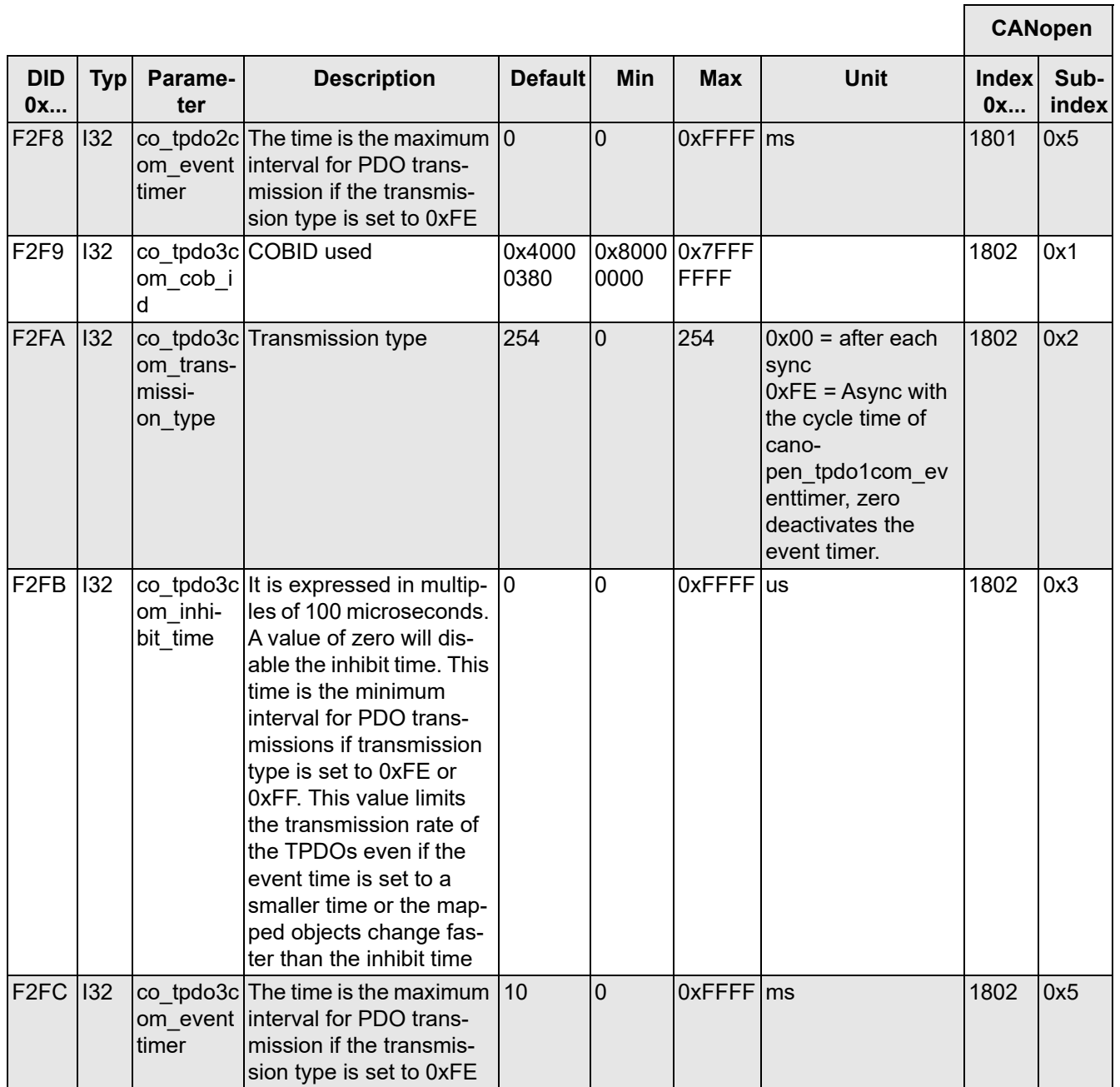

*Tabelle 57*

# <span id="page-69-0"></span>**9.3 Schaltausgang**

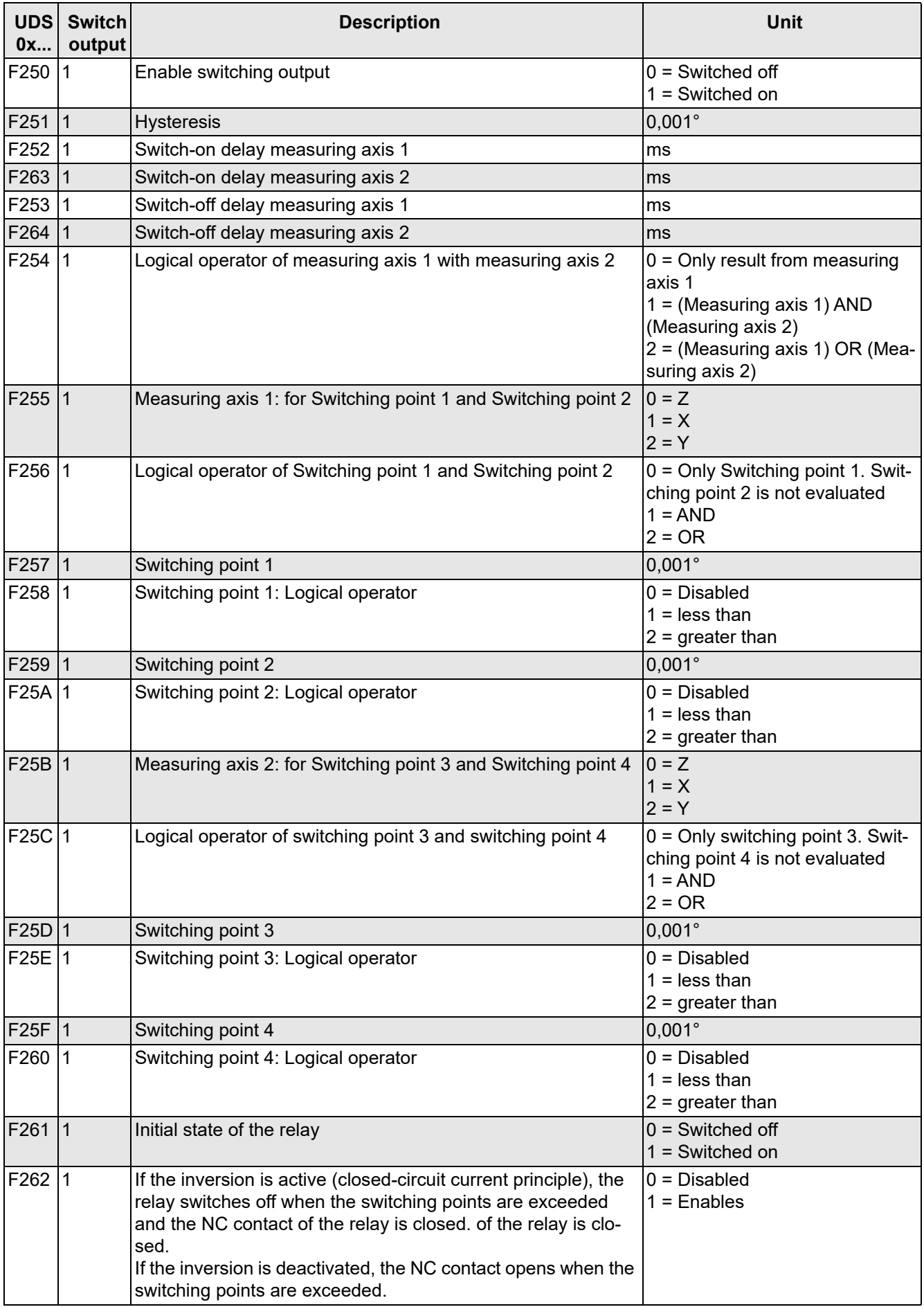

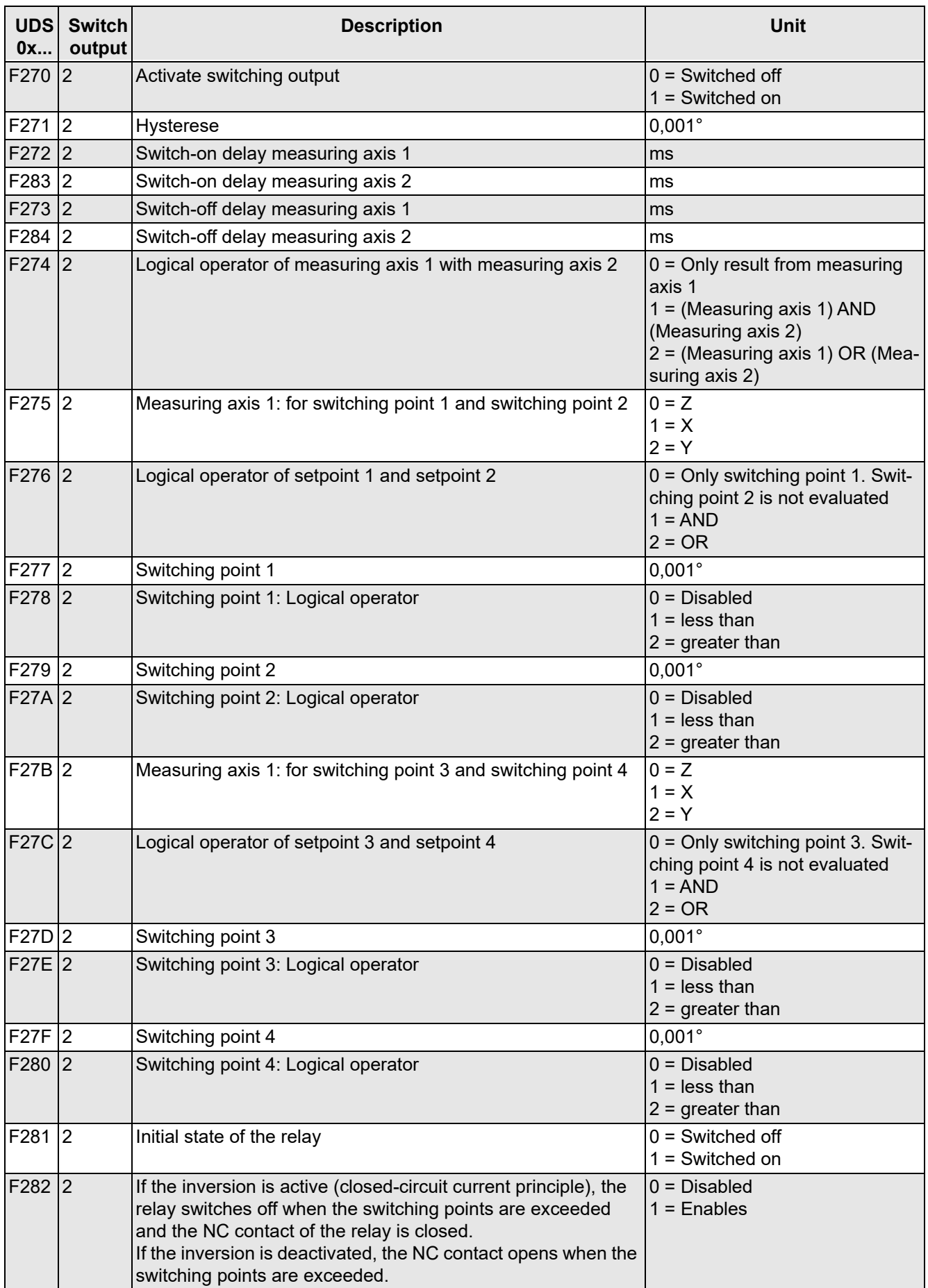

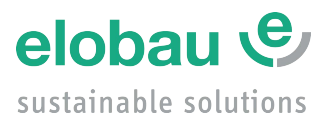

elobau GmbH & Co. KG Zeppelinstraße 44 D-88299 Leutkirch +49-7561-970-0 www.elobau.com © 2024 by elobau info@elobau.com
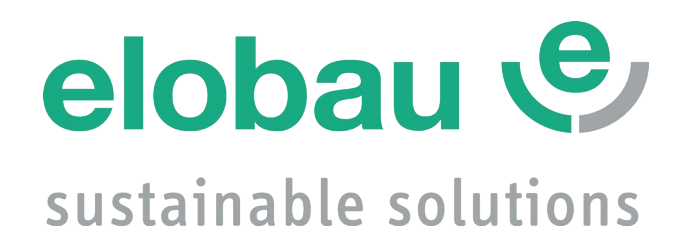

# **Instruction manual**

**Version: 1.2 No.: 9010052B01D**

# **N6/N7 Tilt sensor**

**N6SA, N6SC static N7DA, N7DC dynamic**

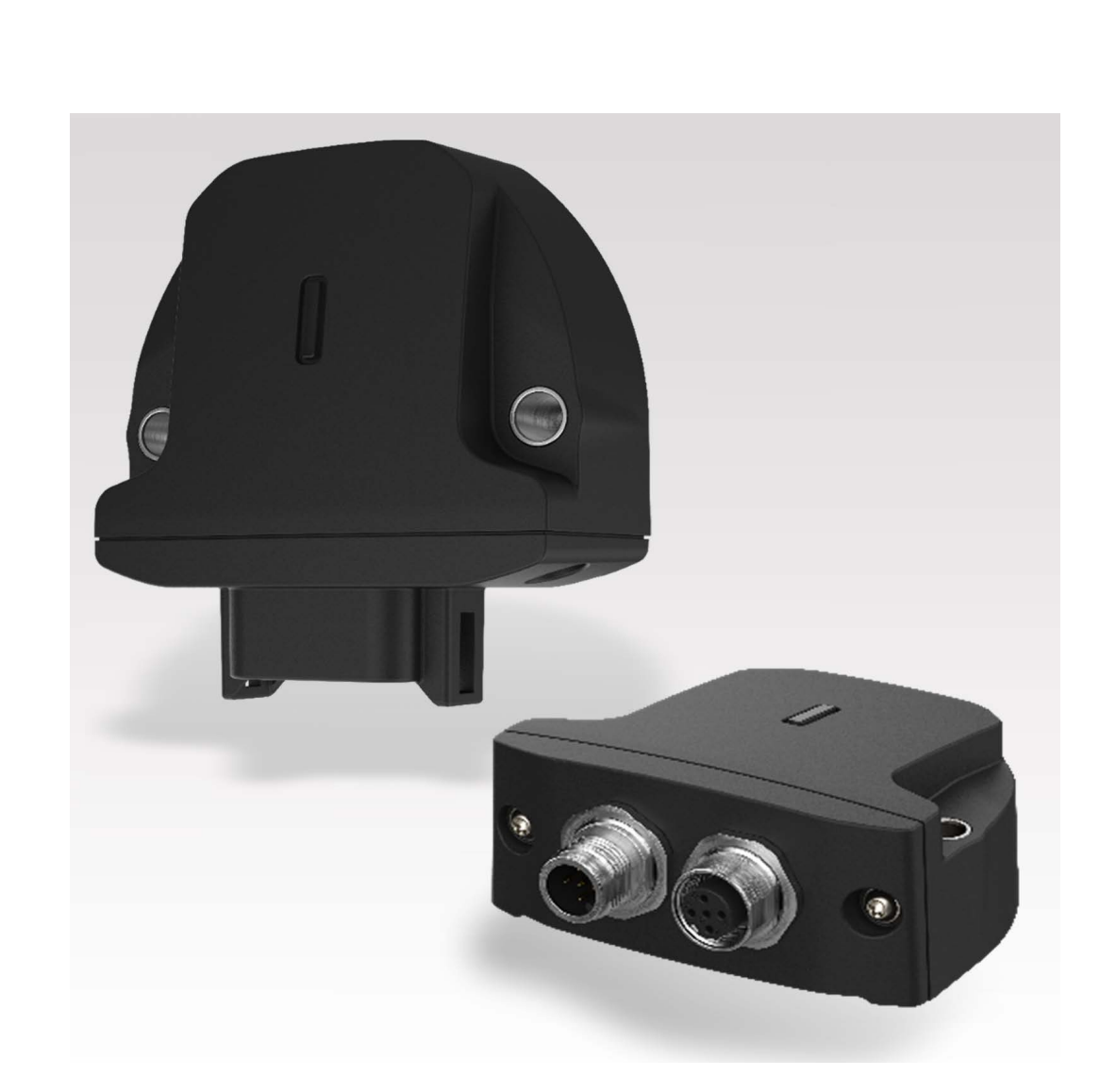

# **Table of contents**

#### **User information**  $1.$

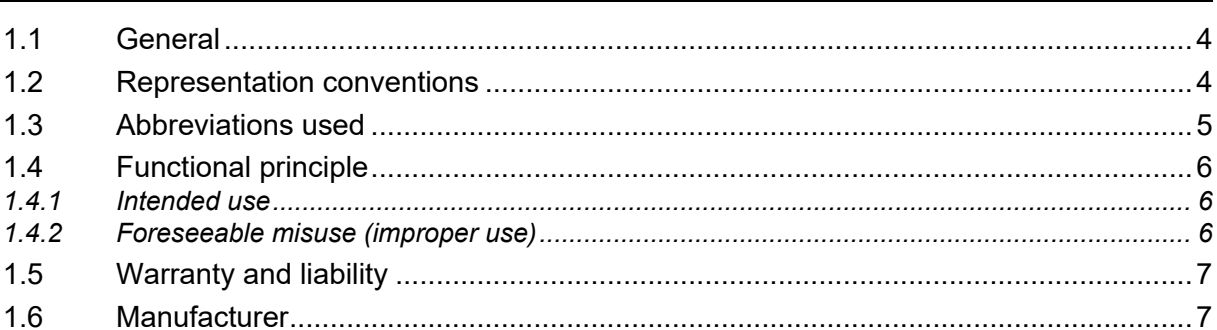

#### **Safety instructions**  $2.$

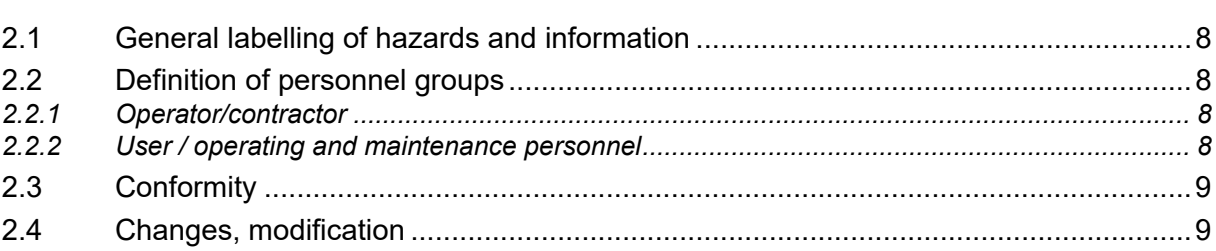

#### **Transport and storage**  $3.$

**Product-specific information**  $\overline{4}$ .

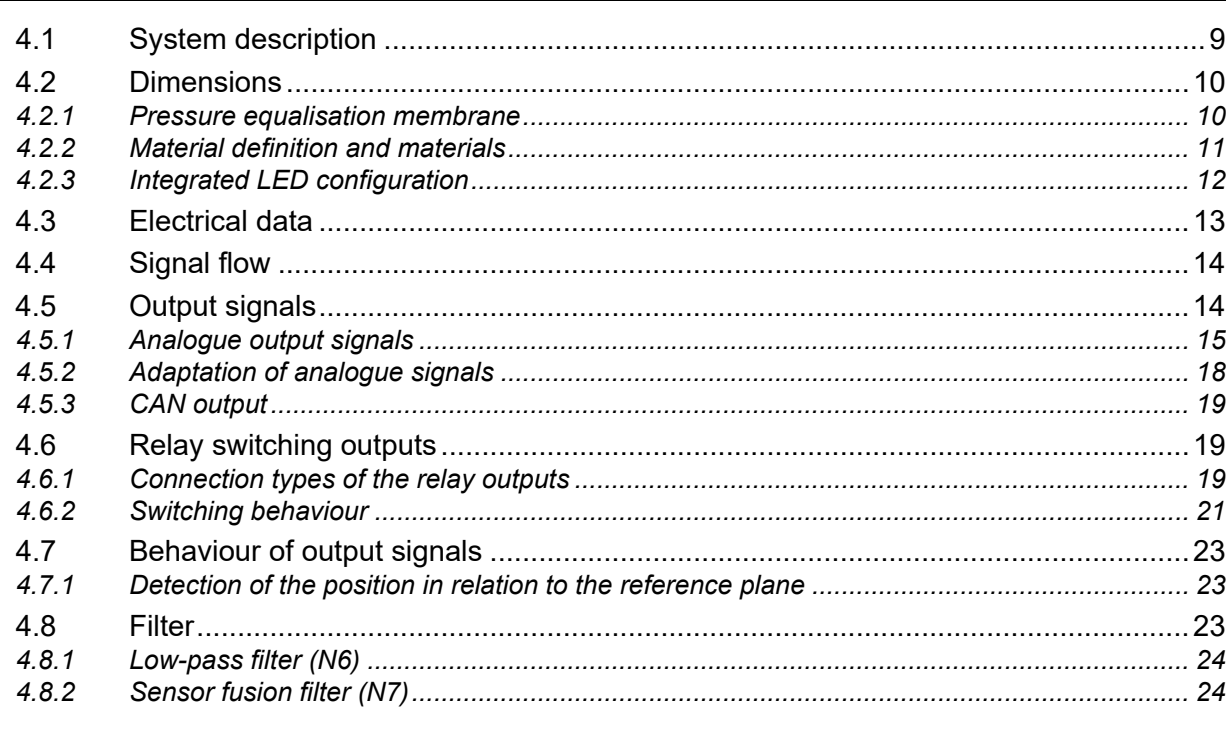

#### Installation and putting into service  $5<sub>1</sub>$

25

 $\overline{\mathbf{4}}$ 

 $\bf{8}$ 

 $\mathbf{9}$ 

 $\mathbf{9}$ 

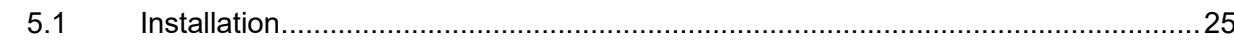

7.

**Operation** 

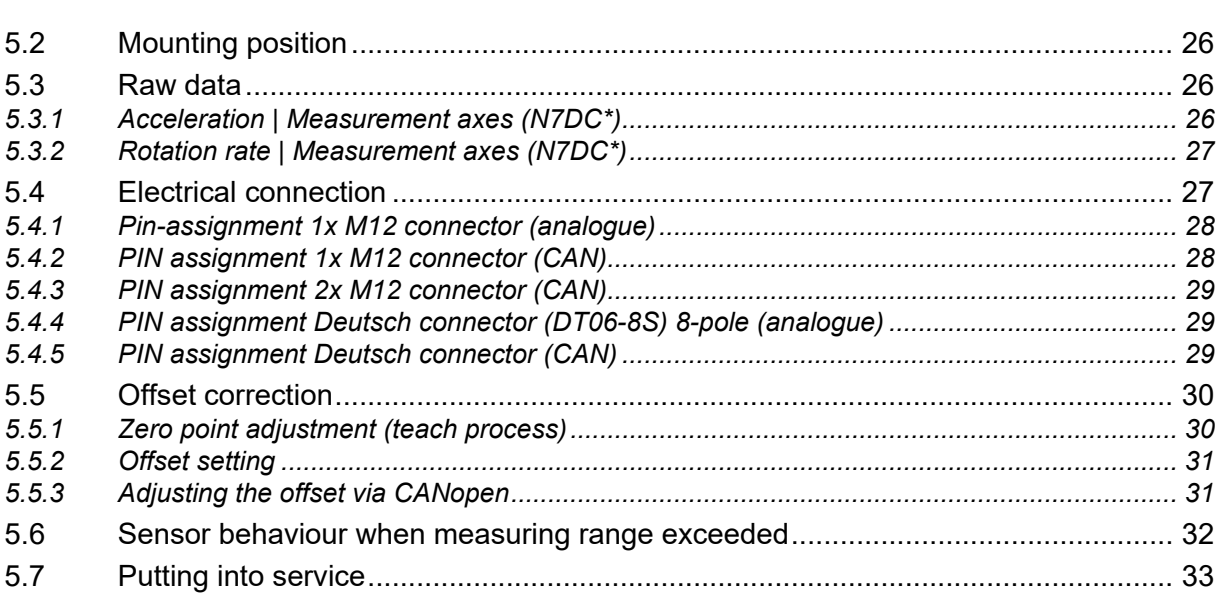

#### CANopen | J1939 interface 6.

 $5.2$ 

5.3

5.4

5.5

5.6

 $5.7$ 

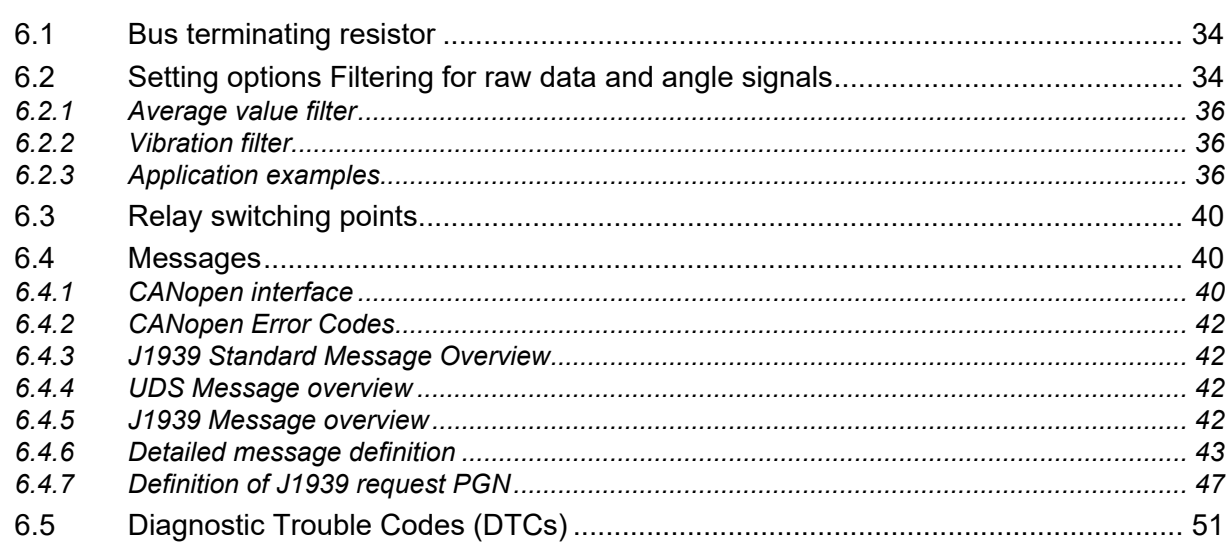

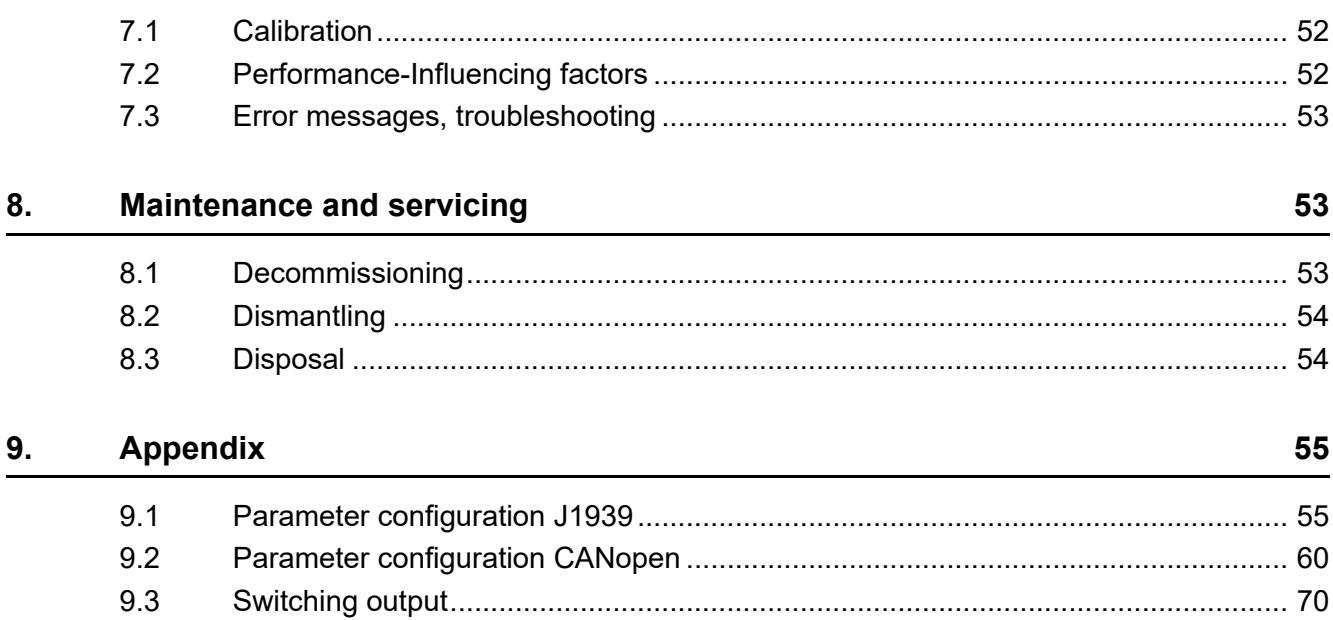

 $V1.2$ 

## **EN**

34

52

# <span id="page-75-0"></span>**1. User information**

- **Copyright** The copyright for this Instruction manual remains with elobau GmbH & Co. KG. This Instruction manual contains technical regulations and drawings which may not be reproduced, distributed, utilised or made available to third parties, either in whole or in part, without our permission. Infringements shall result in punishments and the obligation to pay damages (as per UWG BGB). All rights reserved in the event of patent or utility model (DIN34).
	- **Validity** This Instruction manual generally applies to the product N6/N7 listed on the title page and must be appended to the product documents of the downstream machine. Other variants are possible and are also listed in case of deviating specifications. Depending on the customer's wishes or special versions, individual components may be missing or deviate from the standard. Some drawings and figures in this Instruction manual are for illustrative purposes only. Deviations from the original part are therefore possible and desired for reasons of a better representation.

The publisher has tried to make this Instruction manual as accurate and up-to-date as possible. We are constantly working on developing our products further. We reserve the right to make changes to the scope of delivery in terms of shape, equipment and technology. No claims can be derived from the information, figures and descriptions in this documentation.

This Instruction manual is a translation of the original Instruction manual. For more information, we are at your disposal.

#### <span id="page-75-1"></span>**1.1 General**

This document makes it possible to safely work and handle to the product properly N6/N7. Read through this Instruction manual carefully before commissioning and observe the relevant health and safety and accident prevention regulations. Also observe all warnings to avoid hazards for personnel, the environment or the product.

Make this Instruction manual as well as other information about the product (e. g. data sheets) available to the person who installs, maintains or repairs the product. When passing on or selling the product, this Instruction manual must be enclosed with the product because it is part of the product. Therefore, keep this Instruction manual safe for the entire service life of the product and readily accessible in a legible condition.

If you do not understand this Instruction manual or parts of it, please ask us.

#### <span id="page-75-2"></span>**1.2 Representation conventions**

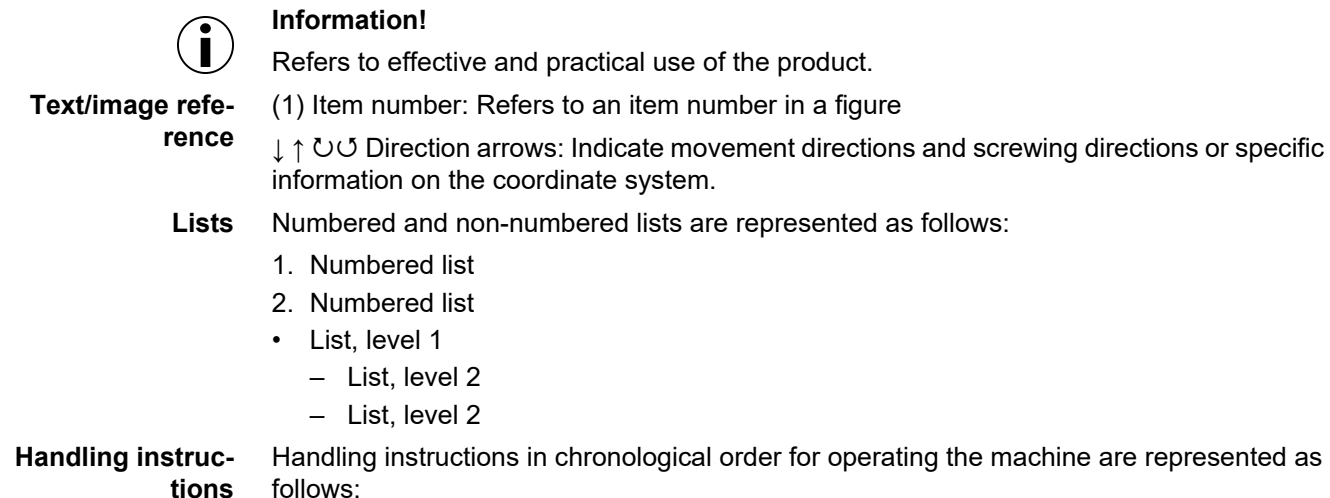

#### *Action task*

- 1. Action step: Prompts an action. *Interim result: To check an action step.*
- 2. Action step: Prompts an action. *Interim result: To check an action step.*
- 3. Action step: Prompts an action.
- *Result of action*

Individual handling instructions, without a chronological order, are represented as follows:

▶ Unordered action step

#### <span id="page-76-0"></span>**1.3 Abbreviations used**

The following abbreviations are used in this document:

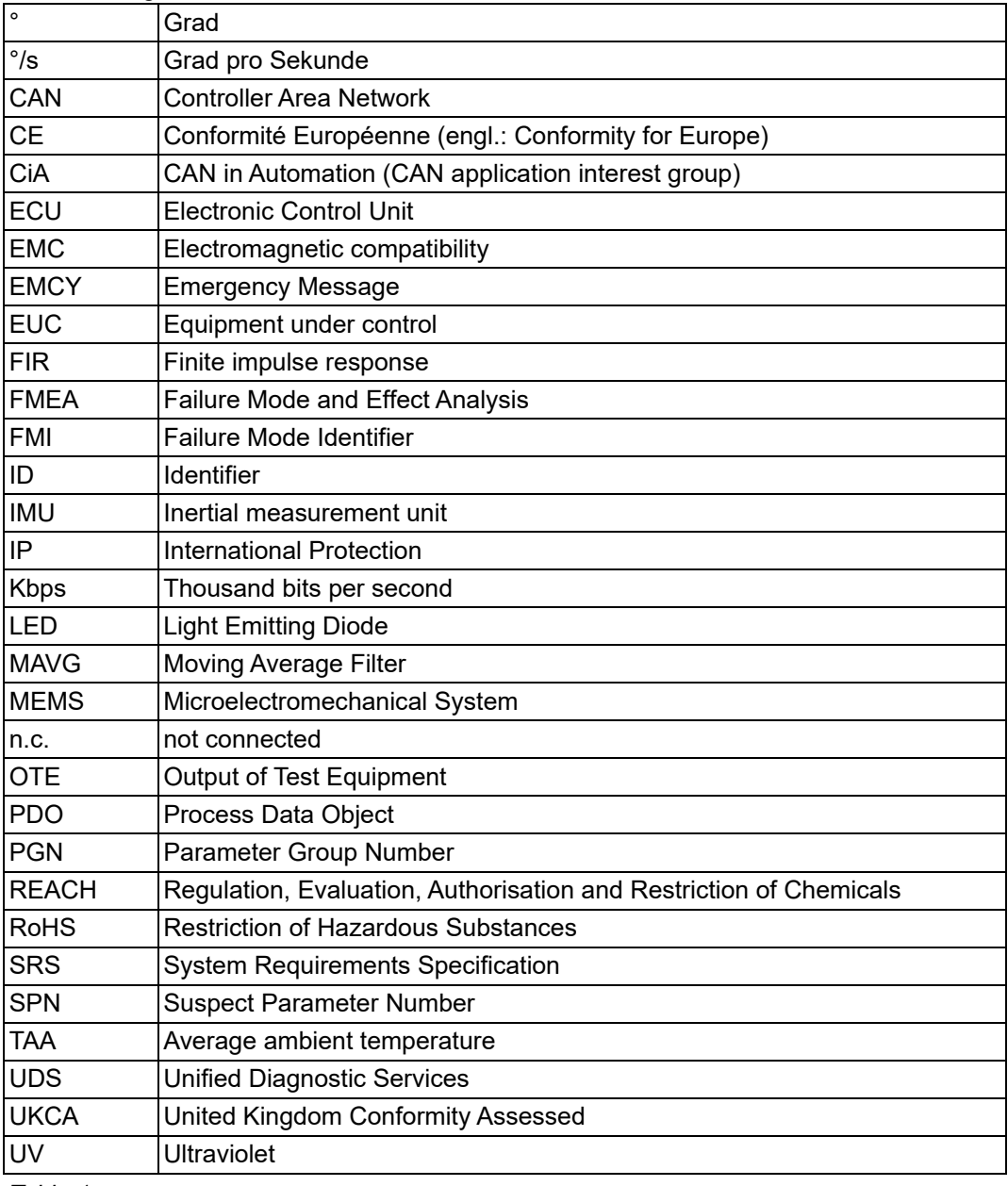

*Table 1*

#### <span id="page-77-0"></span>**1.4 Functional principle**

N6/N7 is a compact and robust tilt sensor that can be easily integrated into agricultural machinery, construction machinery and industrial trucks to record tilt information from machine components and make it available via an electrical interface.

For the electrical connection to a higher-level system, the tilt sensor provides a connector on the back as an electrical interface.

#### <span id="page-77-1"></span>**1.4.1 Intended use**

The tilt sensor is a measuring device for determining tilts in mobile machinery and for supplying the downstream device with measured values in the form of electronic output signals. The tilt sensor must not be used for any other purpose.

Typical applications of mobile machines:

- Mobile machinery
- Forestry and agricultural machinery
- Construction machinery
- Industrial trucks
- Automated guided vehicles (AGV)

The application is only within the limits of the technical data and the latest data sheet. The ambient conditions must be checked by the user before using the tilt sensor.

- Only operate the tilt sensor in a completely closed and undamaged housing.
- Only use the tilt sensor correctly and as intended.
- If used incorrectly, any quarantee and manufacturer liability is forfeited.
- Ensure that the safety regulations of the individual machines are complied with.
- Ensure that the international and national regulations are complied with.

#### <span id="page-77-2"></span>**1.4.2 Foreseeable misuse (improper use)**

Any improper use of the product and any activities not described in this Instruction manual are unauthorised use outside the legal liability limits of the manufacturer.

In the event of improper use, hazards can arise for persons or property.

The following operating conditions, amongst others, are classified as misuse:

- Use in potentially explosive areas. The product is not a safety component per the EC Machinery Directive (2006/42/EC).
- Use in aeronautical and aerospace applications, nuclear and military applications.
- Fall from heights over 1 metre. The function of the product is no longer guaranteed.
- Non-compliance with the technical data.

Operation contrary to the intended use will void the warranty.

## <span id="page-78-0"></span>**1.5 Warranty and liability**

All products are extensively tested for all functions before delivery. Nevertheless, material and/or manufacturing defects may occur.

## **Information**

**This product has a warranty of 24 months beginning at the time of transfer of risk. The general terms and conditions of the manufacturer apply to the warranty and liability.**

Defects in the form of material or manufacturing defects that occur during this warranty period shall be rectified free of charge either by repair or replacement. The General Terms and Conditions of Delivery of elobau GmbH & Co. KG apply.

If a warranty is provided, the warranty period is not extended.

We reserve the right to charge for costs resulting from unjustified claims, e. g. installation or operating errors.

**Liability exclusion** The manufacturer excludes warranty and liability claims for personal injury and property damage if they are caused by one or more of the following causes:

- Non-compliance with this manual.
- Improper use.
- Unauthorised repairs, conversions and modifications that are not described in this Instruction manual. This also includes painting the tilt sensor.
- Deliberate damage or improper handling.
- Use of spare parts or accessories that have not been approved by the manufacturer.

The warranty does not apply in the event of third-party interference or dismantling by a third party without our prior consent. To the extent permitted by law, other claims for compensation are excluded.

# <span id="page-78-1"></span>1.6 Manufacturer<br>**elobau**

sustainable solutions elobau GmbH & Co. KG Zeppelinstraße 44 D-88299 Leutkirch +49-7561-970-0 www.elobau.com info@elobau.com

# <span id="page-79-0"></span>**2. Safety instructions**

#### <span id="page-79-1"></span>**2.1 General labelling of hazards and information**

The severity of the hazard and its consequences are classified in this Instruction manual with the following signal words and colours.

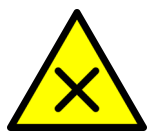

#### **VORSICHT!**

**Here is a brief description of the type and source of danger.**

*If the safety instruction "CAUTION" appears, there is a low risk of danger. The occurrence of the mentioned hazard may result in reversible minor personal injuries.*

▶ Listing of all measures which must be taken to prevent the consequences.

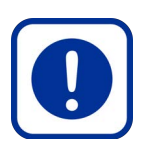

#### **ACHTUNG!**

**Here is a brief description of the type and source of danger.**

*If the following safety instruction "ATTENTION" appears, there is a situation which may potentially result in property damage.*

▶ Listing of all measures which must be taken to prevent the consequences.

#### <span id="page-79-2"></span>**2.2 Definition of personnel groups**

#### <span id="page-79-3"></span>**2.2.1 Operator/contractor**

The operator of the downstream machine is responsible for training personnel to work in a safety-conscious manner at regular intervals and to ensure the personnel are appropriately qualified for the necessary work.

The operator is obligated to only allow personnel to work on the machine, system, assembly or with the software who:

- Have been trained in the procedures and operation.
- Are familiar with the regulations on health and safety and accident prevention.
- Have read and understood the content of the Instruction manual in order to prevent hazards for personnel or the product.

#### <span id="page-79-4"></span>**2.2.2 User / operating and maintenance personnel**

This includes all persons who are responsible for the installation, operation, set-up times, maintenance work (including cleaning) and troubleshooting on behalf of the operator/contractor. Personnel tasked with operation and maintenance must be appropriately qualified for this work. The area of responsibility, competence and supervision of personnel must be precisely regulated by the operator. If personnel do not possess the requisite knowledge, the operator must provide training and instruction. If necessary, this can be provided by the manufacturer or supplier on behalf of the operator.

# <span id="page-80-0"></span>**2.3 Conformity**

The product N6/N7 conforms to the state of the art plus the applicable safety conditions at the time of bringing into circulation within the scope of its intended use. From a design point of view, foreseeable misuse cannot be avoided without limiting the intended functionality.

The specification of this system is based on the following documents:

- REACH 1907/2006/EU
- RoHS 2011/65/EU
- DIN EN 12895 (EMC standard)
- DIN EN ISO 13766 (EMC standard)
- DIN EN ISO 14982 (EMC standard)
- DIN EN 60068 (Environmental influences)
- ISO 11898 (CAN)
- ISO 20653 (IP protection)

#### <span id="page-80-1"></span>**2.4 Changes, modification**

Any unauthorised change or modification is expressly forbidden. The activities described in this Instruction manual are excluded from this.

# <span id="page-80-2"></span>**3. Transport and storage**

During transport and storage, protect the product against heat, moisture, chemicals and impacts. Transport and storage only permitted in the original packaging. Do not exceed the permissible storage temperature of -40°C to +85°C.

# <span id="page-80-3"></span>**4. Product-specific information**

#### <span id="page-80-4"></span>**4.1 System description**

The system offers the following functions:

- Provision of tilt information as the main function,
- Visual status display.

The following information received is processed by the system and leads to a corresponding action:

- Setting a tilt offset,
- Downloading logged data from the system memory.

Depending on the output signal variant of the system, the transmitted tilt signal and the transmitted "harmless error signal" can be an analogue output signal or a corresponding CAN message.

#### <span id="page-81-0"></span>**4.2 Dimensions**

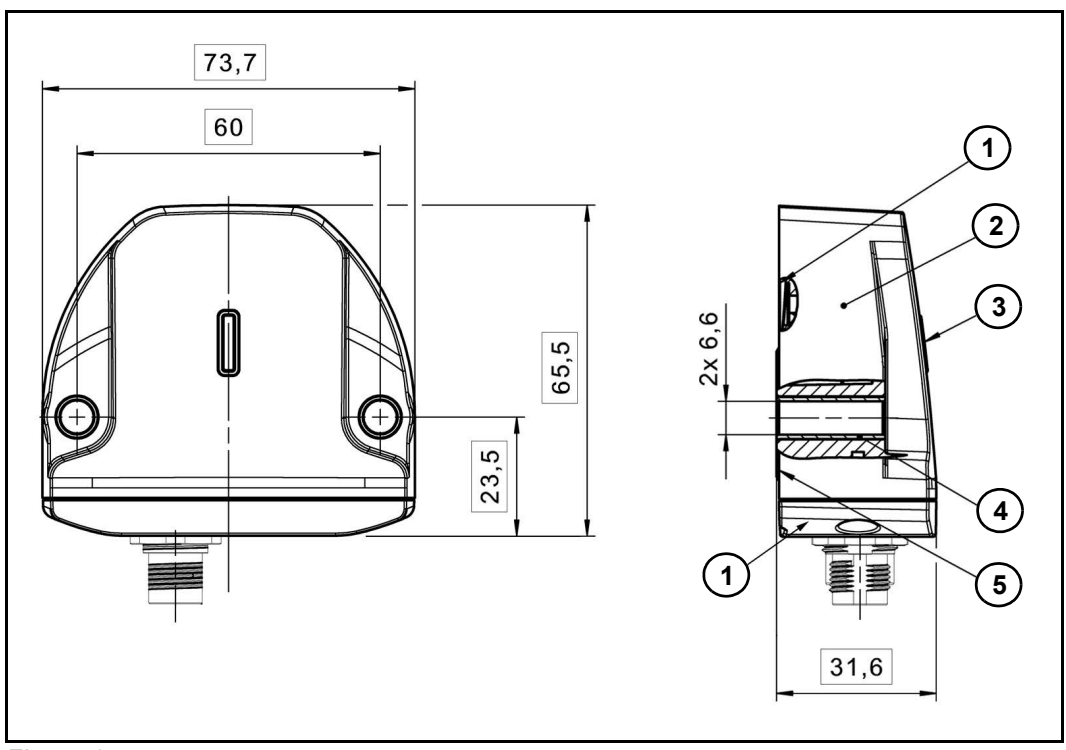

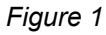

- 1. Lid
- 2. Housing
- 3. Status display
- 4. Pressure equalisation membrane
- 5. Receptacle
- 6. Labelling

Please refer to your data sheet for further details.

#### <span id="page-81-1"></span>**4.2.1 Pressure equalisation membrane**

There is a pressure equalisation membrane on the underside of the sensor. This enables the sensor to operate at different temperatures and altitudes.

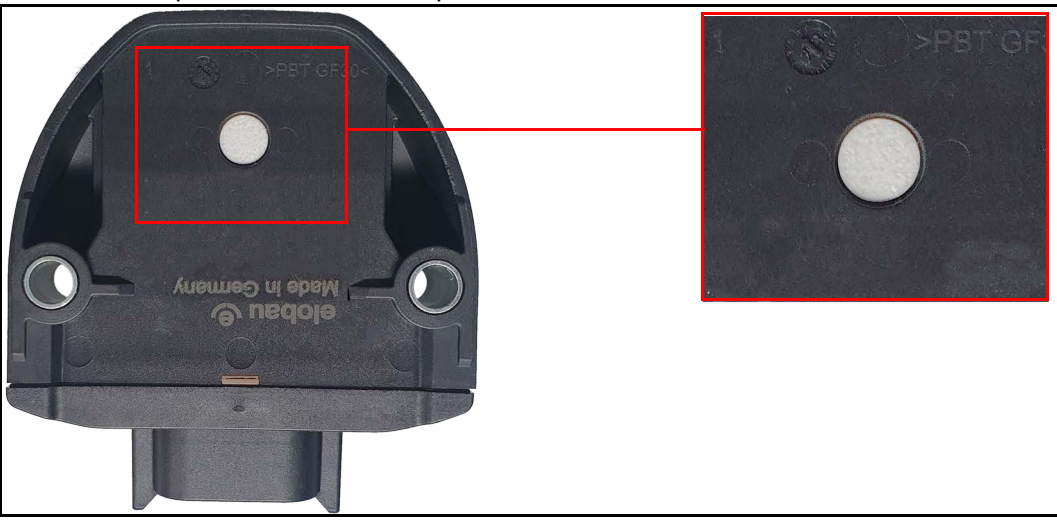

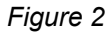

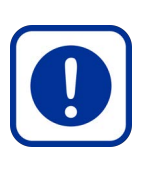

#### **ACHTUNG!**

#### **System error due to mechanical damage!**

*If the pressure equalisation membrane is damaged, this can lead to a system failure.*

- $\blacktriangleright$  Protect the membrane from external influences of any kind.
- $\triangleright$  Do not paint over the membrane.
- $\blacktriangleright$  Position the tilt sensor accordingly.

#### <span id="page-82-0"></span>**4.2.2 Material definition and materials**

The materials of the tilt sensor are selected taking various aspects into account to ensure a long service life.

All materials that are applied to the outside of the system, e. g. on the housing, or are visible from the outside, e. g. behind the light guide, are selected with the following aspects in mind:

- Resistance to the effects of salt,
- Resistance to the effects of the following chemicals:
	- Petrol, diesel, biodiesel, bioethanol (E85), rapeseed methyl ester (CME), AdBlue (DEF), engine oil, transmission oil,
	- Brake fluid,
	- Lubricating grease,
	- Underbody protection,
	- Antifreeze mixture (incl. ethylene glycol), windscreen antifreeze, windscreen washer fluid, isopropyl alcohol,
	- Degreaser, contact spray (e.g. WD40),
	- Battery acid, NPK fertiliser and urea nitrogen,
- Resistance to UV radiation,
- Compliance with the REACH Regulation [1907/2006/EU],
- Fulfilment the RoHS Regulation [2011/65/EU] and lead-free.
- Scratch-resistant grain and do not release any hazardous substances.

All materials that are using internally, e. g. the control board, are selected with the following aspects in mind:

- Compliance with the REACH Regulation [1907/2006/EU].
- Fulfilment the RoHS Regulation [2011/65/EU] and lead-free.

# <span id="page-83-0"></span>**4.2.3 Integrated LED configuration**

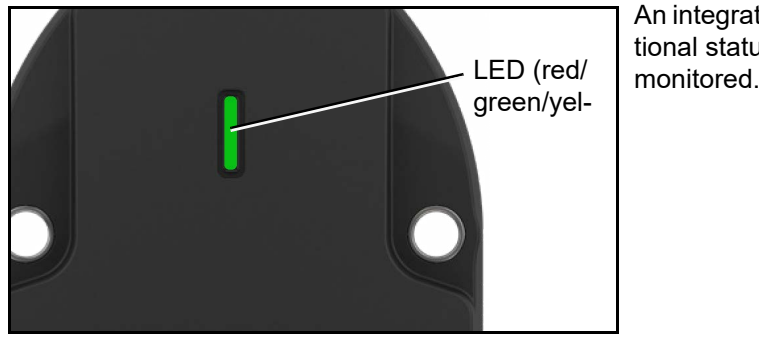

An integrated LED enables the functional status of the tilt sensor to be

*Figure 3*

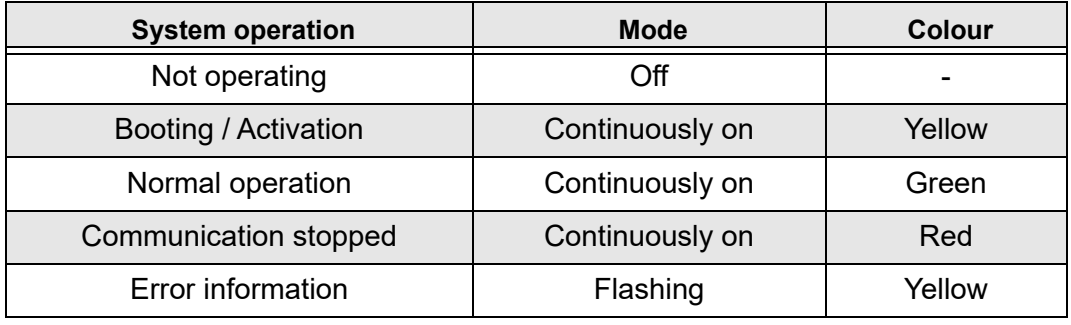

*Table 2*

#### *LED status*

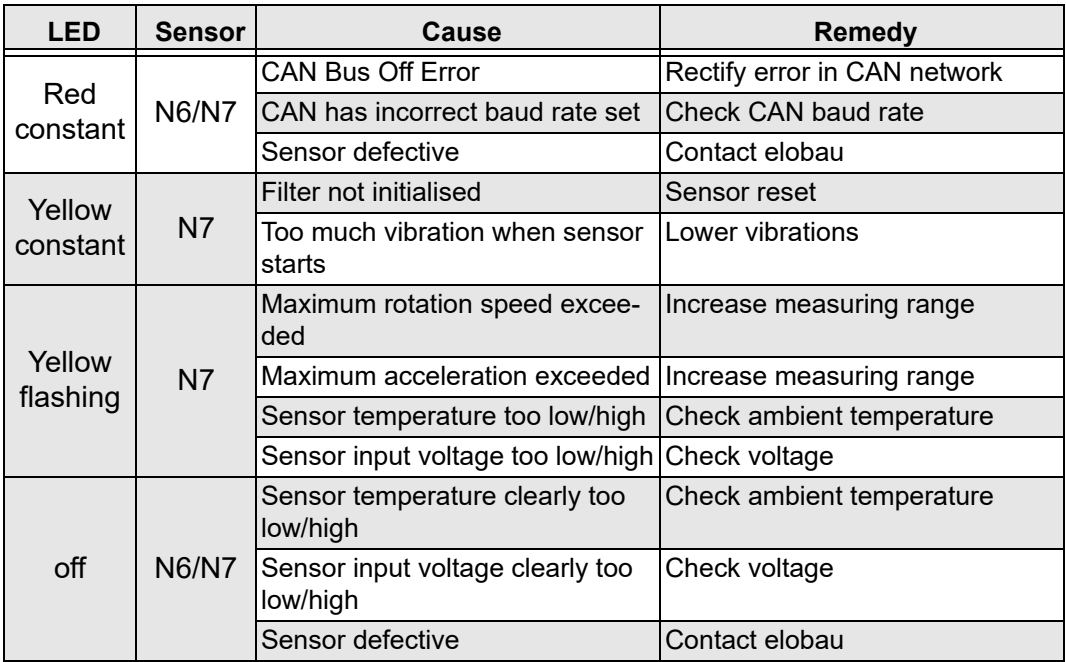

*Table 3*

# <span id="page-84-0"></span>**4.3 Electrical data**

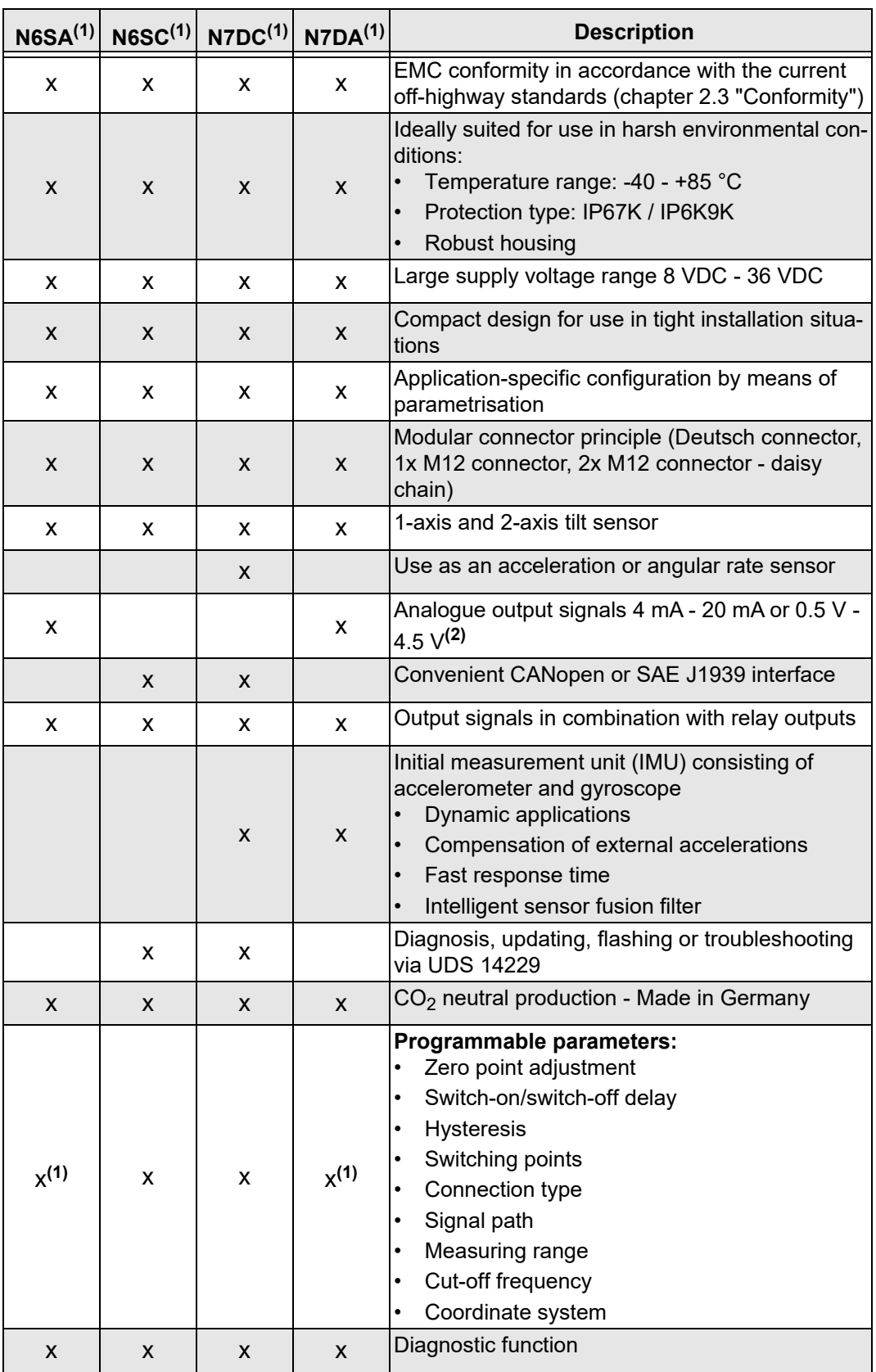

*Table 4*

**(1)** Factory configurable<br>**(2)** Signal outputs can be scaled by configuration, e. g. 0 V - 10 V or 0 mA - 20 mA signal [\(see "De](#page-94-1)[tection of the position in relation to the reference plane" page 23](#page-94-1)).

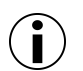

#### **Information!**

Consult elobau in the event of deviations from the permissible technical data. Validation performed by testing.

#### <span id="page-85-0"></span>**4.4 Signal flow**

Below is a signal flow diagram from the raw data to the output signals.

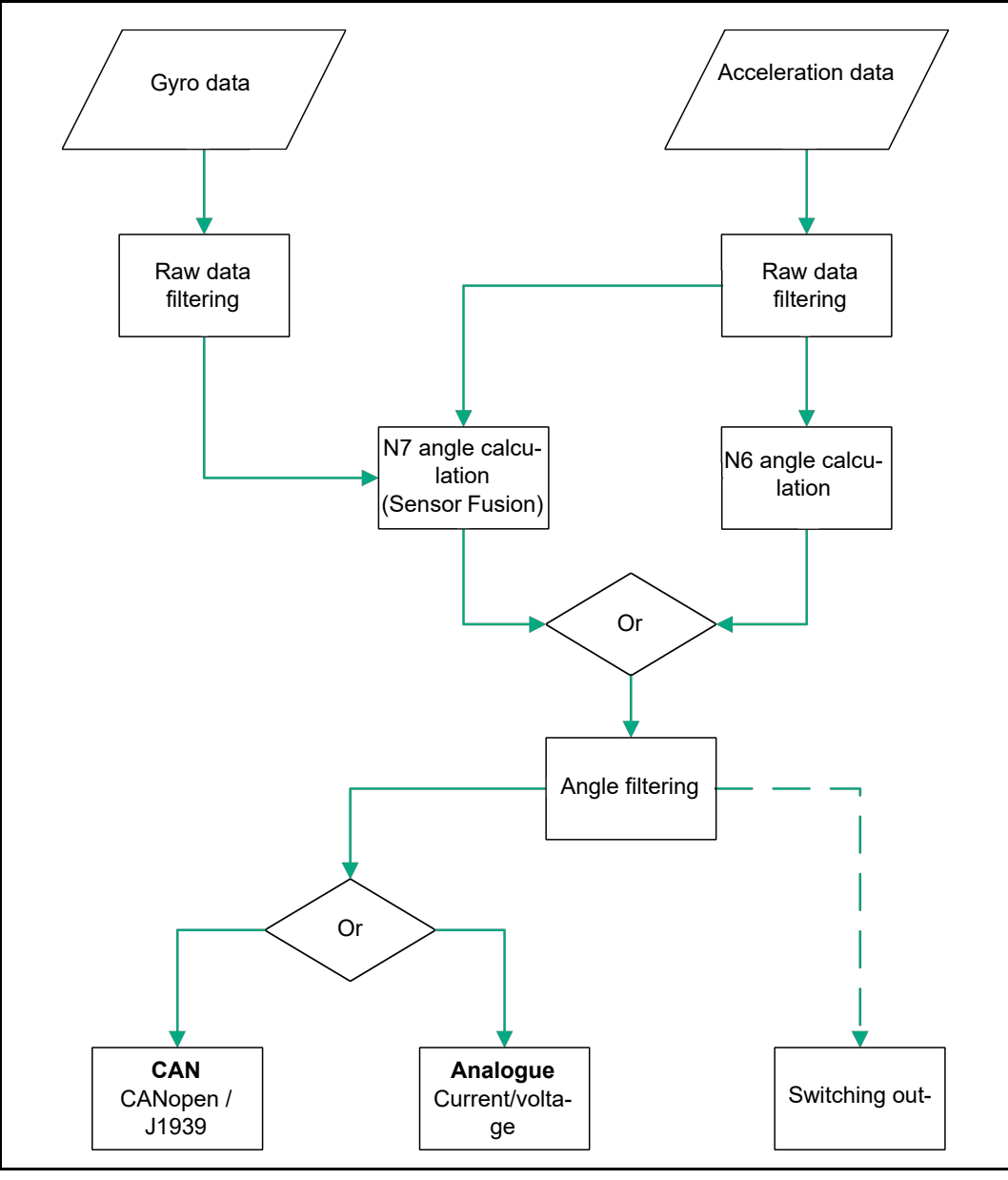

<span id="page-85-2"></span>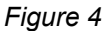

#### <span id="page-85-1"></span>**4.5 Output signals**

The tilt sensor N6/N7 has three interfaces via which it can provide tilt information. Currents or voltages can be output via the analogue output in proportion to the angle. Alternatively, the calculated angles can also be sent via CAN, whereby the CANopen and J1939 protocols are available.

In addition, the tilt sensor offers two switching outputs for variants with a Deutsch connector, the switching thresholds of which can be set at the factory and at the customer's location (only with CAN) [\(see "Relay switching outputs" page 19](#page-90-1)).

#### <span id="page-86-0"></span>**4.5.1 Analogue output signals**

The standard signal range is shown in the following tables. Other configurations are possible on request.

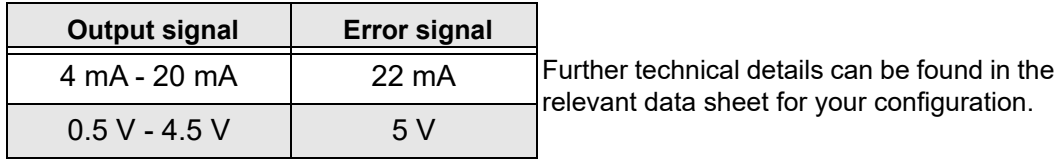

*Table 5*

#### *Z-axis output characteristics*

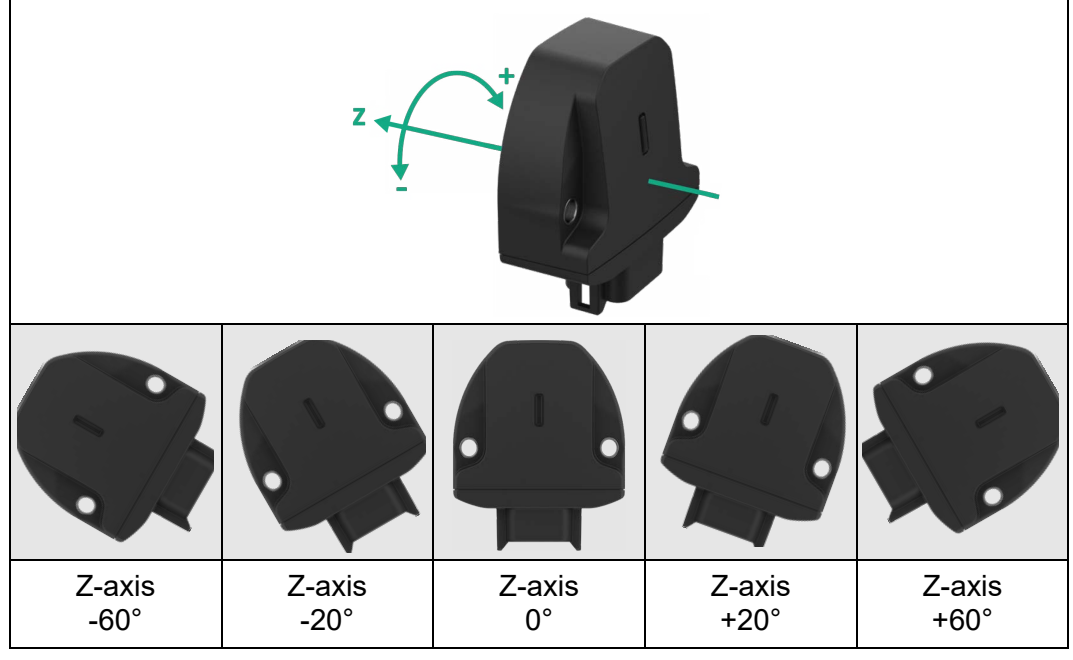

*Figure 5*

#### **CAN: Z = Roll**

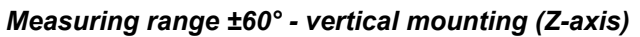

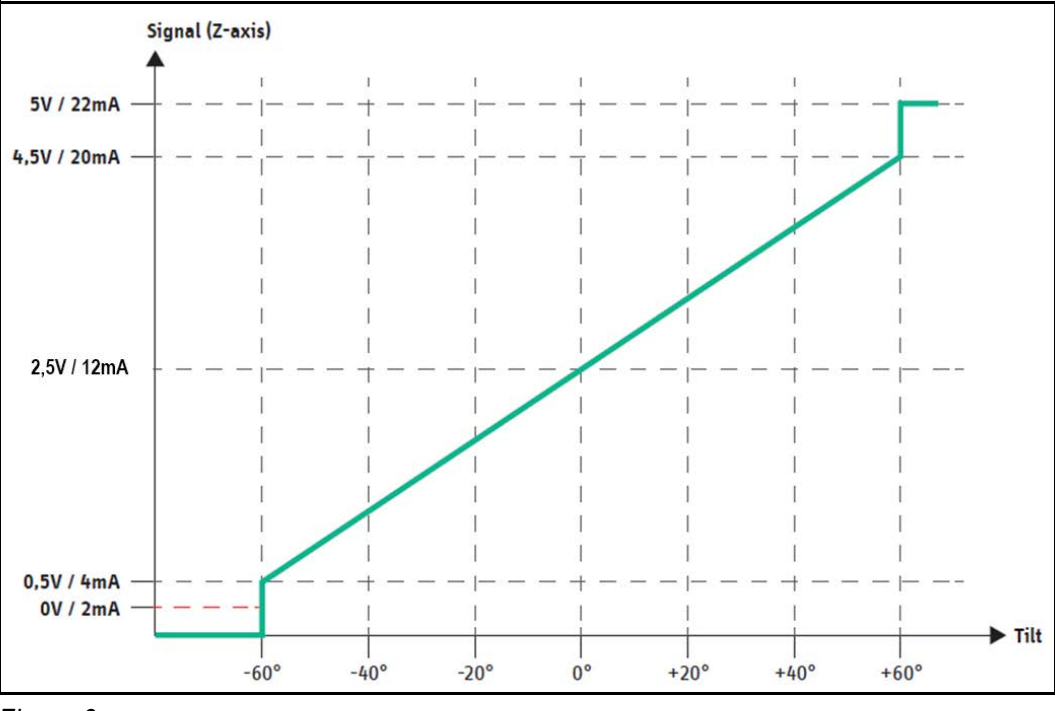

*Figure 6*

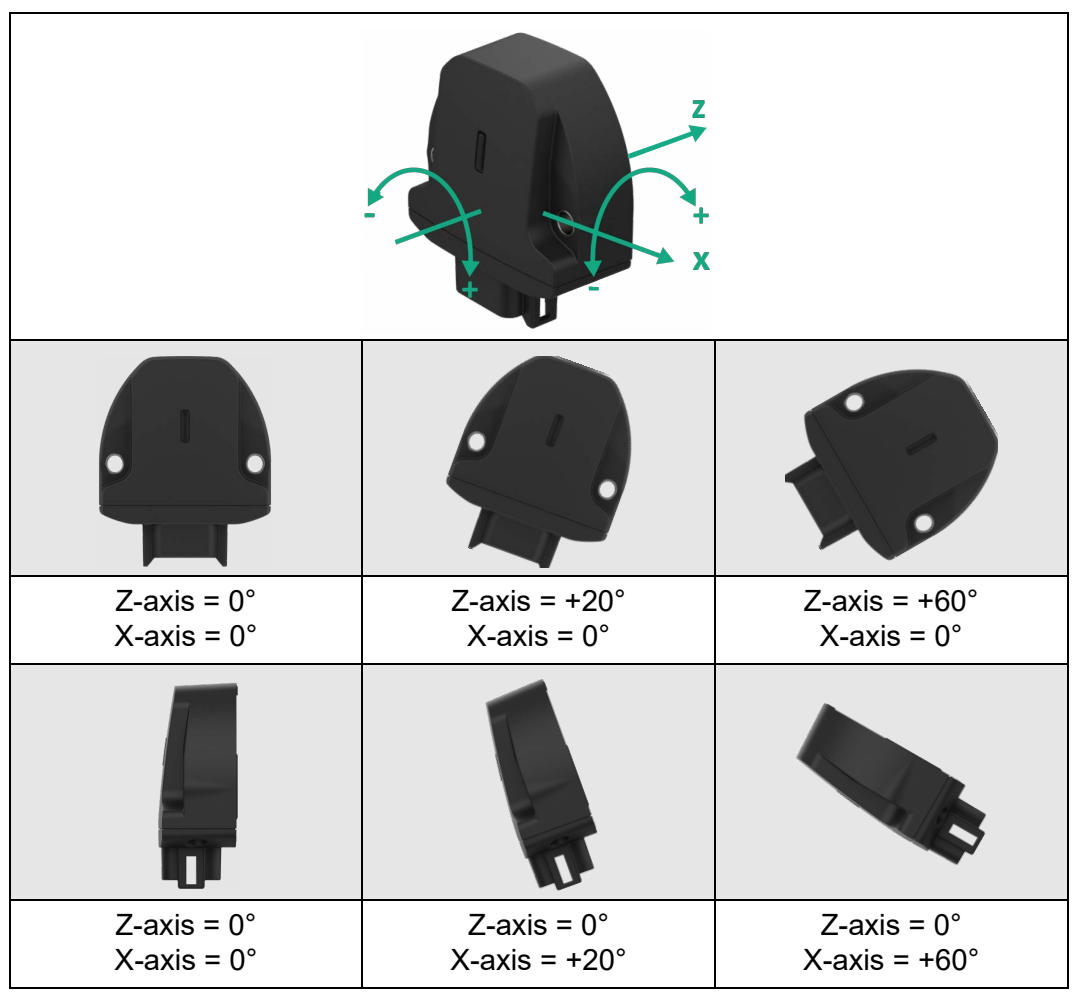

*X/Z-axis output characteristics*

*Figure 7*

**CAN: Z = Roll, X = Pitch**

*Measuring range ±60° - vertical mounting (X/Z-axis)*

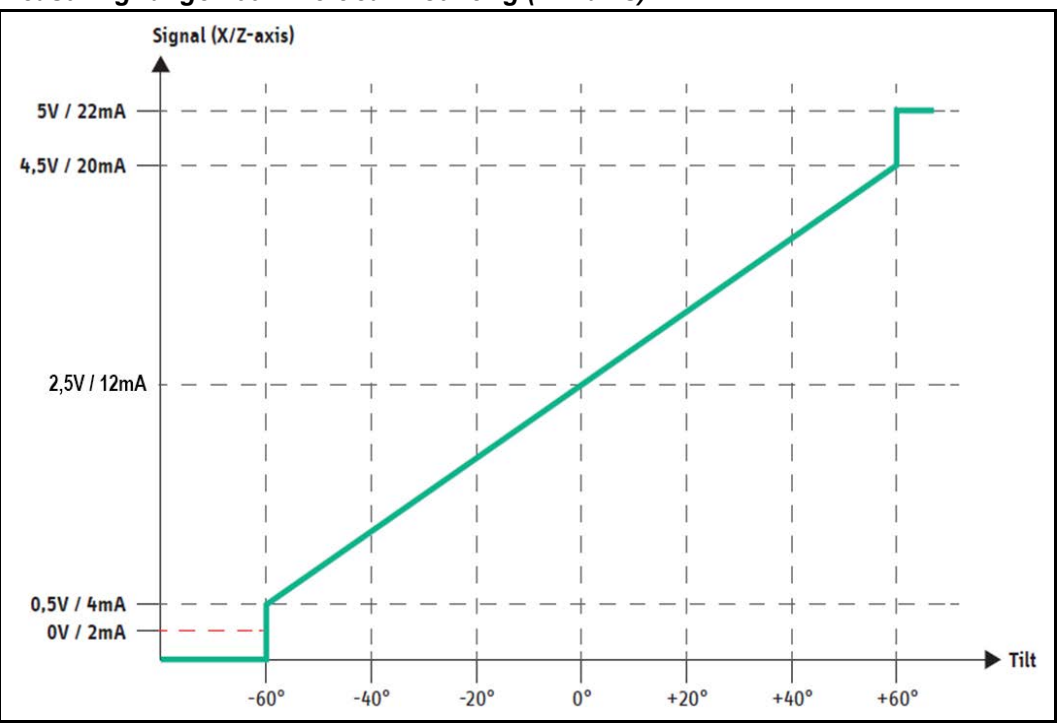

*Figure 8*

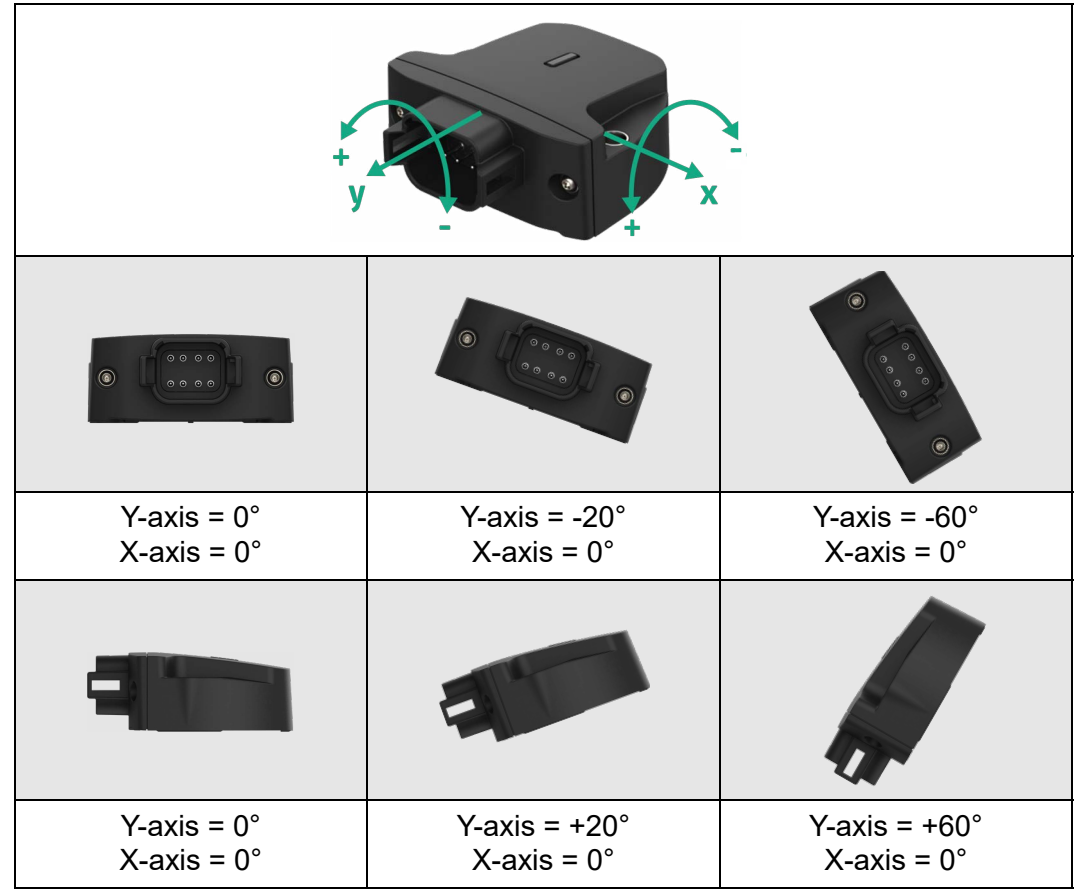

*X/Y-axis output characteristics* 

*Figure 9*

**CAN: Y = Roll, X = Pitch**

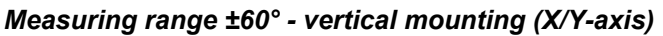

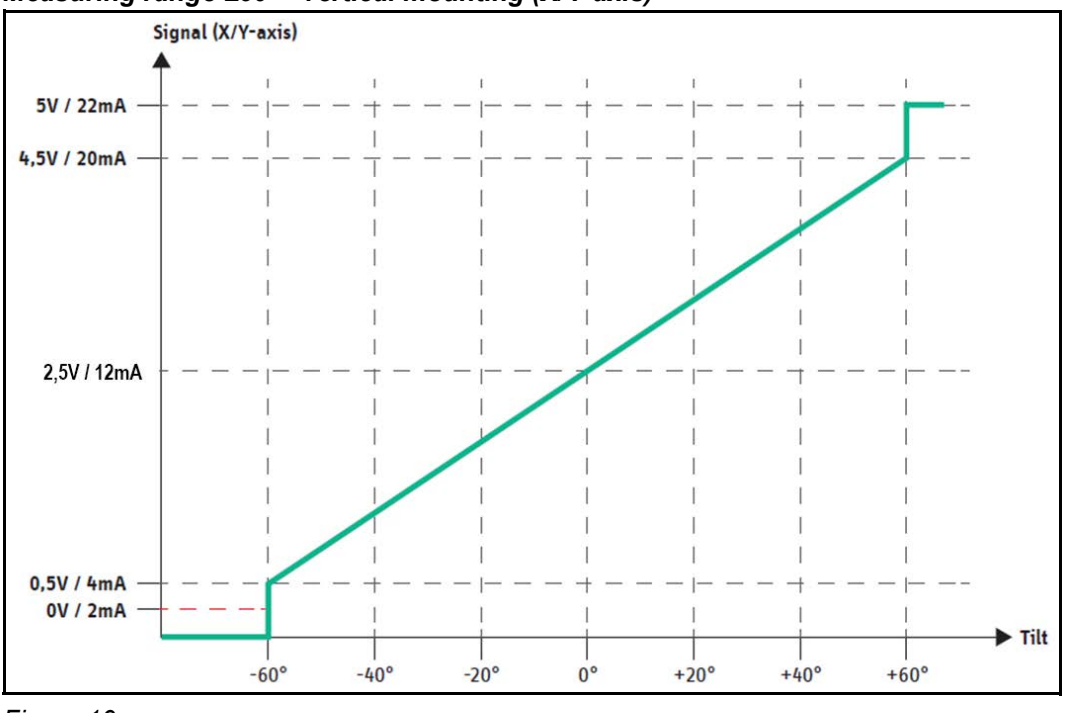

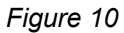

**Derating curve** The derating curve describes the maximum permissible operating voltage of the tilt sensor depending on its ambient temperature in variants with a current output.

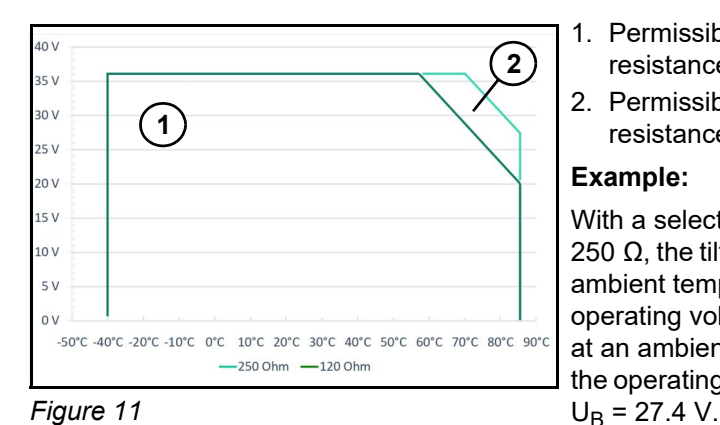

- 1. Permissible operating range with a load resistance of  $R_1$  = 120 Ω.
- 2. Permissible operating range with a load resistance of R<sub>L</sub> = 250 Ω.

#### **Example:**

With a selected load resistance of RL = 250  $\Omega$ , the tilt sensor may be operated at an ambient temperature of up to 70 °C with an operating voltage of  $U_B = 36$  V. To operate at an ambient temperature of up to 85 °C, the operating voltage must be reduced up to

**Note** Only operate the tilt sensor N6/N7 within the permissible operating range. If operated outside the permissible operating range, a function is no longer guaranteed and can destroy the tilt sensor under certain circumstances.

#### <span id="page-89-0"></span>**4.5.2 Adaptation of analogue signals**

The analogue output signals can be adapted independently of each other for each signal output, taking into account the following rules:

- The mapping always results in linear output behaviour. Non-linear mappings are not supported.
- The mapping allows you to set the tilt range of interest (e. g. +/- 30°). Ranges that are not symmetrically tilted to zero are also supported.
- The mapping enables the use of any part of the analogue signal output (e. g.  $0.5$  V to 4.5 V).
- The mapping enables a negative gradient (e. g. falling with increasing tilt).

The following illustration shows the standard output signal design for a signal output and two customised output signals as examples.

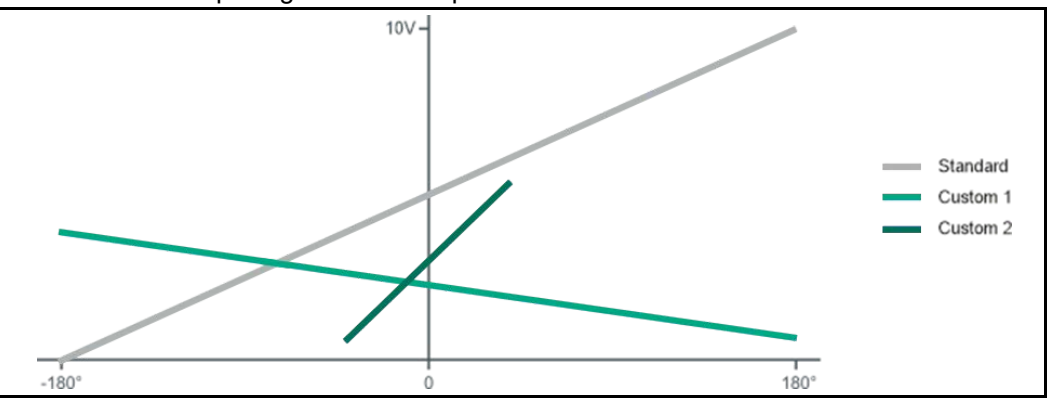

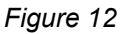

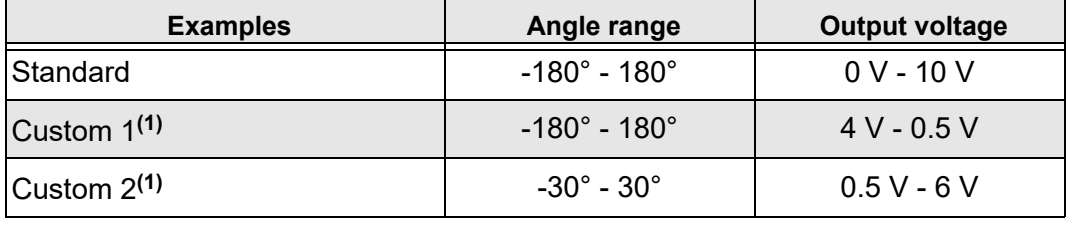

*Table 6*

**(1)** Configurable on request

#### <span id="page-90-0"></span>**4.5.3 CAN output**

All information on CAN output can be found at [chapter 6. "CANopen | J1939 interface"](#page-105-0).

#### <span id="page-90-1"></span>**4.6 Relay switching outputs**

The switching outputs offer a simple option of communicating the exceeding of an angle threshold of a connected evaluation unit. 4 switching thresholds per axis are available which can be assigned to the two relays.

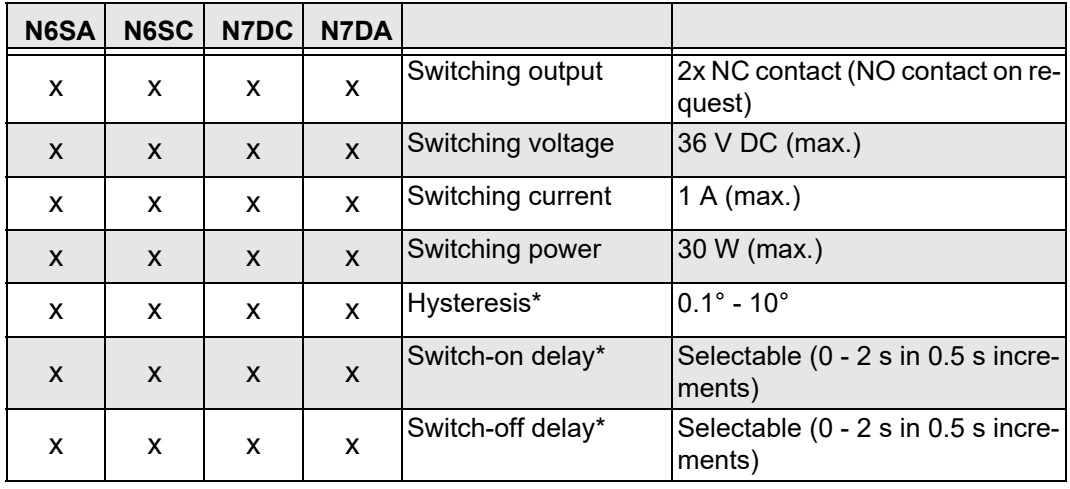

*Table 7*

\* The values listed can be configured ex works.

#### <span id="page-90-2"></span>**4.6.1 Connection types of the relay outputs**

#### *Installation position vertical mounting (Z-axis)*

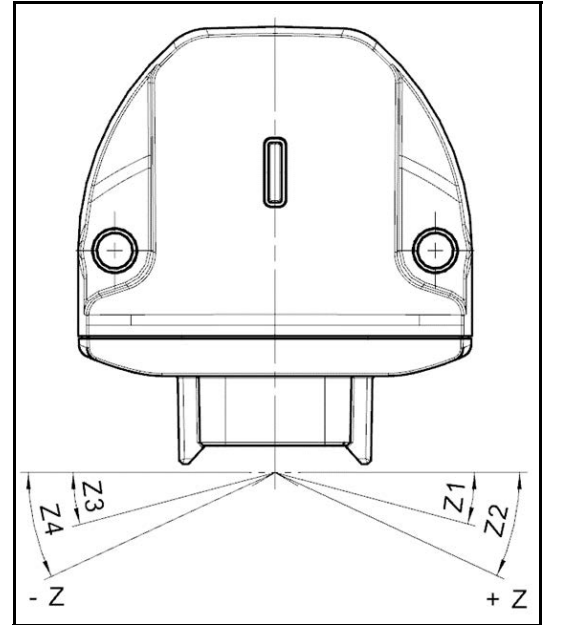

*Figure 13*

| <b>Linking type</b> | <b>Relay linking</b>                                 |
|---------------------|------------------------------------------------------|
| B8                  | Relay $1 = \frac{Z1}{Z3}$<br>Relay $2 = \frac{Z}{2}$ |
| B <sub>9</sub>      | Relay $1 = Z1$<br>Relay $2 = Z3$                     |

*Possible linking types for vertical mounting (Z-axis):*

*Table 8*

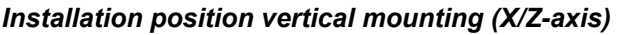

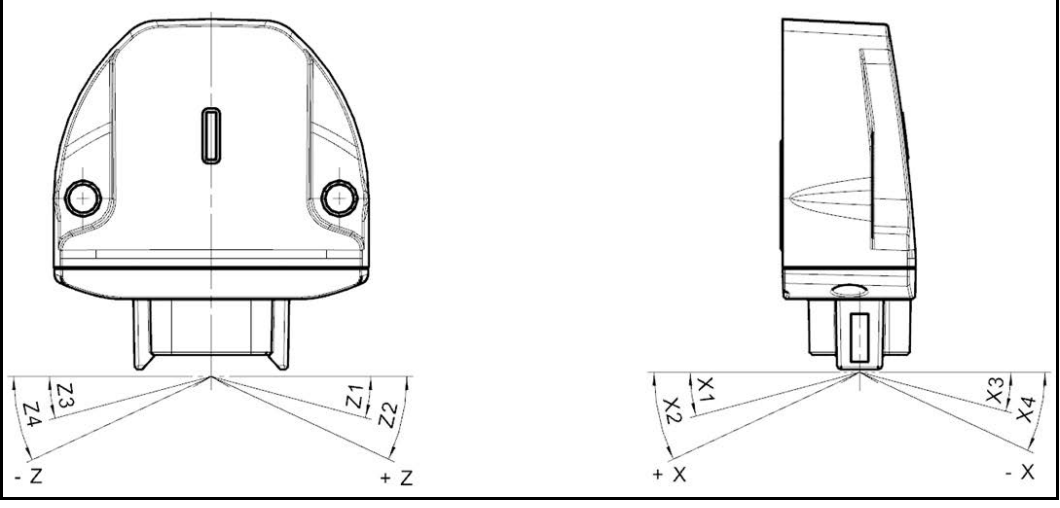

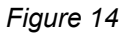

*Possible linking types for vertical mounting (X/Z-axis):*

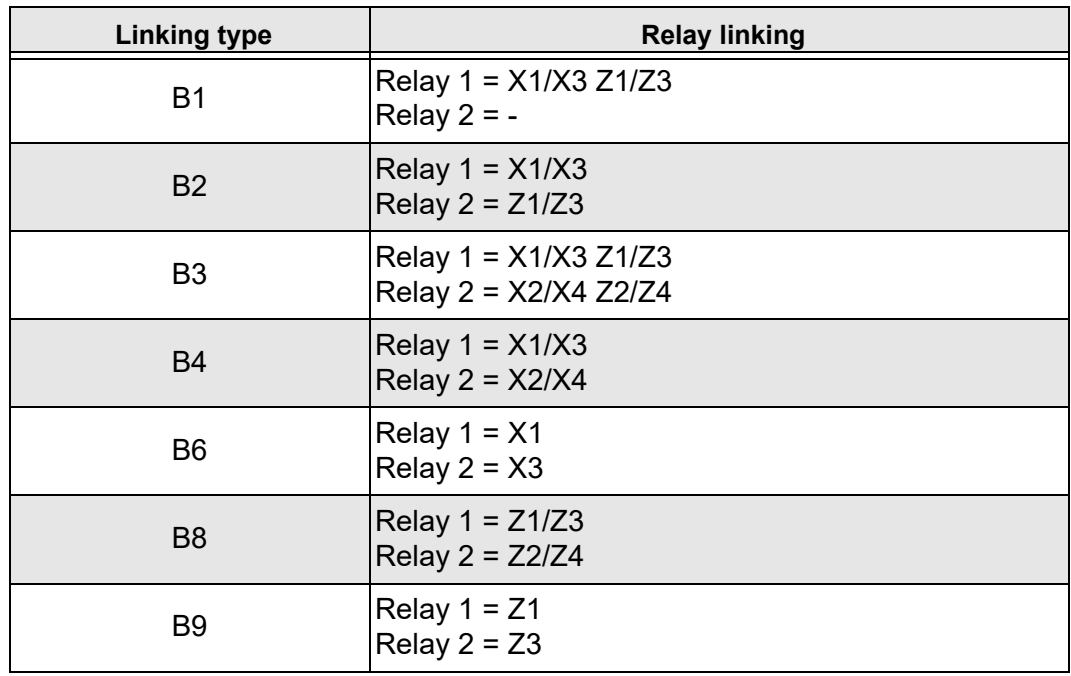

*Table 9*

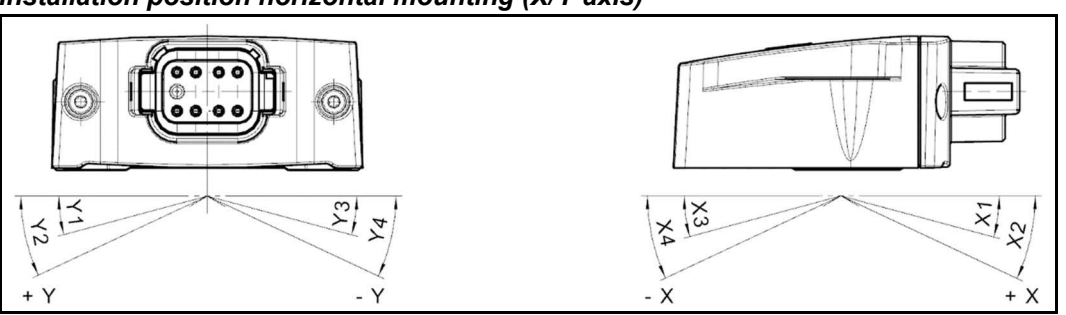

*Installation position horizontal mounting (X/Y-axis)*

*Figure 15*

*Possible linking types for horizontal mounting (X/Y-axis):*

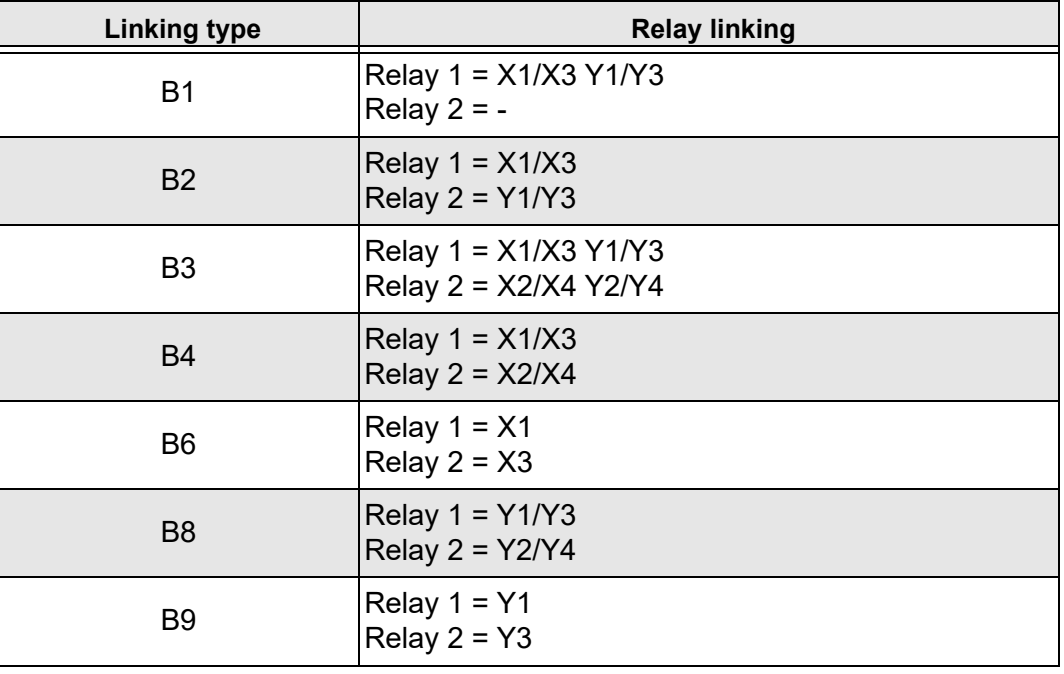

*Table 10*

#### <span id="page-92-0"></span>**4.6.2 Switching behaviour**

The switched signalling line is always designed as a "normally closed" contact and supplies the two output signals:

- Activated (open = no signal)
- Unactivated (closed = signal)

On request, the signalling line is also available as a "normally open" contact.

#### *Switch-off behaviour*

If the power supply fails, the switched signalling line switches to "Unactivated".

#### *Switching delay*

A switching delay of 0 s to 20 s can be configured for the signal output of the switched signal line. This delay can be configured separately for

- "delay on". The switchover is performed within the configured time period after the trigger condition occurs.
- "delay off".

The last signal for the configured time period is held after the next trigger condition has occurred.

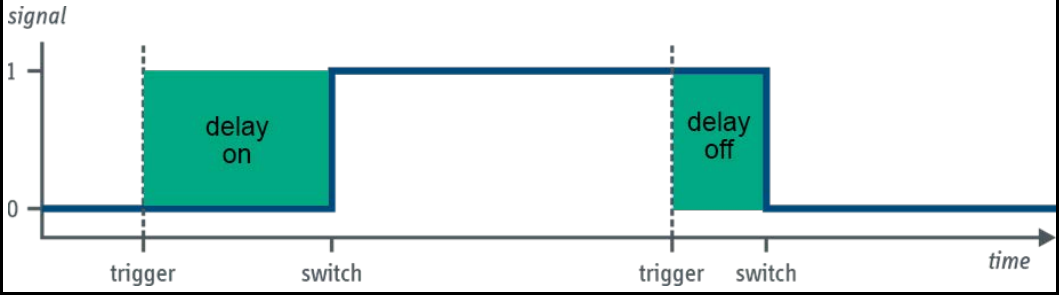

*Figure 16*

#### *Calculation of the switching signal line trigger*

The trigger condition for a switched signal output is calculated using a logical equation. The following rule applies:

```
Trig = (Ax1CondA \wedge or \vee Ax1CondB) \wedge or \vee (Ax2CondC \wedge or \vee Ax2CondD)
```
- The trigger condition is a logical combination of up to four individual slope conditions (CondA to CondD).
- A slope condition can be set or hidden.
- Two of the tilt conditions refer to the first axis of the tilt plane, the other two tilt conditions refer to the second axis of the tilt plane.
- The two trigger conditions that refer to an axis of the tilt plane can be logically ANDed or ORed.
- The tilt conditions of one axis can be ANDed or ORed with the tilt conditions of the other axis.

Example of a trigger condition that uses a single tilt condition:

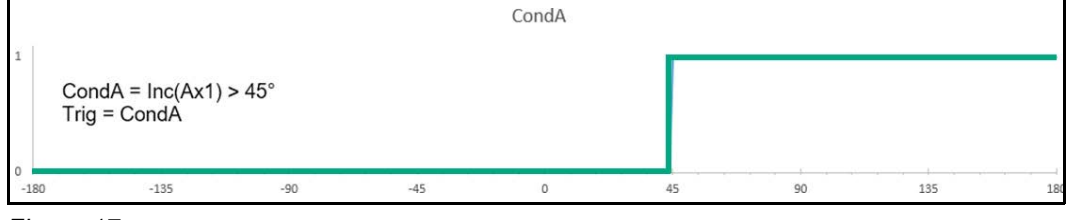

*Figure 17*

#### Example of a trigger condition that uses two ORed tilt conditions:

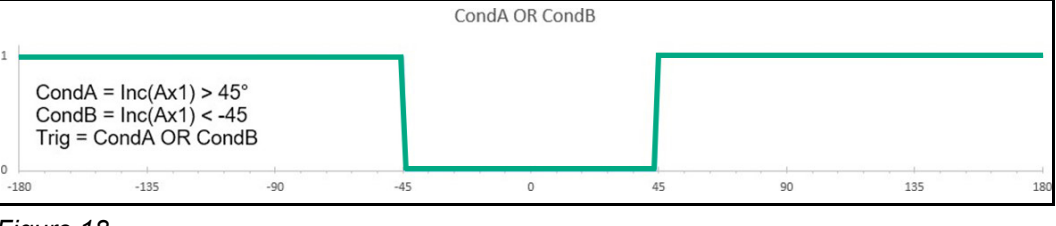

*Figure 18*

Below is an example of a trigger condition that uses two tilt conditions of each axis, combined with an OR. The result is a switched signal output that is triggered when the N6/N7device is tilted by more than 45° in either direction.

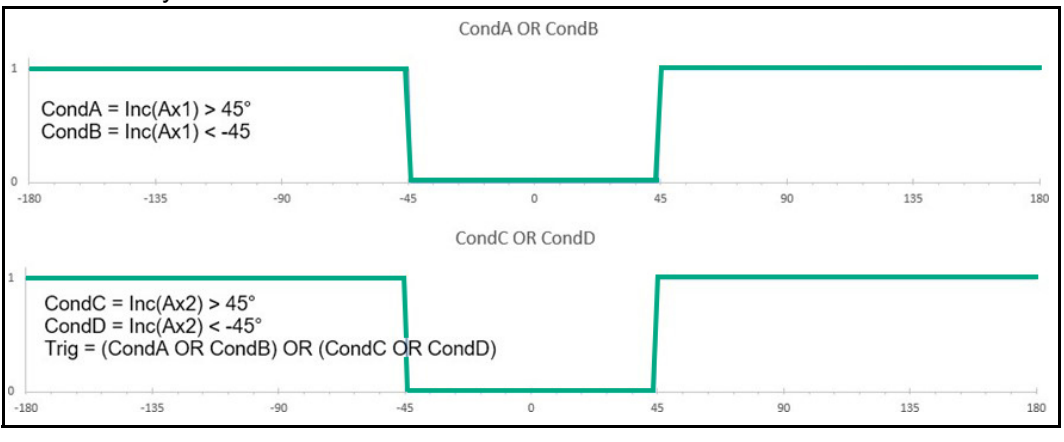

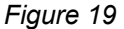

## <span id="page-94-0"></span>**4.7 Behaviour of output signals**

The system offers the following angle measurement ranges:

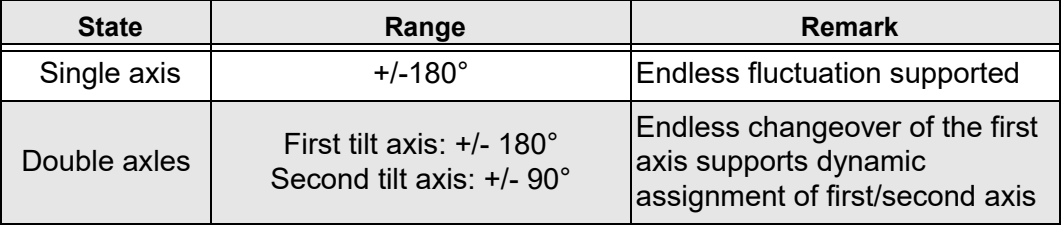

*Table 11*

#### <span id="page-94-1"></span>**4.7.1 Detection of the position in relation to the reference plane**

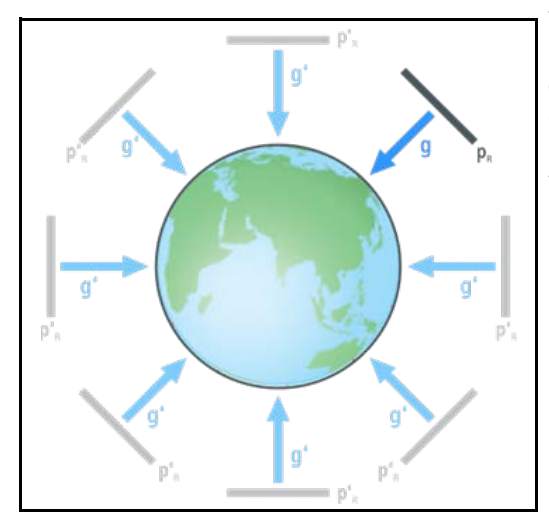

To obtain information about its tilt to the surroundings, the system detects the earth's gravity vector g [\(Figure 20](#page-94-3)). The sensor calculates the tilt angle from the standard reference plane orthogonal to the earth's gravity vector and the alignment of the sensor.

<span id="page-94-3"></span>*Figure 20*

#### <span id="page-94-2"></span>**4.8 Filter**

Tilt sensors are based on an indirect measurement of the tilt due to the earth's gravitational field. Parasitic accelerations, e. g. due to vibrations and lateral acceleration, influence the function of the sensor due to the principle of operation.

The tilt sensor offers the option of making the angle value less sensitive to external, disruptive vibrations. By adjusting the integrated filters, the sensor can be specifically adapted to an application [\(see "Setting options Filtering for raw data and angle signals" page 34](#page-105-2)).

A distinction is made between two basic filters:

<span id="page-95-0"></span>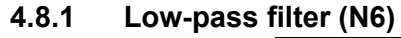

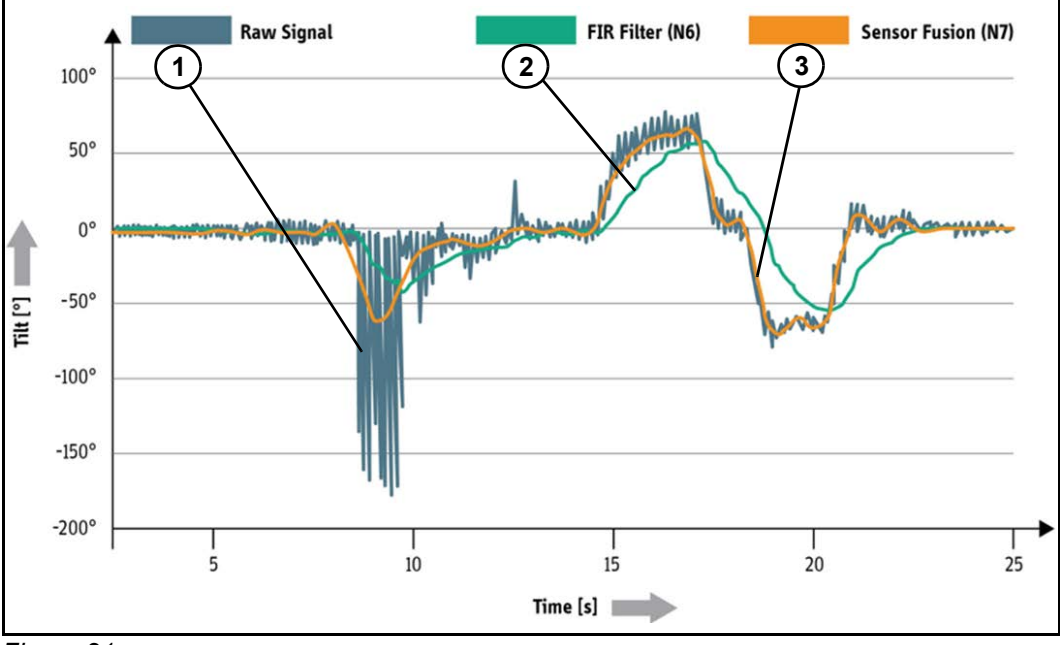

<span id="page-95-2"></span>*Figure 21*

In [Figure 21](#page-95-2) it can be seen that the sensor fusion filter (orange line) reacts more precisely and faster to the raw signal (grey line) than the FIR filter (green line). This is made possible by a combination of the filters described below.

The N6 tilt sensor offers various options for smoothing the angle signal and making it more robust against vibrations. There are two different types of filter that can be selected at two points in the signal flow ([Figure 4](#page-85-2)): a mid-pass filter or a low-pass filter. The first point is the filtering of the raw data (acceleration data). The filtering of the calculated angles forms the second point. The filters can be set independently of each other at both points.

The averaging filter allows you to set the length of the averaging process. In raw data filtering, the number 400 means averaging over one second. Equivalently, the number 200 is set for angle filtering in order to filter one second.

A FIR filter with a Blackman-Harris window is implemented as a low-pass filter, which is optimally suited for smoothing the angular signal. This filter offers the option to set the filter length and the cut-off frequency. The filter length behaves in the same way as the average value filter.

More information about the filter settings can be found in [chapter 6.2 "Setting options Filte](#page-105-2)[ring for raw data and angle signals".](#page-105-2)

#### <span id="page-95-1"></span>**4.8.2 Sensor fusion filter (N7)**

Tilt sensors are subject to rapid movements, diffuse accelerations, jerky impacts or various vibrations in any dimension, particularly in mobile machinery applications. Tilt sensors with only low-pass filters do not reliably suppress such interference. (See also [Figure 21](#page-95-2)).

In addition to the earth's gravitational field, the sensor fusion filter also utilises the rotation rate information from a gyroscope as an additional measured variable. By combining both measured variables, parasitic accelerations can be successfully suppressed without the tilt information being subject to a noticeable time delay (Kalman filter).

Typical application scenarios:

- Dynamic applications in mobile machinery
- Measurements with the smallest possible time delay in the output signal
- Measurements when cornering
- Measurements during acceleration/braking processes

# <span id="page-96-0"></span>**5. Installation and putting into service**

#### <span id="page-96-1"></span>**5.1 Installation**

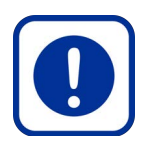

#### **Danger due to incorrect installation!**

*The tilt sensor may be damaged by excessive impacts and vibrations. The housing must not be subjected to torsional forces or other mechanical loads.*

 **ACHTUNG!** 

- Ensure that the tilt sensor is only installed by specially trained, authorised personnel.
- Avoid hitting the housing. If possible, protect housing using additional measures (enclosure).

#### *Installing the tilt sensor*

- 1. Remove the tilt sensor from the packaging.
- 2. Check the tilt sensor for damage.
- 3. Install the tilt sensor on a level surface (free from mechanical strains or stresses). *Do not exceed the maximum tightening torque of the fastening screws.*
- *Tilt sensor is attached and can be connected.*

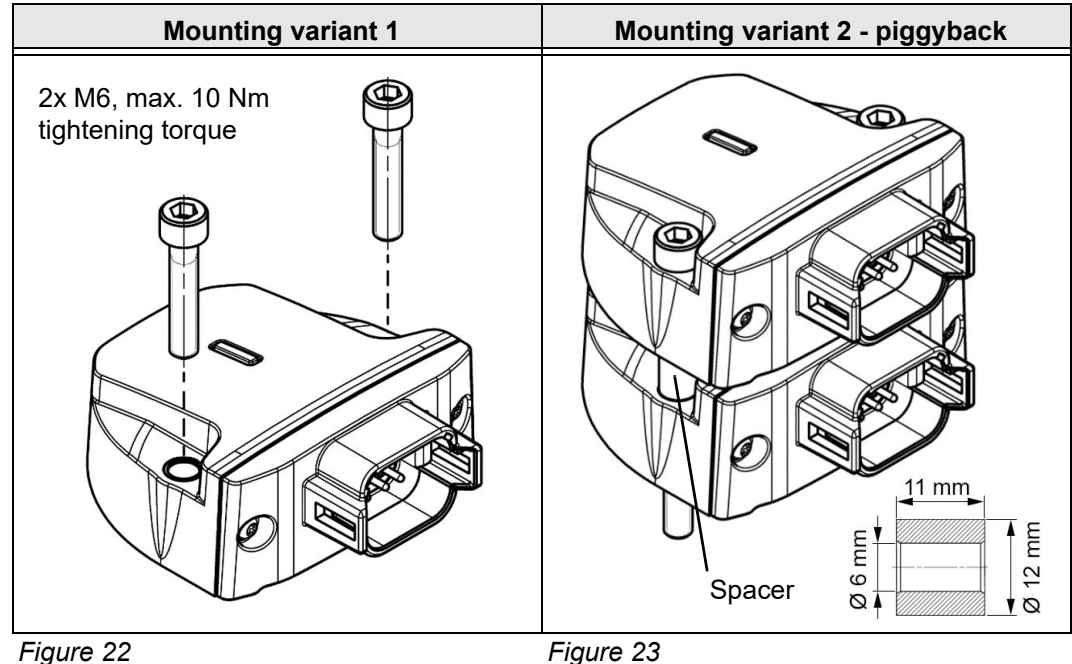

#### **ACHTUNG!**

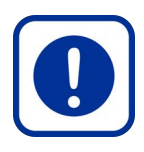

#### **Danger due to incorrect installation!**

*When mounting two identical tilt sensors as a piggyback variant, damage can occur due to the application of force.*

 Only mount tilt sensors as a piggyback if spacers are used between the two tilt sensors!

#### <span id="page-97-0"></span>**5.2 Mounting position**

The tilt sensors N6/N7 can be placed on the machine flexibly to suit the application. However, the aspects under [chapter 7.2 "Performance-Influencing factors"](#page-123-2), [page 52](#page-123-2) must be taken into consideration.

The sensors can be ordered for horizontal and vertical installation positions. The difference is where the zero point of the angle measurement is seen. Further information about this can be found in [chapter 4.5.1 "Analogue output signals", page 15](#page-86-0).

If the tilt sensor cannot be mounted in the desired zero position, this can be remedied via the offset setting ([chapter 5.5.2 "Offset setting"](#page-102-0), [page 31\)](#page-102-0), or via the zero point adjustment [\(chapter 5.5.1 "Zero point adjustment \(teach process\)", page 30](#page-101-1)).

#### <span id="page-97-1"></span>**5.3 Raw data**

The tilt sensor N7\* can also output the raw data of the MEMS sensors in addition to the tilt angle and status information. This raw data is the acceleration and rotation rate which is output via its own CAN messages (see [chapter 9.1 "Parameter configuration J1939", page](#page-126-1)  [55](#page-126-1) and [chapter 9.2 "Parameter configuration CANopen" page 60\)](#page-131-0).

The measuring ranges of the acceleration and rotation rate sensors can be adjusted in order to optimally adapt the tilt sensor to the respective application. These can be configured via UDS or CANopen.

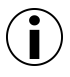

#### **Information**

Changing the measuring range of the raw data also influences the angle calculation! Therefore, this function is only recommended for experts or if the angle output is not used.

#### <span id="page-97-2"></span>**5.3.1 Acceleration | Measurement axes (N7DC\*)**

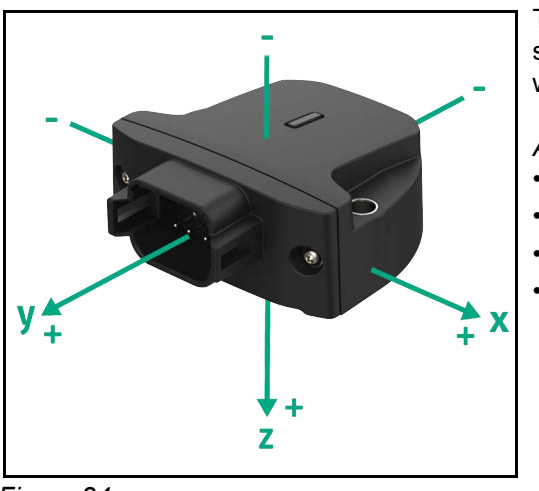

*Figure 24*

The acceleration values are output with the standard alignment as shown in the following illustration.

*Adjustable measuring ranges:*

$$
\cdot \quad \pm 2 \, g
$$

$$
\bullet \quad \pm 4 \text{ g}
$$

 $± 8 g$  (default)

 $± 16 g (max)$ 

#### <span id="page-98-0"></span>**5.3.2 Rotation rate | Measurement axes (N7DC\*)**

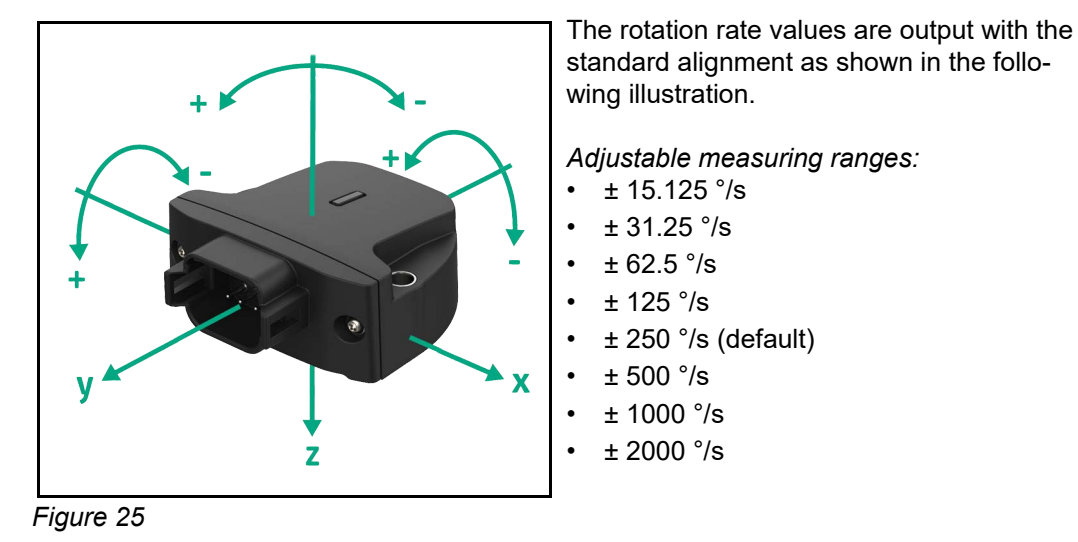

#### <span id="page-98-1"></span>**5.4 Electrical connection**

For electrical connection to a supersystem, the tilt sensor provides a connector on the rear as an electrical interface.

The following illustration shows the various connector options.

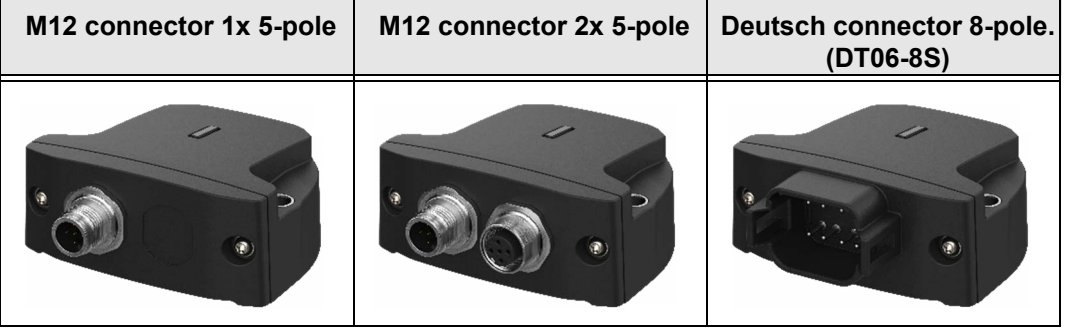

<span id="page-98-2"></span>*Figure 26*

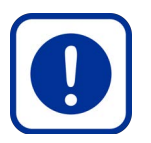

# **Danger due to errors during electrical connection!**

*Electronic components can be destroyed, thereby resulting in malfunctioning of the machine, and hence, injuries to personnel or property damage.*

- $\blacktriangleright$  Please find and comply with the electrical data in the respective data sheet.
- Signal path of the output signal is depicted on the data sheet or is made available by elobau on request.

 **ACHTUNG!** 

 $\blacktriangleright$  Please pay attention to temperature drift.

#### *Connecting the tilt sensor*

- 1. Check voltage-free condition of all supply lines.
- 2. Connect the tilt sensor per the pin assignment see connector pin assignment below.
- *Tilt sensor is connected and ready for setup.*

#### <span id="page-99-0"></span>**5.4.1 Pin-assignment 1x M12 connector (analogue)**

In the variant with analogue signal output, the system can be equipped with a M12 connector with 5 pins [\(Figure 26\)](#page-98-2).

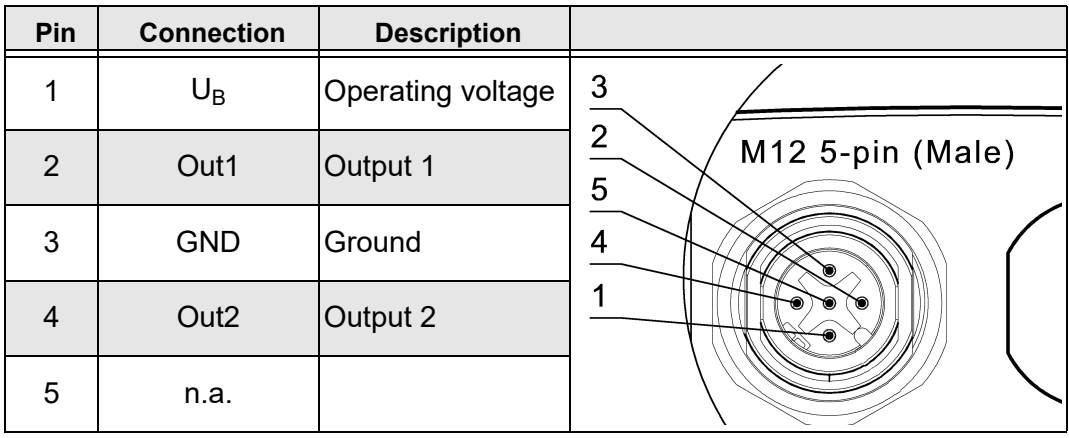

*Table 12*

#### *Pin assignment based on the mounting type selected*

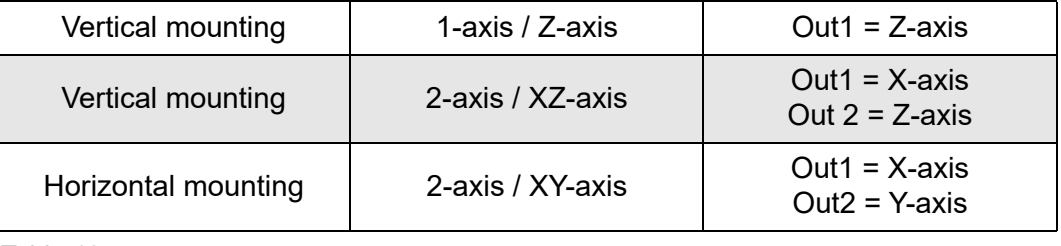

*Table 13*

#### <span id="page-99-1"></span>**5.4.2 PIN assignment 1x M12 connector (CAN)**

In the variant with CAN signal output, the system can be equipped with a M12 connector with 5 pins ([Figure 26](#page-98-2)).

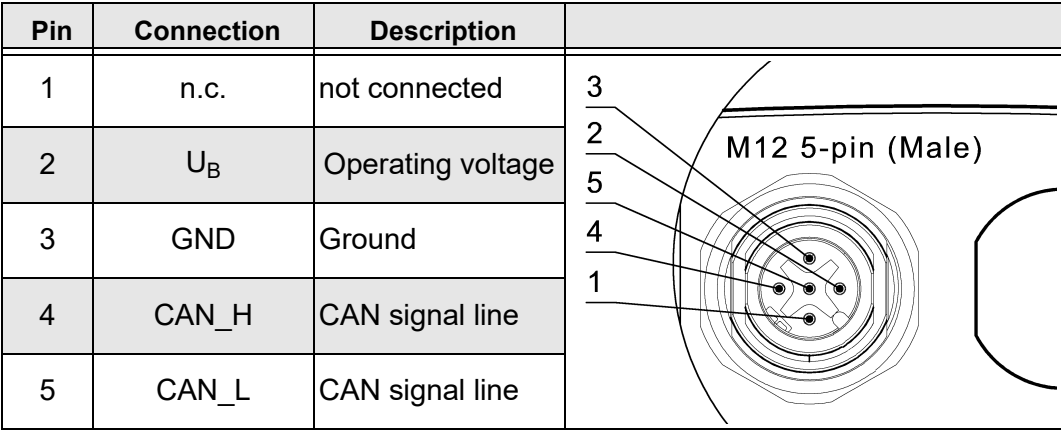

*Table 14*

#### <span id="page-100-0"></span>**5.4.3 PIN assignment 2x M12 connector (CAN)**

In the variant with CAN signal output, the system can be equipped with two M12 connector, each with 5 pins [\(Figure 26\)](#page-98-2). This assignment is backwards compatible with existing elobau tilt sensors.

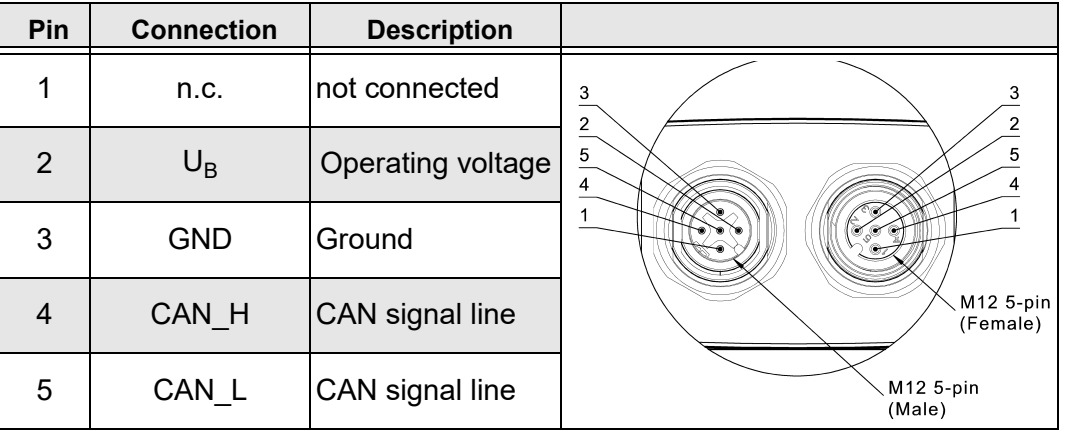

*Table 15*

#### <span id="page-100-1"></span>**5.4.4 PIN assignment Deutsch connector (DT06-8S) 8-pole (analogue)**

In the variant with analogue signal output, the system can be equipped with a Deutsch connector with 8 pins ([Figure 26\)](#page-98-2). This assignment is backwards compatible with existing elobau tilt sensors.

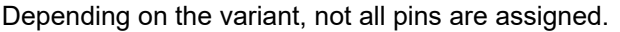

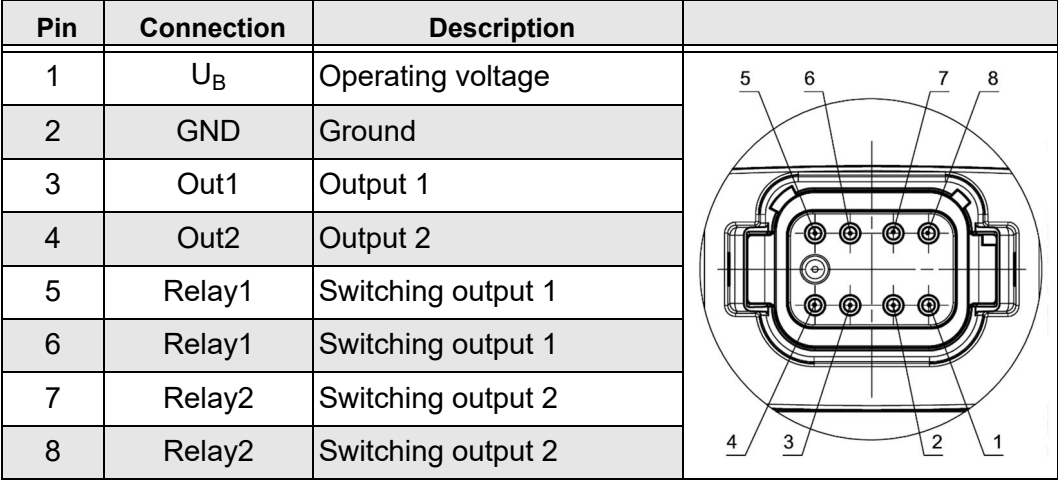

*Table 16*

#### *Pin assignment based on the mounting type selected*

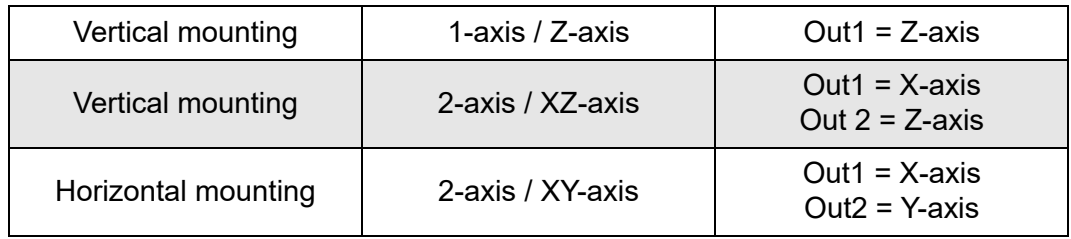

*Table 17*

## <span id="page-100-2"></span>**5.4.5 PIN assignment Deutsch connector (CAN)**

In the variant with CAN signal output, the system can be equipped with a Deutsch connector with 8 pins [\(Figure 26](#page-98-2)). This assignment is backwards compatible with existing elobau tilt sensors.

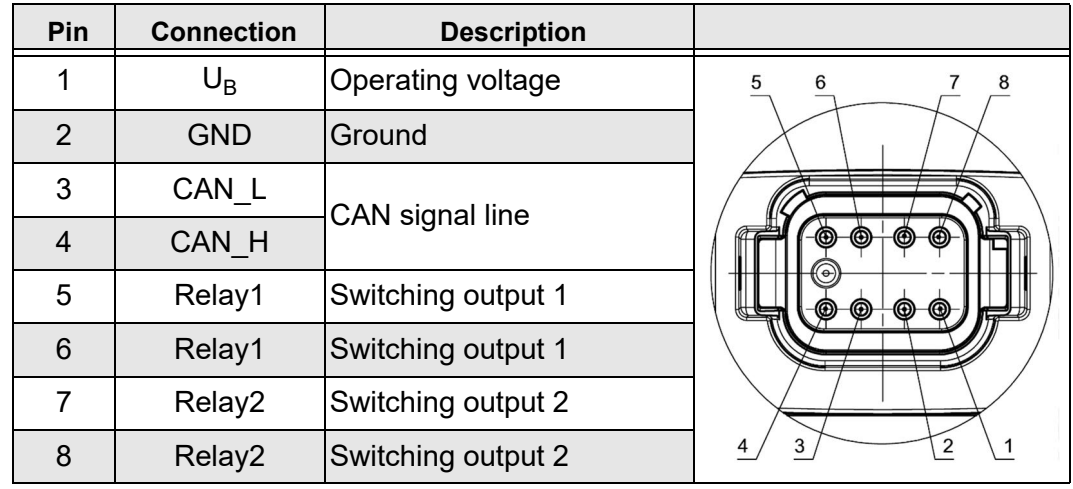

Depending on the variant, not all pins are assigned.

*Table 18*

#### <span id="page-101-0"></span>**5.5 Offset correction**

A correction of the zero point may be required depending on the positioning of the tilt sensor in the machine (offset correction).

There are two basic types of offset correction.

- The zero point adjustment is carried out after installing the sensor to the machine. The current position is set as the zero point.
- The offset setting is set ex works or via CAN and moves the zero point to a defined angle value.

#### <span id="page-101-1"></span>**5.5.1 Zero point adjustment (teach process)**

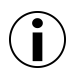

#### **Information**

To ensure high accuracy of the sensor during operation, a zero point adjustment is always recommended before initial commissioning. Zero point adjustment is only possible if both axes have an angle of less than 60 degrees.

#### *Variant with analogue signal output (Teach by Wire) - N6SA\**

Zero point adjustment is only possible immediately after the power supply is applied.

#### *Adjust zero point with analogue signal output*

- 1. Move the tilt sensor to the final position.
- 2. Connect the tilt sensor to the power supply.
- 3. Connect signal output 1 or 2 for the duration of at least 3 s up to max. 10 s with ground. *The sensor confirms the setting of the zero point by restarting.*
- $\checkmark$  The current position was successfully taken into account as the zero point.

#### *Variant with J1939 signal output - N6SC\* | N7DC\**

Appropriate UDS protocols are required for zero point adjustment via CAN. See the procedure below.

- 1. Extended Diagnostic Session (0x3)
- 2. Seed & Key
- 3. Start routine S31 0x0103
- 4. Hard reset (S11 0x1) *The angle output returns the value "0".*
- *Zero point adjusted via UDS.*

#### *Adjusting the zero point via CANopen*

- 1. Set object 0x6012 to 0 (longitudinal)
- 2. Set object 0x6022 to 0 (lateral)
- 3. Saving in object 0x5999
- 4. Save sub index 0x3 via "save" (0x65766173).
- *Adjust the zero point via CANopen.*

#### <span id="page-102-0"></span>**5.5.2 Offset setting**

On the system side, an offset value of -60° to +60° can be set individually for each axis via the parameterisation and added to the determined tilt information. Depending on the application and alignment of the sensor in the higher-level system, this can be advantageous.

#### *Adjusting the offset via UDS*

- 1. Extended Diagnostic Session (0x3)
- 2. Seed & Key
- 3. Write offset angle for roll in DID 0xF204.
- 4. Write offset angle for pitch in DID 0xF205.
- 5. Hard reset (S11 0x1)

*The angle output is moved in the roll or pitch by the configured values.*

*Note: The unit of the register is 0.001°, i.e. 45000 must be entered for 45°.*

#### *Adjust the offset via UDS.*

#### <span id="page-102-1"></span>**5.5.3 Adjusting the offset via CANopen**

Several objects are available to the user in CANopen. The following section explains which objects can be used to calculate an additional offset to the angle signal.

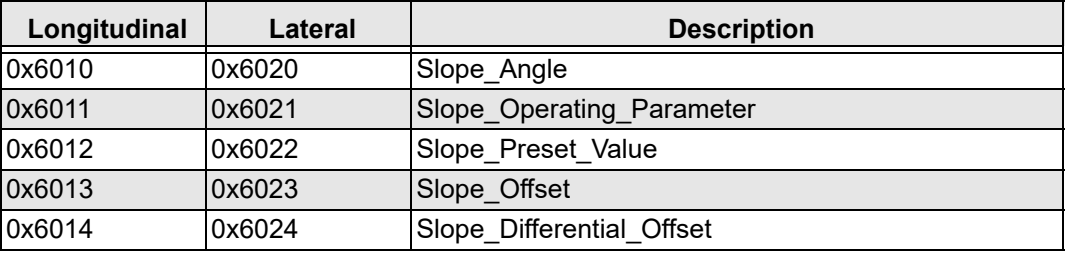

*Table 19*

#### *Slope\_Operating\_Parameter*

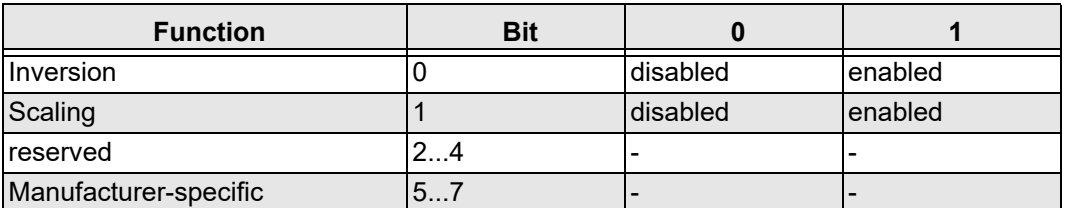

#### *Table 20*

If scaling has been activated, the angle is calculated in the objects 0x6010 and 0x6020 according to the following equation:

**Slope\_Angle = current measured value + Slope\_Differential\_Offset + Slope\_Offset**

If the "scaling" parameter is deactivated, only the measured angle is output.

#### *Slope\_Preset\_Value*

The set angle is adjusted directly to the set value and the value in Slope Offset is recalculated taking Slope\_Differential\_Offset into account.

#### *Slope\_Offset*

The user can enter an optional offset.

#### **Slope\_Offset = Slope\_Preset\_Value – current measured value – Slope\_Differential\_Offset**

#### *Slope\_Differential\_Offset*

The output angle is moved regardless of the "Slope\_Preset\_Value".

#### <span id="page-103-0"></span>**5.6 Sensor behaviour when measuring range exceeded**

The following settings are recommended for the various sensor variants:

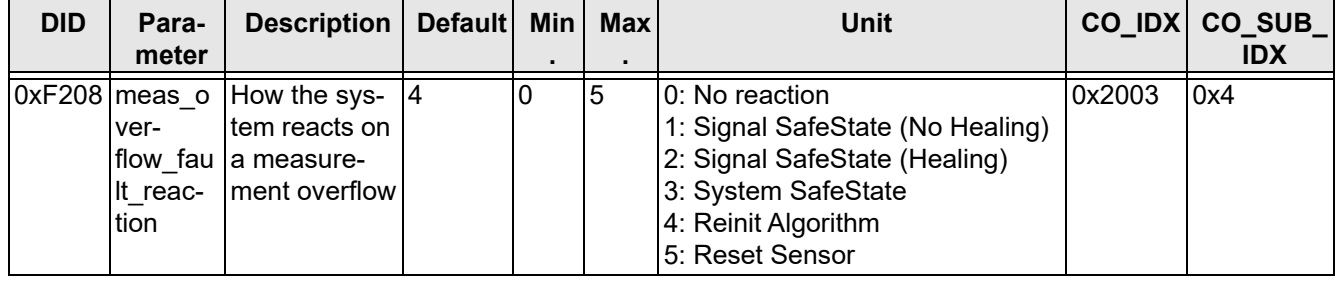

*Table 21*

- **Note N6** In order to readjust the behaviour of the N5 with the N6 when exceeding 1:1, the error response can be changed to "no reaction". The current angle is also calculated during the excess. This procedure, however, is not recommended.
- **Note N7** For the N7, only the following settings (1), (3), (4), (5) are recommended. Exceeding the measuring range results in a drift of the angle sensor over several seconds to minutes. The height of the angle deviation is dependent on the height of the excess and duration of the measuring range.
- **Note relay** If an error was detected and also set, the relay is switched into the error state at the same time.

#### *No reaction (0)*

The sensor does not react to the excess and continues to output an angle signal.

#### *Signal SafeState (No Healing) (1)*

- **J1939** DM1 message is set if the measuring range is exceeded. The "figure of merit" in the CAN messages SSI, SSI2, ACCS, ARI and ePSSI1 is set to "degraded". The sensor must be restarted in order to mark the error as inactive.
- **CANopen** An EMCY message is sent.

#### *Signal SafeState (Healing) (2)*

- **J1939** DM1 message is set if the measuring range is exceeded and resets automatically as soon as the measuring range is no longer exceeded. The "figure of merit" in the CAN messages SSI, SSI2, ACCS, ARI and ePSSI1 is set to "degraded" as long as the error is active.
- **CANopen** The EMCY message is set and reset as soon as there is no longer an error.

#### *System-SafeState (3)*

The sensor stops the functional CAN communication in the event of a measured value overflow. This means that the sensor can still be reached via diagnostics. A power-on cycle is required in order to restore sensor communication.

#### *Reinit-Algorithm (4)*

If the measured value is exceeded, the angle signal output is marked as invalid and the sensor fusion is set again in initialisation mode. The sensor must remain in a situation in which there are only low movement changes or vibrations for up to 2 seconds until the sensor goes back into operating mode.

- **J1939** The DM1 message is set and reset. The "figure of merit" in the messages SSI, SSI2, ACCS, ARI and ePSSI1 is also set accordingly.
- **CANopen** The EMCY message is set and deactivated when the sensor goes back into operating mode.

#### *Reset sensor (5)*

The sensor automatically restarts if the measuring range is exceeded (as with power ON).

#### <span id="page-104-0"></span>**5.7 Putting into service**

#### *Putting the tilt sensor into operation*

- 1. Ensure that the electrical specifications are adhered to. *The values must never be exceeded.*
- 2. Do not plug or unplug electrical connection whilst energised.
- 3. Install the entire machine in an EMC-appropriate manner.

*The installation environment and cabling can influence the electromagnetic compatibility of the tilt sensor. So, install the tilt sensor and supply lines separately and at a sufficient distance from lines with a high interference level (frequency converters, contactors, etc.).*

- 4. Connect all assigned outputs. *Non-assigned outputs must no be connected.*
- 5. Connect the operating voltage and check the functioning of the tilt sensor.
- *The tilt sensor is ready for operation.*

# <span id="page-105-0"></span>**6. CANopen | J1939 interface**

The tilt sensor has standardised interfaces:

- CANopen
- J1939

The description of the respective interfaces is provided in the appendix in [chapter 9.1 "Pa](#page-126-1)[rameter configuration J1939"](#page-126-1) and [chapter 9.2 "Parameter configuration CANopen".](#page-131-0)

#### *Functional description*

The tilt sensor provides tilt information via the CAN bus. In addition, two relays can be actuated independently of various defined switching points per axle, optionally with configurable switching delays and hysteresis.

#### *CAN data*

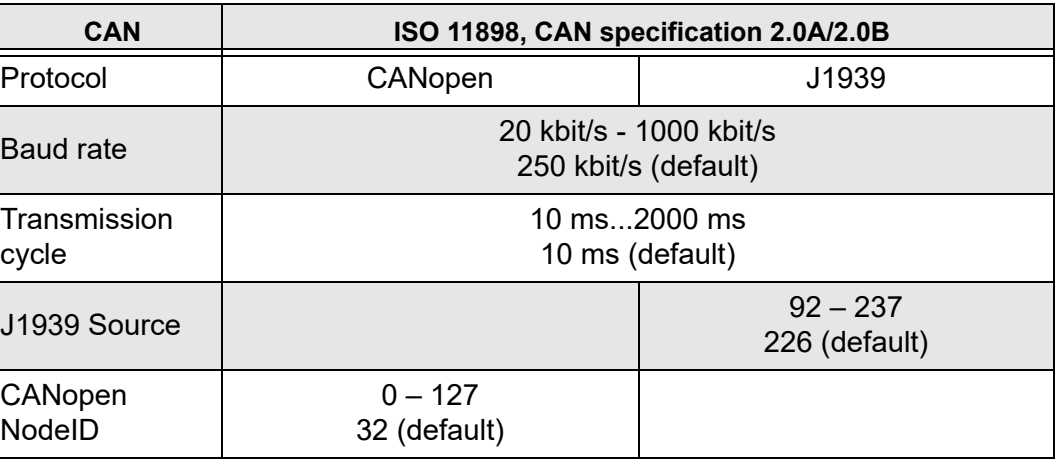

*Table 22*

#### <span id="page-105-1"></span>**6.1 Bus terminating resistor**

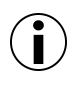

## **Information**

A terminating resistor must be present on the end of the network. The elobau tilt sensor does not have an internal terminating resistor.

#### <span id="page-105-2"></span>**6.2 Setting options Filtering for raw data and angle signals**

The filter unit contains an average value filter or a vibration filter (FIR filter), which can be applied to the raw data and to the angle signals.

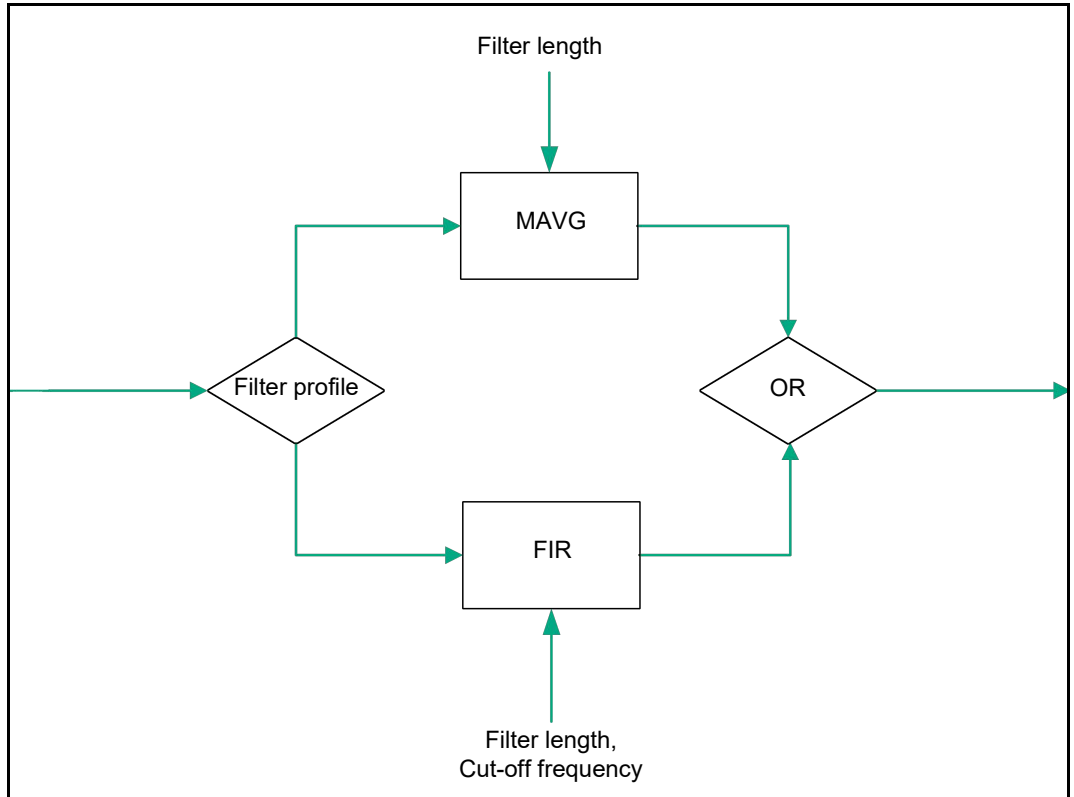

*Figure 27*

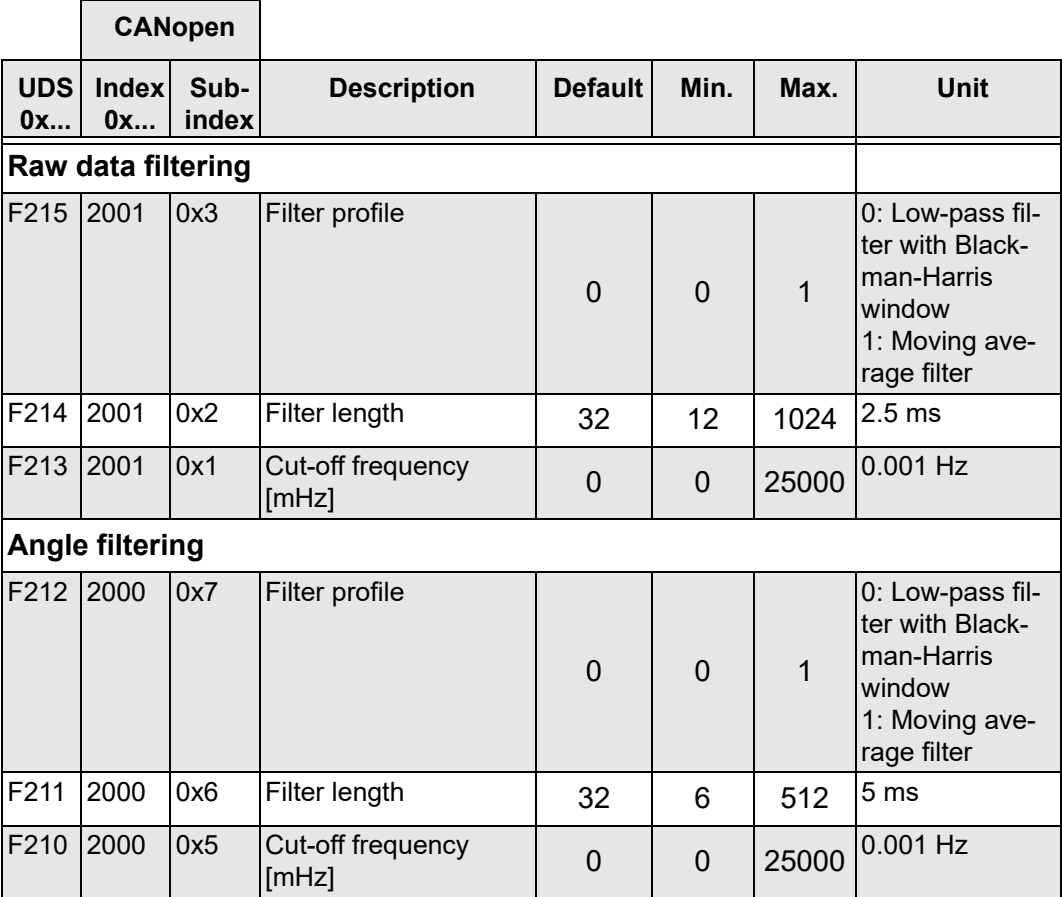

<span id="page-106-0"></span>*Table 23*

#### *Angle data (0xF210 - 0xF212)*

The calculated tilt information is then filtered using these objects.

#### *Raw data (0xF213 - 0xF215)*

These objects are used to apply the FIR filter to the raw data (acceleration and - if available - rotation rate data). The filtered values are used to calculate the tilt information.

#### <span id="page-107-0"></span>**6.2.1 Average value filter**

The noise of the MEMS sensor or also interference such as vibrations can be reduced with the aid of the moving average filter MAVG. The objects (0xF211 or 0xF214) determine the filter order. Filter order 32 is defined by default.

Further object addressing can be found in [chapter 9.1 "Parameter configuration J1939"](#page-126-1), [page 55](#page-126-1) and in [chapter 9.2 "Parameter configuration CANopen"](#page-131-0), [page 60.](#page-131-0)

#### <span id="page-107-1"></span>**6.2.2 Vibration filter**

A digital low pass filter (FIR filter) is implemented in the N6 and N7 tilt sensors, in which the filter order and the limit frequency can be set.

With the objects 0xF210 or F213 (cut-off frequency), the cut-off frequency can be set between 1 Hz and 25 Hz in steps of 0.001 Hz. If the value 0 is saved, the FIR filter is deactivated (See also [table 23 on page 35](#page-106-0)).

The objects (0xF211 or 0xF214) determine the filter order. Filter order 32 is defined by default.

More information about the filter and its applications can be found in [chapter 4.8 "Filter",](#page-94-2) [page 23.](#page-94-2)

#### <span id="page-107-2"></span>**6.2.3 Application examples**

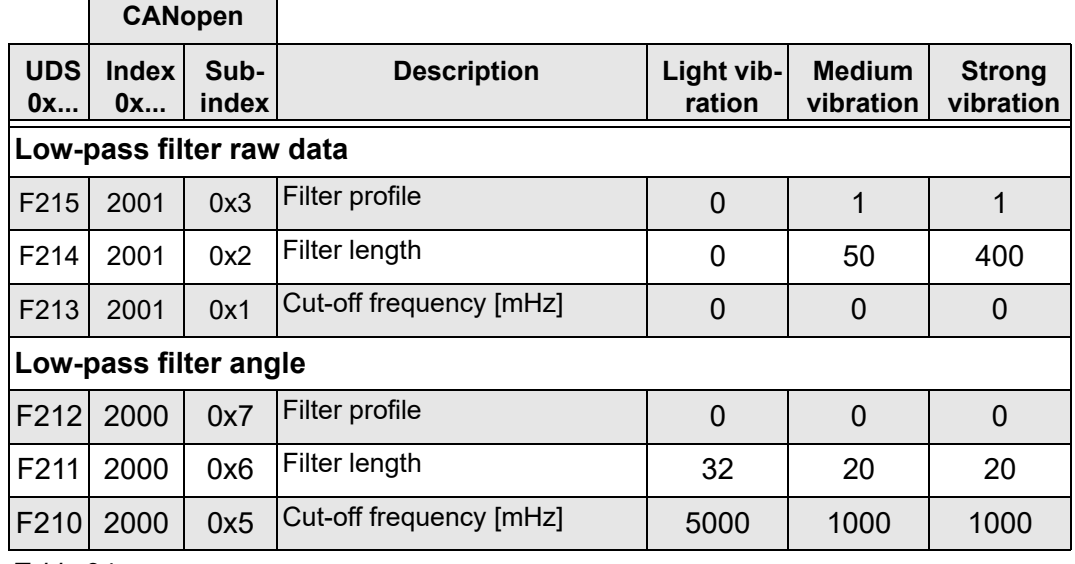

<span id="page-107-3"></span>*Table 24*

The following diagrams represent a noise signal with filter examples listed in [Table 24](#page-107-3).
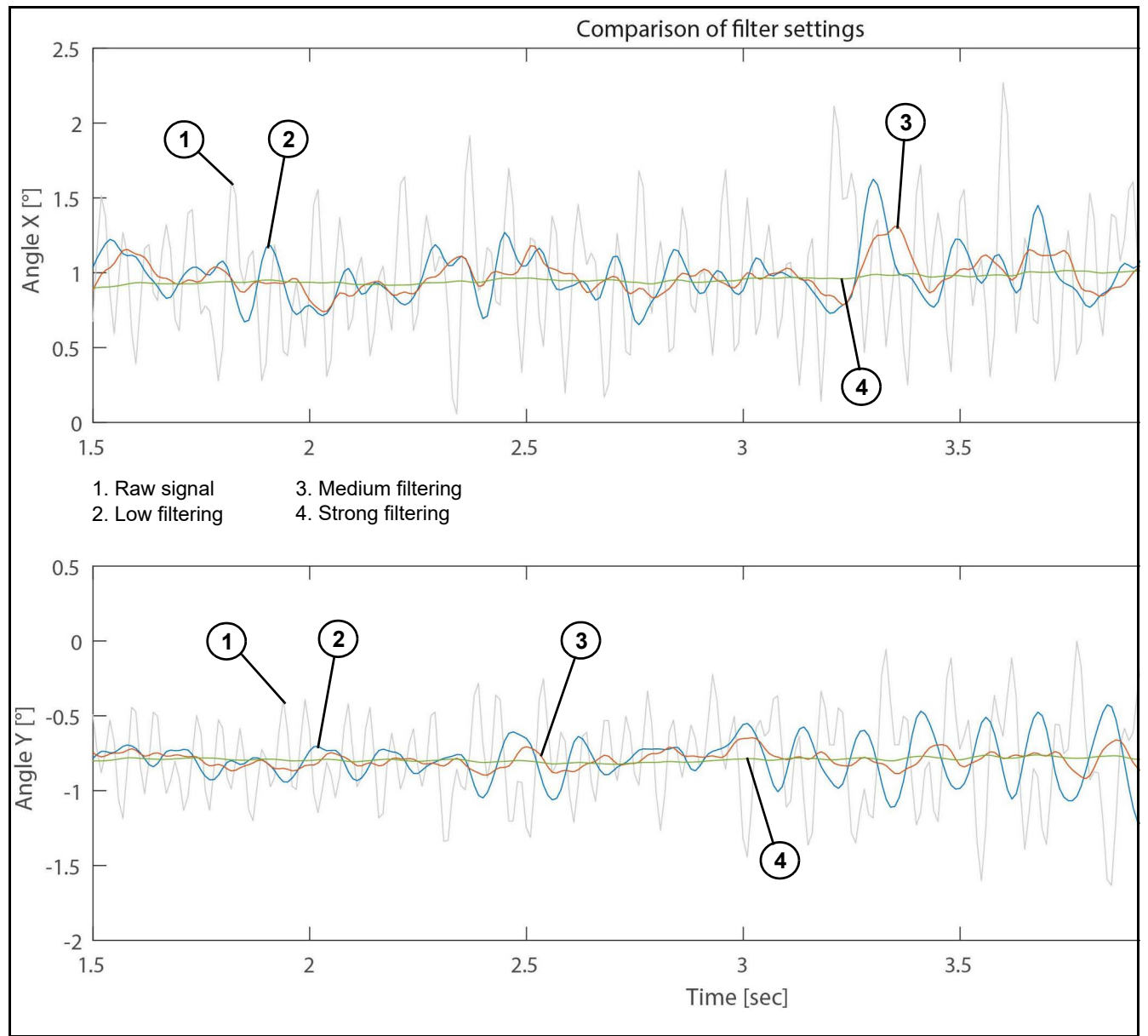

*Figure 28: Noise signal with different filter settings*

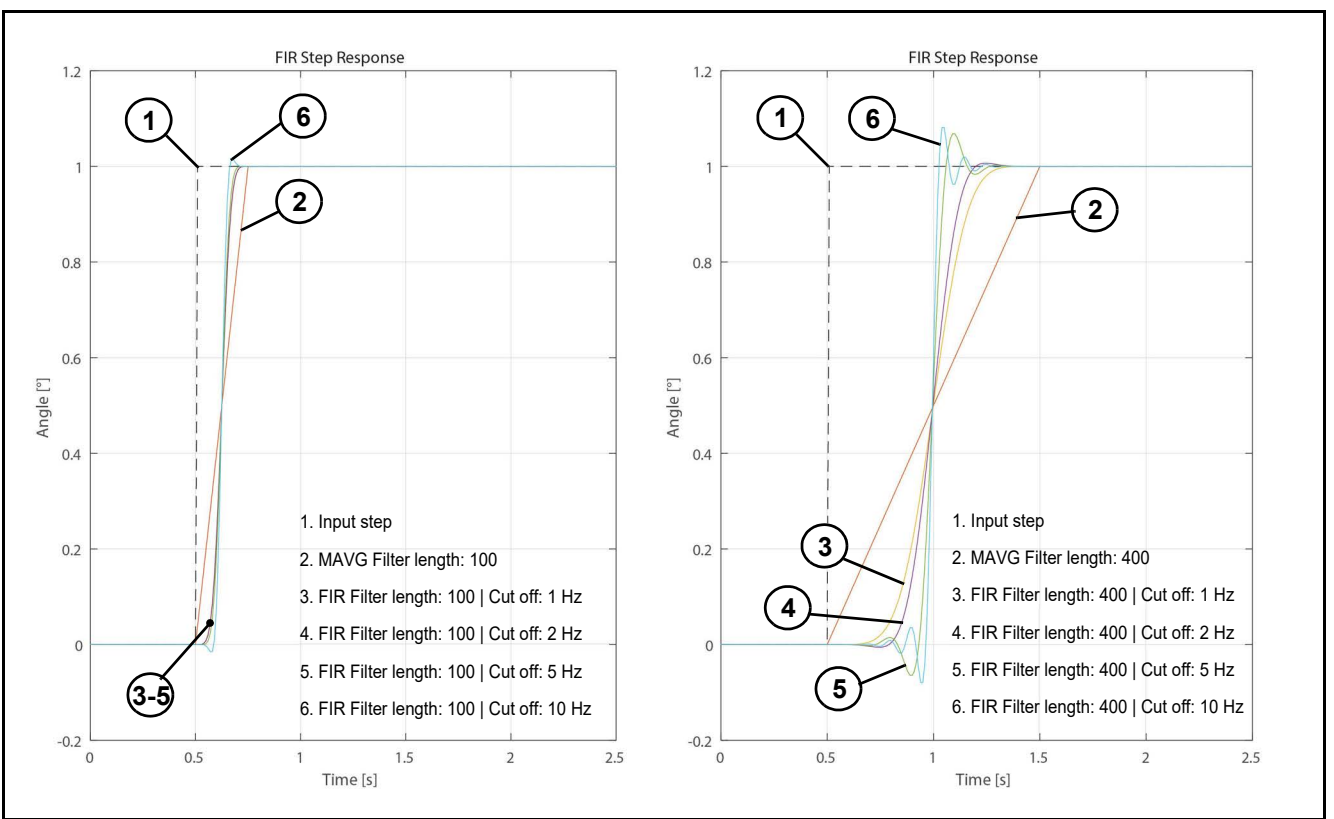

The following figure shows the step response for different filter settings (see [table 23 on](#page-106-0)  [page 35\)](#page-106-0)

*Figure 29: Step response for different filter settings*

It can be seen that with increasing filter length (from 100 to 400) the delay time also increases. If both graphics are compared, it can be seen that cut-off frequency has less influences with a short filter length than with a longer one.

[Figure 30](#page-110-0) shows the frequency response of the FIR filter, as an example with a cut-off frequency of 5 Hz and different filter lengths. It can be seen that the filter slope increases with increasing filter length. However, a higher filter length also results in a greater delay (group delay) of the signal:

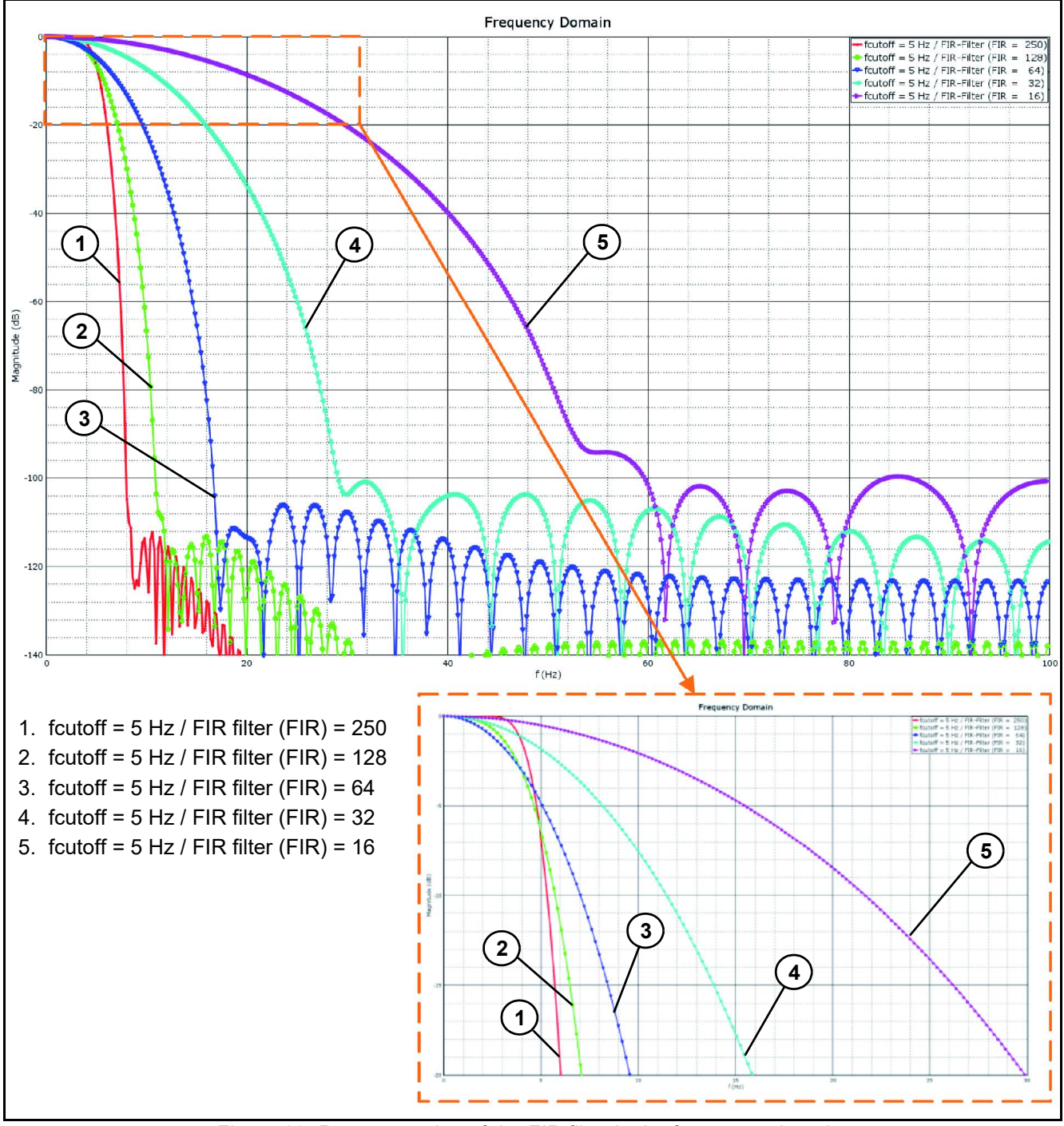

<span id="page-110-0"></span>*Figure 30: Representation of the FIR filter in the frequency domain*

The following filter settings are defined as standard ex works:

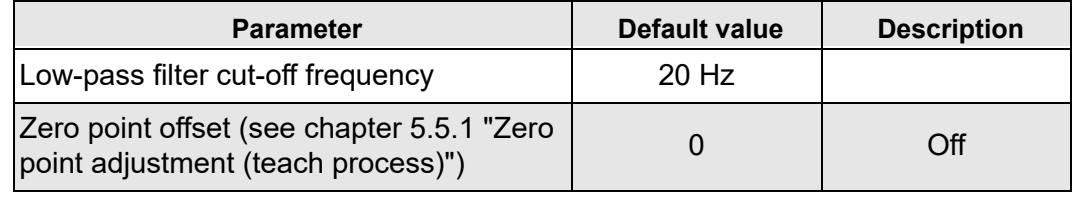

*Table 25*

#### **6.3 Relay switching points**

The tilt sensor N6/N7 is available with up to 2 relay outputs. Up to 4 switching points can be assigned to the two outputs with the aid of different connection types. A switch-on and switch-off delay time can be defined for each of these switching points as well as a hysteresis. These settings can be made in the objects 0xF250 to 0xF282 (see [chapter 9.3 "Swit](#page-141-0)[ching output", page 70](#page-141-0)).

#### **6.4 Messages**

There are different types of CAN messages for communication with the tilt sensor. The messages and signals are described in the following chapters.

#### **6.4.1 CANopen interface**

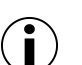

#### **Information**

Each node-ID may only be assigned once in the network.

#### *COB-IDs / Node-ID (standard): 32 (20h)*

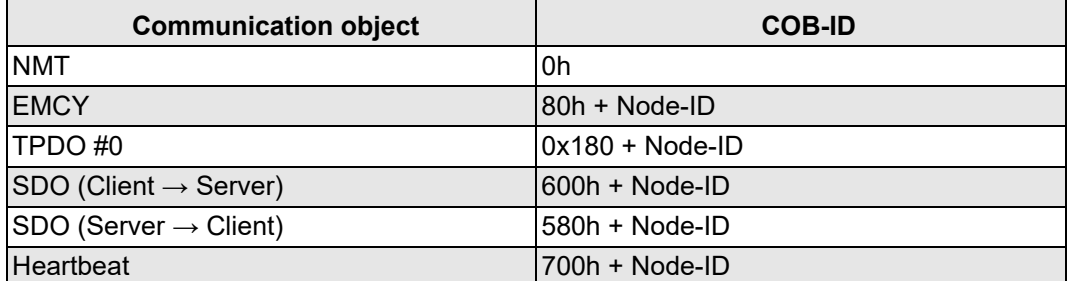

*Table 26*

#### *TPDO #0*

The transmit process data object (TPDO #0) asynchronously transmits the current position of the tilt sensor.

If the "Event Timer" is activated (object: 0x1800.5 >0), the data are sent cyclically with the specified value of the "Event Timer" after transmitting of the status "Operational".

The data of the individual axes are sent as displayed in the following table.

The Z-axis is only used to determine the correct installation position of the tilt sensor. A constant + 1° (standard installation position) or -1° (sensor is rotated by >±90°) is sent.

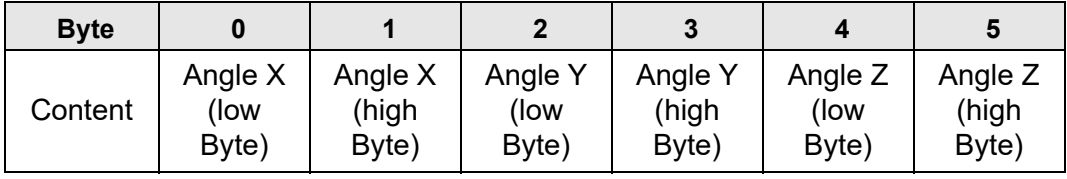

*Table 27*

The Event Timer is preconfigured with a value of 10 ms. The sequence of the TPDO#0 can be adjusted upon request.

#### *TPDO #1*

In TPDO #1, the raw data of the acceleration sensor is transmitted in [g]. The data is sent under the message ID 0x280 + Node ID. The message can be activated in the object directory under the message ID 0x1801.5.

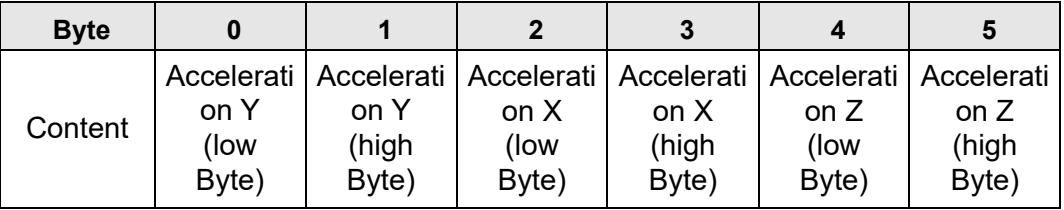

*Table 28*

#### *TPDO #2*

In TPDO #2, the raw data of the gyroscope is transmitted in [°/s]. The data is sent under the message ID 0x380 + Node ID. The message can be activated in the object directory under the message ID 0x1802.5.

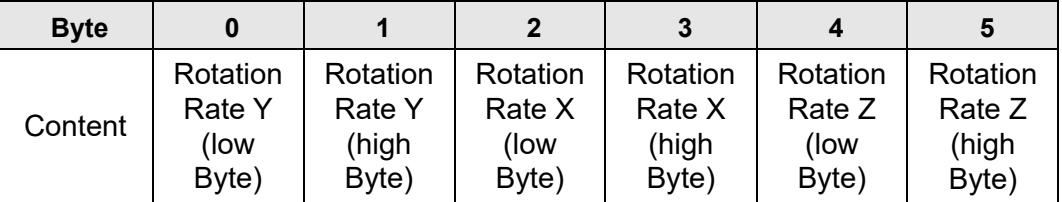

*Table 29*

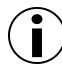

#### **Information**

All messages are only 6 bytes long and not 8 bytes.

#### *Heartbeat message*

The "Heartbeat-Time" is pre-set to 300 ms. This time can be changed using object 0x1017.

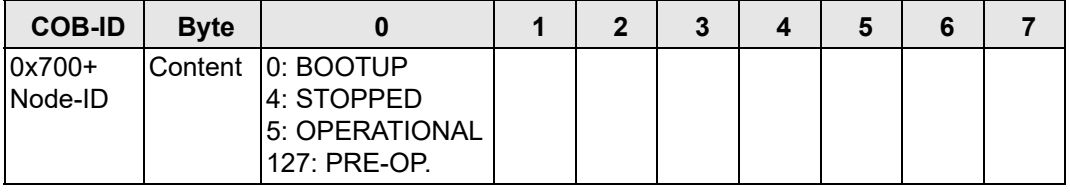

*Table 30*

#### *Emergency messages*

The EMCY message comprises 8 bytes. The message comprises the "Emergency Error Code", the "Error Register" (object: 0x1001) and the manufacturer-specific Error Code.

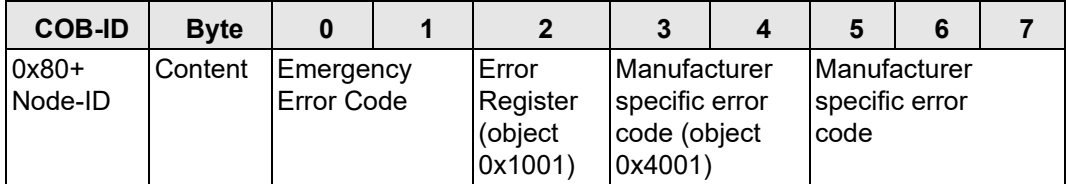

*Table 31*

The content of "Manufacturer specific error code" (Byte 5,6,7) is an SPN from [Table 54 Dia](#page-122-0)[gnostic Trouble Codes page 51.](#page-122-0) Byte 4 specifies how often the error is occurring.

## **6.4.2 CANopen Error Codes**

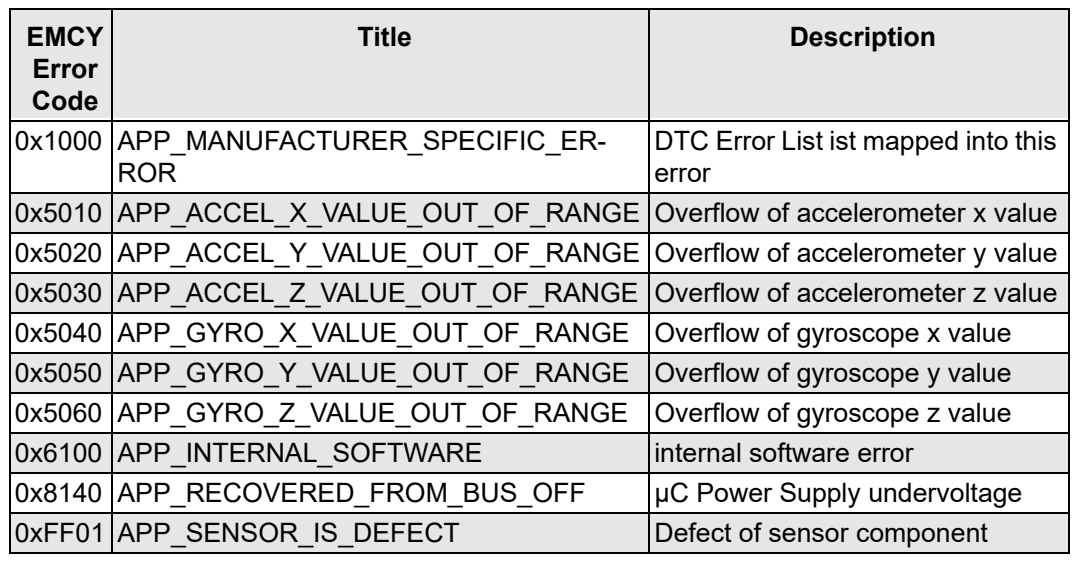

*Table 32: Table CANopen Error Codes*

#### **6.4.3 J1939 Standard Message Overview**

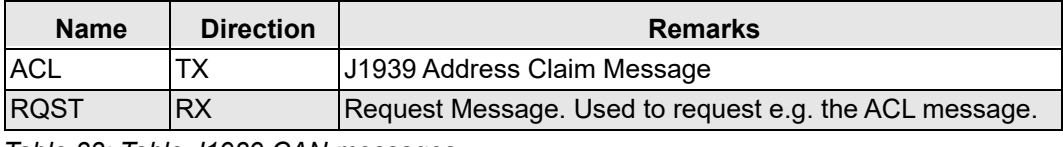

*Table 33: Table J1939 CAN messages*

#### **6.4.4 UDS Message overview**

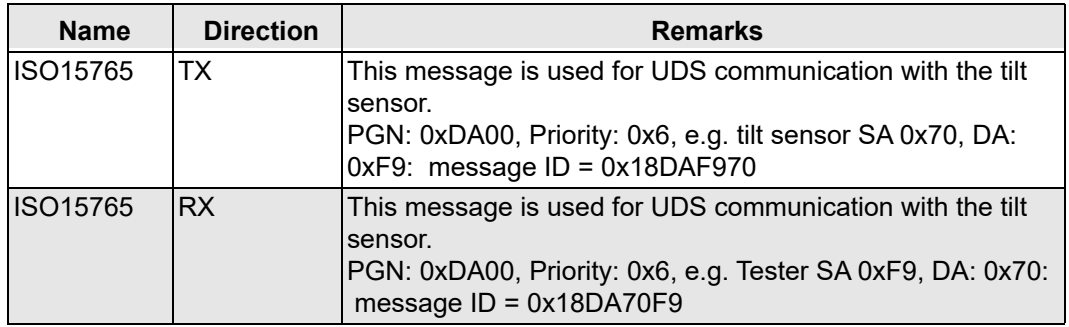

*Table 34: Table UDS related CAN messages*

#### **6.4.5 J1939 Message overview**

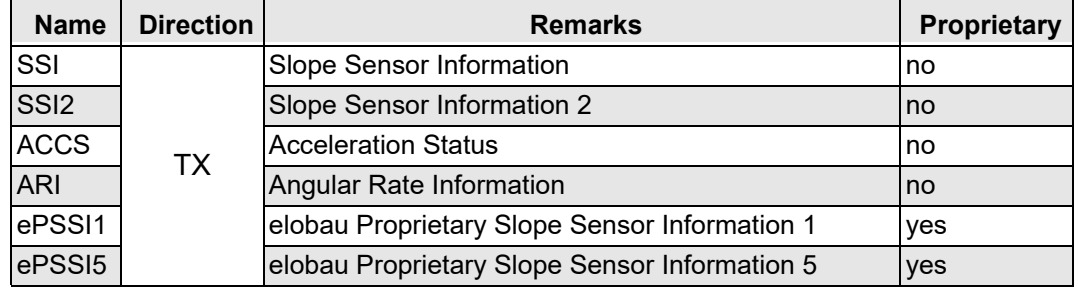

*Table 35: Table Proprietary CAN messages*

#### **6.4.6 Detailed message definition**

#### *SSI*

Used to transmit information about the calculated tilt sensor information. Provides the tilt and roll angle in a range of -64° and 64.51°. The resolution of the angle is set to 16-bit.

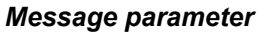

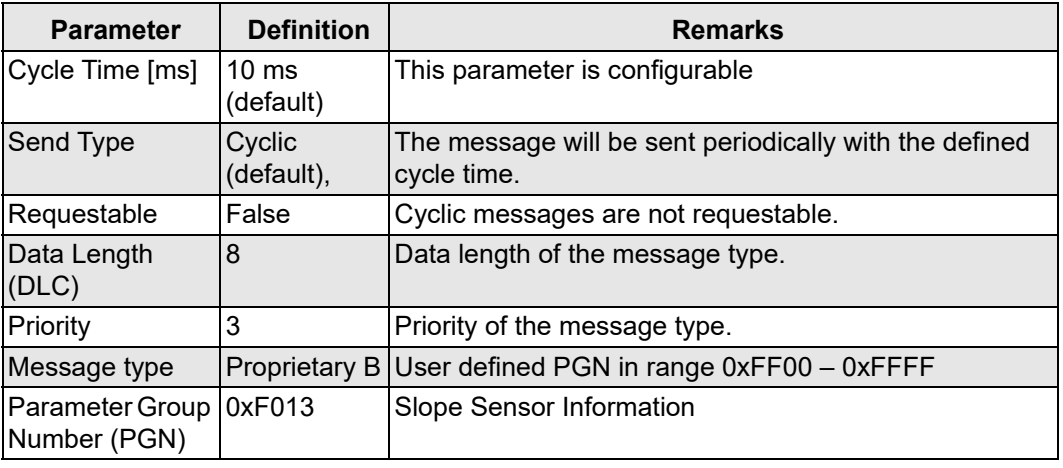

*Table 36: Table SSI Parameters*

#### *Message layout*

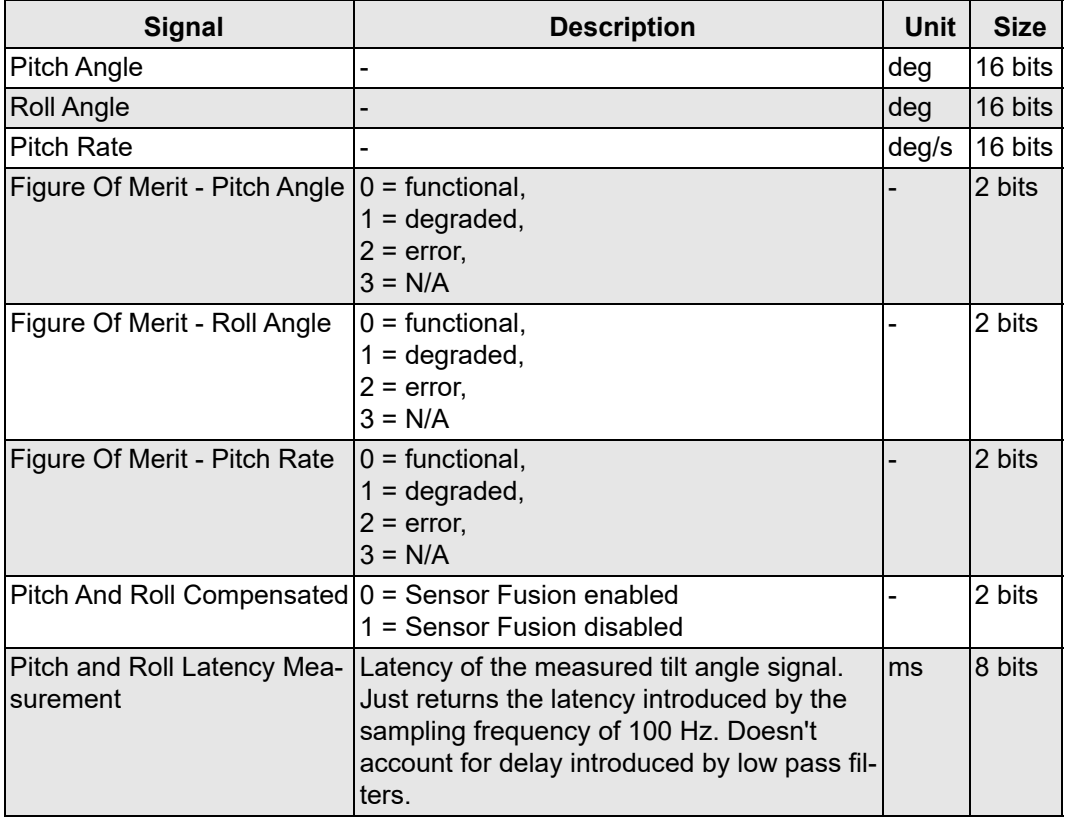

*Table 37: Table SSI Message Layout*

#### *SSI2*

Used to transmit information about the calculated tilt sensor information. Provides the tilt angle in a range of -/+ 90° and the roll angle in a range of -/+ 180°. The resolution of the angle is set to 24-bit.

#### *Message parameter*

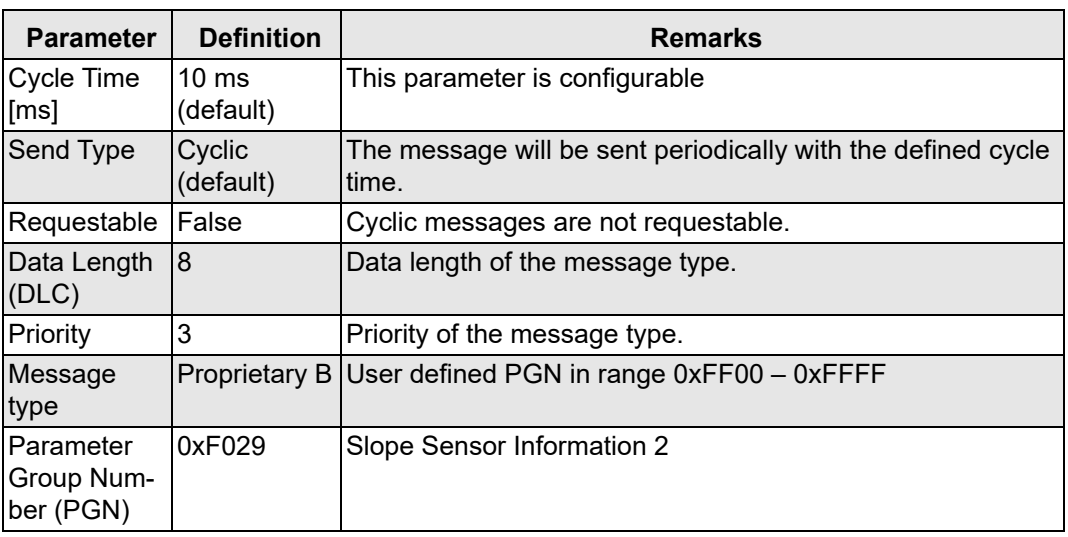

*Table 38: Table SSI2 Parameters*

#### *Message layout*

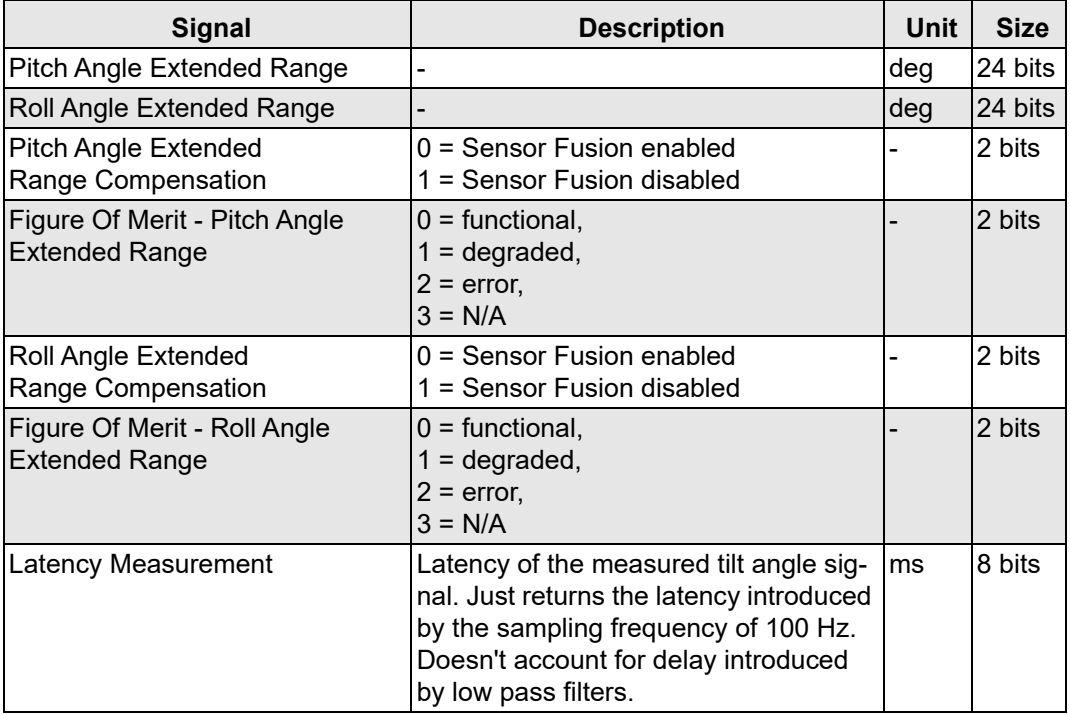

*Table 39: Table SSI2 Message Layout*

#### *elobau Proprietary Slope Sensor Information 1*

The elobau Proprietary Slope Sensor Information message provides:

- Angle of tilt,
- Roll angle in an extended format,
- Status of the relay outputs,
- Sensor status,
- Relay status.

In addition, a message counter and a checksum are added at the end of the message.

#### *Message parameter*

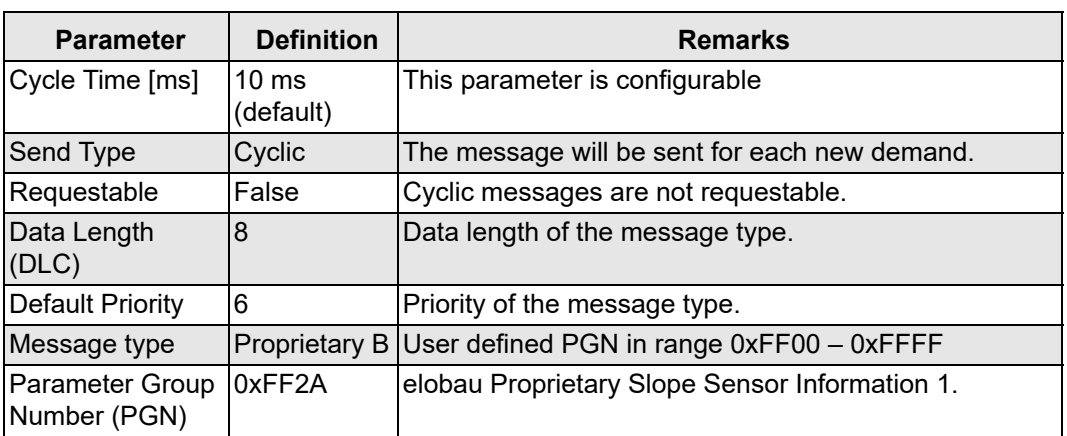

*Table 40: Table elobau Proprietary Slope Sensor Information 1*

#### *Message layout*

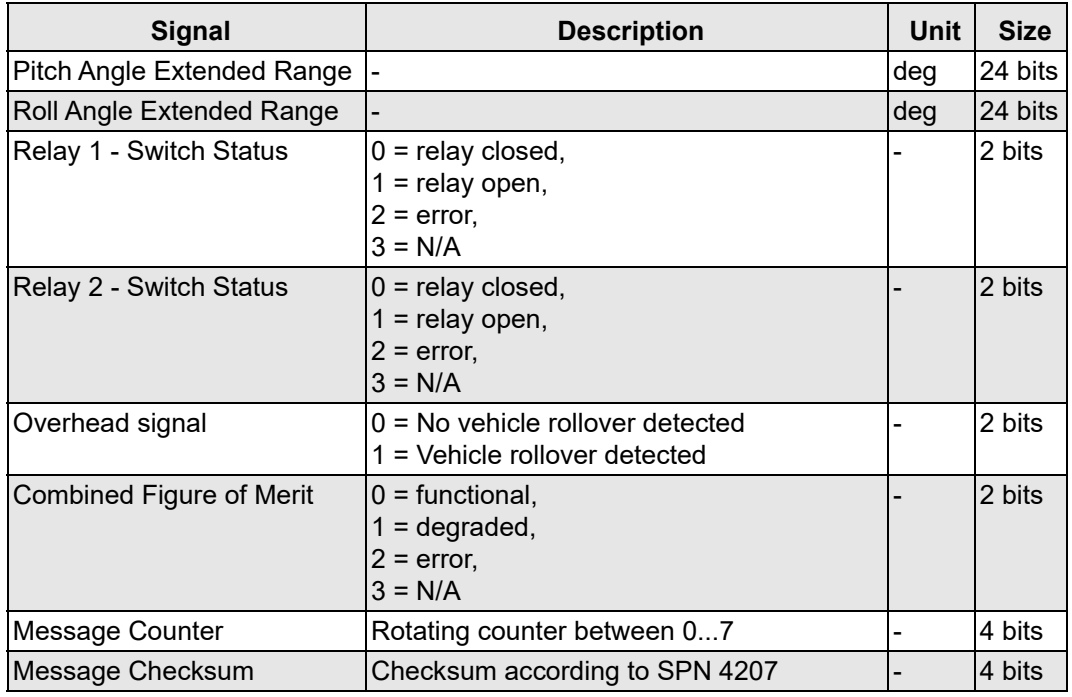

*Table 41: Table elobau Proprietary Slope Sensor Information 1*

The ePSSI1 message contains an additional message counter to recognise lost messages and other error states of the control unit. In addition to the message counter, an additional checksum is formed in the data bytes. The checksum contains the message counter, so the checksum changes even though the message signals are unchanged. The message counter ranges from 0 to 7.

#### *ACCS*

Used to transmit information about the measured acceleration data. The measured signal is compensated by the factory calibration and sensor fusion (if activated). Only available with N7.

#### *Message parameter*

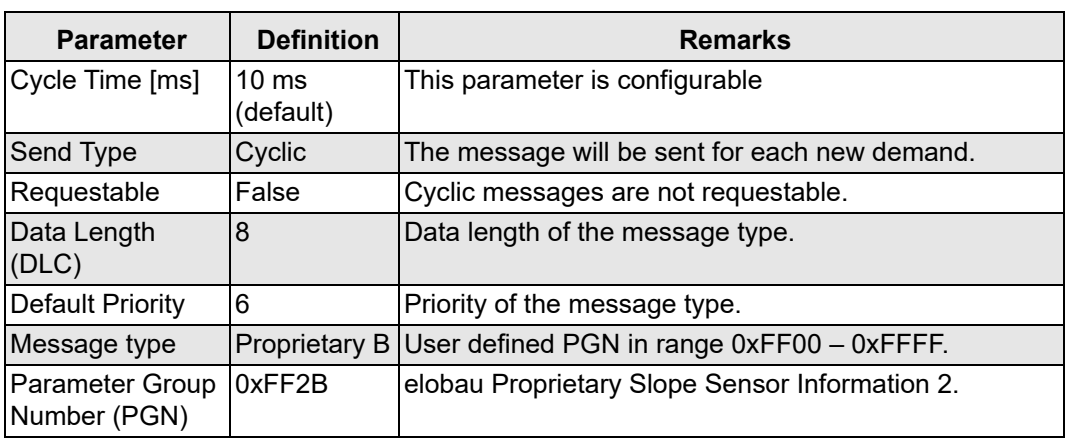

*Table 42: Table elobau Proprietary Slope Sensor Information 2*

#### *Message layout*

| <b>Signal</b>         | <b>SPN</b> | <b>Size</b> |
|-----------------------|------------|-------------|
| <b>Acceleration X</b> | 5347       | 16 bits     |
| <b>Acceleration Y</b> | 5348       | 16 bits     |
| Acceleration Z        | 5349       | 16 bits     |
| Figure of Merit - X   | 5350       | 2 bits      |
| Figure of Merit - Y   | 5351       | 2 bits      |
| Figure of Merit - Z   | 5352       | 2 bits      |

*Table 43: Table elobau Proprietary Slope Sensor Information 2*

#### *ARI*

Used to transmit information about the measured rotation rate of the gyroscope. The measured signal is compensated by the factory calibration and sensor fusion (if activated). Only available with N7.

#### *Message parameter*

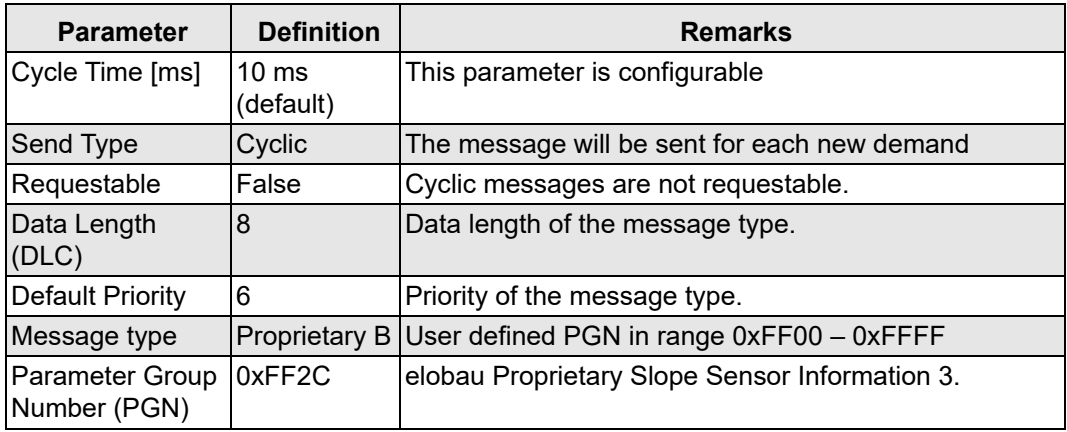

*Table 44: Table elobau Proprietary Slope Sensor Information 3*

#### *Message layout*

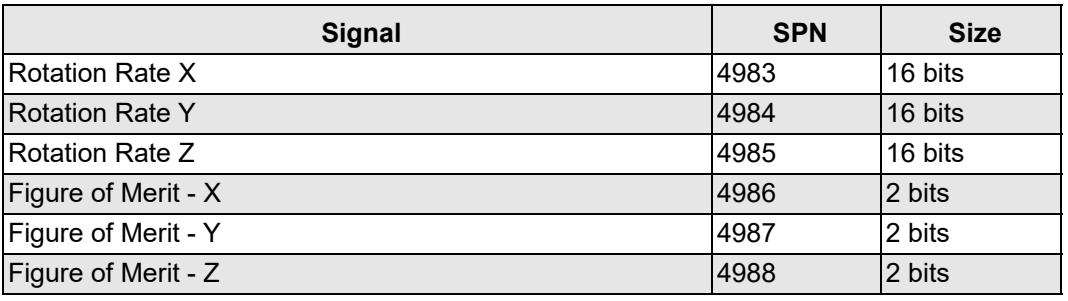

*Table 45: Table elobau Proprietary Slope Sensor Information 3*

#### *elobau Proprietary Slope Sensor Information 5*

Indicates the orientation in quaternion notation.

#### *Message parameter*

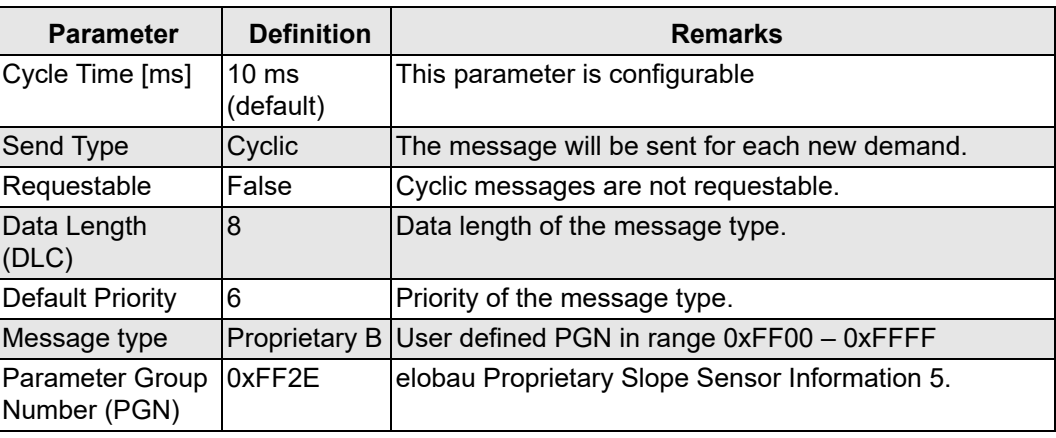

*Table 46: Table elobau Proprietary Slope Sensor Information 5*

#### *Message layout*

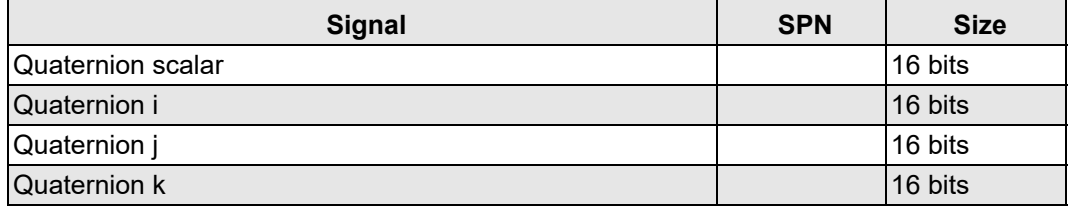

*Table 47: Table elobau Proprietary Slope Sensor Information 5*

### **6.4.7 Definition of J1939 request PGN**

#### *PGN definition*

This message type identified by the PGN makes it possible to request information globally or from a specific destination. Requests that relate to a specific target are referred to as target-specific requests. The information in the table below shows the PGN definition for the "Request PGN" parameter group.

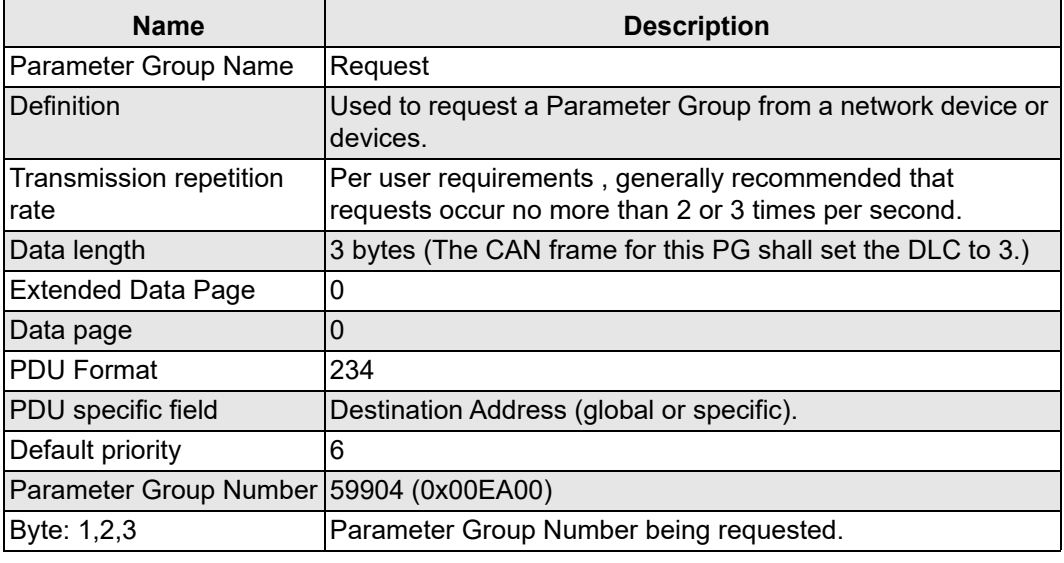

*Table 48: Table Request PGN definition*

#### *Requestable PGNs of the tilt sensor*

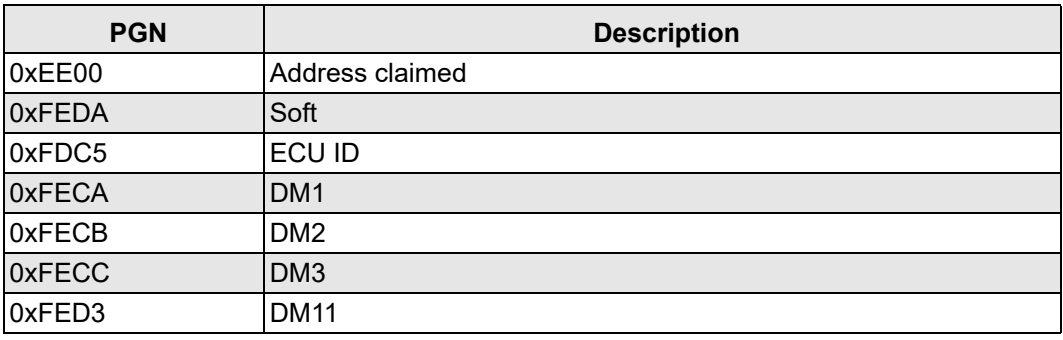

*Table 49: Table Requestable PGNs*

#### *Response codes*

The tilt sensor responds to a target-specific request with the following acknowledgement control bytes.

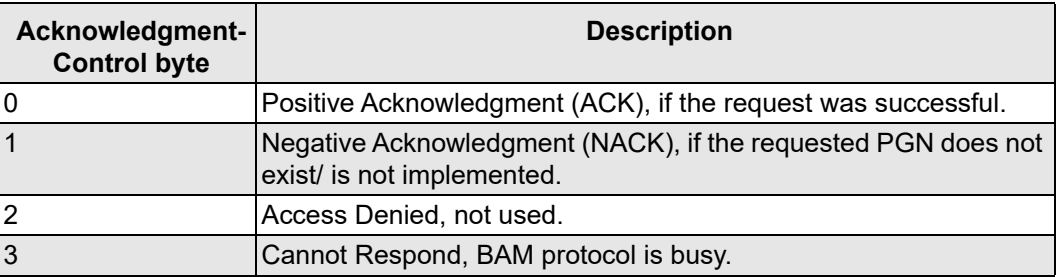

*Table 50: Table Acknowledgement control bytes*

#### *Requestable PGN definition*

### *J1939 Soft PGN*

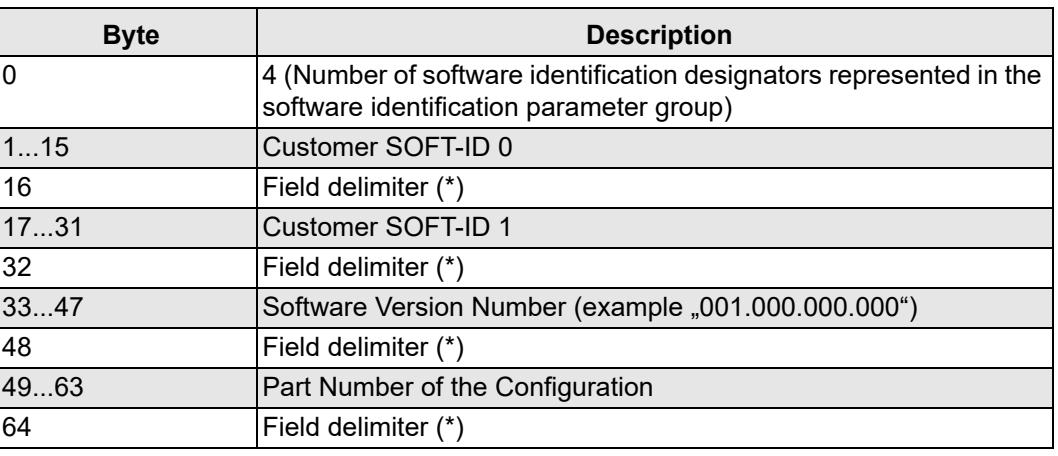

*Table 51: Table Soft PGN definition*

#### *J1939 ECUID PGN*

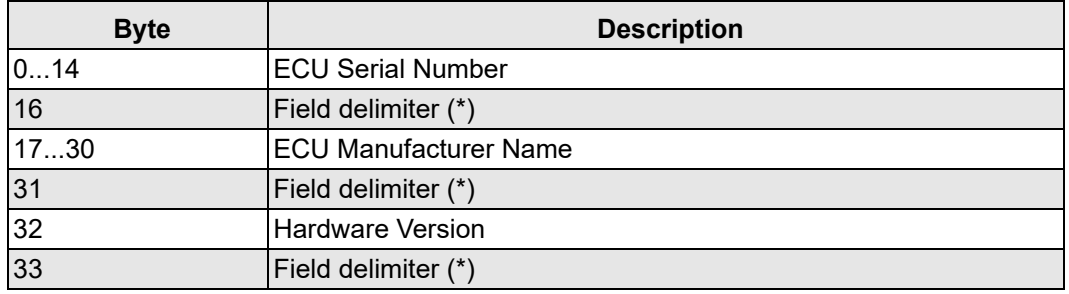

*Table 52: Table ECU ID PGN definition*

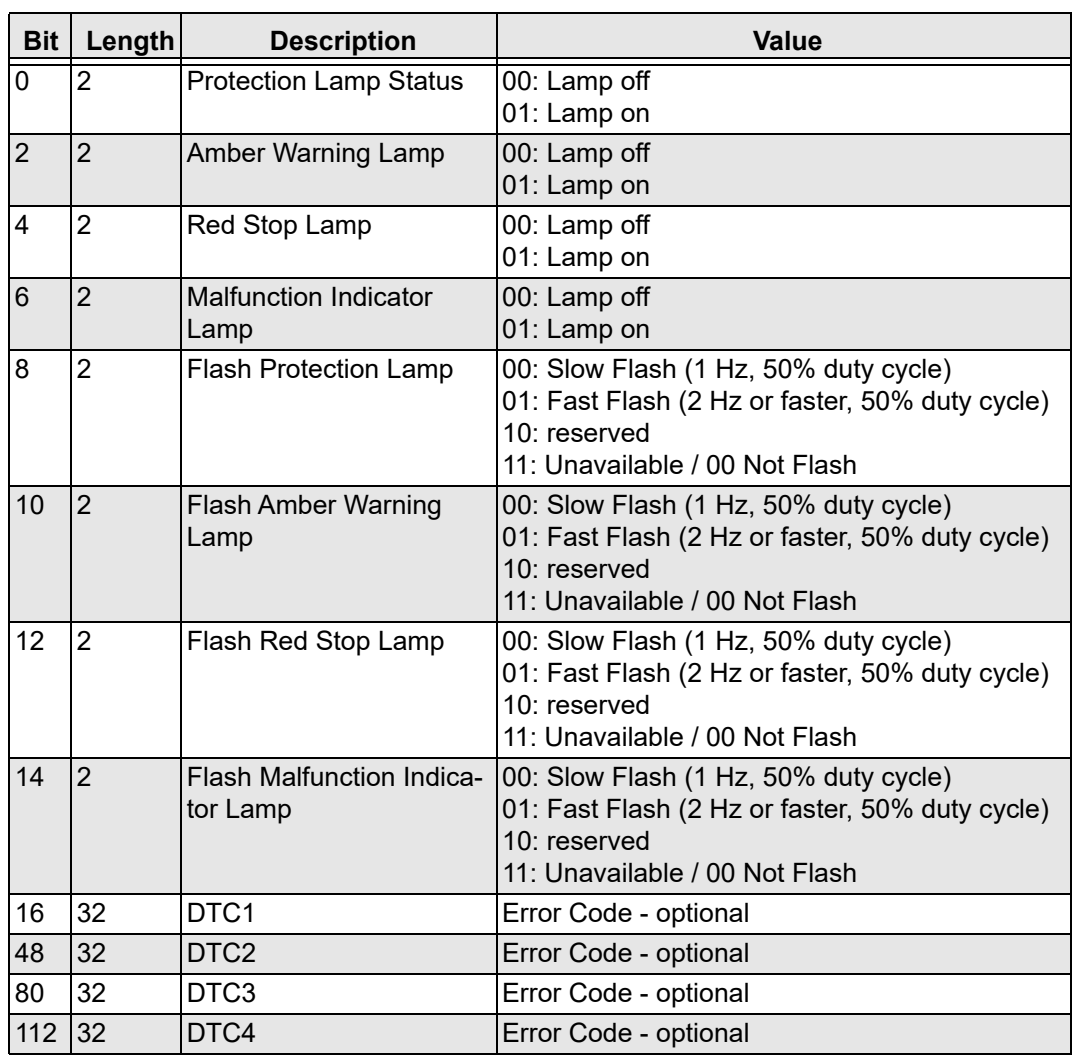

## *J1939 DM1 / DM2*

*Table 53 J1939 DM1 / DM2*

## **6.5 Diagnostic Trouble Codes (DTCs)**

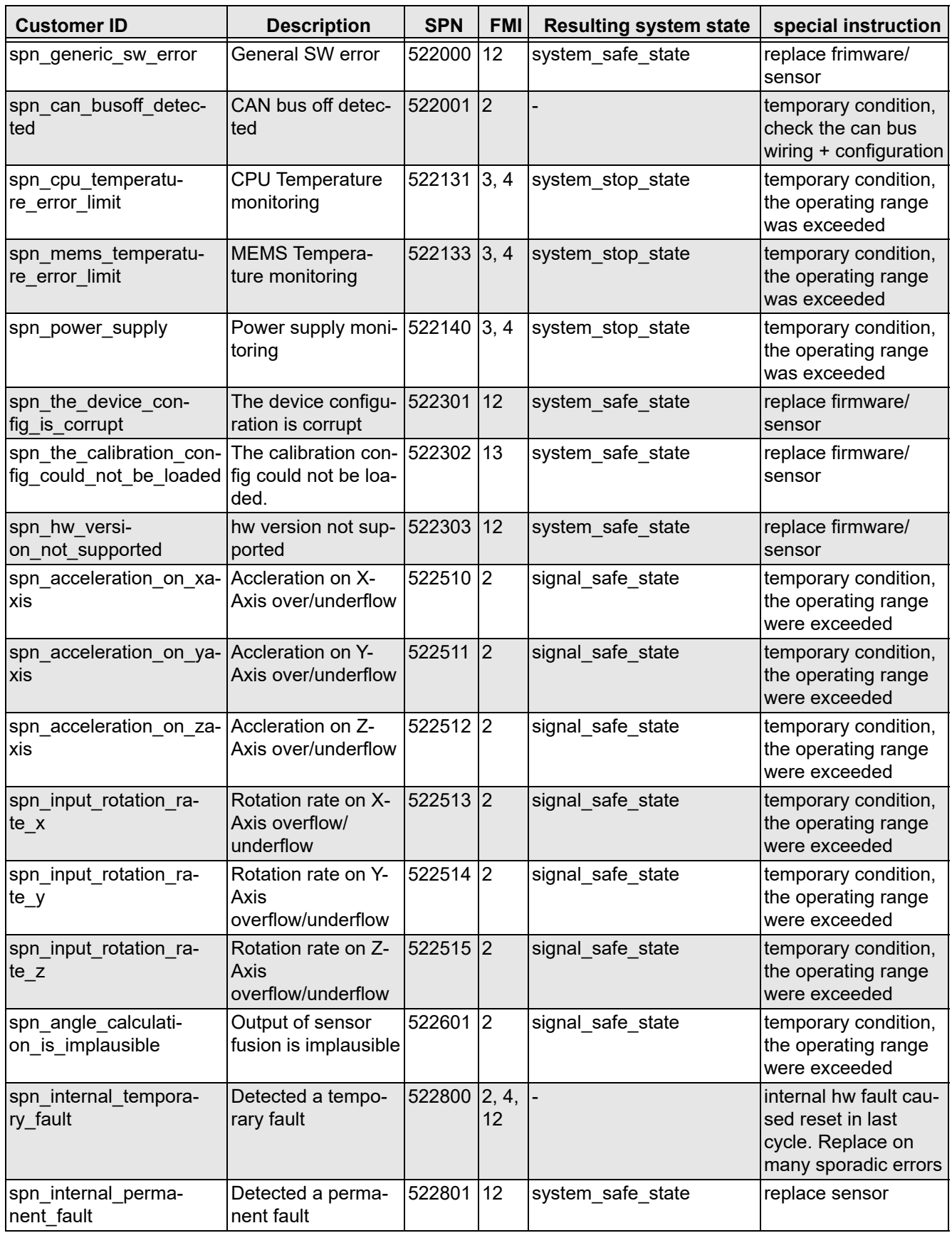

<span id="page-122-0"></span>*Table 54 Diagnostic Trouble Codes*

## **7. Operation**

The system is ready for operation within a maximum period of 500 ms. This means that:

- Measured values are available,
- Analogue signal outputs (depending on the variant) are valid,
- Switched signal outputs (depending on the variant) are valid,
- Cyclical CAN communication (depending on the variant) has started with valid data.

#### **7.1 Calibration**

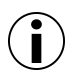

#### **Information!**

The tilt sensor is subject to stringent quality control. It is extensively tested before despatch and calibrated and adjusted for the desired end application.

### <span id="page-123-0"></span>**7.2 Performance-Influencing factors**

The N6/N7 uses acceleration sensors to calculate changes in direction. Some factors can influence operation.

**Vibrations** In certain applications with strong vibrations or long cornering, the integrated sensors can cause interference. These disturbances are detected by N6/N7 as angle changes and can have a negative effect on the operation of the tilt sensor, depending on the application.

> To ensure regular operation, we recommend a check after installation to identify measures to minimise strong vibrations or shocks.

If there is a fault due to vibrations, the following measures can lead to an improvement:

- Make sure that the mounting recommendations described in this document are always complied with.
- Application-specific adaptation of the set filters, e. g. the fusion algorithm.
- ▶ Consider vibration dampers to minimise vibrations (e. g. rubber pads).
- Increase the dimensions of the mounting surface (e. g. increase the material thickness).
- $\blacktriangleright$  Reduce the vibrations emanating from the source.
- $\blacktriangleright$  Move the sensor to an area with less vibration.
- Avoid assembly in areas with large temperature fluctuations.

## **7.3 Error messages, troubleshooting**

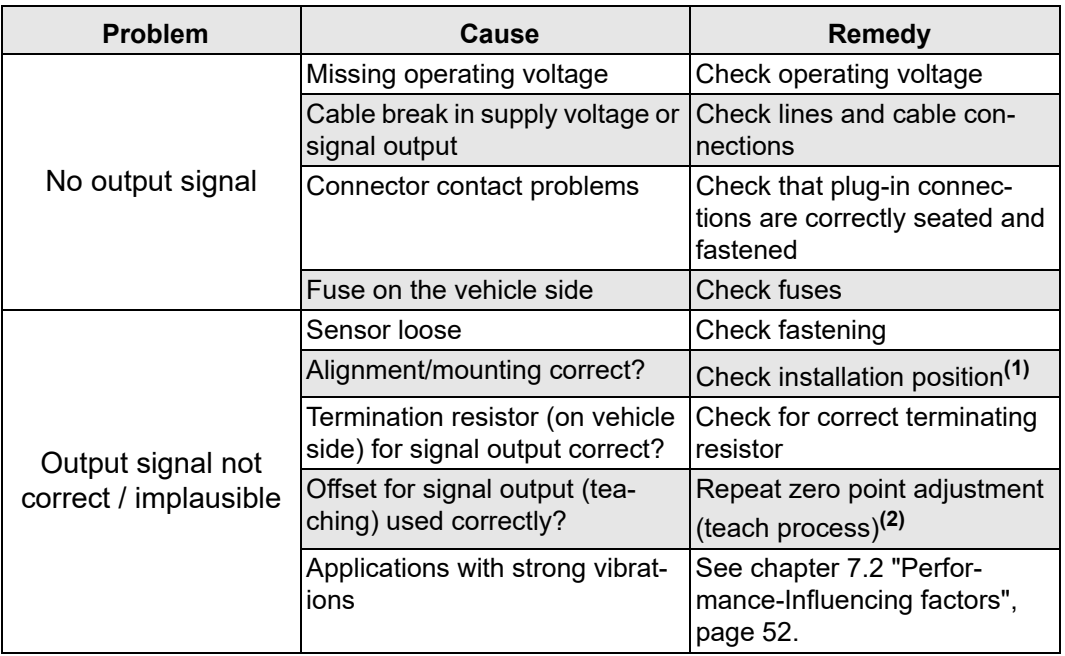

*Table 55*

**(1)** See [chapter 5.2 "Mounting position",](#page-97-0) [page 26](#page-97-0). **(2)** See [chapter 5.5.1 "Zero point adjustment \(teach process\)"](#page-101-0), [page 30.](#page-101-0)

## **8. Maintenance and servicing**

The tilt sensor is maintenance-free.

#### **VORSICHT!**

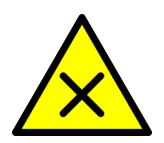

#### **Danger due to opening the tilt sensor.**

*Opening the N6/N7 results in voiding of warranty and exclusion of liability. Furthermore, machinery malfunctions can lead to personal injury or damage to property.*

- Do not open the tilt sensor.
- Do not modify the electronics or mechanical components.

Under extreme usage conditions, please check the tilt sensor as part of regular inspections:

- ▶ Carry out a visual inspection and functional test.
- ▶ Check the connection cables for damage.

## **8.1 Decommissioning**

- ▶ De-energise the tilt sensor.
- *Tilt sensor is out of operation.*

## **8.2 Dismantling**

#### *Remove the tilt sensor*

- 1. Ensure a voltage-free state.
- 2. Undo the electrical lines on the tilt sensor.
- 3. Unscrew and remove screws.
- *The tilt sensor is removed.*

## **8.3 Disposal**

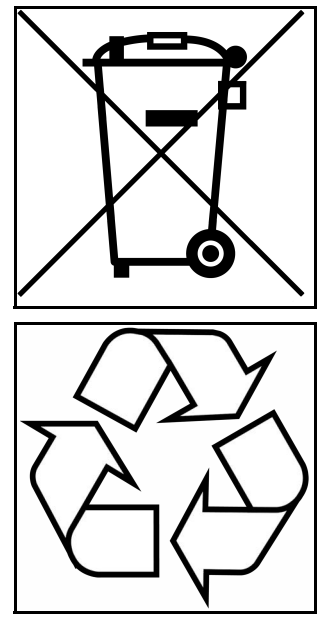

The symbol means that a product must be collected separately from other waste when it reaches the end of its service life in accordance with directive 2012/19/EU. For more information, please contact elobau or your dealer on site.

Dispose of packaging and used parts in accordance with the relevant national regulations. Do not dispose of N6/N7 with domestic waste; e. g. dispose of at the collection centre of a waste management utility.

*Figure 31*

# **9. Appendix**

## **9.1 Parameter configuration J1939**

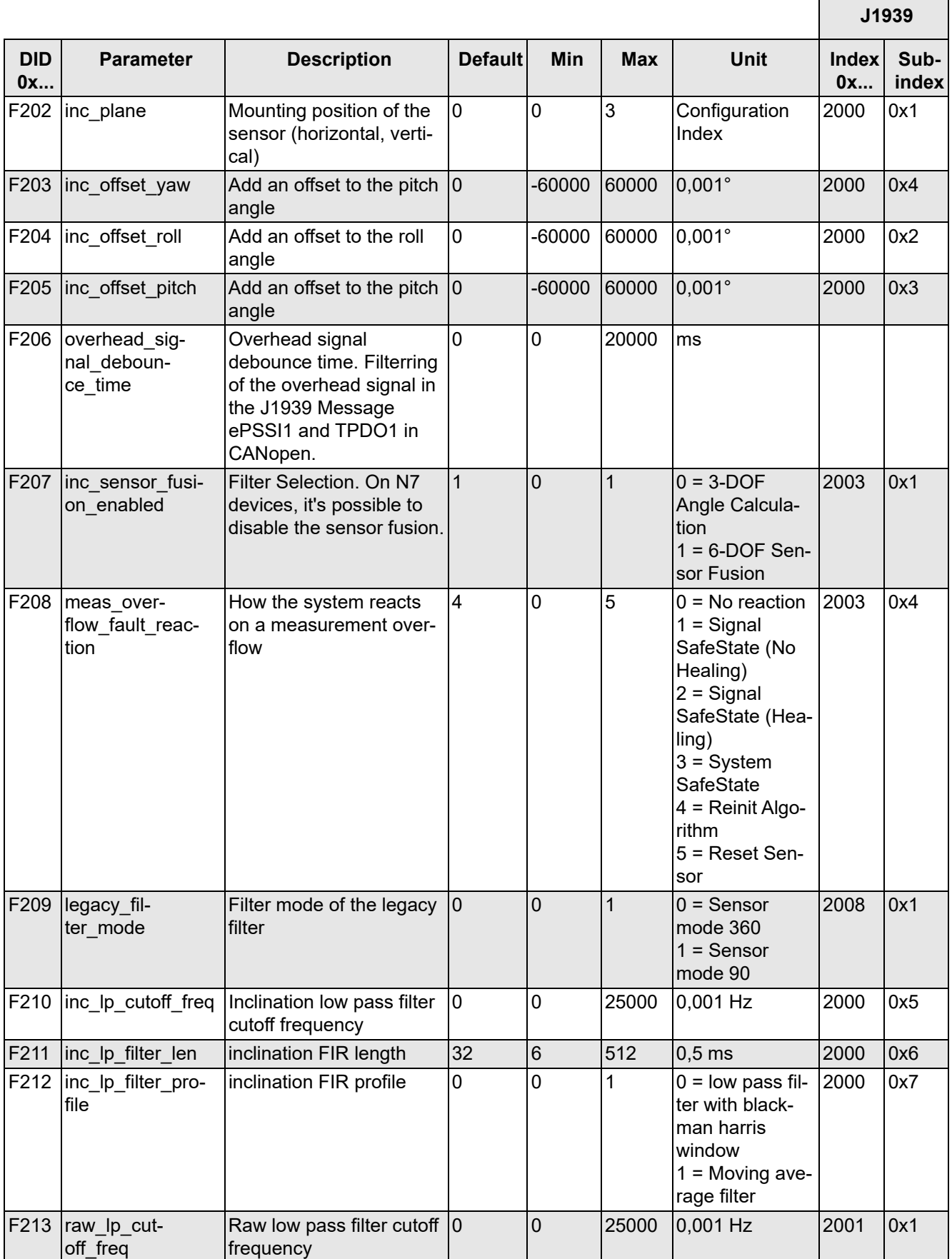

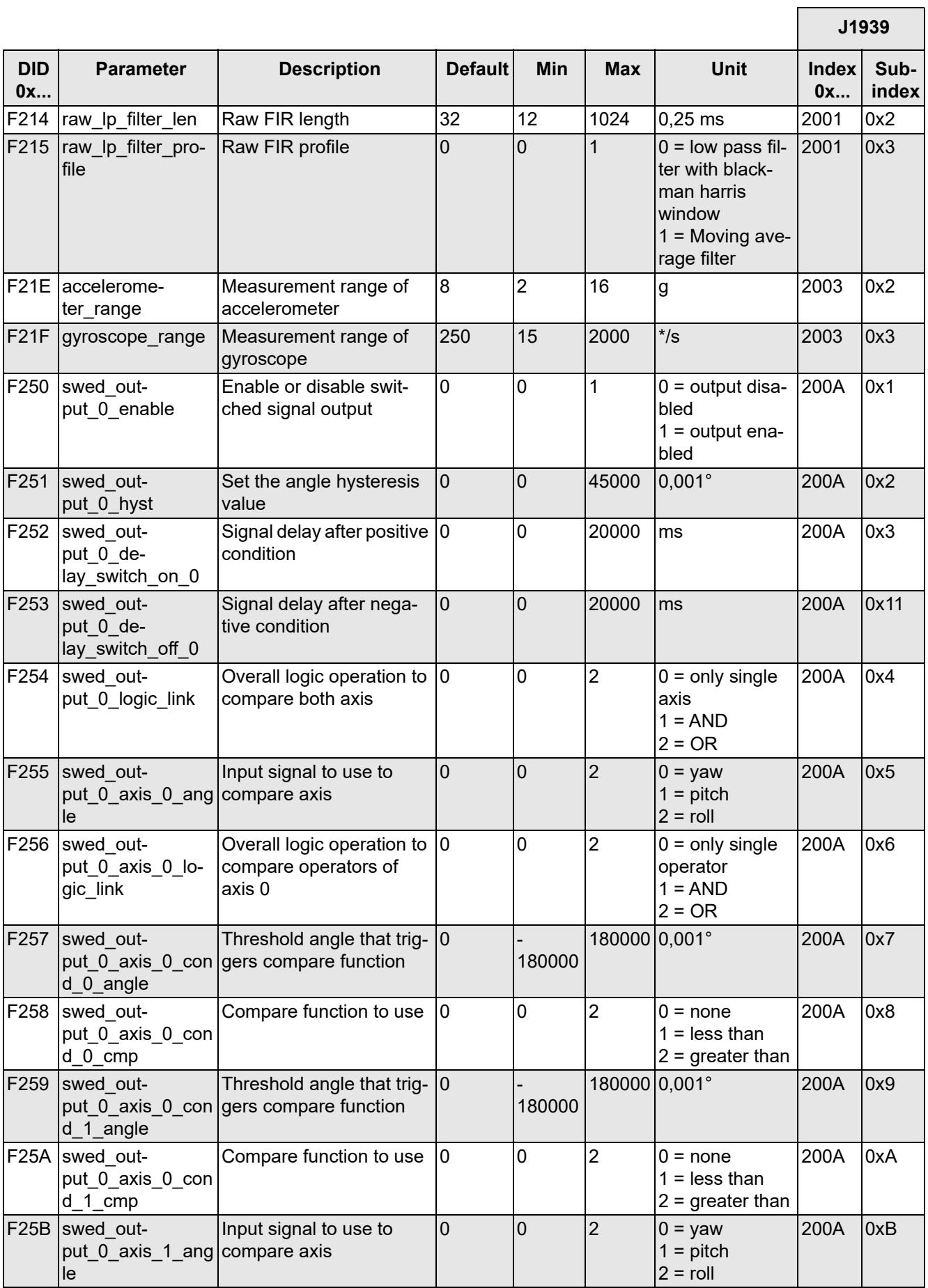

F25C swed\_out-

**DID 0x...**

F25D swed\_out-

F25E swed\_out-

F25F swed out-

F260 swed\_out-

F261 swed\_output  $0$  default\_state

F262 swed\_output  $0$  in $vert$  switch

F263 swed\_output\_0\_delay\_switch\_on\_1

F264 swed output\_0\_delay\_switch\_off\_1

F270 swed out-

gic\_link

**Parameter** 

d\_0\_angle

d\_0\_cmp

d\_1\_angle

 $d$  1 cmp

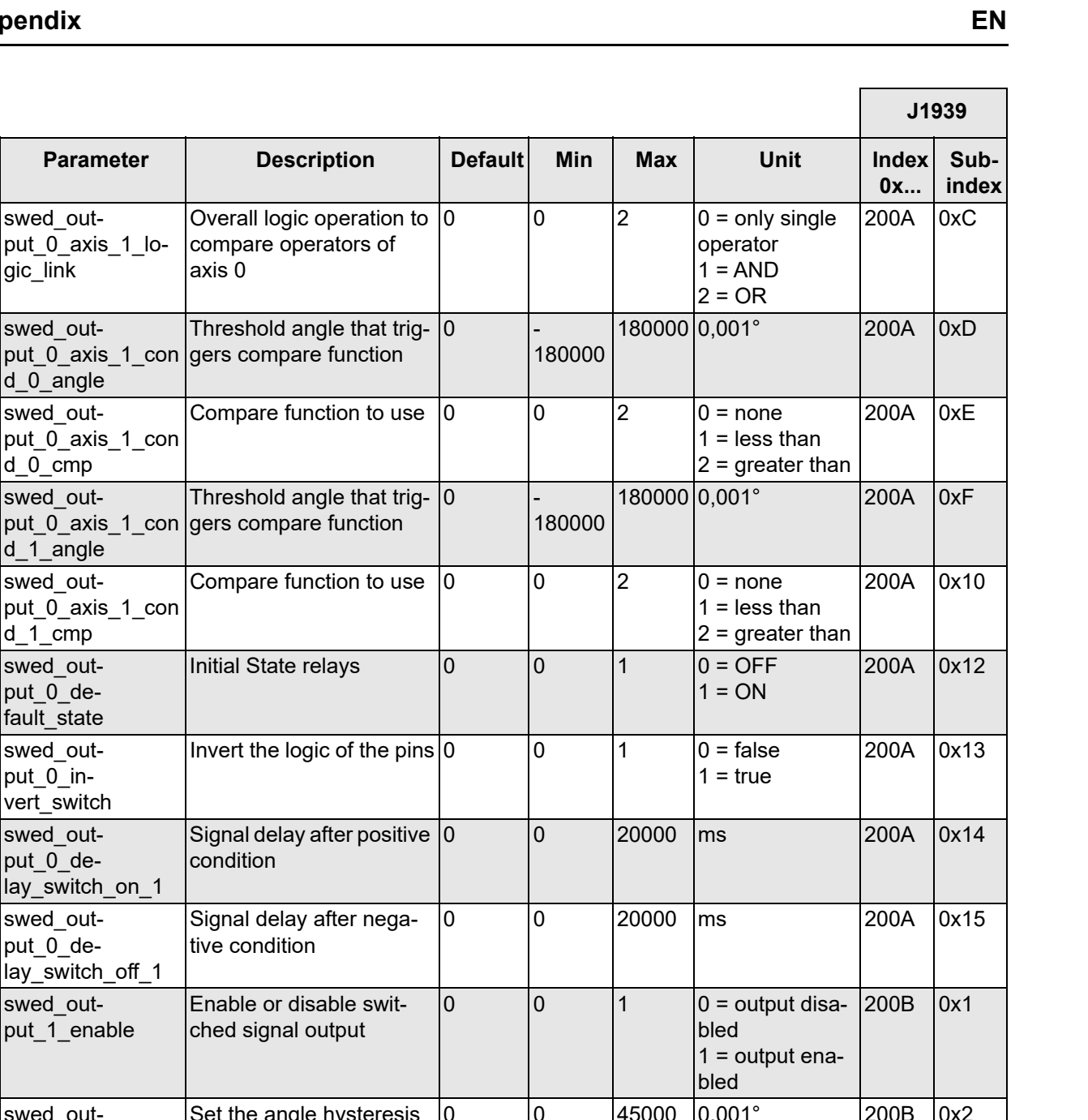

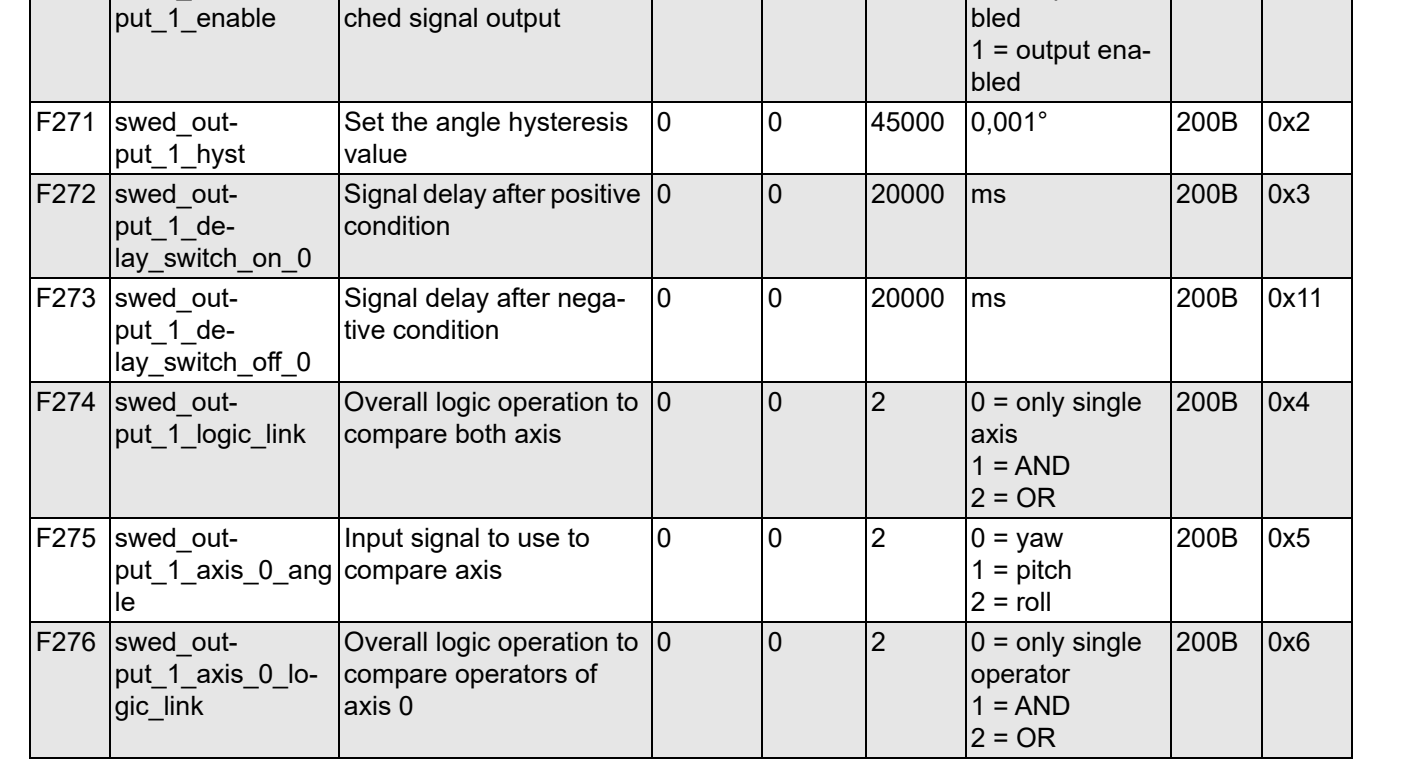

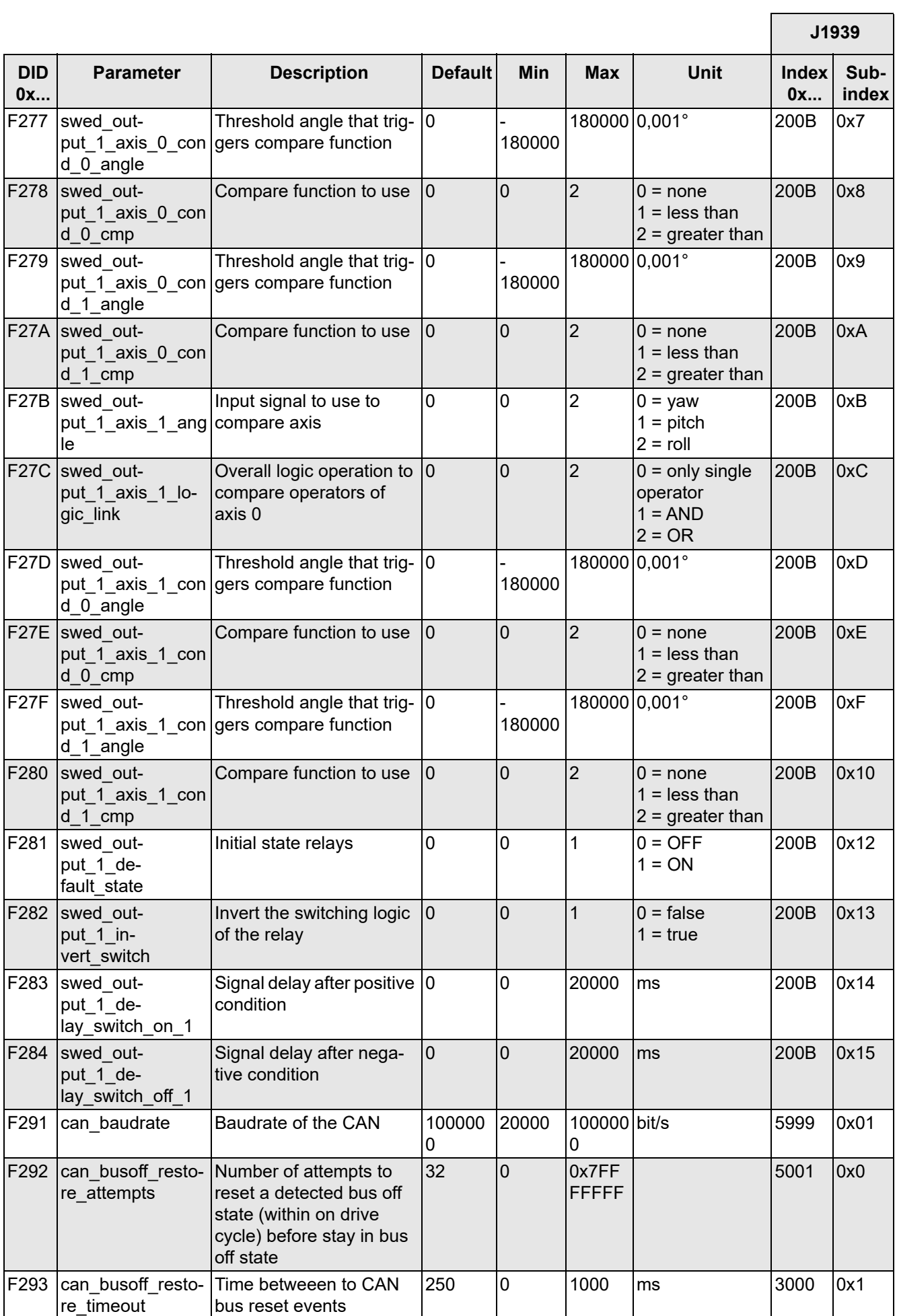

**DID 0x...**

F294 can\_busoff\_decrement\_time

counter

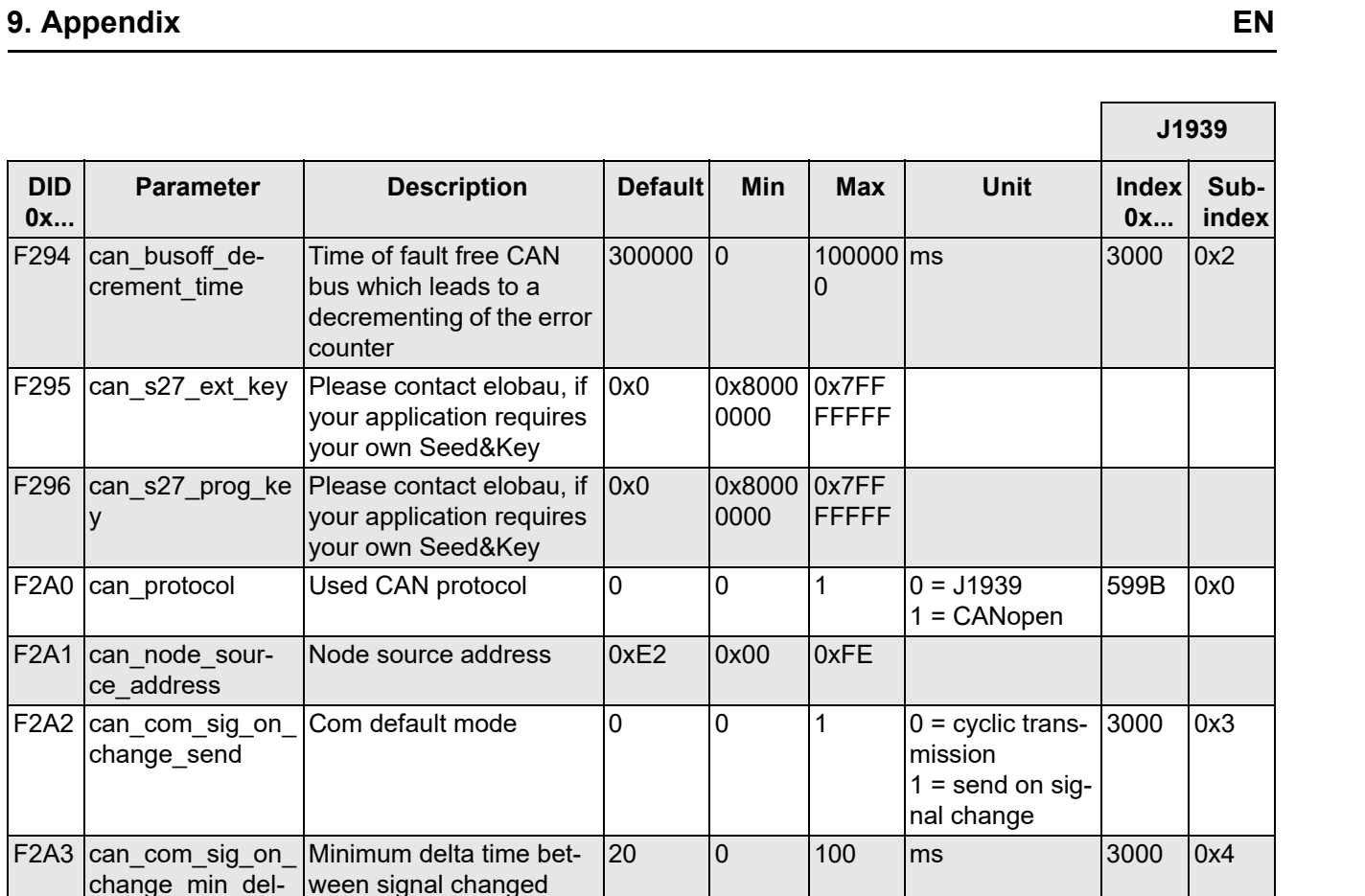

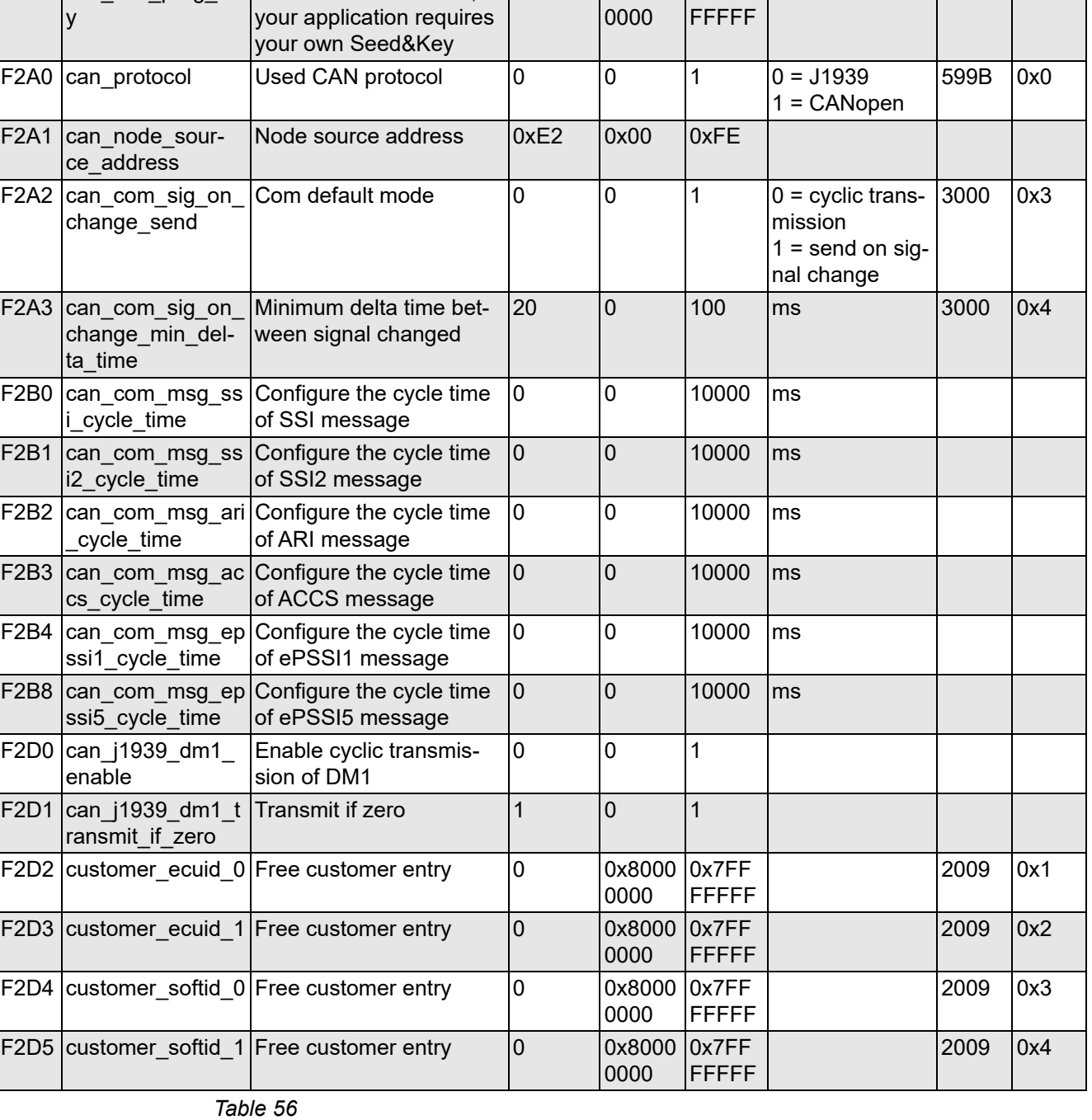

# **9.2 Parameter configuration CANopen**

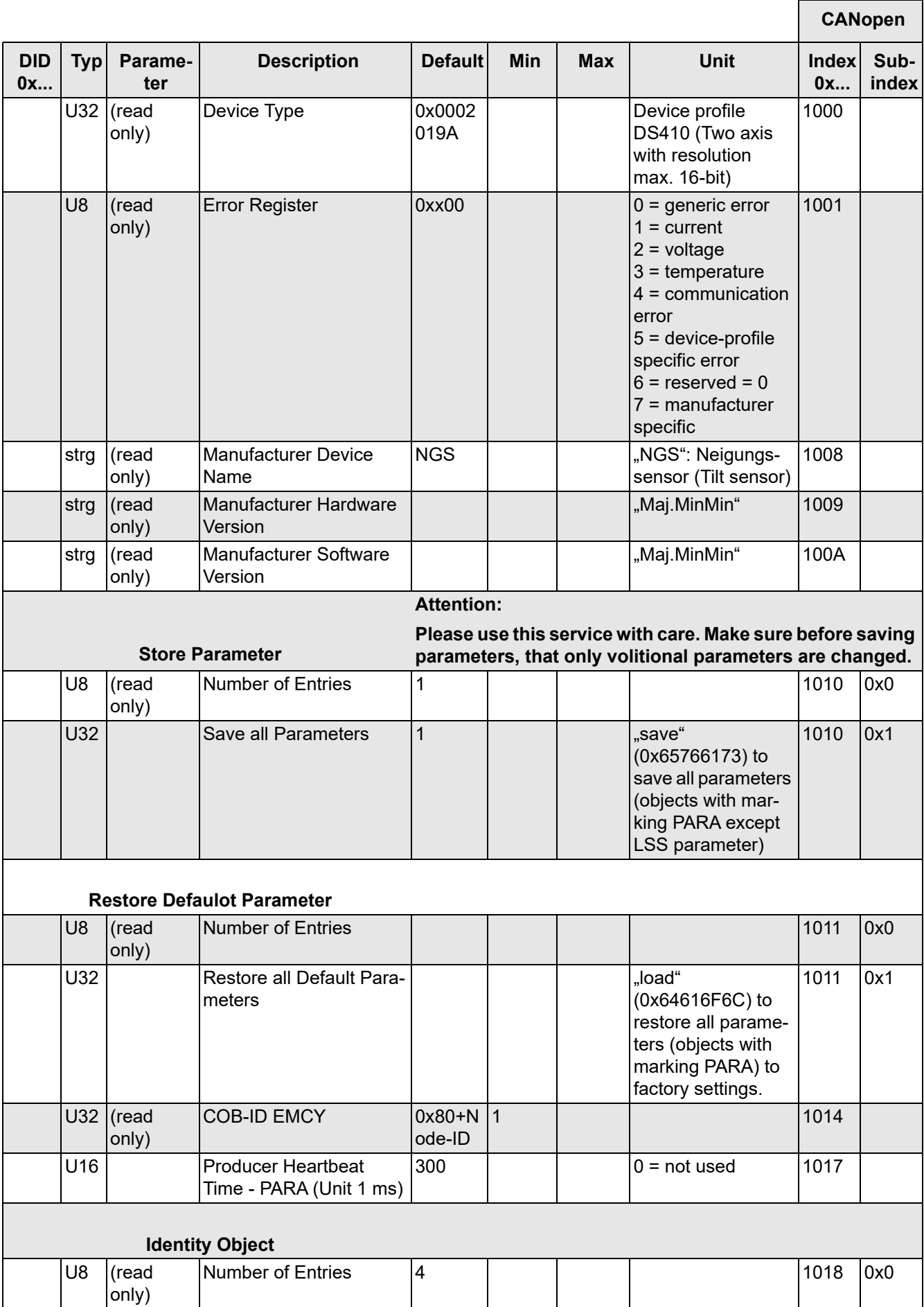

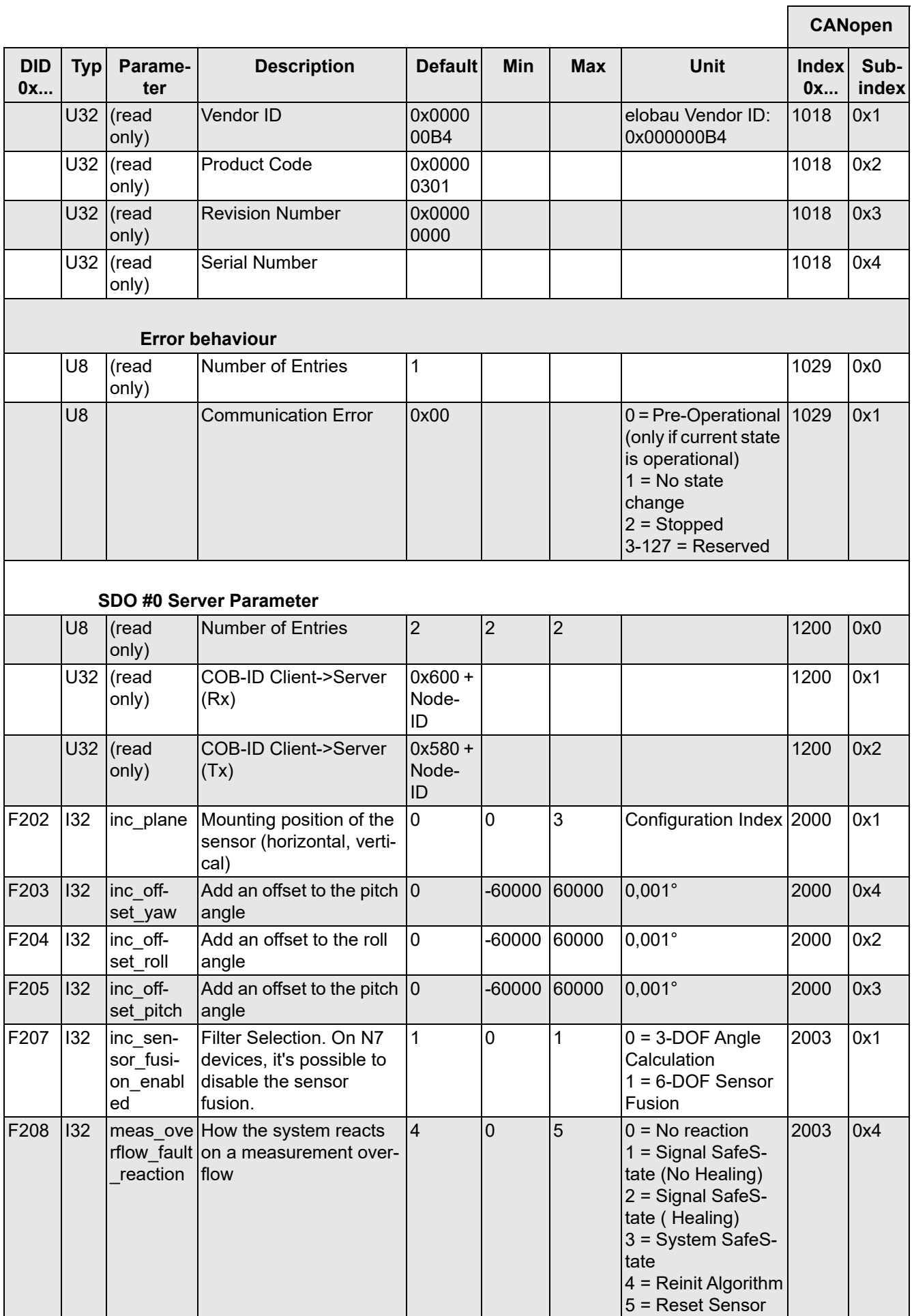

ı,

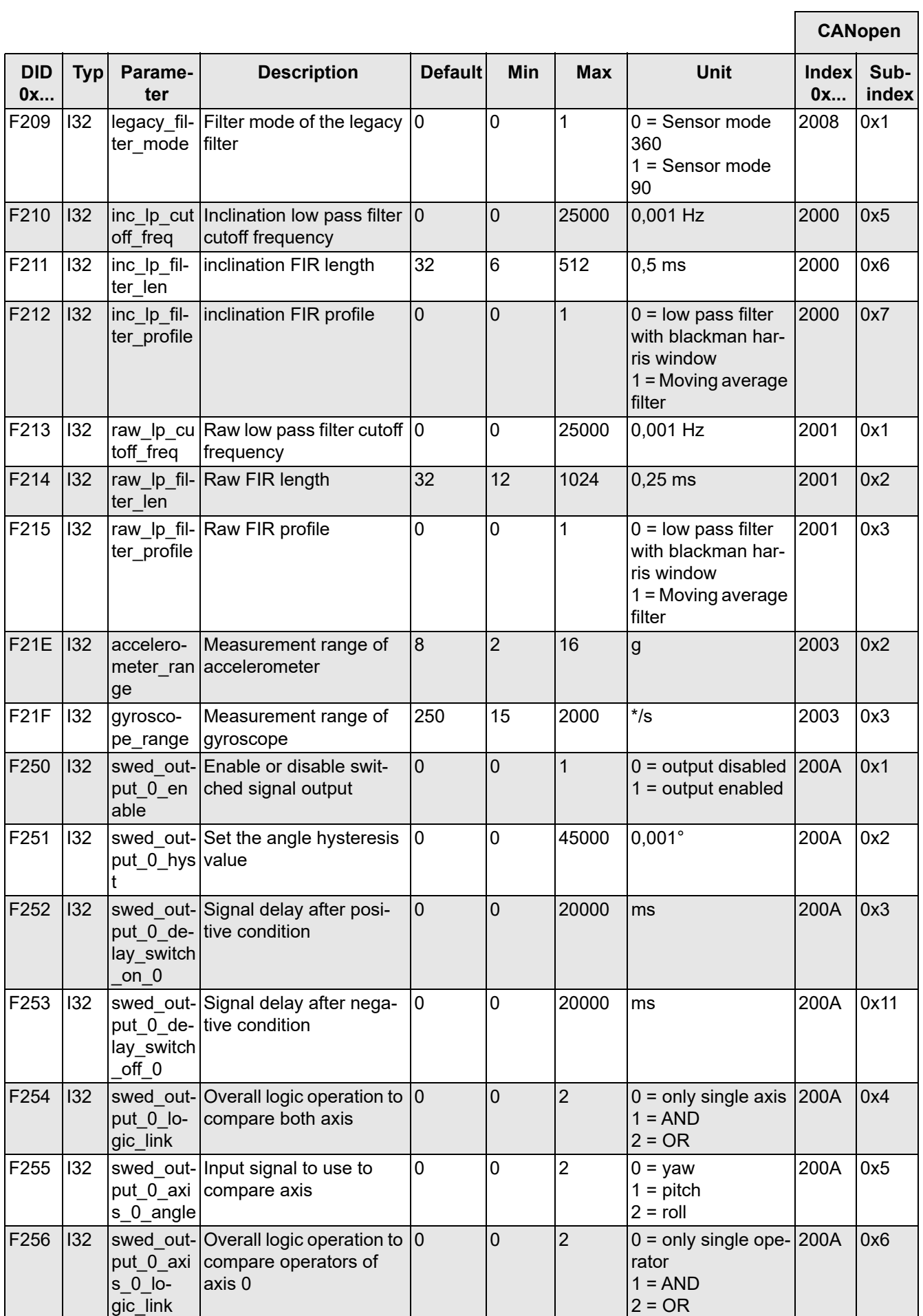

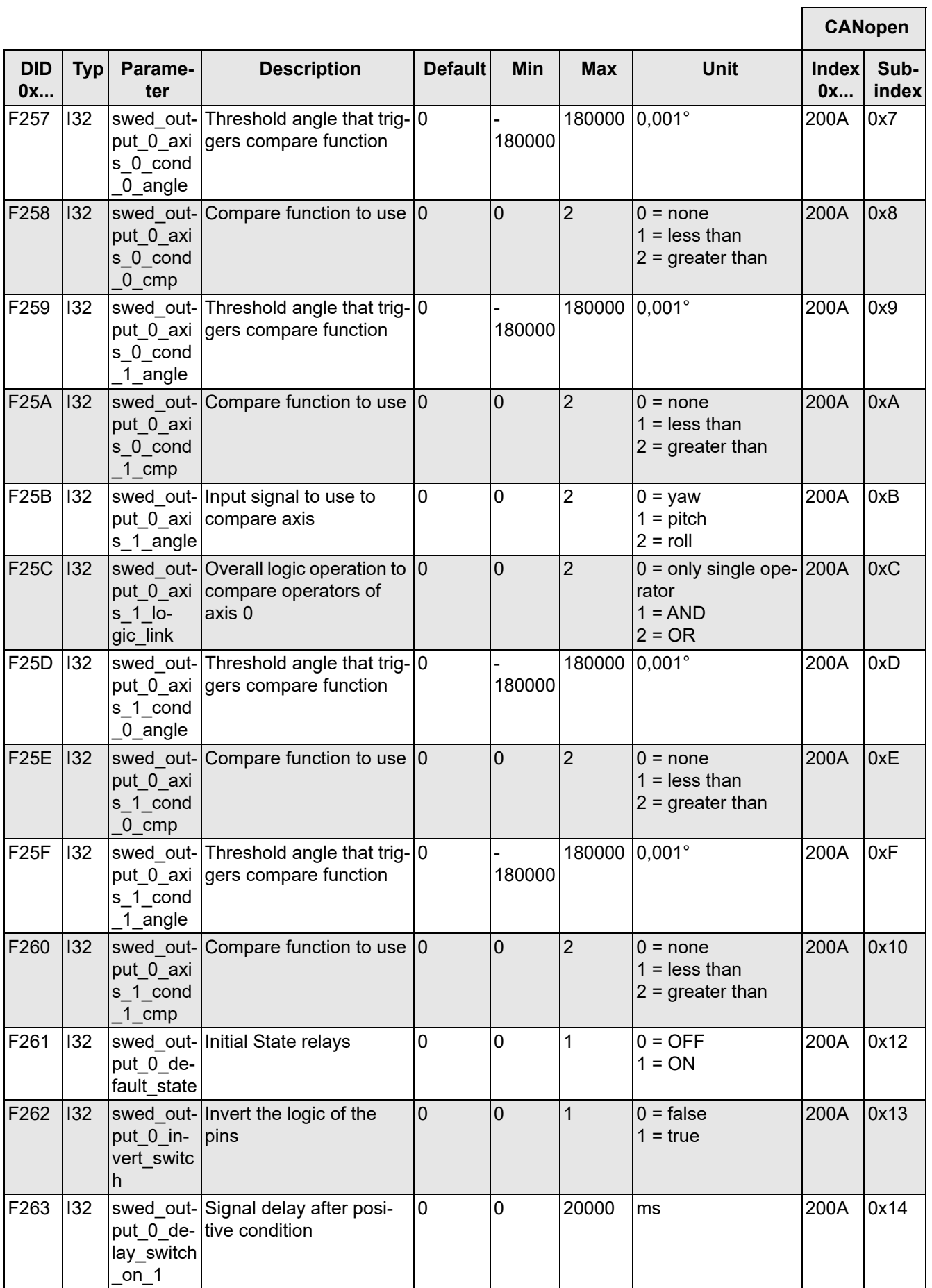

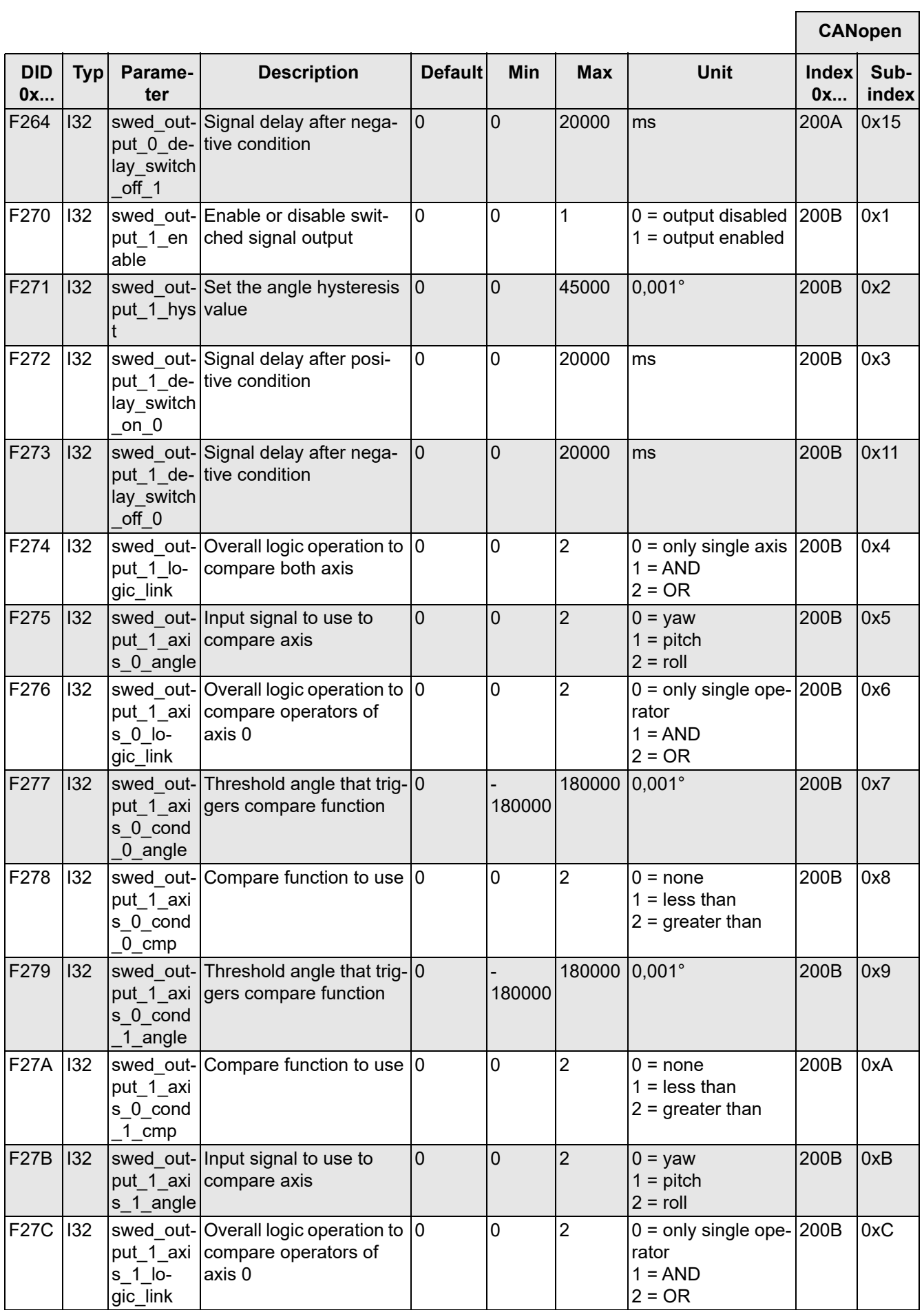

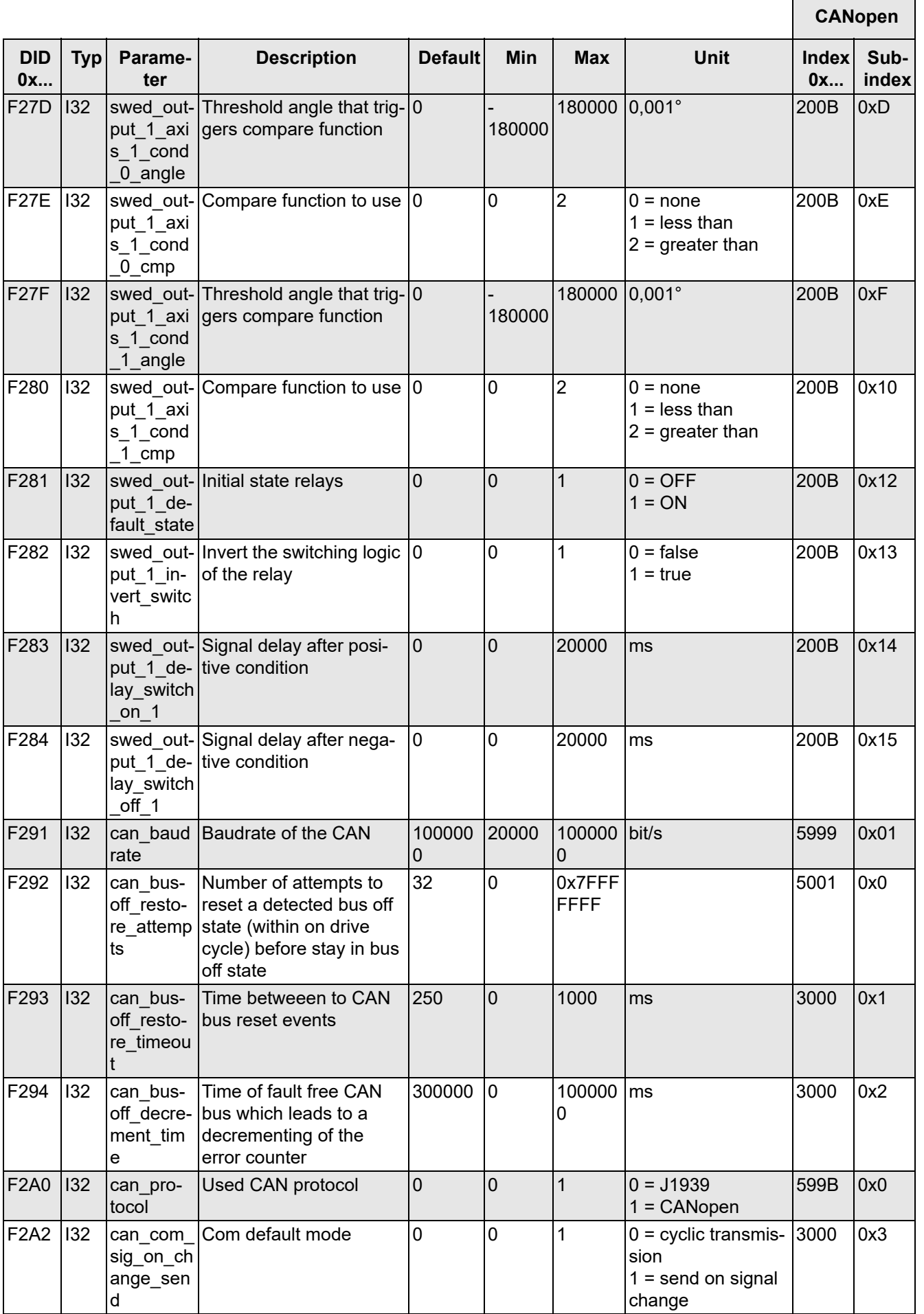

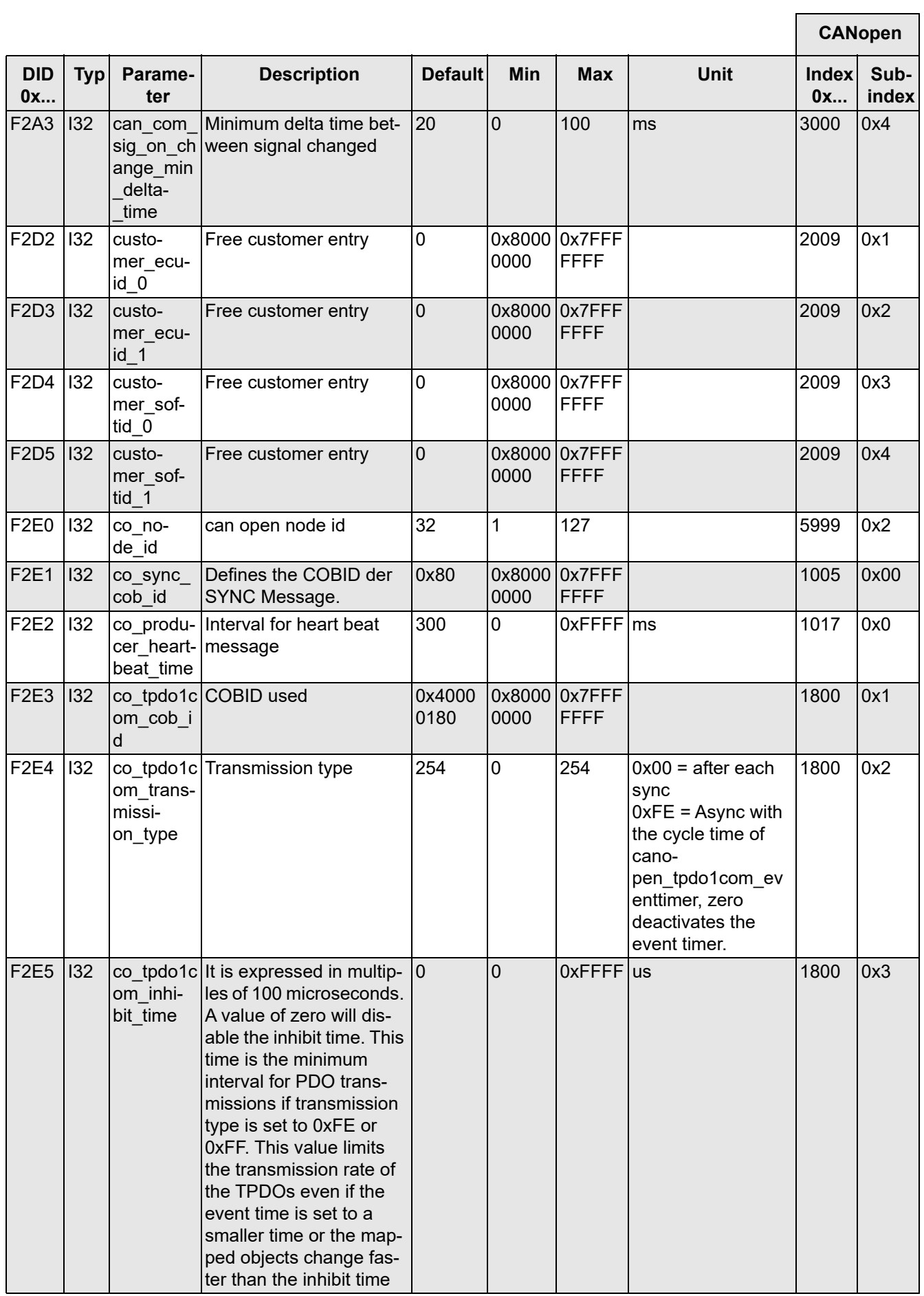

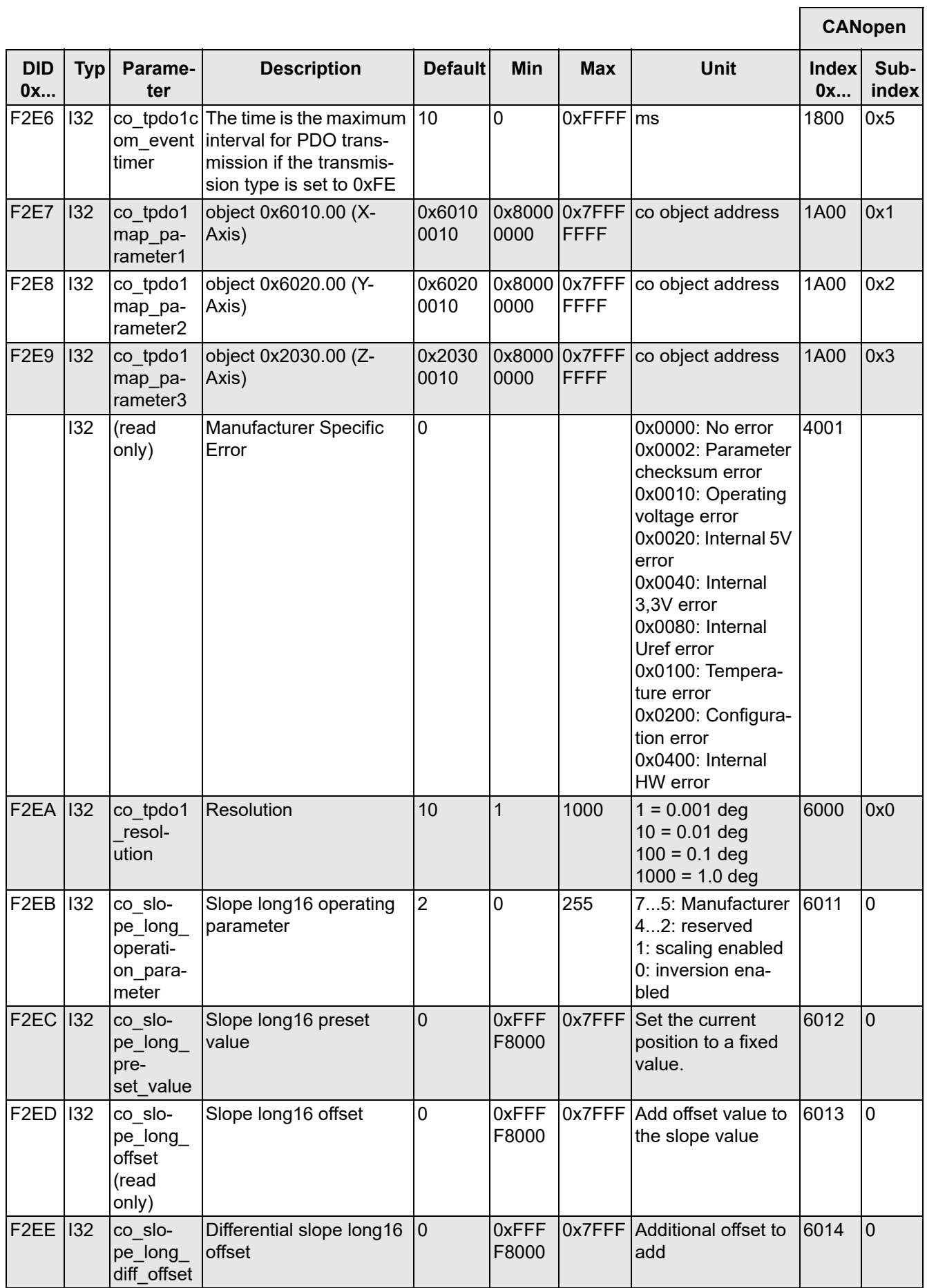

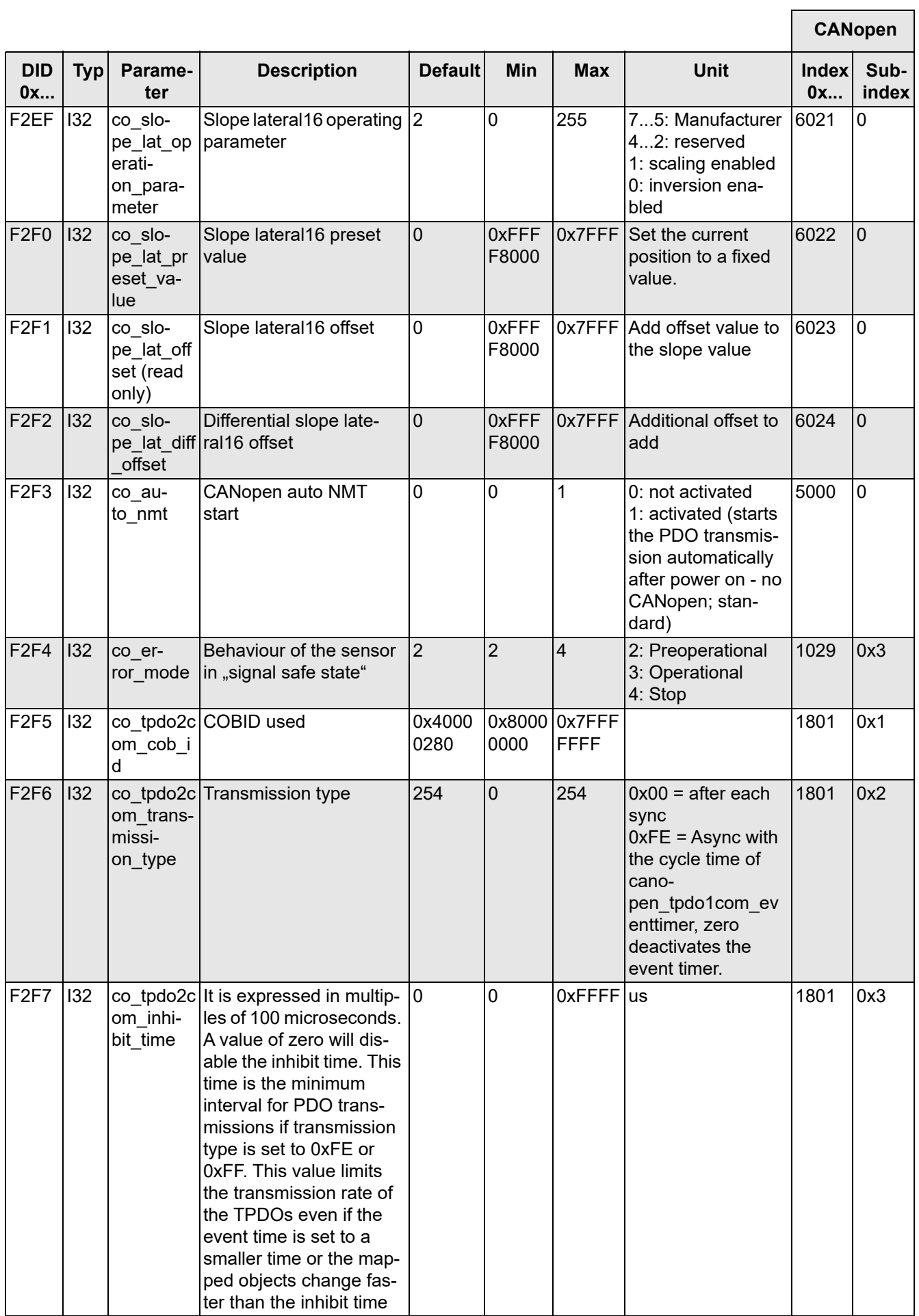

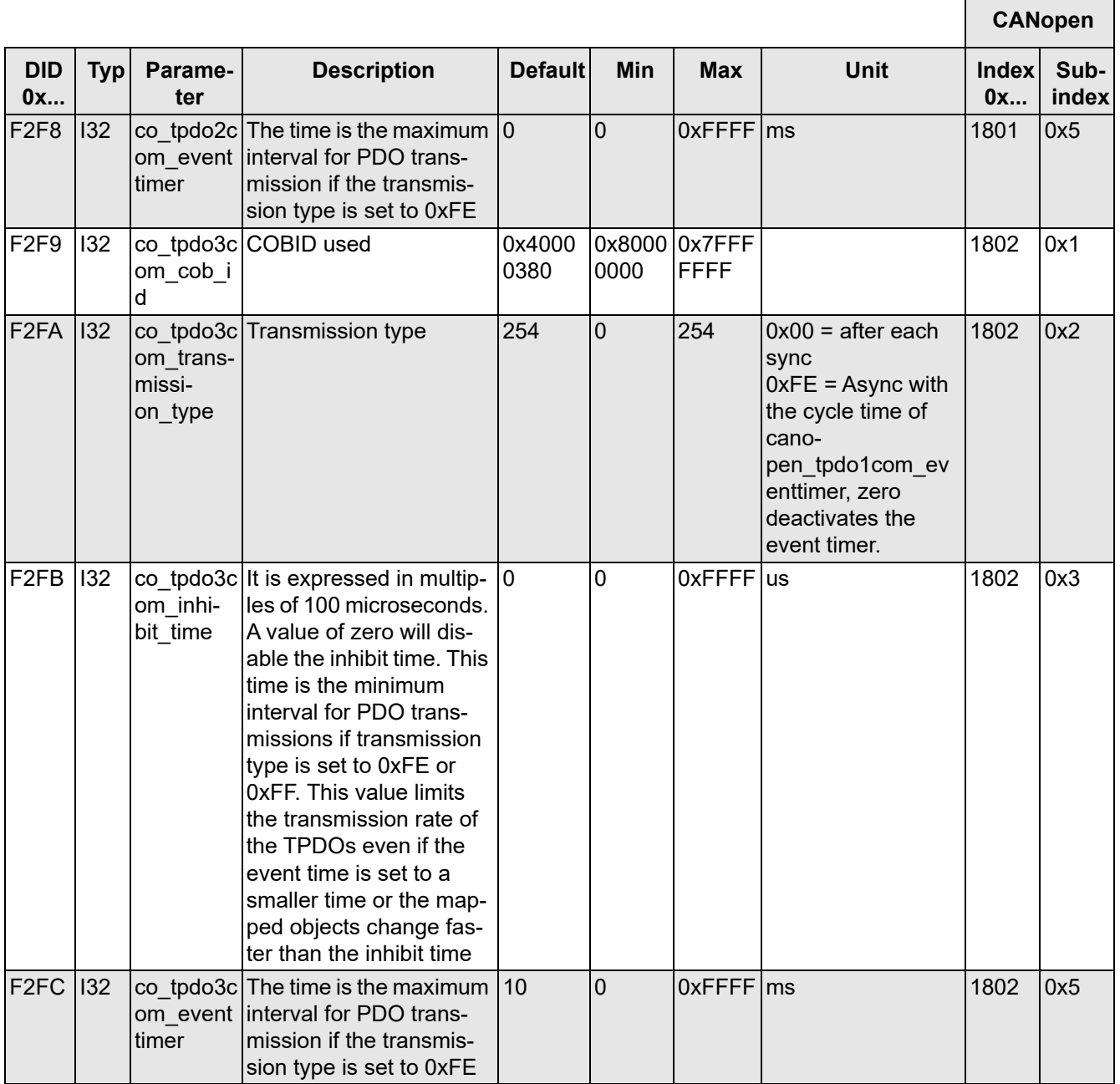

*Table 57*

# <span id="page-141-0"></span>**9.3 Switching output**

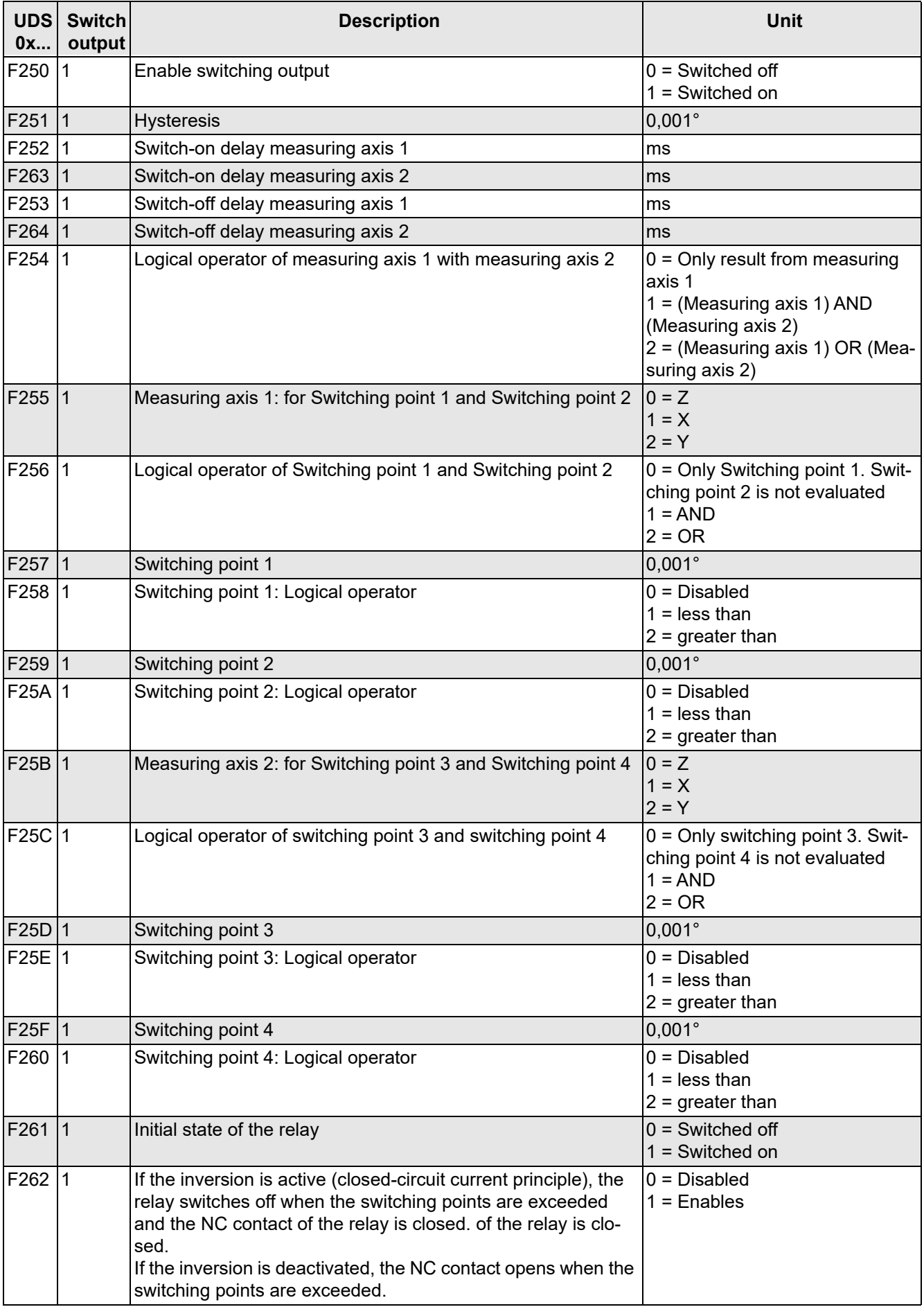

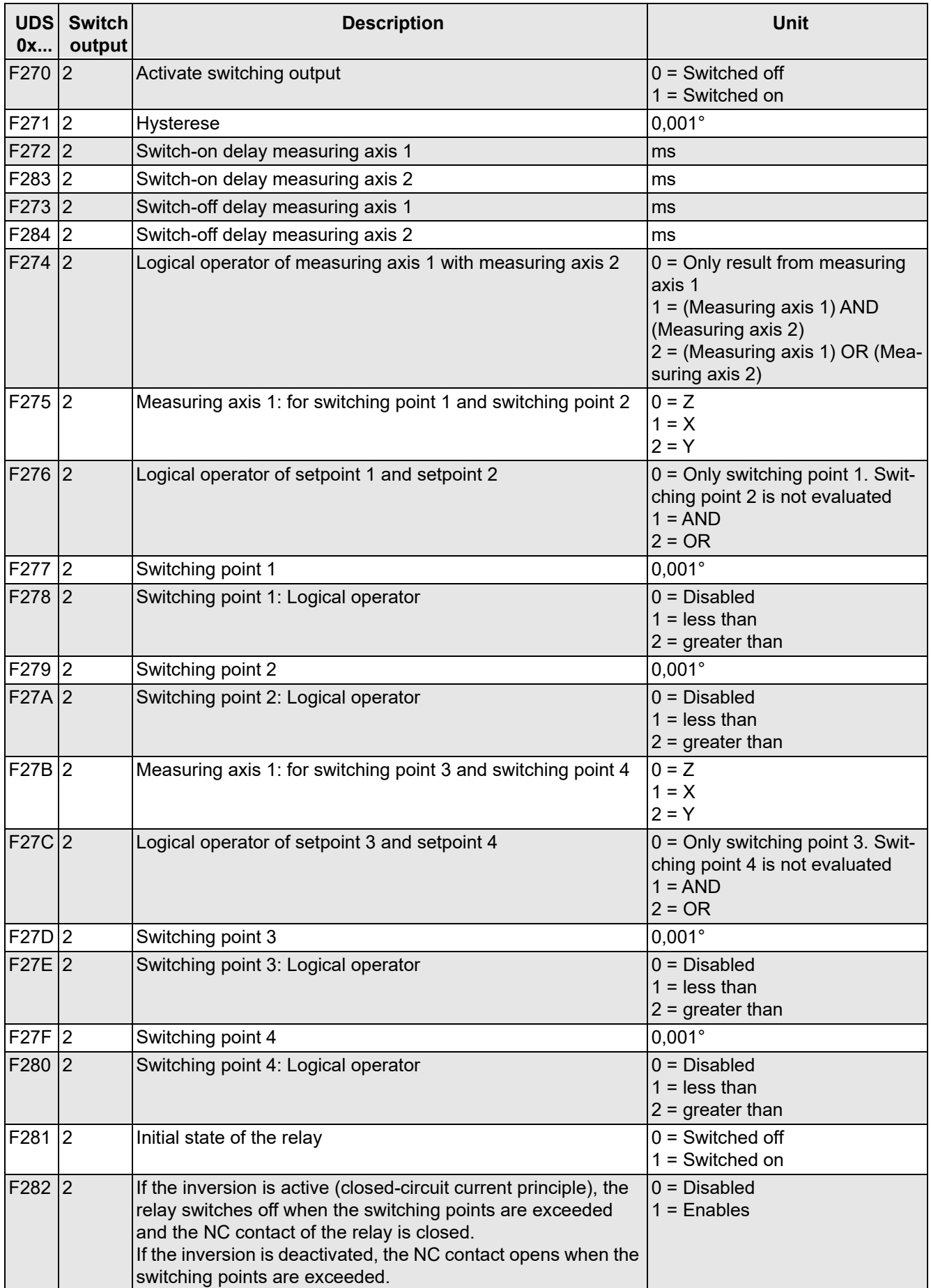

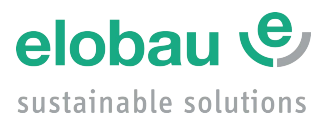

elobau GmbH & Co. KG Zeppelinstraße 44 D-88299 Leutkirch +49-7561-970-0 www.elobau.com © 2024 by elobau info@elobau.com